# **ТЕПЛОВОДОСЧЕТЧИК СВТУ-10М**

# **Модификации М1 и М2**

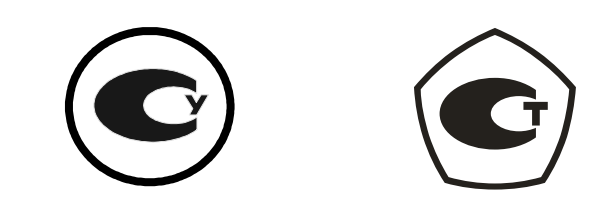

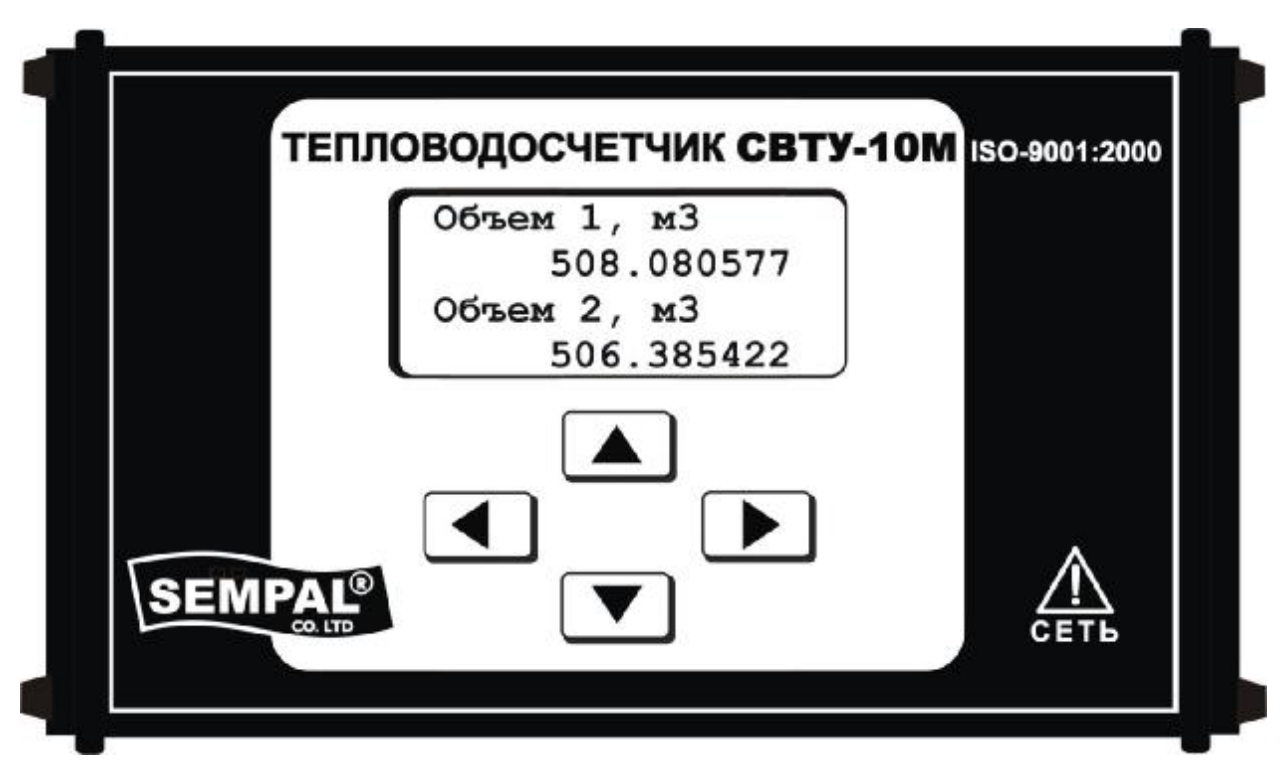

## **Руководство по эксплуатации**

ШИМН.407251.003 РЭ

# (часть 1)

Счетчики соответствуют описанию типа средства измерения, согласованного с:

- − Укрметртестстандартом 30.11.2005 г.;
- − с ФГУП «ВНИИМС» 28.03.2006 г.

# **февраль 2012 г.**

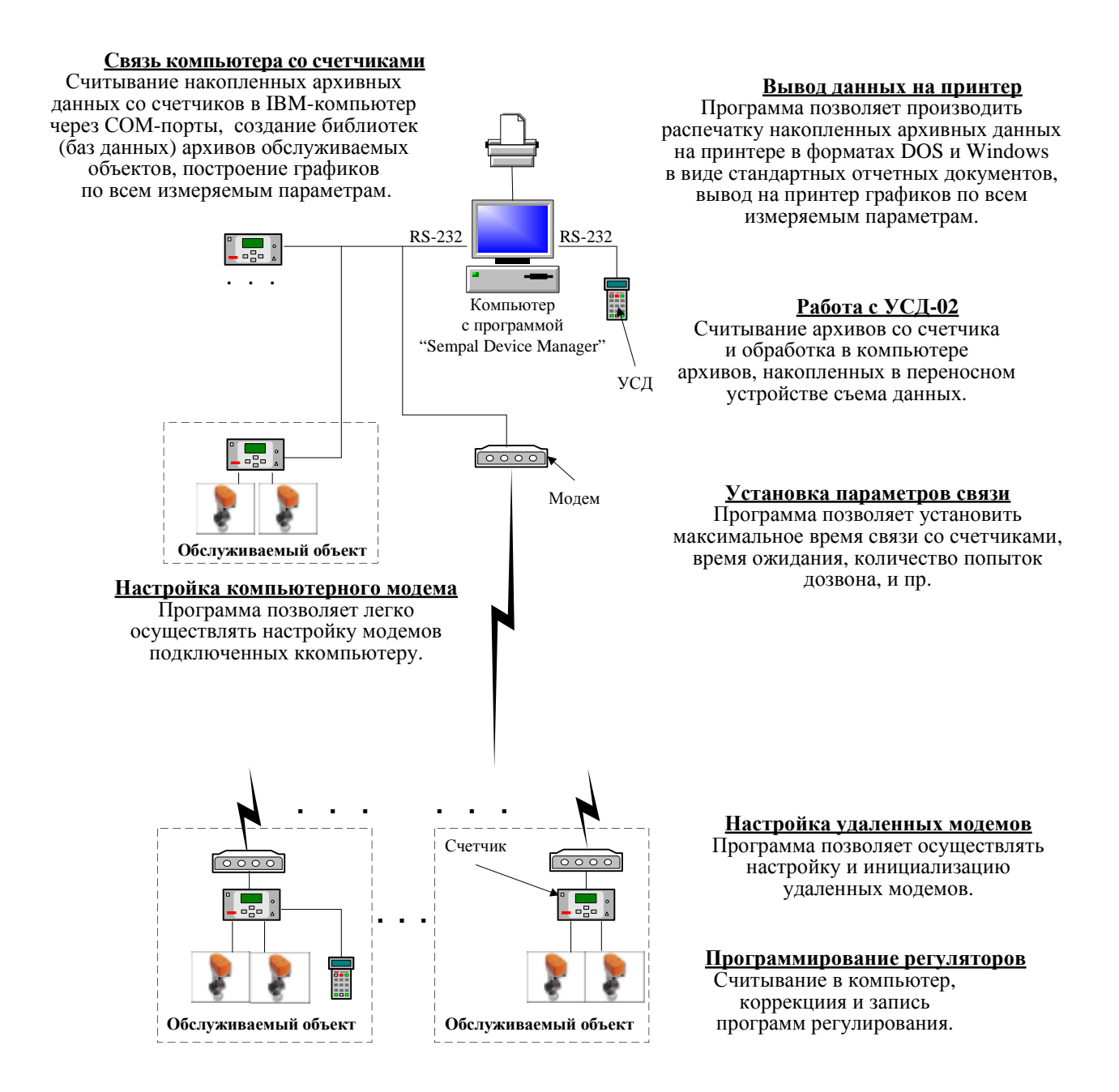

#### Рекомендации по использованию руководства по эксплуатации

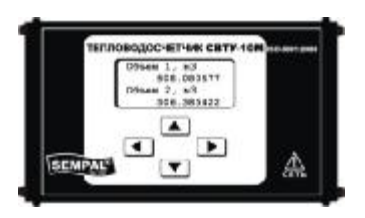

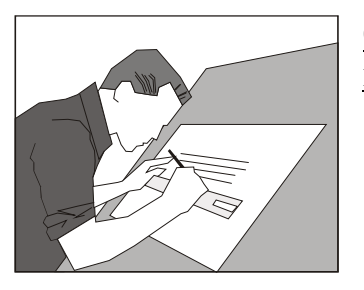

Общие сведения о счетчике и его характеристики приведены в разделах:

- − «Сведения для покупателей»;
- − разделе 2 «Назначение»;
- − разделе 3 «Технические данные»;
- − разделе 4 «Комплектность».

#### Сведения о счетчике и его характеристики, необходимые для выполнения проектных работ, приведены в разделах:

- − разделе 2 «Назначение»;
- − разделе 3 «Технические данные»;
- − разделе 4 «Комплектность»;
- − разделе 8 «Указание мер безопасности»;
- разделе 9 «Порядок установки и монтажа»;
- − приложениях А, Б, В, Г, Л, Н и П.

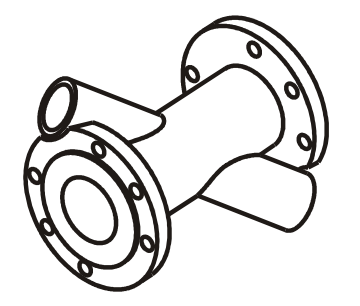

Сведения, необходимые для установки, монтажа и ввода счетчика в эксплуатацию, приведены в разделах:

- разделе 2 «Назначение»;
- − разделе 3 «Технические данные»;
- − разделе 4 «Комплектность»;
- − разделе 6 «Маркировка и пломбирование»;
- − разделе 8 «Указание мер безопасности»;
- − разделе 9 «Порядок установки и монтажа»;
- − разделе 10 «Подготовка к работе»;
- − разделе 11 «Порядок работы»;
- − приложениях Б, В, Г, Д, Л, Н, П и Р.

Сведения, необходимые для квалифицированной эксплуатации и обслуживания счетчика, приведены в разделах:

- − разделе 2 «Назначение»;
- − разделе 8 «Указание мер безопасности»;
- − разделе 10 «Подготовка к работе»;
- − разделе 11 «Порядок работы»;
- − разделе 12 «Техническое обслуживание»;
- − разделе 13 «Характерные неисправности и методы их устранения»;
	- − приложениях Б, В, Г, Д, Е, Ж, И, К, Л и Р.

Сведения, необходимые для проведения контроля метрологических характеристик счетчика, приведены в разделах:

- − разделе 2 «Назначение»;
- − разделе 3 «Технические данные»;
- − разделе 11 «Порядок работы»;

− разделе 17 «Параметры и характеристики составных частей счетчика»;

− разделе 18 «Свидетельство о приемке и первичной поверке»;

− разделе 20 «Сведения о периодических поверках».

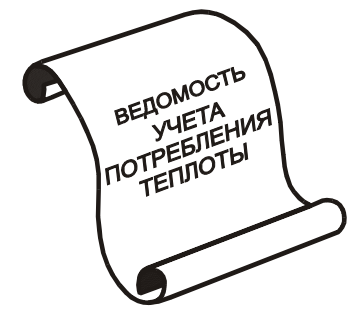

### **Состав документации:**

- 1 Руководство по эксплуатации ШИМН.407251.003 РЭ часть 1.
- 2 Руководство по эксплуатации ШИМН.407251.003 РЭ1 часть 2. Встроенный блок связи с модемом и регуляторами (блок МДМ/РЕГ) тепловодосчетчика СВТУ-10М (М1, М2)

#### Содержание

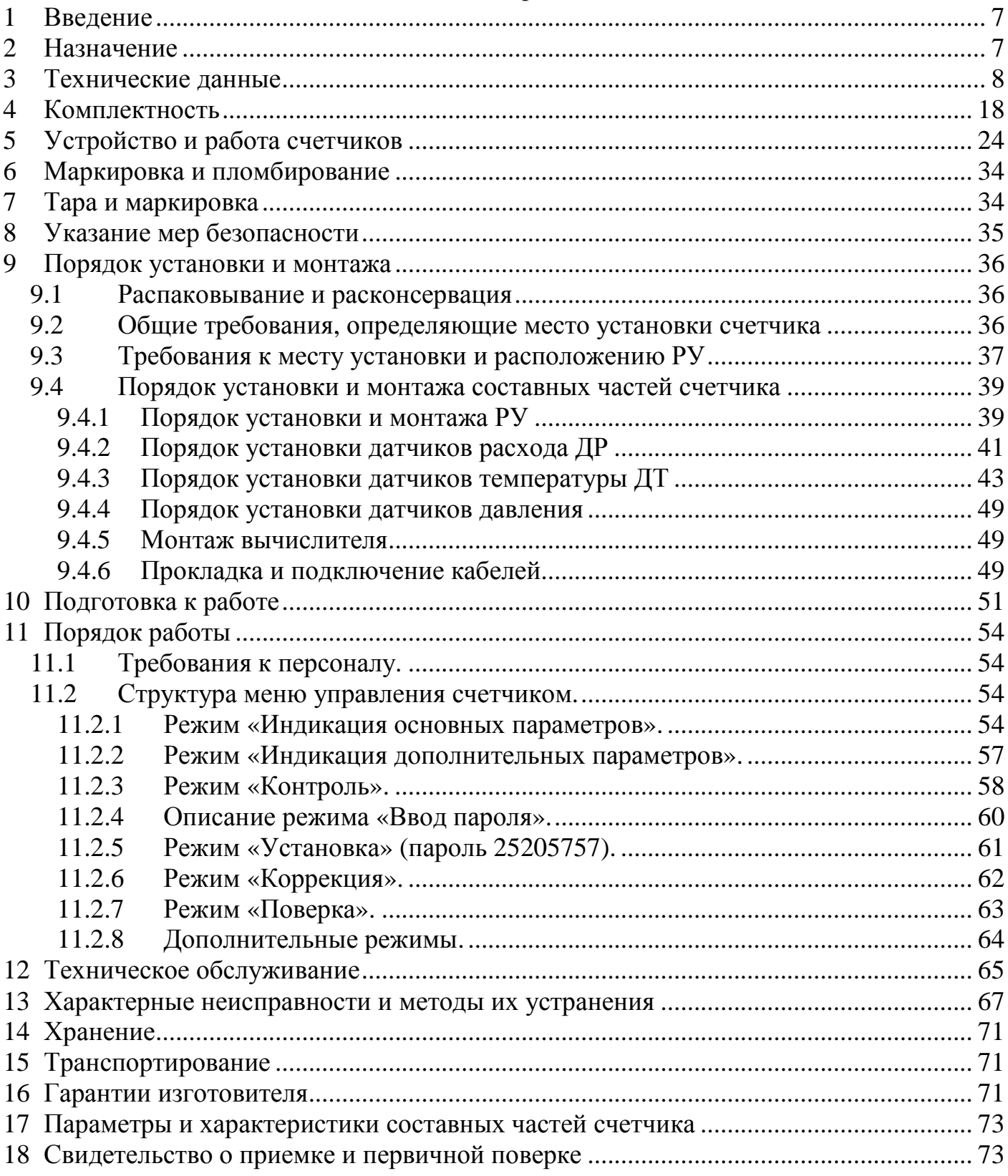

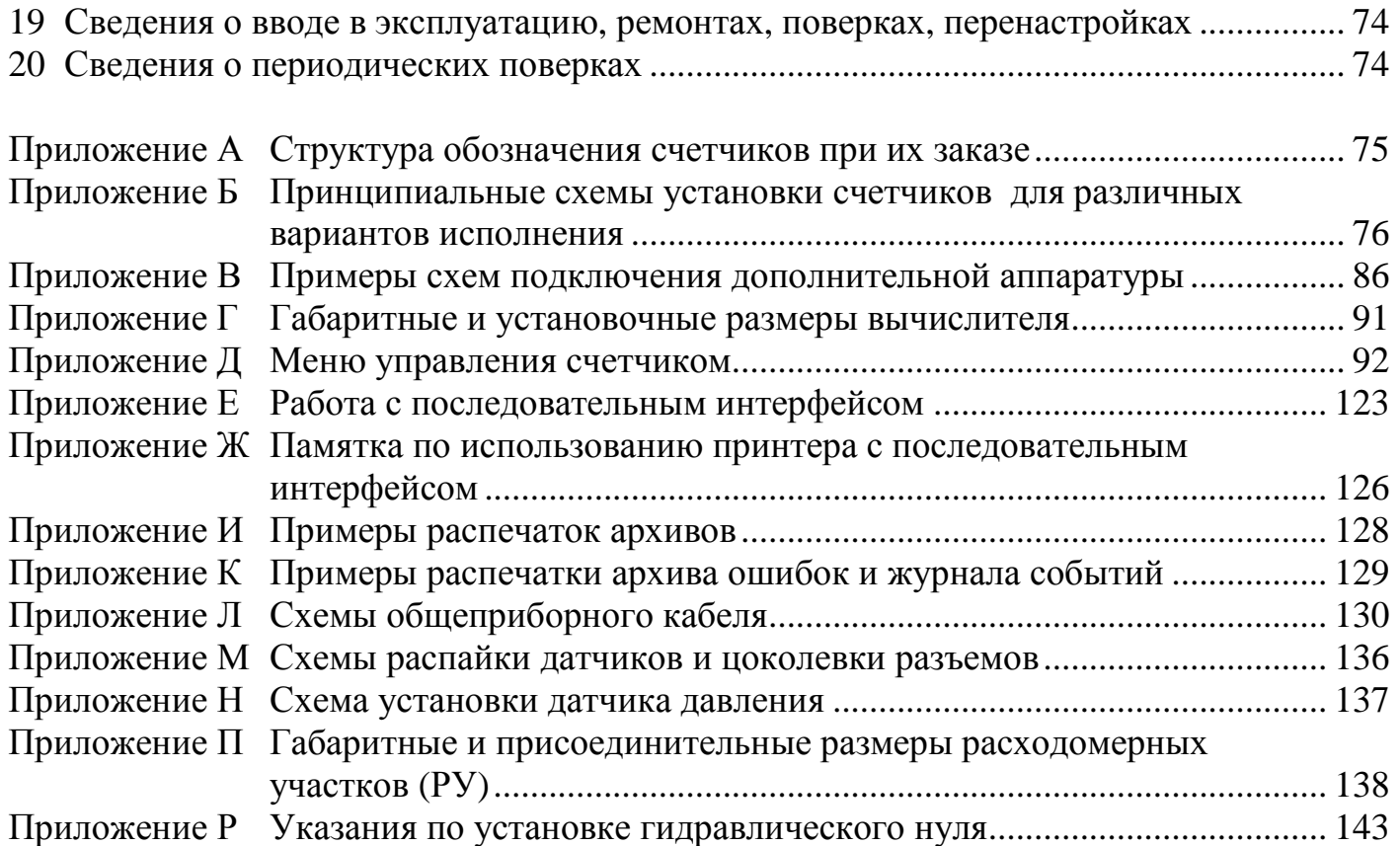

#### **Список использованных сокращений**

РЭ – руководство по эксплуатации.

РУ – расходомерный участок с ультразвуковыми датчиками расхода ДР.

ТС – термопреобразователь сопротивления.

ТСП–С – термопреобразователь сопротивления платиновый

производства фирмы «СЕМПАЛ Ко ЛТД».

НСХ ТС – номинальная статическая характеристика ТС.

ДР – датчик расхода.

ДТ – датчик температуры.

ДД – датчик давления.

DN – номинальный диаметр.

РN (или Ру) – номинальное (условное) избыточное давление.

ПК – персональный компьютер.

УСД – устройство съема данных

**Х** – цифра на индикаторе прибора.

**МДМ/РЕГ** – встроенный блок связи с модемом и регулятор

#### **Сведения для покупателей**

Тепловодосчетчики СВТУ-10М (далее по тексту - счетчики) являются сложными средствами измерительной техники и требуют при вводе в эксплуатацию проведения пуско-наладочных работ, выполняемых квалифицированным персоналом специализированных предприятий.

Гарантии изготовителя (48 месяцев с момента отгрузки) распространяются на счетчики, введенные в эксплуатацию специализированными предприятиями, имеющими соответствующие полномочия от фирмы-изготовителя. Более подробная информация приведена в разделе 16 «Гарантии изготовителя».

На основании положительных результатов государственных испытаний и соответствующего решения Госстандарта Украины счетчики внесены в Государственный реестр средств измерительной техники, допущенных к применению в Украине, под номером У947-07.

На основании положительных результатов государственных испытаний и соответствующего решения Федерального агентства по техническому регулированию и метрологии тепловодосчетчики СВТУ-10М зарегистрированы в Государственном реестре средств измерений, допущенных к применению в Российской Федерации под № 24627-06.

Заключение № 365-ТС Управления по надзору в электроэнергетике Ростехнадзора подтверждает соответствие тепловодосчётчиков СВТУ-10М требованиям действующих нормативных документов и они могут применяться для коммерческого учета тепловой энергии и теплоносителя в водяных системах теплоснабжения.

Сертификат соответствия № РОСС UA.МЕ65.В01023, выданный органом по сертификации средств измерений "Сомет" АНО "Поток-Тест" системы сертификации ГОСТ Р Госстандарта России, подтверждает соответствие тепловодосчётчиков СВТУ-10М требованиям по электромагнитной совместимости по ГОСТ Р 51649 (п. 5.5) и ГОСТ Р 51522.

Межповерочный интервал – не более 4-х лет.

Система качества фирмы "СЕМПАЛ Ко ЛТД" сертифицирована в соответствии со стандартом **ISO 9001:2000**.

По всем вопросам, связанным с приобретением, установкой, эксплуатацией и сервисным обслуживанием счетчиков, можно обращаться как непосредственно на фирму «СЕМПАЛ Ко ЛТД», так и к уполномоченным региональным представителям.

#### **Реквизиты фирмы «СЕМПАЛ Ко ЛТД»:**

03062, г. Киев, ул. Кулибина, 3.

Тел./факс: (044) 239-21-97, 239-21-98.

#### Введение

Настоящее руководство по эксплуатации (далее по тексту - РЭ) содержит сведения о назначении и области применения, технических характеристиках и комплектности, принципе действия и конструкции, правилах монтажа и ввода в эксплуатацию, порядке эксплуатации и технического обслуживания счетчиков.

В процессе эксплуатации счетчиков необходимо строго руководствоваться положениями настоящего РЭ.

В связи с постоянной работой, направленной на расширение функциональных возможностей, улучшение технических характеристик и повышение надежности счетчиков, предприятие-изготовитель фирма «СЕМПАЛ Ко ЛТД» оставляет за собой право внесения изменений в конструкцию, не описанных в настоящем РЭ.

#### Назначение  $\overline{2}$

Тепловодосчетчики СВТУ-10М предназначены для:

- измерения отпущенного или потребленного количества теплоты, объема теплоносителя, температуры теплоносителя в подающем и обратном трубопроводах, избыточного давления теплоносителя или воды (по отдельному заказу), времени наработки (наличия напряжения в сети питания и корректной работы) или простоя (отсутствия напряжения в сети питания), а также вычисления массы (массового расхода) теплоносителя — исполнения 2, 4-12 (см. приложение Б);

- измерения объема холодной или горячей воды, ее температуры, времени наработки или простоя, а также вычисления массы (массового расхода) воды — исполнения 1, 3 (см. приложение Б);

- индикации (в зависимости от исполнения) вышеназванных измеренных и вычисленных физических величин, а также тепловой мощности, объемного расхода теплоносителя или объемного расхода воды, избыточного давления теплоносителя или воды (по отдельному заказу), текущего времени и даты на индикаторе;

- формирования на двух независимых аналоговых выходах (при наличии встроенного блока МДМ/РЕГ) потенциальных выходных сигналов, пропорциональных информативным параметрам, измеряемым счетчиком - температуре, давлению, объемному расходу и тепловой мощности. Более подробно использование аналоговых выходов описано в п. 5.10.5 и в инструкции по использованию встроенного блока МДМ/РЕГ.

Счетчики исполнений 7, 9, 11 дополнительно измеряют температуру холодной воды на источнике теплоснабжения (далее по тексту - температура холодной воды).

Счетчики исполнения 9 дополнительно измеряют объем воды, используемой для пополнения потери теплоносителя на источнике теплоснабжения (далее по тексту объем подпиточной воды), который равен величине утечки.

Счетчики исполнений 4, 5, 7 дополнительно индицируют вычисленную разность объемных расходов теплоносителя в подающем и обратном трубопроводах (далее по тексту - утечка воды).

Счетчики исполнений 10 и 11 дополнительно измеряют температуру воды горячего водоснабжения (далее по тексту ГВС).

Счетчики исполнений 10, 11 и 12 дополнительно индицируют объемный расход теплоносителя, потребляемого системой ГВС, вычисленный как разность объемных расходов теплоносителя в подающем и обратном трубопроводах, а также количество теплоты, потребленной в системе ГВС.

Счетчики измеряют также объем, массу, температуру и избыточное давление теплоносителя, воды или жидкостей с размерами твердых частиц не более 200 мкм и массой сухого остатка не более 500 мг/л (далее по тексту – теплоноситель).

2.1 Счетчики, в зависимости от исполнения, могут применяться для учета, в том числе коммерческого, количества теплоты (в закрытых или открытых системах теплоснабжения) или объема воды в соответствии с действующими правилами учета отпуска и потребления теплоты или воды на промышленных объектах и объектах коммунального хозяйства.

Счетчики исполнения 9 предназначены для измерения отпущенной тепловой энергии на источнике тепловой энергии.

2.2 Счетчики, в зависимости от нормированных значений пределов допускаемой погрешности при измерении теплоты, объема и массы теплоносителя, и диапазона объемных расходов, в котором осуществляются эти измерения, выпускаются следующих модификаций: М1 и М2.

2.3 Счетчики, оснащенные двухлучевыми РУ, выпускаются только модификации М1.

2.4 Счетчики соответствуют исполнению УХЛ 4 по ГОСТ 15150. По устойчивости к воздействию климатических факторов внешней среды счетчики относятся к группе исполнения В4 по ГОСТ 12997, но для диапазона температур окружающего воздуха от 0 до + 50 °С для вычислителя, от минус 40 до + 70 °С для расходомерного участка с ультразвуковыми датчиками расхода, термопреобразователей сопротивления ТСП−С.

- 2.5 Счетчики могут эксплуатироваться при следующих условиях:
- − атмосферном давлении от 84.0 до 106.7 кПа;
- − относительной влажности не более 95 %;
- − напряжении от 187 до 242 В, частотой (50 ± 1) Гц;
- − или напряжении (36 ± 5.4) В, частотой (50 ± 1) Гц;
- − или напряжении (24 ± 3.6) В, частотой (50 ± 1) Гц.
- 2.6 Счетчики поставляются для нужд хозяйства Украины и на экспорт.

### **3 Технические данные**

3.1 Счетчики соответствуют требованиям ДСТУ 3339-96 «Теплосчетчики. Общие технические требования», ГОСТ Р 51649−2000 «Теплосчетчики для водяных систем теплоснабжения. Общие технические условия», ГОСТ Р 8.591−2002 «Теплосчетчики двухканальные для водяных систем теплоснабжения. Нормирование пределов допускаемой погрешности при измерениях потребленной абонентами тепловой энергии», ТУ У 33.224579476.004-2001 и комплекту конструкторской документации ШИМН.407251.003.

3.2 В состав счетчиков входят следующие основные функциональные блоки:

- − расходомерные участки с ультразвуковыми датчиками расхода (РУ);
- − термопреобразователи сопротивления (ТС);
- − вычислитель СВТУ-10М (вычислитель).

Отличительные функциональные особенности вариантов исполнения счетчиков и количество основных функциональных блоков, входящих в их состав, приведены в таблице 3.1 (варианты исполнения счетчиков подробно рассмотрены в приложении Б).

Таблица 3.1

| Отличительные конструктивные и                                 |      |        | Вариант исполнения |                |                |                |                |                |                |                |                |                |                |           |                |
|----------------------------------------------------------------|------|--------|--------------------|----------------|----------------|----------------|----------------|----------------|----------------|----------------|----------------|----------------|----------------|-----------|----------------|
| функциональные особенности                                     |      | 2      | $2\prime$          | $\mathfrak{2}$ | 3              | 4              | 5              | 6              |                | 8              | 9              | 10             | 11             | 11/       | 12             |
| Количество РУ                                                  |      |        |                    |                | $\overline{2}$ | $\overline{2}$ | $\overline{2}$ | $\overline{2}$ | $\overline{2}$ | $\overline{2}$ | $\overline{2}$ | $\overline{2}$ | $\overline{2}$ | 2         | 2              |
| Количество ТС<br>$\mathcal{D}_{\mathcal{L}}$                   |      | 2      | $\overline{2}$     |                | $\overline{2}$ | $\overline{2}$ | $\overline{2}$ | 3              | 3              | $\overline{4}$ | 4              | 3              | $\overline{4}$ | 3         | $\overline{2}$ |
| Измерение температуры воды в об-<br>3                          |      |        | $\, +$             |                |                |                |                | $^{+}$         |                | $^+$           | $^{+}$         | $^+$           | $^{+}$         |           |                |
| ратном трубопроводе                                            |      |        |                    |                |                |                |                |                |                |                |                |                |                |           |                |
| Измерение температуры холодной<br>$\overline{4}$               |      |        |                    |                |                |                |                | $^{+}$         | $^{+}$         |                |                |                | $^{+}$         | ┿         |                |
| воды                                                           |      |        |                    |                |                |                |                |                |                |                |                |                |                |           |                |
| Измерение температуры в системе<br>5<br>горячего водоснабжения |      |        |                    |                |                |                |                |                |                |                |                |                | $^{+}$         |           |                |
|                                                                |      |        |                    |                |                |                |                |                |                |                |                |                |                |           |                |
| Измерение объема теплоносителя в<br>6<br>подающем трубопроводе | $+$  | $^{+}$ |                    | $^{+}$         | $^{+}$         | $^{+}$         | $^{+}$         | $+$            | $^{+}$         | $^{+}$         | $^{+}$         | $^{+}$         | $^{+}$         | $^+$      |                |
| Измерение объема теплоносителя в<br>обратном трубопроводе      |      |        | $^+$               |                |                |                | $^{+}$         |                | $^{+}$         |                |                |                | $^{+}$         |           |                |
| Измерение объема воды в системе<br>8<br>водоснабжения          | $^+$ |        |                    |                | ┿              |                |                | $\,+\,$        |                |                |                |                |                |           |                |
| 9<br>Измерение теплоты отопления                               |      |        | $^{+}$             | $^+$           |                |                | $^+$           | $^{+}$         | $^+$           | $^{+}$         | $^+$           | $^+$           | $^{+}$         |           |                |
| 10 Измерение теплоты ГВС                                       |      |        |                    |                |                |                |                |                |                |                |                |                | $^{+}$         | $\, + \,$ |                |
| 11 Индикация утечки воды                                       |      |        |                    |                |                |                | ┿              |                | $^+$           |                |                |                | $^{+}$         | $^+$      |                |
| 12 Измерение объема подпиточной воды                           |      |        |                    |                |                |                |                |                |                |                |                |                |                |           |                |

При комплектации счетчика РУ с двумя измерительными лучами возможна реализация только таких вариантов исполнения, в которых используется результаты измерения расхода в одном трубопроводе.

По отдельному заказу в состав счетчиков могут входить один или два преобразователя избыточного давления (далее по тексту - преобразователи давления или ПД), которые используются для преобразования избыточного давления теплоносителя или воды в диапазоне от 0 до 2.0 МПа (от 0 до 20 кгс/см<sup>2</sup>) в пропорциональный электрический сигнал тока, лежащим в диапазоне от 4 до 20 мА.

Метрологические характеристики датчиков давления ДД оговариваются в соответствии с отдельным заказом.

В состав счетчиков может входить до шести ТС. В этих случаях дополнительные ТС могут использоваться для контроля температуры окружающей среды.

3.3 Счетчики отображают результаты измерений в системе единиц СГС (Гкал/ч, Гкал, кгс/см 2 ) или СИ (МВт, ГДж, МПа). При отгрузке устанавливается отображение результатов измерений в системе СГС.

В дальнейшем в описании используются единицы измерения системы единиц СГС.

3.4 Конструкция вычислителя позволяет выводить на индикатор и по стандартному интерфейсу RS-232C значения следующих физических величин:

- − теплоты, ГДж (Гкал);
- − тепловой мощности, МВт (Гкал/ч);
- − тепловой мощности ГВС (для исполнений 10, 11, 11/1, 12), МВт (Гкал/ч);
- − теплоты ГВС (для исполнений 10, 11, 11/1, 12), ГДж (Гкал);
- − объема (массы) теплоносителя или воды, м<sup>3</sup> (т);
- − объемного (массового) расхода теплоносителя или воды, м $^3$ /ч (т/ч);
- − объемного (массового) расхода воды ГВС (для исполнений 10, 11, 11/1, 12), м<sup>3</sup>/ч  $(T/\nu)$ ;
- − температуры теплоносителя в подающем трубопроводе, °С;
- − температуры теплоносителя в обратном трубопроводе, °С;
- − избыточного давления теплоносителя или воды МПа (кгс/см<sup>2</sup>);
- − времени наработки и простоя, ч;
- − текущего времени (часы, минуты, секунды) и даты.

3.5 Конструкция вычислителя обеспечивает возможность хранения в памяти и вывода по стандартному интерфейсу RS-232C архивных данных об измеренных значениях тепловой энергии и объема (массы) теплоносителя (воды), времени наработки и простоя, а также о средних измеренных значениях температуры:

за час - в течение 70 предшествующих суток (почасовой архив);

за сутки - в течение 1 предшествующего года (посуточный архив).

3.6 Количество разрядов цифрового показывающего устройства вычислителя составляет при индикации:

- − тепловой энергии, объема (массы) теплоносителя или воды 8;
- − тепловой мощности, объемного (массового) расхода теплоносителя или воды 5;
- − температуры теплоносителя в подающем и обратном трубопроводах, температуры холодной воды – 5;
- − избыточного давления теплоносителя или воды 3;
- − времени наработки или простоя, текущего времени 7;
- − даты 8.

3.7 Цена единицы наименьшего разряда цифрового показывающего устройства вычислителя составляет при индикации:

- теплоты от 10<sup>-7</sup> до 1 Гкал (от 10<sup>-7</sup> до 1 ГДж);
- объема (массы) теплоносителя или воды от  $10^{-7}$  до 1 м<sup>3</sup> (от  $10^{-7}$  до 1 т);
- $-$  объемного (массового) расхода теплоносителя или воды от 0.001 до 0.1 м<sup>3</sup>/ч (от 0.001 до 0.1 т/ч);
- − тепловой мощности от 0.001 до 0.1 Гкал/ч (от 0.001 до 0.1 МВт);
- − температуры теплоносителя в подающем и обратном трубопроводах, температуры холодной воды и температуры воды в системе ГВС - 0.01 °C;
- избыточного давления теплоносителя или воды 0.1 кгс/см<sup>2</sup> (0.01 МПа);
- − времени наработки или простоя от  $10^{-5}$  до 1 ч;
- − текущего времени 1 мин.

3.8 Счетчики измеряют тепловую энергию и объем (массу) теплоносителя или воды в диапазонах объемных расходов теплоносителя (воды) и тепловой мощности на объекте теплоснабжения (теплопотребления), указанных в таблице 3.2. Таблица 3.2.

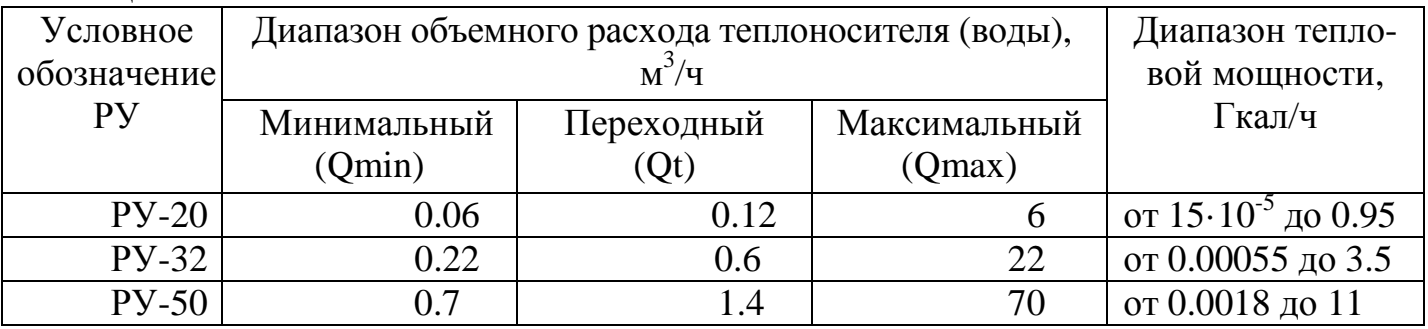

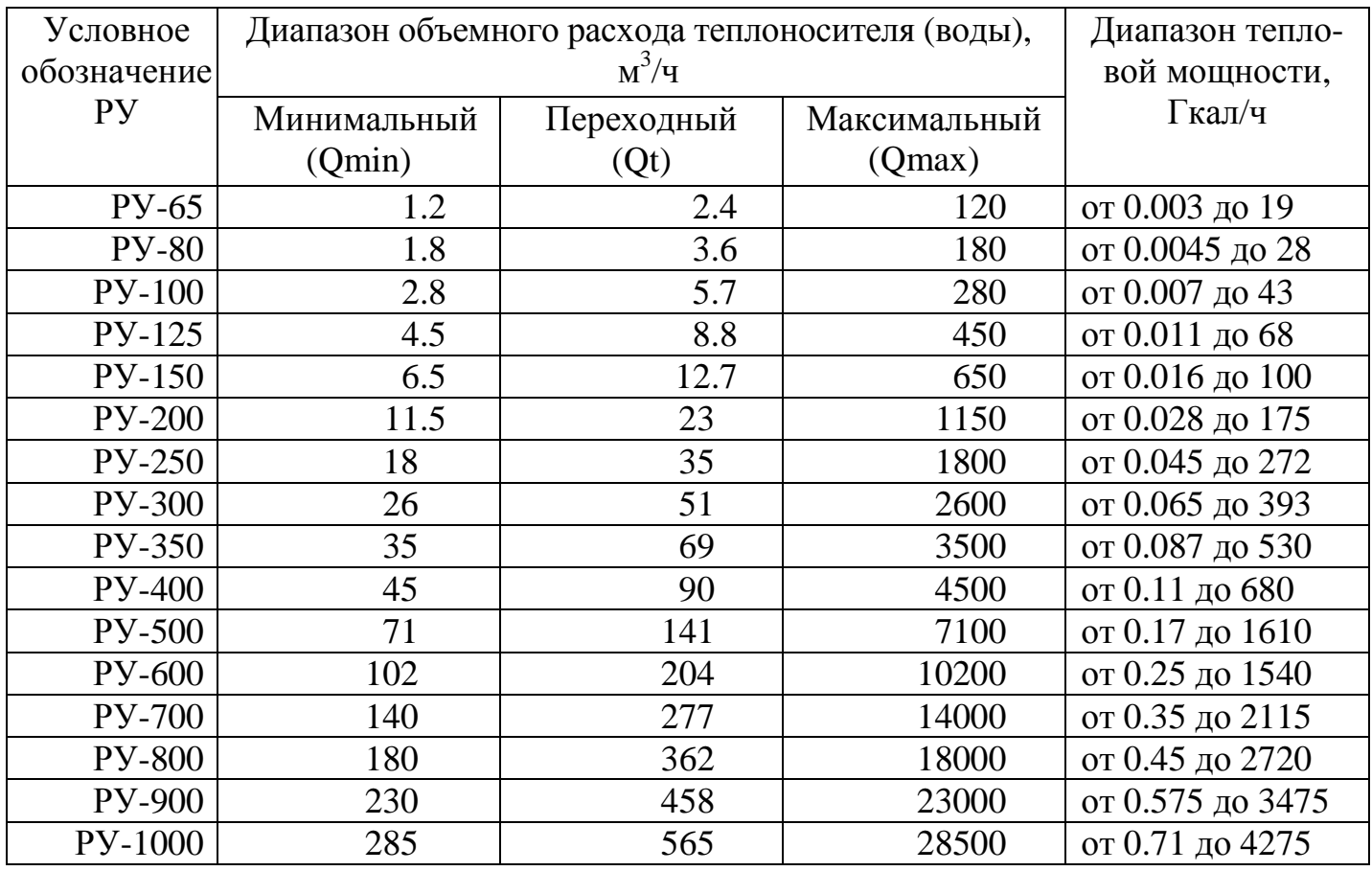

3.9 Диапазон измерений температуры теплоносителя в подающем и обратном трубопроводах от 0 до 150 °С.

Диапазон измерения вспомогательных (которые не участвуют в вычислении тепла) температур от -49 °С до 150 °С.

3.10 Конструкция счетчиков обеспечивает возможность измерения тепловой энергии при разности температур теплоносителя в подающем и обратном трубопроводах (Δ Т) от 0 до 150 °С. В диапазоне разности от 2.5 до 150 °С погрешность измерения тепловой энергии нормируется.

3.11 Максимальное значение давления, измеряемое счетчиком, должно быть не менее 20 кгс/см<sup>2</sup>.

Диапазон изменения электрического сигнала, пропорционального измеряемому давлению, и поступающего на вычислитель от преобразователя давления должен быть от 4 до 20 мА.

3.12 Счетчики имеют выходной сигнал информационной связи по стандартному интерфейсу RS-232C, что дает возможность непосредственного подключения к прибору соответствующих внешних устройств (компьютера, принтера, модема и проч. см. приложение В).

3.13 В соответствии с заказом счетчики могут иметь два аналоговых выходных электрических сигнала напряжения постоянного тока от 0 до 10 В, или два аналоговых выходных сигнала постоянного тока от 0 до 20мА, пропорциональных одной из нижеперечисленных физических величин:

- − температуре теплоносителя в подающем (обратном) трубопроводе, воды, холодной воды;
- − избыточному давлению теплоносителя (воды);

− объемному расходу теплоносителя (воды).

**Примечание -** По заказу потребителей аналоговые электрические сигналы могут быть пропорциональны другим физическим величинам, измеряемым счетчиками.

Полное описание функций аналоговых выходных сигналов приведено в ШИМН.407251.003 РЭ2 («Встроенный блок связи с модемом и регуляторами»).

3.14 Номинальное напряжение питания счетчиков может быть 220 В, или 36 В, или 24 В переменного тока номинальной частотой 50 Гц.

3.15 Мощность, потребляемая счетчиками, не превышает 7 ВА.

3.16 Диаметры условного прохода (DN), габаритные размеры и масса РУ, а также длина и масса ТС в зависимости от их типа, указаны в таблицах 3.5, 3.6 и на рисунках 3.1, 9.7.

### **Примечания**

**1** Допускается увеличение общей длины РУ за счет изменения длины участков РУ до и после мест установки ультразвуковых датчиков расхода.

**2** DN – обозначение условного прохода, численное значение которого **приблизительно** равно внутреннему диаметру **присоединяемых** частей в месте соединения (в соответствии с ГОСТ 28338).

3.17 Счетчики исполнений 2, 5, 6, 8 модификации М1 соответствуют классу точности 2, модификации М2 соответствуют классу точности 2.5, а счетчики исполнений 4, 7, 9, 10, 11, 12 – классу точности 4 по ДСТУ 3339-96.

Счетчики исполнений 2, 5, 6, 8 модификаций М1 соответствуют классу точности C, а счетчики модификаций М2 – классу точности В по ГОСТ Р 51649 2000.

Счетчики исполнения 9 модификации М1 соответствуют классу В, а модификации М2 – классу А по ГОСТ Р 51649 2000.

Пределы допустимой относительной погрешности измерения тепловой энергии исполнений 4, 7, 10, 11 и 12 модификаций М1 и М2 соответствуют рассчитанным по ГОСТ Р 8.591-2002.

3.18 Счетчики исполнений 7 и 11 относятся к двухканальным теплосчетчикам модификации I по ГОСТ Р 8.591 – 2002, счетчики исполнений 4, 10 и 12 относятся к двухканальным теплосчетчикам модификации II по ГОСТ Р 8.591 – 2002.

3.19 Пределы допускаемой относительной погрешности счетчиков исполнений 2, 5, 6, 8 модификации М1 при измерении количества теплоты составляют:

 $\pm$  1.5 % ( $\pm$  4.5 %) — при  $\Delta$ T от 20 °С (включительно) до 150 °С (включительно);

 $\pm$  2 % ( $\pm$  5.5 %) — при  $\Delta$ T от 10 °C (включительно) до 20 °C;

 $-$  ± 4 % (± 7.5 %) — при  $\Delta$ Т от 2.5 °С (включительно) до 10 °С.

В скобках приведены нормированные значения относительной погрешности при измерении количества теплоты в интервале диапазонов объемного расхода теплоносителя от Qmin (включительно) до Qt.

3.20 Пределы допускаемой относительной погрешности счетчиков исполнений 2, 5, 6, 8 модификаций М2 при измерении количества теплоты составляют:

 $\pm$  2.5 % ( $\pm$  4.5 %) — при  $\Delta$ T от 20 °С (включительно) до 150 °С (включительно);

 $\pm$  3.5 % ( $\pm$  5.5 %) — при  $\Delta$ T от 10 °С (включительно) до 20 °С;

 $\pm$  5.5 % ( $\pm$  7.5 %) — при  $\Delta$ T от 2.5 °C (включительно) до 10 °C

3.21 Пределы допускаемой относительной погрешности счетчиков модификации М1 исполнений 4, 7, 10, 11, 12 при измерении количества теплоты составляют:

 $±$  4% при условиях:

- − отношения масс теплоносителя, проходящего по обратному и подающему трубопроводам **f** =Q2/Q1 ≤ 1.0;
- − 20 °С ≤ Δ T ≤ 150 °С и ΔT ≥0.34⋅Т1;
- ± 5% при условиях:
	- − отношения масс теплоносителя, проходящего по обратному и подающему трубопроводам **f** =Q2/Q1 ≤ 0.96;
	- − 10 °С ≤ Δ T < 20 °С и ΔT ≥0.25⋅Т1;

± 8% при условиях:

- − отношения масс теплоносителя, проходящего по обратному и подающему трубопроводам **f** =Q2/Q1 ≤ 0.87;
- − 2.5 °С ≤ Δ T < 10 °С и ΔT ≥0.06⋅Т1.

3.22 Пределы допускаемой относительной погрешности счетчиков модификации М1 исполнений 4, 7, 10, 11, 12 при измерении количества теплоты для конкретных значений (диапазонов) коэффициентов **f** и **k** соответствуют значениям, приведенным в таблице 3.3.

Таблица 3.3

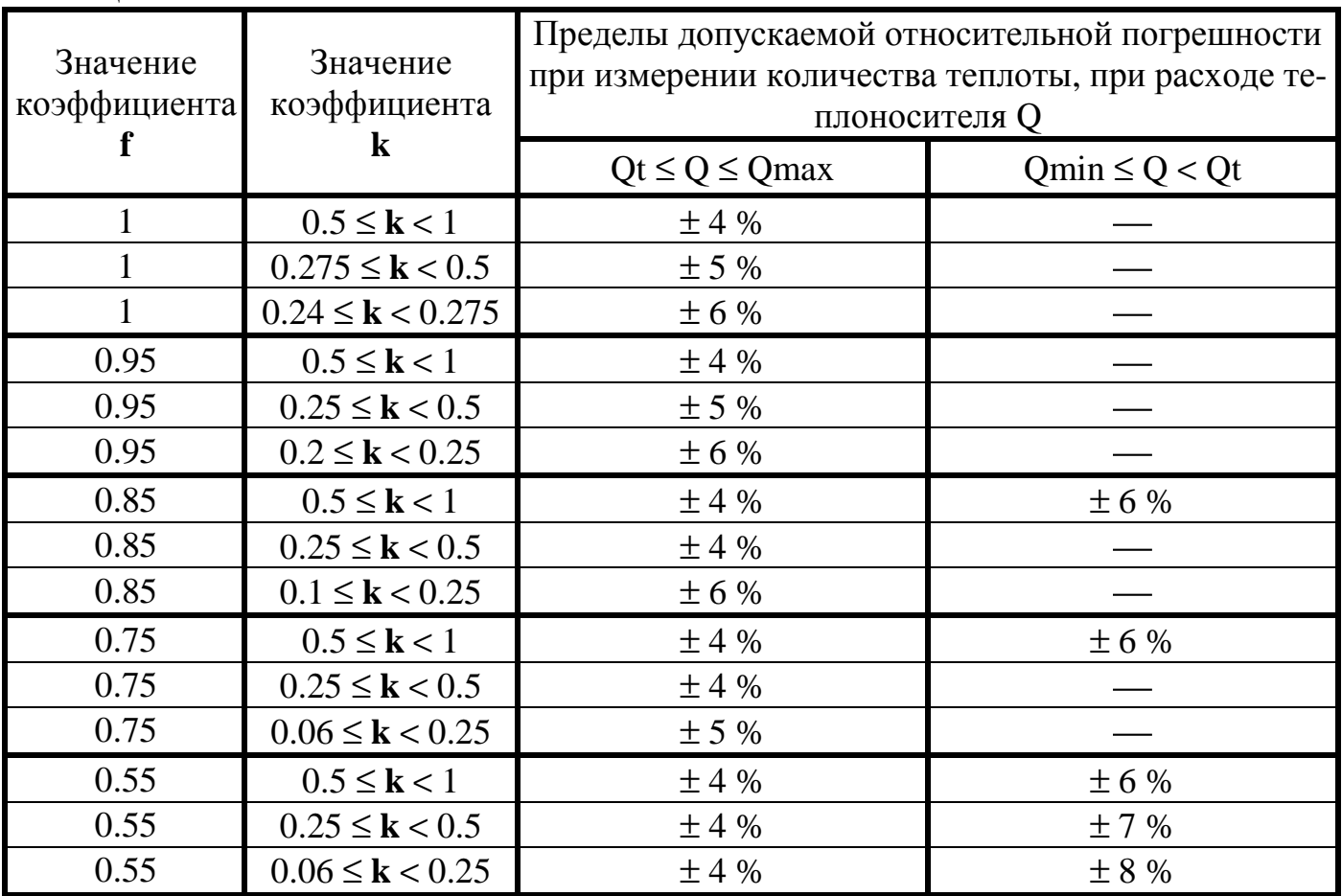

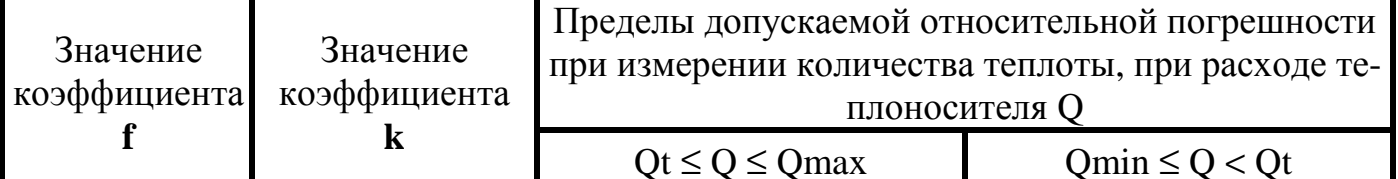

#### Примечания

1 f - максимальное значение отношения расхода в обратном трубопроводе к расходу в подающем трубопроводе.

2  $k = (T1-T2)/T1$ , где значения T1 и T2 зафиксированы в один момент времени.

3 Минимальное значение Т1 принято равным 40 °С.

4 Знак "-" означает, что при этих параметрах теплоносителя погрешность не нормируется.

3.23 Пределы допускаемой относительной погрешности счетчиков исполнений 4, 7, 10, 11, 12 модификации М2 при измерении количества теплоты составляют:

 $\pm$  4 % ( $\pm$  6 %) – при  $\Delta$ Т от 20 °С (включительно) до 150 °С (включительно);

 $-$  ± 5 % (± 7 %) — при  $\Delta T$  от 10 °С (включительно) до 20 °С;

 $\pm$  6 % ( $\pm$  8 %) – при  $\Delta$ T от 2.5 °C (включительно) до 10 °C.

Примечание - указанные пределы допускаемой относительной погрешности справедливы при условиях, указанных в п.3.24.

3.24 Пределы допускаемой относительной погрешности счетчиков модификации М2 исполнений 4, 7, 10, 11 и 12 при измерении количества теплоты составляют:

4%, при условиях:

- отношения масс теплоносителя, проходящего по обратному и подающему трубопроводам **f** = Q2/Q1 ≤ 0.95;
- минимально возможном значении температуры воды в подающем трубопроводе t1min = 40 C $\degree$ ;
- минимально возможном значении температуры холодной воды: tx.в. min = 5 C°;
- минимально возможном значении коэффициента  $k = (t1 t2)/t1$ : k min = 0.5.

5%, при условиях:

- отношения масс теплоносителя, проходящего по обратному и подающему трубопроводам f = Q2/Q1 ≤ 0.85;
- минимально возможном значении температуры воды в подающем трубопроводе t1min = 40 C $\degree$ ;
- минимально температуры холодной возможном значении воды: tx.b. min = 15 C $\degree$ :
- минимально возможном значении коэффициента  $k = (t1 t2)/t1$ : k min = 0.25.

3.25 Пределы допускаемой относительной погрешности счетчиков исполнения 9 модификации М1 при измерении количества теплоты составляют:

 $\pm$  2 % ( $\pm$  5 %) – при  $\Delta$ T от 10 °C (включительно) до 150 °C (включительно);

 $\pm$  5 % ( $\pm$  7 %) – при  $\Delta$ T от 2.5 °C (включительно) до 10 °C.

3.26 Пределы допускаемой относительной погрешности счетчиков исполнения 9 модификации М2 при измерении количества теплоты составляют:

 $-$  ± 3.5 % ( $\pm$  5 %) – при  $\Delta T$  от 10 °С (включительно) до 150 °С (включительно).

 $\pm$  5.5 % ( $\pm$  7 %) — при  $\Delta$ Т от 2.5 °С (включительно) до 10 °С;

3.27 Пределы допускаемой относительной погрешности счетчиков при измерении объема (массы) теплоносителя или воды соответствуют приведенным в таблице 3.4. Таблица 3.4

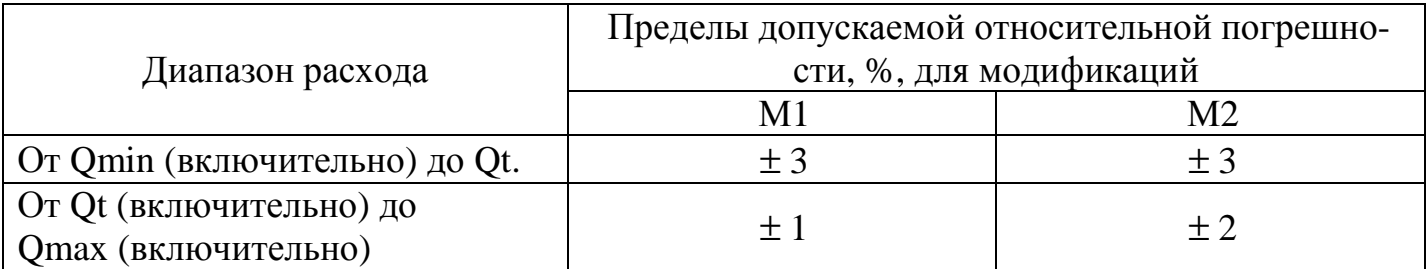

3.28 Пределы допускаемой абсолютной погрешности счетчиков при измерении температуры теплоносителя - ± 0.2 °С.

Пределы допускаемой абсолютной погрешности счетчиков при измерении разности температур составляет  $\pm$  (0.1+0.001⋅ $\Delta$ T) °С, где  $\Delta$ Т – числовое значение разности температур, выраженной в градусах Цельсия.

3.29 Пределы допускаемой приведенной погрешности счетчиков при измерении давления составляют:

− ± 0.5 % при использовании ПД, входящего в комплект поставки счетчика;

−  $\pm \sqrt{0.2^2 + \delta_{\textrm{TH}}^2}$  , при использовании покупного ПД,

где  $\delta_{\Pi\Pi}$  – предел допускаемой приведенной погрешности покупного ПД.

3.30 Конструкция вычислителя обеспечивает возможность ввода в его память индивидуальных коэффициентов характеристики преобразования преобразователей давления.

Пределы допускаемой приведенной погрешности вычислителя при преобразовании входных сигналов от преобразователей давления и индикации избыточного давления теплоносителя или воды составляет  $\pm$  0.2 %.

3.31 Пределы абсолютной погрешности счетчиков при измерении времени наработки и простоя - ± 1 мин за 24 ч.

3.32 Измерительная информация о тепловой энергии, объеме теплоносителя или воды, а также времени наработки и простоя сохраняется в энергонезависимой памяти счетчиков в течение не менее 12 лет при выключенном питании счетчика.

3.33 Максимальное избыточное давление теплоносителя (воды) в полости РУ:

− для DN до 600 − 1.6 МПа (16 кгс/см<sup>2</sup>);

– для DN от 700 до 1000 – 2.5 МПа (25 кгс/см<sup>2</sup>).

3.34 Время установления рабочего режима счетчиков не превышает 30 мин.

3.35 Выходное сопротивление аналоговых потенциальных выходов 50 Ом, максимальный ток нагрузки 10 мА.

Максимальное сопротивление нагрузки для токовых выходов 300 Ом.

3.36 Предел приведенной погрешности формирования напряжения для аналоговых выходов при сопротивлении нагрузки не менее 20 кОм - ±1%.

Предел приведенной погрешности формирования тока для аналоговых выходов при сопротивлении нагрузки не выше 300 Ом - ±1%.

3.37 Степень защиты корпуса вычислителя IP 65 по ГОСТ 14254.

3.38 Масса вычислительного блока не более – 750 г.

3.39 Габаритные размеры вычислителя не превышают 170×110×35 мм, а с приборным разъемом и элементами крепления к стене –  $250\times110\times60$  мм (см. приложение Г).

3.40 Диаметры условного прохода (DN), габаритные размеры и масса РУ, а также длина и масса ТС в зависимости от их типа, указаны в таблицах 3.5, 3.6 и на рисунках 3.1, 9.8.

3.41 Средняя наработка на отказ счетчиков не менее 50 000 ч, вычислителей – 100 000 ч.

3.42 Полный средний срок службы счетчиков не менее 12 лет.

Таблица 3.5 Типы, размеры и масса ТСП-С

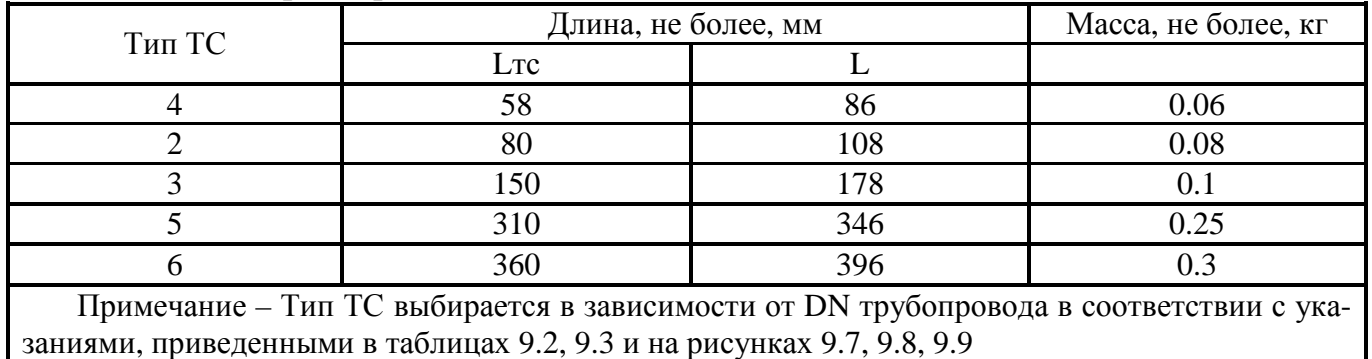

Установочные размеры ТС типов 2, 3, 4. Для ТС типов 5 и 6 размеры приведены на рисунке 9.9

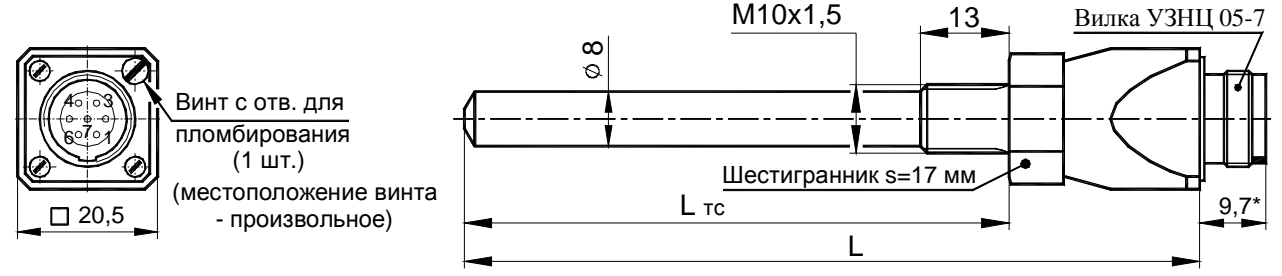

Рисунок 3.1

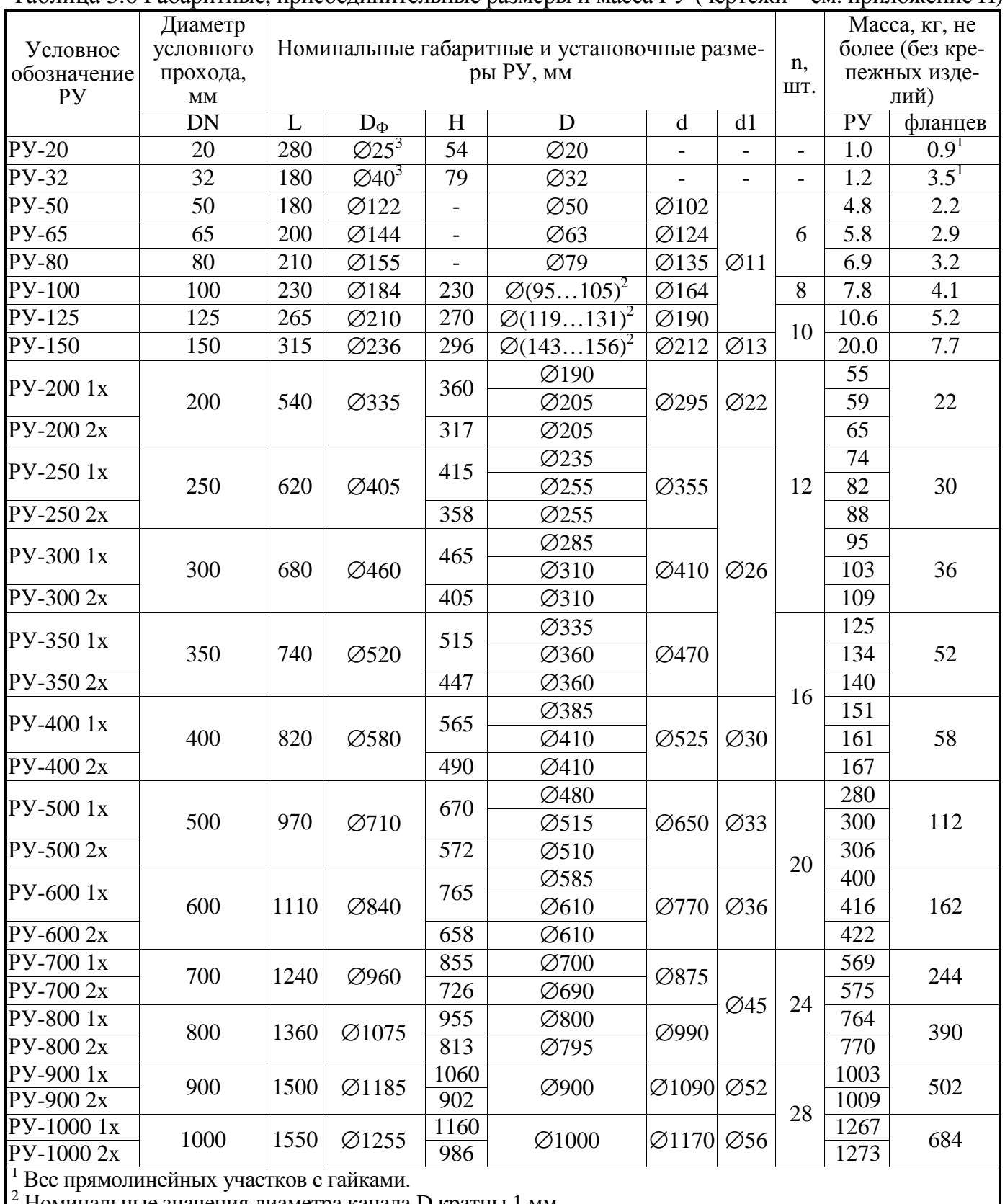

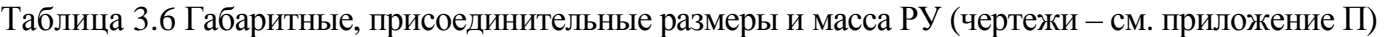

 $2 \over 2$  Номинальные значения диаметра канала D кратны 1 мм

<sup>3</sup> Наружный диаметр прямолинейного участка

1x – однолучевой РУ

2x – двухлучевой РУ

### **4 Комплектность**

4.1 Комплект поставки счетчиков соответствует приведенному в таблице 4.1. Таблица 4.1

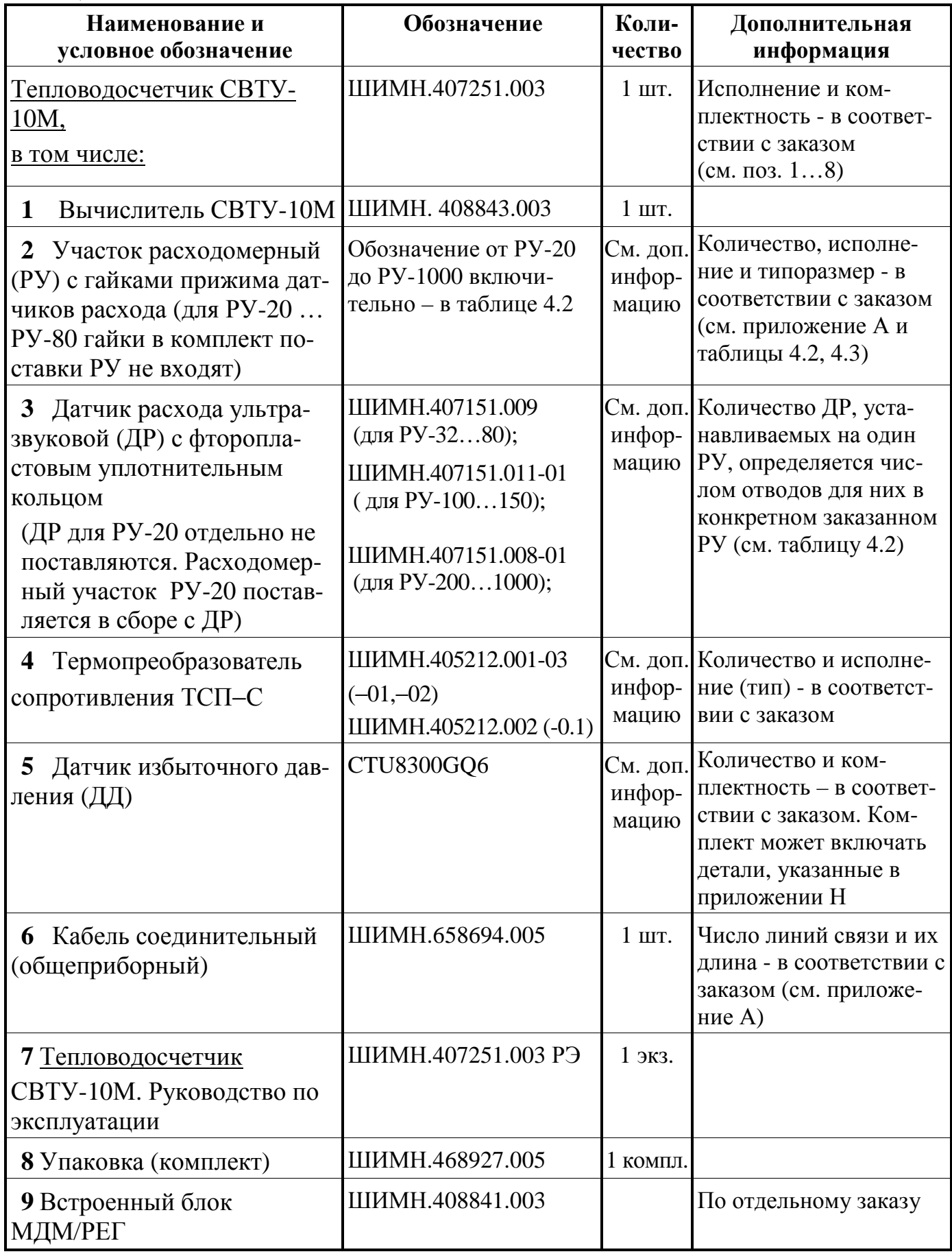

Продолжение таблицы 4.1

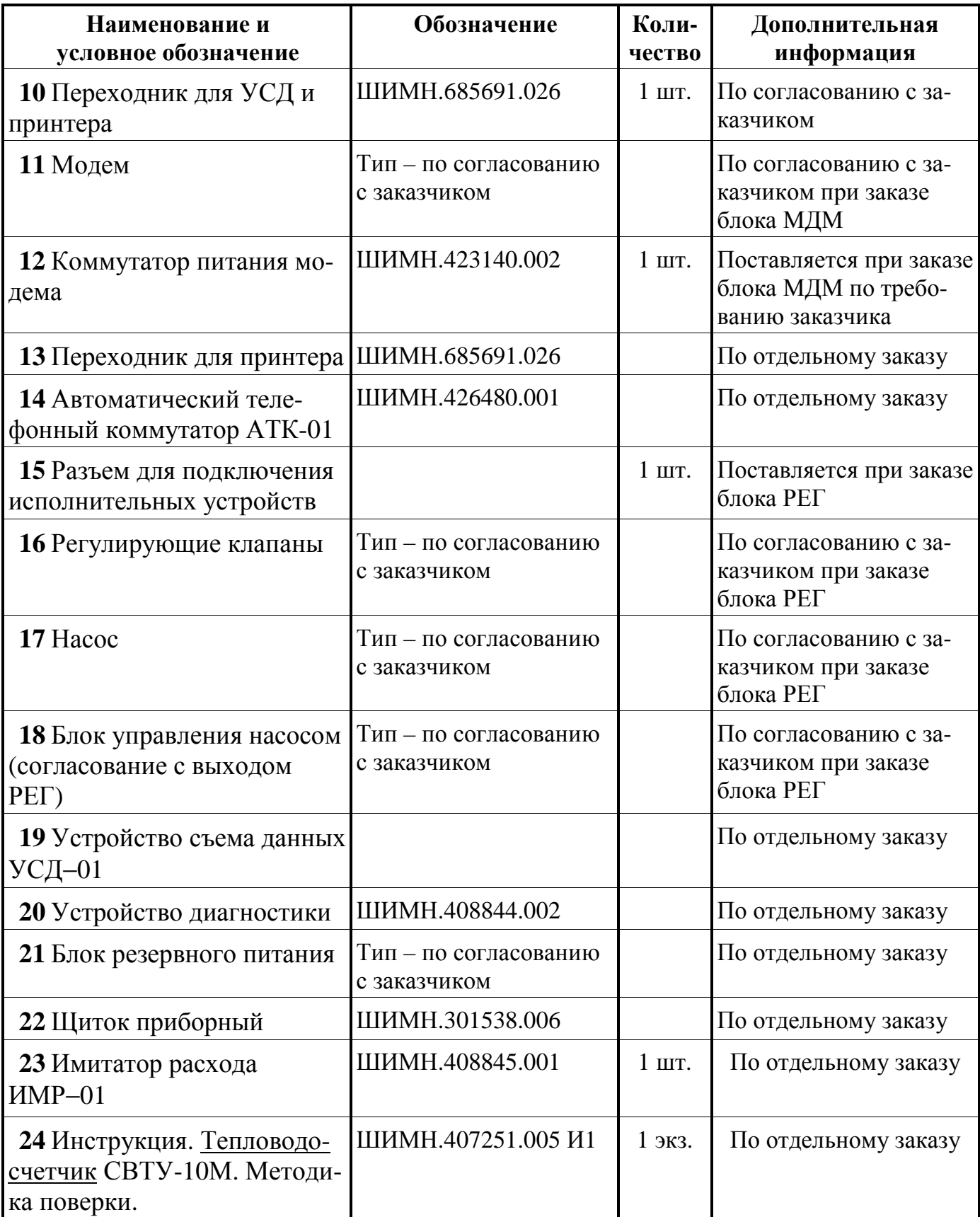

Продолжение таблицы 4.1

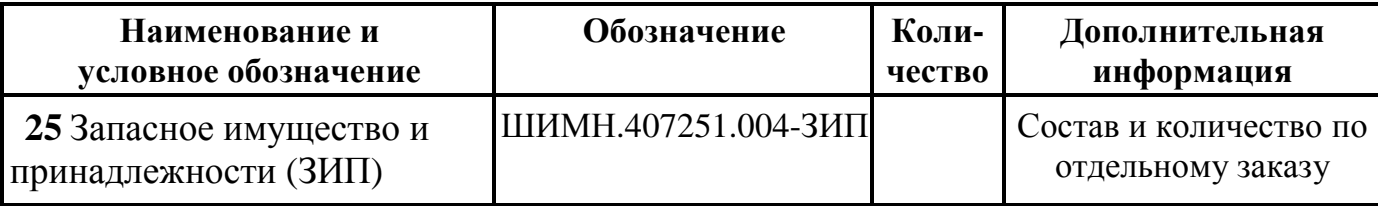

Примечания

**1** РУ поставляются с ответными фланцами и крепежом, см. таблицу 4.3.

**2** РУ может поставляться в комплекте с прямолинейными (прямыми) участками трубопровода длиной до 25 внутренних диаметров трубопровода. Указанные участки могут поставляться как приваренными к ответным фланцам, так и в виде отдельных участков трубопровода. В случае поставки прямолинейных участков в виде отдельных участков трубопровода дополнительно могут поставляться все необходимые материалы для монтажа этих прямолинейных участков (например, электроды для сварки, краска, уплотнительные материалы и т.п.).

**3** В состав ЗИП могут входить комплекты изделий, перечисленных в таблице 4.1, таблице 4.3, корпус вычислителя СВТУ-10М с сетевым кабелем, основная плата вычислителя СВТУ-10М (маркировка «10М06В») и плата блока МДМ вычислителя СВТУ-10М (маркировка «10М06М») в количестве, соответствующем заказу, который определяет состав комплекта поставки.

**4** Счетчик может быть укомплектован платиновыми термопреобразователями сопротивления ТС другого типа с Ro=100 Ом,  $W_{100}$  =1.3850, имеющих интерполяционное уравнение вида  $W_t = 1 + 3.9083 \cdot 10^{-3}$ ·t – 5.7750·10<sup>-7</sup>·t<sup>2</sup> в диапазоне температур от 0 до 850 °С в соответствии с ДСТУ 2858-94 (ГОСТ 6651-94), где  $t -$ значение температуры, °C. При этом обязательна их первичная калибровка в соответствии с "Методикой калибровки термопреобразователей…" ШИМН.405212.001 И1.

**5** УСД-01 поставляется на базе КПК (карманного персонального компьютера). Модель КПК выбирается заказчиком.

**6** В комплекте поставки счетчика может быть либо шесть ТСП без ДД, либо до пяти ТСП с двумя ДД.

### Обозначения и основные размеры РУ приведены в таблице 4.2.

(Габаритные чертежи РУ – см. приложение П)

Таблица 4.2

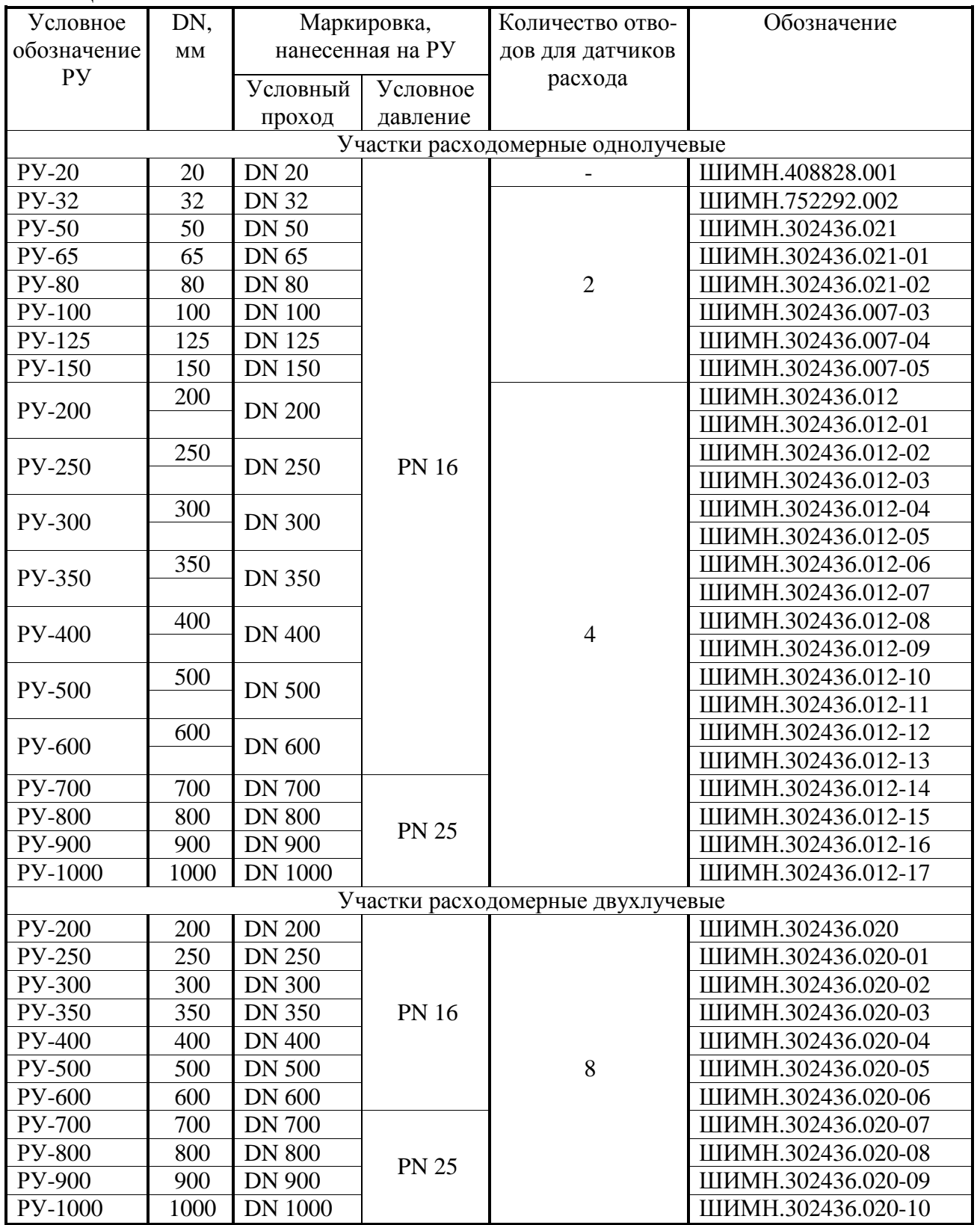

Другие комплектующие изделия, входящие в комплект поставки как обязательные или по дополнительному заказу, приведены в таблице 4.3.

4.2 Вариант исполнения счетчиков, тип РУ, состав соединительных кабелей, число линий связи и их длина определяются при оформлении заказа. Структура обозначения счетчиков при их заказе приведена в приложении **А**.

РУ с DN 200 и выше могут изготавливаться как из нержавеющей стали, так и из черного металла по согласованию с заказчиком.

Описание конструктивных особенностей РУ и сведения (рисунки, установочные размеры), необходимые при проектировании узла учета, приведены в приложении П.

Возможные варианты состава соединительных кабелей и число линий связи приведено в приложении Л.

### **Внимание!!!**

При контроле типоразмера расходомерного участка (РУ) из комплекта поставки на соответствие указанному в разделе 17 **"Параметры и характеристики составных частей счетчика"** идентификация типоразмера расходомерного участка производится по нанесенной на тело РУ маркировке диаметра условного прохода DN.

При этом численное значение в условном обозначении РУ соответствует численному значению в обозначении диаметра условного прохода DN (см. таблицу 4.2).

### **Примеры:**

- − маркировка "**DN 32**" нанесена на расходомерный участок с условным обозначением РУ-32. Следующий элемент маркировки "**РN 16**" (или "**Ру 16**") означает, что данный расходомерный участок предназначен для использования в сетях тепло- или водоснабжения с избыточным давлением 1.6 МПа (16 кгс/см<sup>2</sup>);
- − маркировка "**DN 700**" нанесена на расходомерный участок с условным обозначением РУ-700. Следующий элемент маркировки "**РN 25**" (или "**Ру 25**") означает, что данный расходомерный участок предназначен для использования в сетях тепло- или водоснабжения с избыточным давлением 2.5 МПа (25 кгс/см<sup>2</sup>).

|                |                   | Обозначение        |                         | Кол-во     | Входят в ком-  |           |  |
|----------------|-------------------|--------------------|-------------------------|------------|----------------|-----------|--|
| $N_2$          | Наименование      |                    | Назначение              |            | плект поставки |           |  |
|                |                   |                    |                         |            | обяза-         | только по |  |
|                |                   |                    |                         |            | тельные        | заказу    |  |
|                | Патрубок (160 мм) | ШИМН.302661.008    | Выходной прямолинейный  |            | $^{+}$         |           |  |
|                |                   |                    | участок РУ-32р для М2 и |            |                |           |  |
|                |                   |                    | 5M <sub>2</sub>         |            |                |           |  |
| 2              | Патрубок (320 мм) | ШИМН.302661.008-01 | Входной прямолинейный   |            | $^{+}$         |           |  |
|                |                   |                    | участок РУ-32р для М2 и |            |                |           |  |
|                |                   |                    | 5M <sub>2</sub>         | 1 шт. на 1 |                |           |  |
| 3              | Патрубок (230 мм) | ШИМН.302661.008-02 | Выходной прямолинейный  | <b>PY</b>  | $^{+}$         |           |  |
|                |                   |                    | участок РУ-32р для М1 и |            |                |           |  |
|                |                   |                    | 5M1                     |            |                |           |  |
| $\overline{4}$ | Патрубок (480 мм) | ШИМН.302661.008-03 | Входной прямолинейный   |            | $+$            |           |  |
|                |                   |                    | участок РУ-32р для М1 и |            |                |           |  |
|                |                   |                    | 5M1                     |            |                |           |  |

Таблица 4.3 Комплектующие изделия, входящие в комплект поставки

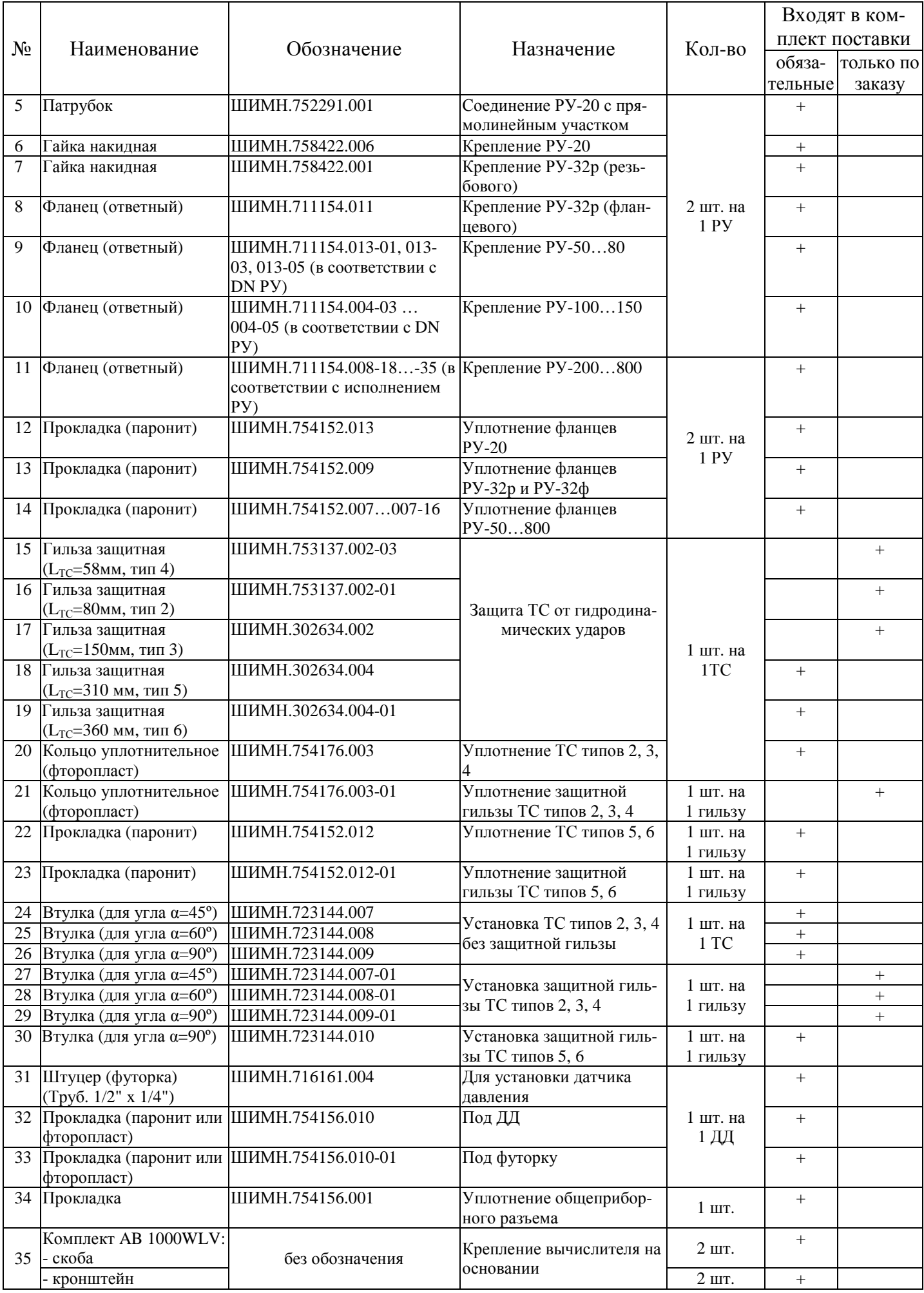

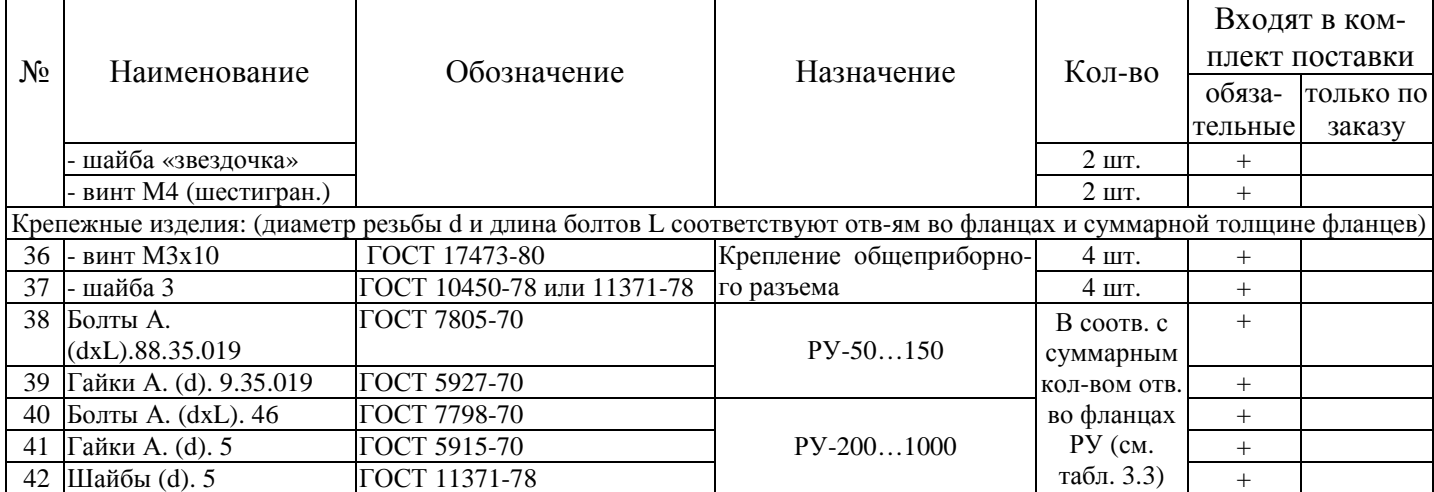

#### **5 Устройство и работа счетчиков**

5.1 Принцип измерения ультразвуковым каналом измерений расхода объема теплоносителя (воды) основан на измерении разности времени прохождения ультразвуковых сигналов по направлению и против направления потока теплоносителя (воды), протекающего через РУ, что дает возможность определить скорость потока.

Скорость потока в РУ может определяться с помощью одного измерительного ультразвукового луча (однолучевой РУ), или с помощью двух лучей (двухлучевой РУ).

УЗ ДР в однолучевом РУ располагаются в плоскости диаметрального сечении РУ.

УЗ ДР в двухлучевом РУ располагаются попарно на двух параллельных плоскостях, проходящих через хорды поперечного сечения РУ.

Средняя скорость потока по сечению, и площадь поперечного сечения РУ определяют мгновенный расход теплоносителя (воды). Мгновенные значения расхода, проинтегрированные во времени, дают информацию об объеме теплоносителя (воды), протекшем через РУ. Масса теплоносителя (воды) вычисляется как функция объема и плотности воды в зависимости от ее температуры.

5.2 Температура теплоносителя (воды) измеряется платиновыми термопреобразователями сопротивления.

5.3 Каждый цикл измерения длительностью 1-2 секунды включает в себя как измерение параметров теплоносителя, так и процесс самодиагностики прибора. Измерительная информация о мгновенном расходе теплоносителя, температуре теплоносителя на входе и выходе теплообменной системы в виде электрических сигналов поступает на вход вычислителя. Вычислитель преобразует эту информацию в цифровую форму и вычисляет тепловую энергию, объем (массу) теплоносителя (воды), температуру теплоносителя в подающем и обратном трубопроводах, а также измеряет время наработки или простоя.

5.4 Тепловодосчетчики поставляются в 12-ти вариантах исполнения. Некоторые варианты имеют модификации, обозначаемые цифрами, записываемыми после наклонной черты в названии варианта. Например, запись «2/2» обозначает вариант 2 модификации 2. В зависимости от варианта исполнения изменяется количество измеряемых параметров и алгоритмы вычисления тепловой энергии.

В приведенных ниже выражениях используются следующие обозначения:

W – тепловая энергия (Дж);

H – удельная энтальпия (Дж/кг); Qm – массовый расход (кг/ч);  $t -$ время  $(4)$ .

Удельная энтальпия является функцией от температуры и давления, поэтому для повышения точности вычисления энтальпии в процессе пуска счетчика в эксплуатацию в него заносятся значения избыточного давления в соответствующих трубопроводах.

В случае, если в комплект поставки включены датчики давления, результаты измерения давления используются в качестве значения избыточного давления в подающем (ДД1) и обратном (ДД2) трубопроводах при вычислении тепла (при варианте поставки 8 значения измеренных давлений не используются при вычислении тепла). В случае неисправности какого-либо ДД для вычисления тепла используется значение избыточного давления, введенное в процессе пуска счетчика в эксплуатацию.

Введенные (измеренные) значения давлений отображаются в отчетах как P1, P2 и Pхв. То есть, если счетчик не комплектуется ДД, то в отчет выдаются введенные значения. Если счетчик комплектуется ДД, в отчет идут измеренные значения. Для варианта поставки 8 в отчетах отображаются только измеренные значения давлений.

В вариантах поставки 4, 10, 12 используется введенное пользователем (а не измеренное) значение температуры холодной воды. В этом случае значение температуры холодной воды согласуется с теплоснабжающей организацией и может изменяться пользователем самостоятельно. При этом любое изменение значения температуры холодной воды фиксируется в журнале событий.

Вводимое значение температуры холодной воды может изменяться от 0 до 25.5 ºС с дискретностью 0.1 ºС. *Если введено значение 0.0 ºС, то значение удельной энтальпии тождественно приравнивается 0*.

При использовании вариантов исполнения с вводимой температурой холодной воды следует учесть, что измеряемая теплосчетчиком тепловая энергия не соответствует тепловой энергии, отпущенной поставщиком тепла. Это связано с тем, что введенная температура холодной воды не равна действительной температуре холодной воды, которая изменяется со временем. В этом случае при выполнении расчетов с поставщиком тепла может потребоваться (в зависимости от требований правил расчета между поставщиком и потребителем) введение поправок в соответствии с действующими нормативными документами.

При эксплуатации счетчиков на территории Российской Федерации необходимо учитывать следующее: алгоритм расчета тепловой энергии тепловодосчетчиками для открытых систем теплоснабжения предусматривает ввод в виде константы температуры холодной подпиточной воды тепловых сетей на источнике. Показания тепловодосчётчиков в этом случае не могут непосредственно использоваться при коммерческом учете тепловой энергии у потребителя теплоты и должны быть скорректированы с использованием измеренной средней за период учёта температуры холодной подпиточной воды в соответствии с ГОСТ Р 8.592.2002.

Схемы подключения датчиков для различных вариантов исполнения приведены в приложении Б.

5.4.1 **Закрытые системы теплоснабжения** (варианты исполнения теплосчетчика **2, 5, 6** и **8**). Вычисление тепловой энергии производится по формуле:

$$
W = \int_{t} Q_m \cdot (H_1 - H_2) \cdot dt
$$
 (5.1)

где: Q<sub>m</sub> – массовый расход теплоносителя в подающем трубопроводе, кг/ч;

Н<sub>1</sub> и H<sub>2</sub> − удельные энтальпии теплоносителя на входе и выходе теплообменной системы соответственно, Дж/кг; t − время, ч.

5.4.2 **Открытые системы теплоснабжения без учета ГВС** (варианты 4 и 7):

$$
W = \int_{t} Q_{m1} \cdot H_1 \cdot dt - \int_{t} Q_{m2} \cdot H_2 \cdot dt - \int_{t} (Q_{m1} - Q_{m2}) \cdot H_{XB} \cdot dt
$$
 (5.2)

где: Qm1 и Qm2 − массовый расход теплоносителя, соответственно, в подающем и обратном трубопроводах, кг/ч;

 H1, H2 − удельная энтальпия теплоносителя, соответственно, в подающем и обратном трубопроводах, Дж/кг;

Н<sub>ХВ</sub> − удельная энтальпия холодной воды.

При варианте исполнения 4 температура холодной воды не измеряется, а задается программно (вводится пользователем).

Счетчики вариантов исполнения 4 и 7 осуществляют измерение расхода теплоносителя в подающем и обратном трубопроводах и *вычисление* разности расходов ΔGM. Теплосчетчики 4 и 7 вариантов исполнения *измерение* утечек не производят, утечка *вычисляется* как разность расходов в подающем и обратном трубопроводах.

Для теплосчетчиков вариантов 4 и 7 предусмотрено несколько режимов анализа соотношения расходов в подающем и обратном трубопроводах.

- − **Без анализа**. В этом случае не анализируется соотношение Qm1 и Qm2 и тепло всегда считается по формуле 5.2. Этот режим устанавливается при отгрузке счетчика.
- − **Режим 1.** В этом режиме, прежде всего, задается порог относительной погрешности  $\delta_{\rm m} = (Q_{\rm m1} - Q_{\rm m2}) / Q_{\rm m1}$  разности масс в подающем и обратном трубопроводах. Диапазон значений задаваемого порога - от 0.1 до 4 %. В процессе работы производится анализ накопленных за последнюю минуту масс подающего и обратного трубопровода и выполняется следующее:
	- $-\text{ecm}$   $(Q_{\text{ml}}-Q_{\text{m2}})/Q_{\text{ml}} \geq \delta_{\text{m}}$ , то тепло считается по формуле 5.2.

− иначе тепло считается по следующей формуле:

$$
W = \frac{(M_1 + M_2)}{2} \cdot (H_1 - H_2)
$$
\n(5.3)

где М<sub>1</sub> и М<sub>2</sub> – накопленные за минуту массы в подающем и обратном трубопроводах.

Кроме того, в архиве ошибок фиксируется длительность вычисления тепла по формуле 5.3 как **зона 1**.

− **Режим 2**. В этом режиме также задается порог погрешности δ<sub>m</sub>. Но, в отличие от режима 1, анализируются два условия:

 $-$  если  $(Q_{m1} - Q_{m2})/Q_{m1} \ge 0$ , то тепло считается по формуле 5.2.

 $-$  если  $(Q_{m1}-Q_{m2})/Q_{m1}$ <0 и  $(Q_{m1}-Q_{m2})/Q_{m1}$ ≥- $\delta_{m}$ , то тепло считается по

формуле

$$
W = M_2 \cdot (H_1 - H_2) + M_{\text{hy}} \cdot (H_1 - H_{XB})
$$
\n(5.4)

где  $M_{\rm HV}$  – задаваемая пользователем и согласованная с поставщиком тепла масса нормативной утечки.

В архиве ошибок эта ситуация фиксируется как попадание в **зону 2**.

– если  $(Q_{m1} - Q_{m2})/Q_{m1} < -\delta_m$ , то вычисление тепла производится следующим

образом:

$$
W = M_{\text{II}} \cdot (H_1 - H_{XB}) - M_{\text{II}} \cdot (H_2 - H_{XB})
$$
\n(5.5)

где  $M_{\text{Al}}$  и  $M_{\text{Al}}$  – договорные массовые расходы в подающем и обратном трубопроводах соответственно.

В архиве ошибок эта ситуация фиксируется как попадание в **зону 3**.

При отгрузке значения М<sub>НУ</sub>, М<sub>Л1</sub> и М<sub>Л2</sub> устанавливаются равными 0. Пользователь должен установить требуемое значение этих параметров. Необходимо отметить, что если выбран режим 2 и значение  $M_{\text{II}}$  равно 0, то тепло считается по формуле

$$
W = M_1 \cdot (H_1 - H_2) \tag{5.6}
$$

Анализ перечисленных выше условий производится по результатам накопления массы за одну минуту. Факт вычисления тепла по формулам 5.4 и 5.5 заносится в архив ошибок и отображается на распечатках почасовых и посуточных данных.

Коды ошибок и порядок их отображения в распечатках описан в разделе 13 данного РЭ. *На индикаторе вхождение в описанные выше зоны не отображается.*

5.4.3 **Открытые системы теплоснабжения с учетом ГВС** (варианты исполнения теплосчетчика 10, 11, 11/1 и 12). В этом случае разность расходов в подающем и обратном трубопроводах воспринимается как потребление системы ГВС. Общее потребление тепла системой вычисляется как:

$$
W = \int_{t} Q_{m1} \cdot H_1 \cdot dt + \int_{t} Q_{m2} \cdot H_2 \cdot dt - \int_{t} (Q_{m1} + Q_{m2}) \cdot H_{XB} \cdot dt
$$
 (5.7)

где: Q<sub>m1</sub> и Q<sub>m2</sub> – массовый расход теплоносителя, соответственно, в подающем и обратном трубопроводах с *учетом знака потока*. Втекающий в объект поток – со знаком «+», вытекающий из объекта поток – со знаком «-»;

 H1, H2 − энтальпия теплоносителя, соответственно, в подающем и обратном трубопроводах, Дж/кг;

Н<sub>ХВ</sub> − энтальпия холодной воды.

В этих вариантах поставки принято, что потоки, которые втекают в объект учитываются со знаком «+», а потоки, которые вытекают из объекта – со знаком «-». В этом случае, если оба потока втекают в объект (летний режим), то они отображаются оба со знаком «+».

Для вариантов 10 и 12 температура холодной воды вводится пользователем.

В вариантах 10...12 счетчик может работать в четырех режимах учета (Приложение Б):

− **зимний** – теплоноситель подается по трубопроводу подачи и возвращается по обратному трубопроводу. В этом случае знак потока в подающем трубопроводе – «+», а в обратном трубопроводе – «-» (поток вытекает из объекта);

- − **летний 1** теплоноситель подается только по подающему трубопроводу и весь используется в системе ГВС (отопление отключено);
- − **летний 2** теплоноситель подается только по обратному трубопроводу и весь используется в системе ГВС. В этом случае знак потока обратного трубопровода – «+» (поток втекает в объект);
- − **летний 3** теплоноситель подается на объект по обоим трубопроводам и весь используется в системе ГВС (оба потока – со знаком «+»).

Переключение между режимами работы возможно как автоматически, так и вручную. Автоматическое переключение между режимами фиксируется в журнале режимов ГВС и распечатывается в посуточной ведомости. Более подробно алгоритм работы описан в приложении Б. Ручное переключение режимов фиксируется в общем журнале.

Вычисление тепловой энергии, потребленной системой ГВС, осуществляется следующим образом. Во всех летних режимах теплопотребление системы ГВС приравнивается теплопотреблению системы в целом, то есть считается, что отопление отключено. В зимнем режиме потребление тепла системой ГВС вычисляется по формуле:

$$
W_{\text{TBC}} = \int_{t} (Q_{m1} + Q_{m2}) \cdot (H_{\text{TBC}} - H_{XB}) \cdot dt
$$
 (5.8)

где Н<sub>ГВС</sub> – удельная энтальпия горячей воды.

5.4.4 **Источник теплоснабжения** (вариант исполнения 9).

$$
W = \int_{t} Q_{m1} \cdot (H_1 - H_2) \cdot dt + \int_{t} Q_{\Pi \Pi} \cdot (H_2 - H_{XB}) \cdot dt
$$
 (5.9)

- где:  $Q_{m1}$  и  $Q_{\text{III}}$  массовый расход теплоносителя, соответственно, в подающем и подпиточном трубопроводах, кг/ч;
- $H_1$ ,  $H_2$ ,  $H_{XB}$  энтальпия теплоносителя, соответственно, в подающем трубопроводе, обратном трубопроводе и трубопроводе холодной воды, Дж/кг.

5.5 Вычисление, занесение в память прибора (архив) и последующий вывод на распечатку средних значений температур, участвующих в вычислении тепловой энергии, за интервал времени  $t_0$ - $t_1$  прибор осуществляет как средневзвешенные значения  $\bar{T}_0$ , определяемые по следующей формуле:

$$
\overline{T}_{j} = \frac{\int_{t_0}^{t_1} T(t) \cdot Q_m(t) \cdot dt}{\int_{t_0}^{t_1} Q_m(t) \cdot dt}
$$
\n(5.10)

где: T(t) – мгновенные (текущие) измеренные значения температуры;

Qm(t) − мгновенные (текущие) измеренные значения массового расхода теплоносителя (воды).

Для дискретных во времени измерений, выполняемых прибором каждые 1-2 секунды, справедлива следующая формула:

$$
T_{CP.B3B} = \frac{\sum_{i} T_i \cdot Q_{mi}}{\sum_{i} Q_{mi}}
$$
(5.11)

T<sub>mi</sub> и Q<sub>mi</sub> - температура и объемный расход теплоносителя, соответственгде: но. для і-го измерения.

При отсутствии объемного расхода теплоносителя температура вычисляется как среднеарифметическая величина всех измеренных значений температуры за данный интервал времени.

Для температур, не участвующих в вычислении тепла, вычисляется среднеарифметическая температура.

Счетчик осуществляет измерение расхода от 0.5Qmin до 2Qmax, где Qmin и 5.6 Отах - соответственно, минимальный и максимальный объемные расходы теплоносителя (см. таблицу 3.2).

Для всех типов РУ погрешности измерения, указанные в настоящем РЭ, обеспечиваются в диапазоне [Qmin; Qmax], а в диапазонах [0.5Qmin; Qmin[ и ]Qmax; 2Qmax] упомянутые погрешности измерения не нормируются, но работоспособность прибора сохраняется, и производится накопление массы теплоносителя и вычисление тепла.

При измеренных мгновенных значениях расхода Qизм < 0.5 Qmin прибор индицирует «нуль» расхода и накопление массы m=Q·p не происходит.

5.7 В процессе работы счетчик постоянно производит контроль работоспособности своей аппаратуры и допустимости измеряемых параметров. При возникновении ошибочных ситуаций информация о них сохраняется в архиве с фиксацией кода ошибки, канала измерения, в котором произошла ошибка и длительности ошибки.

Счетчик может по разному интерпретировать ситуации выхода за допустимые пределы таких параметров, как расход и разность температур подачи и обратки. Имеются ввиду следующие ситуации:

- значение расхода больше Отах;

- находится в пределах [0.5Qmin; Qmin];

- разность температур подачи и обратки от находится и диапазоне от 0 до  $2.5 °C$ .

Счетчик, в зависимости от выбранных пользователем настроек, может интерпретировать эти ситуации следующим образом:

- не фиксировать эти ситуации

- фиксировать, но не останавливать накопления параметров (ошибка фиксируется, но объем и тепло считаются)

- воспринимать эти ситуации как ошибки. При этом ошибка фиксируется и накопление параметров останавливается. Останавливается накопление тепла и объема. Текущий расход продолжает индицироваться.

Более подробно ошибки описаны в п.13.

5.8 Измерение избыточного давления теплоносителя или воды осуществляется вычислителем путем преобразования электрического сигнала, поступающего от датчика давления, в цифровую информацию с последующей индикацией его значения на индикаторе. Значения величины избыточного давления  $P_{\mu}$  (кгс/см<sup>2</sup>), измеряемые и индицируемые вычислителем, и напряжение  $U_{\text{ax}}(B)$  на входе канала измерения давления (на входе вычислителя) связаны следующим соотношением:

$$
P_{\mu} = (U_{\mu_{3M}} - U_{1}) \cdot \frac{(P_{2} - P_{1})}{(U_{2} - U_{1})} + P_{1}
$$
\n(5.12)

где:  $P_1$  и  $P_2$  – давления в двух точках характеристики преобразователя давления (например, минимальное и максимальное давления):

 $U_1$  и  $U_2$  – соответственно напряжения на выходе ПД в указанных выше точках; U<sub>ИЗМ</sub> - значение измеренного напряжения на выходе ПД.

5.9 При измерении временных параметров счетчик осуществляет измерение следующих величин: время корректной работы, время некорректной работы (время ошибок), время подключения прибора к сети (время работы), время отключения от сети (время простоя), а также индицирует текущее календарное (с учетом перехода летнее/зимнее) время.

Время корректной работы (Ткор.) – время работы прибора при наличии напряжения питания и отсутствии сообщений об ошибках. Время корректной работы по 1му и 2-му каналам индицируется на индикаторе счетчика в режиме «Индикация дополнительных параметров» (см. п. 11.2.2, таблицу 11.3 настоящего РЭ, а также приложение Д, рисунок Д-2).

Время некорректной работы (время ошибки Тош.) - время работы прибора при наличии сетевого напряжения питания и сообщений об ошибках. Значения Тош для 1-го и 2-го каналов присутствуют в распечатках архивов накопленных данных и архивов ошибок (см. п. 11.2.3, таблицу 11.4., а также приложение Д (рисунок Д-5), приложение И, и приложение К настоящего РЭ).

Время работы Траб (Тсети) – суммарное время работы прибора (время наличия сети питания). Индицируется на индикаторе счетчика в режимах «Индикация дополнительных параметров» и «Контроль» (см. п. 11.2.2, таблицу 11.3 настоящего РЭ, приложение Д (рисунок Д-2)), а также присутствует в распечатке посуточного архива (см. приложение И).

Время отключения от сети (время простоя Тоткл. сети) – суммарное время отсутствия сетевого питающего напряжения на приборе. Индицируется на индикаторе счетчика в режиме «Индикация дополнительных параметров» (см. п. 11.2.2, таблицу 11.3 настоящего РЭ, приложение Д (рисунок Д-2)), а также присутствует в распечатке посуточного архива (см. приложение И).

Текущее время - текущее календарное (с учетом летнего/зимнего) время, индицируется на индикаторе прибора в режиме «Индикация основных параметров» (см. п. 11.2.1, таблицу 11.2, а также приложение Д, рисунок Д-1 настоящего РЭ).

Измерение, индикация и регистрация вышеперечисленных параметров осуществляется в часах. На рисунке 5.1 приведена временная диаграмма, поясняющая каким образом за отчетный период Тотч. формируется время корректной работы Ткор., в течение которого производилось достоверное измерение всех параметров и время нерабочего состояния Тн.р., в течение которого отсутствует учет какого-либо параметра или отсутствует питание прибора.

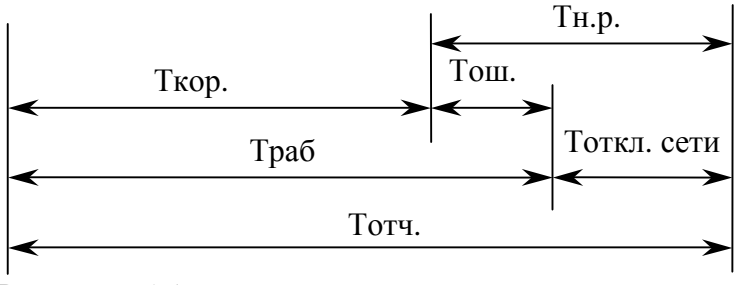

Рисунок 5.1

5.10 Теплосчетчик СВТУ-10М позволяет производить подключение дополнительной аппаратуры для осуществления распечаток на принтере архивной информации, съема данных в цифровом виде на автономные регистрирующие устройства, для регистрации аналоговых сигналов, управления пороговыми устройствами, создания различных схем регулирования, организации диспетчерской связи с теплосчетчиками с помощью модемной связи, передачи и накопления информации с последующей обработкой ее на ПК.

По согласованию с заказчиком теплосчетчик может быть сконфигурирован и оснащен дополнительными встроенными и внешними устройствами в соответствии с перечисленными ниже вариантами исполнения выходных цепей - конфигурации выходных интерфейсов (далее - конфигурации выходов).

Общее количество интерфейсов может достигать трех, в зависимости от заказанной конфигурации.

 $5.10.1$ Конфигурация выходов I (базовый вариант), в котором присутствует интерфейс 1 с минимальным количеством линий связи (2 сигнала RS-232C), позволяет подключить по выбору одно из устройств:

- компьютер;

- принтер с последовательным интерфейсом (через дополнительный переходник);

- устройство съема данных (УСД) (через дополнительный переходник);

5.10.2 Схема подключения приведена в приложении В, на рисунках 1 и 2.

5.10.3 Конфигурация выходов II, предусматривает наличие в теплосчетчике дополнительного встроенного блока связи с модемом (МДМ), и позволяет по линии связи интерфейса 1 (7 сигналов RS-232C) подключить ПК и модем.

Использование переходника из комплекта поставки позволяет подключить принтер с последовательным интерфейсом или УСД.

Схема подключения приведена в приложении В, рисунки 3, 4, 5 и 6.

В комплект поставки, при данной конфигурация выходов, входит также коммутатор питания модема (по согласованию с заказчиком), который при «зависании» модема переводит его в рабочее состояние. Модем и блок питания модема в комплект поставки не входят.

Схема подключения с использованием коммутатора питания модема показана в приложении В на рисунке 4.

5 10 4 При наличии встроенного блока МДМ набор внешних интерфейсов счетчика может быть расширен за счет добавления интерфейса RS485 (интерфейс 3).

Через этот интерфейс могут быть объединены несколько устройств с общей длиной линии связи до 2 км. Длина кабеля интерфейса 3, входящего в комплект общеприборного кабеля - 2 м.

При этом достаточно, чтобы только одно из устройств имело выход на внешние линии связи (модем, прямая связь с компьютером). Кроме того, линия связи RS485 может быть подключена непосредственно к компьютеру через любой стандартный преобразователь интерфейсов RS232/RS485.

В комплект поставки в этом случае дополнительно включается ответная часть 9ти контактного разъема. Распайка соединительного кабеля (соединяет несколько устройств между собой) осуществляется пользователем самостоятельно.

Конфигурация выходов III, отличается от конфигурация выходов II 5.10.5 (описанной в п.5.10.3), наличием встроенного блока регуляторов (РЕГ), содержащего два аналоговых выхода и один пороговый выход (линии связи интерфейса 2).

Наличие блока «РЕГ» позволяет подключать дополнительно регистрирующую или регулирующую аппаратуру.

Комплект поставки соответствует указанному для конфигурации выходов II, в который дополнительно включена ответная часть 9-ти контактного разъемного соединителя. Ответная часть предназначена для распайки линий связи, учитывающих специфику подключения внешних устройств на конкретном объекте.

Схема подключения приведена в приложении В, рисунок 6.

Описание основных функциональных возможностей аналоговых выходов приведено ниже.

5.10.5.1 Теплосчетчик СВТУ-10М на основе информации об измеренных информативных параметрах Х формирует выходные сигналы Y на трех программно конфигурируемых выходах (см. рисунок 5.2). Порядок установки параметров аналоговых выходов приводится в дополнительном руководстве по эксплуатации и конфигурированию аналоговых выходов (прилагается при поставке счетчика с аналоговыми выходами).

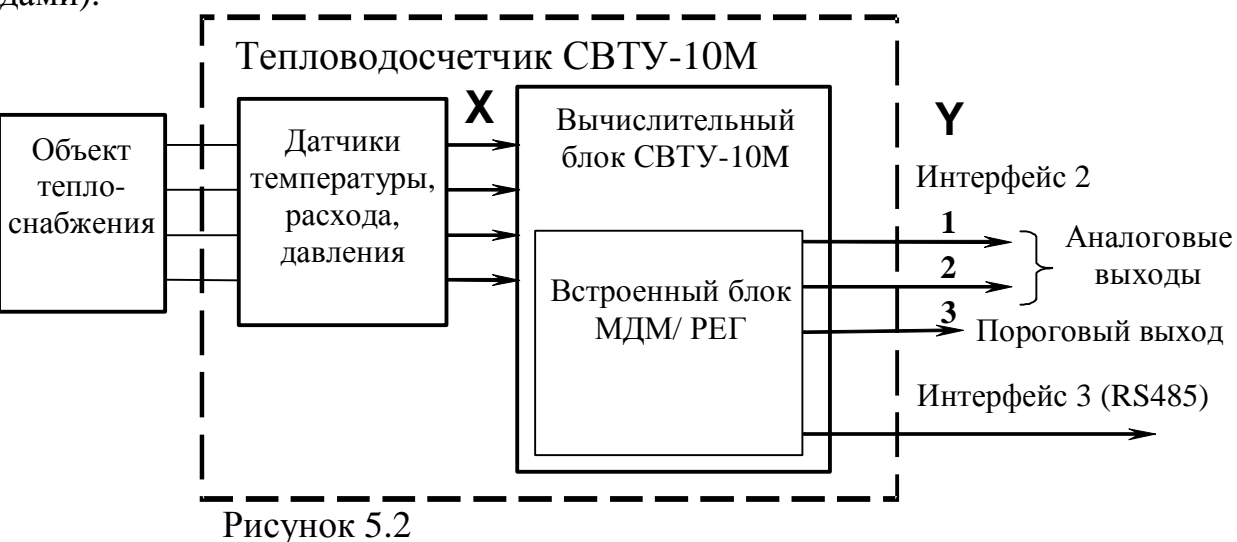

5.10.5.2 Каждый из выходов конфигурируется независимо от другого и может использоваться следующим образом:

Формирование выходных сигналов Y, пропорциональных информативным параметрам Х, измеряемых счетчиком. Сигналы на аналоговых выходах счетчика (потенциальные или токовые выходы) в этом случае могут использоваться для работы различных регистрирующих устройств (например, самописцев).

В качестве информативных параметров X могут быть установлены:

- − t1, t2, t3, t4, t5, t6 температуры, измеряемые датчиками температуры ДТ1…ДТ6 соответственно;
- − P1, P2 давления, измеряемые датчиками давления ДД1 и ДД2, соответственно;
- − Q1, Q2 объемные расходы теплоносителя или воды, измеряемые по первому и второму каналам счетчика.
- − T время суток (час:мин) только для выходов, сконфигурированных как пороговые. В этом случае устанавливается время включения и выключения.

Примечание. Два выхода могут быть сконфигурированы как линейные или как пороговые, третий выход всегда пороговый.

При конфигурировании выходов в качестве пороговых задаются независимо два значения порога - порог включения и порог выключения.

5.10.5.3 Блок МДМ/РЕГ может быть использован в качестве двухканального регулятора с потенциальными выходами. В этом случае оба аналоговых выхода могут управлять регулирующими клапанами, а третий (пороговый) выход – насосом. Регулирование может выполняться по следующим параметрам:

- − **температуре**. Производится поддержание заданной температуры по любой из измеряемых температур;
- − регулирование **отопления**. В этом случае регулируется температура **обратного** трубопровода с коррекцией по **внешней** температуре;
- − разности давлений;
- − давлению.

Задается дневной и ночной режим регулирования, а также режим выходного дня.

При комплектации токовыми выходами (вместо потенциальных) блока МДМ/РЕГ не может работать в качестве регулятора.

5.10.5.4 Параметры регулирования могут задаваться дистанционно в случае, если счетчик имеет связь с ПК.

5.10.5.5 Вся информация о блоке МДМ/РЕГ приведена в ШИМН.407251.003 РЭ1, часть 2 «Встроенный блок связи с модемом и регуляторами (блок МДМ/РЕГ) тепловодосчетчика СВТУ-10М (М1, М2)» к данному РЭ (часть 2).

5.11 Конструктивно счетчики выполнены в виде нескольких отдельных узлов, имеющих между собой электрическую связь – вычислитель, датчики температуры, расходомерный участок с ультразвуковыми датчиками, датчики давления.

5.11.1 Вычислитель выполнен в прямоугольном корпусе, на котором расположены органы управления (четыре кнопки), цифровое показывающее устройство (четырех- строчный 64-разрядный жидкокристаллический индикатор), элементы подключения соединительных кабелей и вывод кабеля питания.

Органы управления теплосчетчика: четыре кнопки, назначение которых описано в разделе 11 и приложении Д.

5.11.2 В теплосчетчике используется жидкокристаллический индикатор с подсветкой. Алгоритм работы подсветки следующий:

- − после включения питания прибора подсветка ЖКИ автоматически включается и по истечении нескольких секунд автоматически выключается;
- − если на момент нажатия кнопки подсветка была выключена, то она включается, но смены информации на индикаторе и переключения режимов работы прибора не происходит. Дальнейшее нажатие кнопок выполняет стандартные действия;
- − время свечения составляет 15 мин. после последнего нажатия любой кнопки на приборе.

5.11.3 РУ представляет собой отрезок трубы с фланцами и втулками для крепления ультразвуковых датчиков расхода. Геометрические размеры РУ (линейные и угловые) имеют жесткие допуска, что необходимо для достижения требуемой точности измерения и стабильности работы. Размеры приведены в таблице 3.6 , а так же в приложение П.

Во всех РУ с диаметром условного прохода DN 200 и более предусмотрены дублирующие отводы (втулки) для установки резервных пар УЗ датчиков расхода. Резервные пары датчиков расхода располагаются в тех же плоскостях, что и основные ДР. Это в равной степени относится как однолучевым РУ, так и к двухлучевым РУ. При этом работают либо основные пары датчиков, либо резервные. Переход на резервные датчики осуществляется переключением кабеля.

То есть: однолучевые РУ оснащены 4-мя ДР (одна пара резервная), двухлучевые РУ оснащены 8-ю ДР (две пары резервные).

**Внимание:** переключение на резервную пару ДР в двухлучевом РУ допускается только на пару, расположенную в одной плоскости с основной парой.

5.11.4 ТС устанавливаются в трубопроводах с применением втулок или гильз (в соответствии с заказом) на входе и выходе теплообменной системы.

5.11.5 Длина соединительных кабелей определяется, исходя из планировки и выбранных мест размещения составных частей счетчиков, и может лежать в пределах:

- от 2 до 100 м для ультразвуковых датчиков расхода и датчиков температуры (по специальному заказу длина кабеля к одному из ТСП может быть увеличена до 900 м),
- от 2 до 200 м для интерфейса 1 при подключении ПК или принтера,
- от 2 до 30 м для интерфейса 1 при подключении модема или устройства сбора данных УСД-01,
- от 2 до 100 м для интерфейса 2 при использовании аналоговых выходов.

5.12 Щиток приборный конструктивно выполнен в виде прямоугольного шкафасейфа и предназначен для установки и подключения комплексного оборудования, выпускаемого фирмой «СЕМПАЛ».

### **6 Маркировка и пломбирование**

6.1 Маркировка счетчиков, наносимая на вычислитель, соответствует ГОСТ 26828 и содержит следующие данные:

- − наименование и условное обозначение счетчиков;
- − товарный знак предприятия-изготовителя;
- − Знак утверждения типа по ДСТУ 3400;
- − модификация счетчика М1 или М2;
- − заводской порядковый номер (на боковой крышке), состоящий из пятиразрядного серийного номера и двух (или четырех) разрядов перед серийным номером, обозначающих год выпуска счетчика;
- − напряжение сети питания, потребляемая мощность.

Кроме того, заводские порядковые номера ТС и РУ наносятся на их корпуса ударным методом или методом гравирования.

6.2 Маркировка РУ содержит значение диаметра условного прохода DN и максимальное эксплуатационное значение избыточного давления РN (Ру).

6.3 Составные части счетчиков опломбированы при выпуске из производства для предотвращения несанкционированного доступа к органам регулирования в местах, предусмотренных конструкторской документацией.

6.4 Вычислитель пломбируется двумя мастичными пломбами. Пломбы устанавливаются на крепежных винтах, крепящих боковые крышки. Для фиксации мастики под головками винтов предусмотрены пломбировочные чашки.

Кроме того, для осуществления дополнительного пломбирования посредством свинцовой пломбы, на боковых крышках предусмотрены винты с отверстиями в головках. По требованию заказчика возможна замена этих винтов на дополнительные пломбировочные чашки.

Маркировка соединительных кабелей наносится на бирки, закрепленные вблизи соответствующих разъемов.

# **7 Тара и маркировка**

7.1 Упаковка (транспортная тара) соответствует категории КУ-1 (тип ВУ-II для эксплуатационной документации и счетчика) ГОСТ 23216 и выполняется в соответствии с чертежами предприятия-изготовителя.

7.2 Маркировка транспортной тары соответствует ГОСТ 14192, выполняется по чертежам предприятия-изготовителя и содержит манипуляционные знаки "ОСТО-РОЖНО ХРУПКОЕ", "БЕРЕЧЬ ОТ ВЛАГИ", "ВЕРХ".

7.3 Составные части счетчиков упакованы в ящики, изготовленные по чертежам предприятия-изготовителя.

По согласованию с заказчиком допускается поставка РУ без транспортной тары или в таре заказчика.

# **8 Указание мер безопасности**

8.1 Конструкция счетчиков соответствует требованиям безопасности в соответствии с ГОСТ 12.2.003.

8.2 По способу защиты человека от поражения электрическим током счетчики с напряжением питания 220 В соответствуют классу I, счетчики с напряжением питания 36 В или 24 В соответствуют классу III по ГОСТ 12.2.007.0

8.3 По требованиям пожарной безопасности счетчики соответствуют ГОСТ 12.1.004.

8.4 Электрическая изоляция силовых цепей счетчиков с напряжением питания 220 В выдерживает без повреждений воздействие испытательного напряжения постоянного тока со значением 2100 В в течение 1 мин.

8.5 Электрическая изоляция силовых цепей счетчиков с напряжением питания 36 В или 24 В выдерживает без повреждений воздействие напряжения постоянного тока со значением 700 В в течение 1 мин.

8.6 Электрическая изоляция силовых цепей щитка приборного выдерживает без повреждений воздействие напряжения переменного тока со значением 1500 В в течение 1 мин.

8.7 Электрическое сопротивление изоляции силовых цепей счетчиков с напряжением питания 220 В составляет не менее:

20 МОм - при температуре 20 °С и относительной влажности до 80 %;

− 1 МОм - при температуре 35 °С и относительной влажности 95 %.

8.8 Электрическое сопротивление изоляции силовых цепей счетчиков с напряжением питания 36 В или 24 В составляет не менее 1 МОм.

8.9 Электрическое сопротивление между заземляющими контактами трехполюсной вилки кабеля питания и металлическими частями корпуса вычислителя - не более 0.1 Ом.

Электрическое сопротивление между заземляющими контактами трехполюсных розеток щитка приборного и его корпусом должно быть не более 0.1 Ом.

8.10 При работе со счетчиками необходимо соблюдать действующие правила по технике безопасности при работе с электроустановками.

**Внимание!** При использовании трансформатора в качестве источника питания счетчиков с напряжением питания 36 В или 24 В, входная и выходная обмотки трансформатора должны быть **гальванически развязаны** и между ними должна быть **двойная** или **усиленная изоляция.** 

#### **9 Порядок установки и монтажа**

# 9.1 **Распаковывание и расконсервация**

Распаковывание и расконсервация счетчиков производятся после их выдержки в помещении при температуре окружающего воздуха от 10 до 30 °С и относительной влажности не более 80 % в течение 2 часов.

Распаковывание произвести в следующей последовательности:

- − вскрыть укладочные ящики;
- − извлечь из них пакет с вычислителем и эксплуатационной документацией;
- − проверить комплектность счетчиков на соответствие заказанной (см. разд.17);
- − извлечь составные части счетчиков из укладочных ящиков, произвести внешний осмотр и убедиться в отсутствии механических повреждений, нарушений покрытий и изоляции соединительных кабелей.

# 9.2 **Общие требования, определяющие место установки счетчика**

9.2.1 Места установки составных частей счетчиков выбираются исходя из варианта исполнения счетчиков, необходимости использования дополнительной аппаратуры и параметров объекта теплопотребления.

Принципиальные схемы установки счетчиков в зависимости от вариантов их исполнений приведены в приложении Б.

Пример подключения дополнительной аппаратуры для счетчиков варианта исполнения 2 приведен в приложении В. Подключение дополнительной аппаратуры не является обязательным, и ее необходимость определяется потребителем.

9.2.2 Предельные климатические условия должны быть:

- 1) в месте установки РУ и ТС:
- − температура окружающего воздуха от −40 °C до +70 °C;
- − влажность окружающего воздуха до 95 % при температуре 35 °С;
- 2) в месте установки вычислителя:
- − температура окружающего воздуха от 0 °C до +50 °C;
- − влажность окружающего воздуха до 80 % при температуре 25 °С.

Климатические условия в месте установки дополнительной аппаратуры должны соответствовать условиям, приведенным в эксплуатационной документации на эту аппаратуру.

9.2.3 Большое значение имеют внешние условия: прибор, работающий на стенде без сбоев, может быть установлен в месте с уровнем помех, влияющем на его работу.

При выборе места установки прибора следует избегать соседства радио- и телестанций (радиочастотные помехи), линий метро (импульсные помехи и "мусор" в линии питания), близости высоковольтных линий (радиопомехи), мощных электромоторов (всплески в линии питания), оборудования с большими трансформаторами (магнитные наводки) и особенно близости электросварочных аппаратов (наводки всех видов). При наличии помех длина линий связи между РУ, ТС и вычислителем должна быть минимальной и их длина определяется уровнем помех на конкретном объекте.

Для снижения уровня помех, идущих по линии питания, рекомендуется установка сетевых радиочастотных фильтров. Уровень электромагнитных помех может быть снижен дополнительными мерами по электромагнитной экранировке, как прибора, так и источника помех. Эффективной мерой уменьшения влияния помех является минимизация длин соединительных линий.

9.2.4 В местах установки РУ и ТС должна быть обеспечена защита от прямого попадания на них воды, грязи, масел и агрессивных жидкостей.

Содержание в воздухе помещений, где установлены составные части счетчиков, паров кислот и щелочей должно быть в пределах санитарных норм и правил.

При установке РУ на открытой площадке рекомендуется обеспечить защиту от прямого попадания атмосферных осадков на ультразвуковые датчики расхода (навес, наклонный козырек).

Установка РУ стандартного исполнения (без герметизации ДР) в местах с возможным кратковременным затоплением водой допускается при соблюдении следующих мер защиты РУ и подводящих кабелей:

- − прокладка кабелей должна производиться в защитных герметичных трубах, устойчивых к воздействию окружающей среды (в том числе и к повышенной температуре);
- − места подсоединения защитных труб и ультразвуковых датчиков расхода или ТС должны быть защищены от воздействия воды с помощью герметичных муфт, профильных уплотнителей, или другими способами, рекомендованными изготовителем защитных труб.

# 9.3 **Требования к месту установки и расположению РУ**

РУ устанавливается в разрыв трубопровода.

Место установки РУ должно быть максимально возможно удалено от источников вибраций, тряски, электромагнитных помех (электромоторы, насосы, компрессоры и др.). На трубопроводе, в который осуществляется врезка РУ, должно быть обеспечено отсутствие электрического напряжения относительно защитного контура заземления.

Расстояние между расходомерным участком и местом установки вычислителя должно быть минимальным и не превышать 100 м.

Во всех случаях РУ следует располагать в зоне трубопровода, обеспечивающей его полное заполнение водой, т.к. при отсутствии воды счетчики прекращают работу, и диагностируется неисправность (см. разд. 13 РЭ).

Расходомерные участки могут устанавливаться в вертикальном положении, однако подача теплоносителя при этом должна осуществляться по направлению снизу вверх для обеспечения заполнения РУ водой.

При эксплуатации теплосчетчика в условиях, когда возможно неполное заполнение РУ теплоносителем за счет перерывов в его подаче или при работе на загрязненном теплоносителе (отслоившаяся накипь, ржавчина и т.д.), предпочтительным является вариант размещения РУ, приведенный на рисунке 9.1. В этом случае гарантируется полное заполнение РУ водой и участок трубопровода, подверженный наибольшему загрязнению, оказывается в зоне ниже РУ.

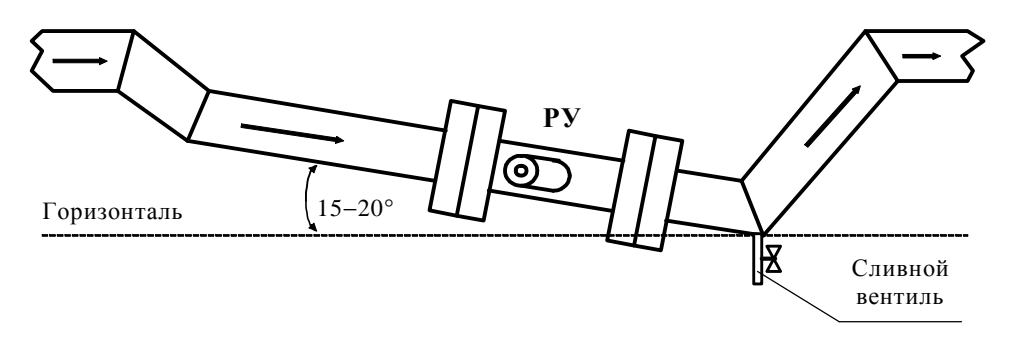

#### Рисунок 9.1

Для удаления остатков теплоносителя из нижней части трубопровода в конструкции, приведенной на рисунке 9.1, можно предусмотреть сливной вентиль.

При установке РУ должны выполняться приведенные ниже требования:

Участок трубопровода, выбираемый для врезки РУ, должен располагаться в горизонтальной плоскости (отклонение от горизонтали в пределах  $\pm$  20 $^{\circ}$ ).

Втулки датчиков расхода также располагаются в горизонтальной плоскости с отклонением от горизонтали не более  $\pm 20$ °.

Минимальные длины прямолинейных участков трубопровода от возмущающего фактора до входа РУ должны быть, не менее:

Таблица 9.1

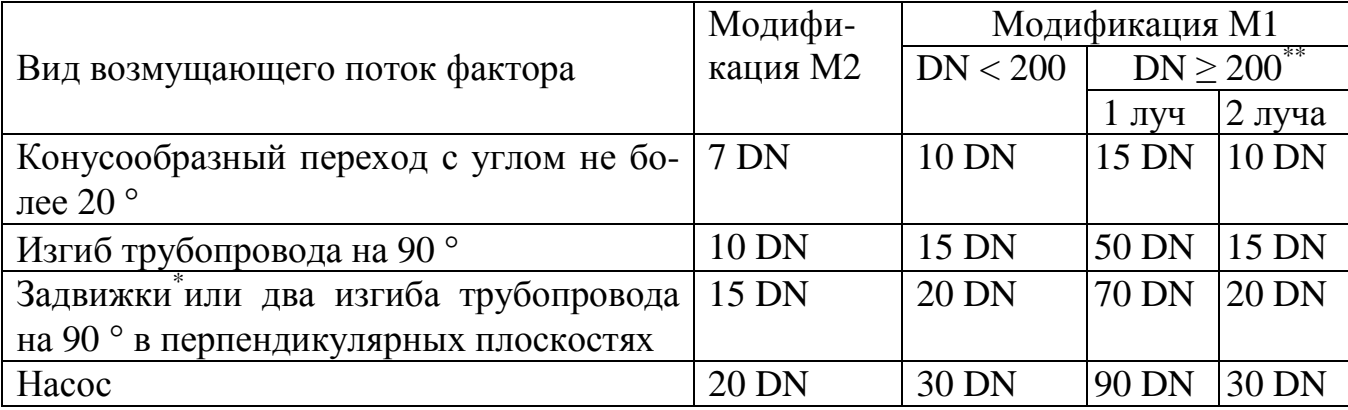

Примечания:

\* Полнопроходный шаровой кран, используемый в качестве запорной арматуры (не регулирующей), не классифицируется как «задвижка».

\*\* Под обозначениями «1 луч» и «2 луча» понимаются конструкции РУ с одним диаметральным лучом и с двумя измерительными лучами соответственно.

Длина прямолинейного участка трубопровода между двумя последовательными местными сопротивлениями перед РУ должна быть не менее 5 DN. В противном случае прямолинейный участок перед РУ должен быть увеличен на длину, равную разности (в миллиметрах) требуемого и реального расстояния между местными сопротивлениями.

Длина прямолинейных участков до и после РУ-20, при использовании конусообразных переходов с углом не более 20°, должна быть не менее 60 мм, и в данном случае допускается приварка специального патрубка, входящего в комплект поставки, непосредственно к конусообразному переходу.

Все остальные требования в части длины прямолинейных участков, для РУ-20 могут быть уменьшены вдвое.

Длина прямолинейного участка трубопровода на выходе РУ должна быть не менее 5 DN для модификации М2 и 10 DN для модификации М1 для РУ с одной хордой и 5 DN для РУ с двумя хордами.

Для вариантов поставки 10…12 для РУ обратного трубопровода длины прямолинейных участков до и после РУ должны удовлетворять требованиям к прямолинейным участкам на входе РУ. Это необходимо только в том случае, если поток в обратном трубопроводе может изменять направление в зависимости от режима работы теплосети.

Если DN подводящего трубопровода и DN прямолинейных участков отличаются, использование конусных переходов является обязательным.

Длина прямолинейного участка трубопровода от конусного перехода до РУ должна соответствовать требованиям для всех значений DN расходомерных участков.

Для расчета минимальной длины прямолинейного участка трубопровода используется численное значение DN, выраженное в мм, для соответствующего типоразмера РУ (DN 32 – 32 мм, DN 50 – 50 мм и т.д.).

Не допускается устанавливать регулирующую арматуру на прямолинейных участках трубопровода перед РУ.

Внутренний диаметр прямолинейного участка или трубопровода, выполняющего его функции, должен отличаться не более, чем на ± 5 % от:

− численного значения DN, выраженного в мм, для РУ-20, РУ-32, РУ-50. То есть, номинальное значение внутреннего диаметра прямолинейного участка должно быть 20 мм, 32 мм и 50 мм соответственно;

− фактического диаметра РУ, который приведен в разделе 17 "Параметры и характеристики составных частей счетчика" для РУ-65…РУ-1000.

Для модификации М1 допускается отклонение внутреннего диаметра прямолинейного участка не более, чем на + 5 % (отрицательное отклонение не допускается).

#### 9.4 **Порядок установки и монтажа составных частей счетчика**

#### 9.4.1 **Порядок установки и монтажа РУ**

9.4.1.1 РУ устанавливается в разрыв трубопровода.

9.4.1.2 В комплект поставки РУ-20 и РУ-32 входят специальные патрубки, которые при монтаже приваривают к прямолинейным участкам трубопровода.

Для остальных типоразмеров РУ прямолинейные участки поставляются в комплекте по согласованию с заказчиком.

Патрубок с накидной гайкой, входящий в комплект поставки РУ-20 и РУ-32, является частью прямолинейного участка и используется для последующей приварки трубопровода, или участка трубопровода, который дополняет патрубок до необходимой длины прямолинейного участка.

Ось патрубка и прямолинейного участка должна представлять собой единую соосную линию без значительных изломов и перегибов, а ступенька на переходе от патрубка к трубе не должна превышать 0.5 мм (± 2.5%) на сторону для РУ-20 и 0.8 мм (± 2.5%) на сторону для РУ-32.

9.4.1.3 При установке РУ-20 (подсоединении РУ к вваренным в трубопровод патрубкам с накидной гайкой) необходимо фиксировать положение РУ (для предотвращения проворота) гаечным ключом  $S = 30$  мм, который устанавливается на специальные плоскости РУ. Расположение этих плоскостей показано на рисунке в приложении П.

**Категорически запрещается** использовать другие детали РУ для удержания РУ от проворота (разъемы ДР, тело РУ, плоскости с нанесенной маркировкой).

Для затягивания накидной гайки необходимо использовать ключ  $S = 41$  мм.

9.4.1.4 При фланцевом присоединении РУ внутреннее отверстие фланцев, при необходимости, растачивается под внешний диаметр трубы с минимально возможными допусками. Пример приварки фланцев приведен на рисунке 9.2 и рисунке 9.3.

Монтаж фланцев на трубопровод должен производиться без образования потеков металла на внутренней поверхности трубопровода. В противном случае изменение распределения скоростей в потоке жидкости может вызвать дополнительную погрешность счетчиков.

После монтажа РУ в трубопровод рекомендуется произвести окраску всех фланцев.

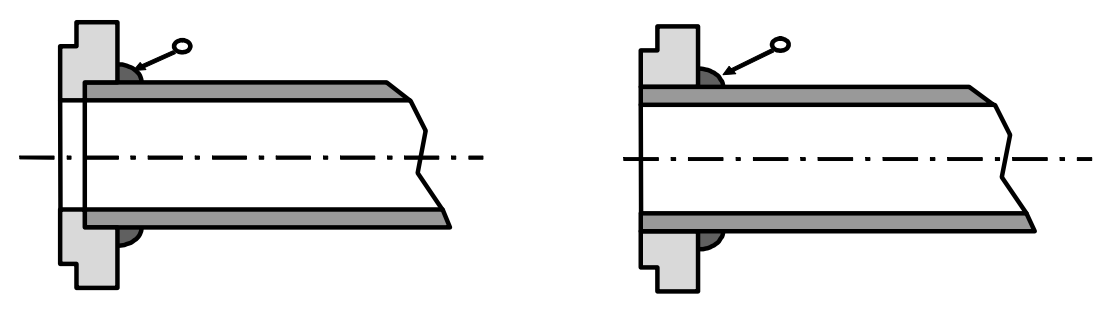

Рисунок 9.2 Рисунок 9.3

**ВНИМАНИЕ!** 

#### **Настоятельно рекомендуется избегать приварки фланцев к трубопроводу при установленном РУ. Это может привести к деформации РУ вследствие перегрева.**

9.4.1.5 Потери давления на расходомерных участках

Значение потерь давления на расходомерном участке на максимальном расходе Qmax. не превышает 0.085 кгс/см 2 (для всех типоразмеров РУ, для которых не указано отдельно).

Для РУ-20 потери давления в кгс/см2, приведены на графике (см. рисунок 9.4).

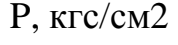

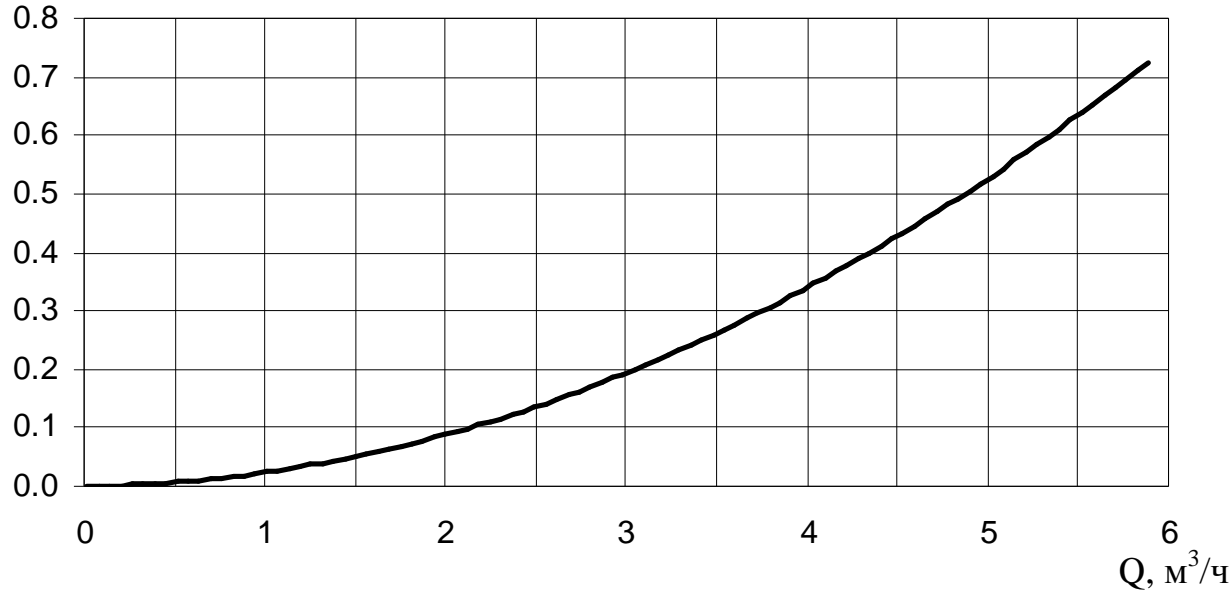

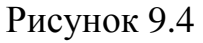

Для РУ-32 потери давления (c прямыми участками DN 32), в кгс/см2, приведены на графике (см. рисунок 9.5).

Кривая 2 отображает потери давления непосредственно на РУ-32 (при монтаже в трубопровод DN 32). Кривая 1 – это потери давления на РУ, прямых участках и конусных переходах с углом 10° при монтаже РУ-32 в трубопровод DN 50).

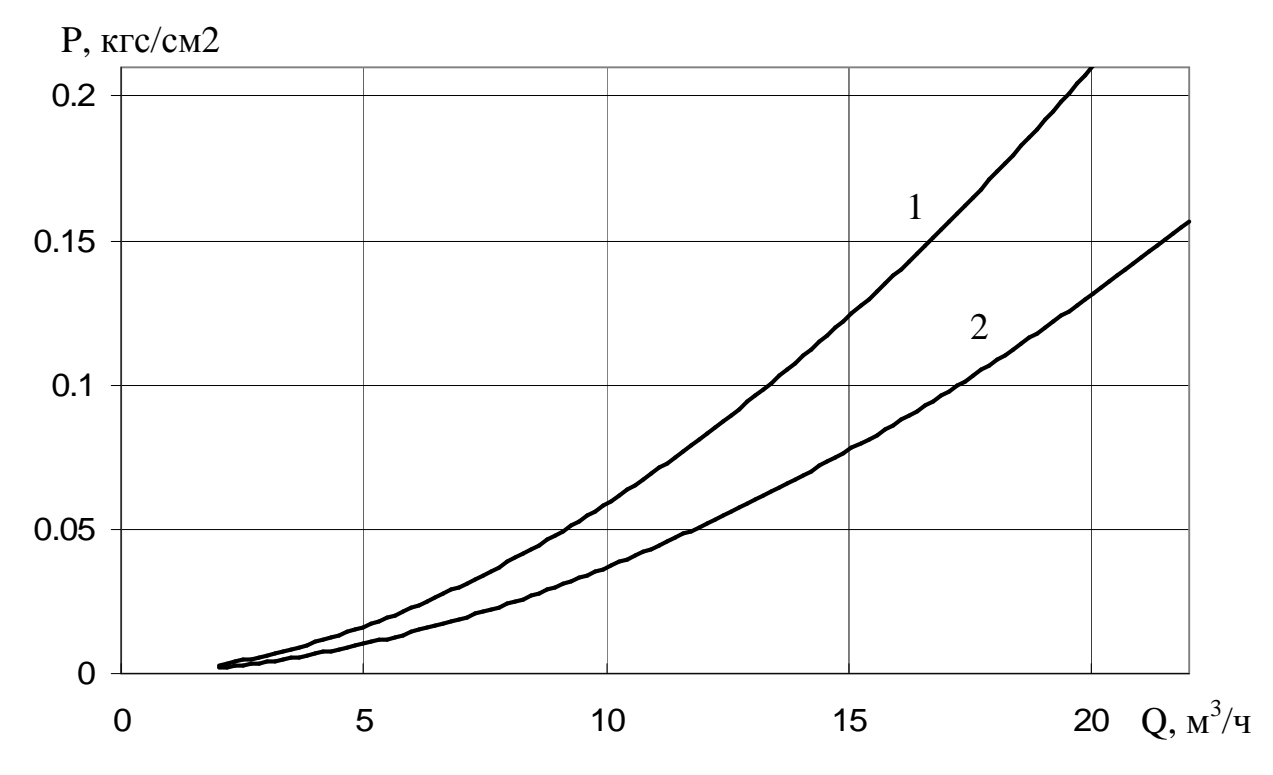

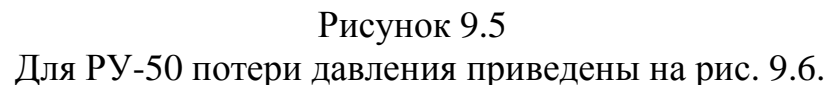

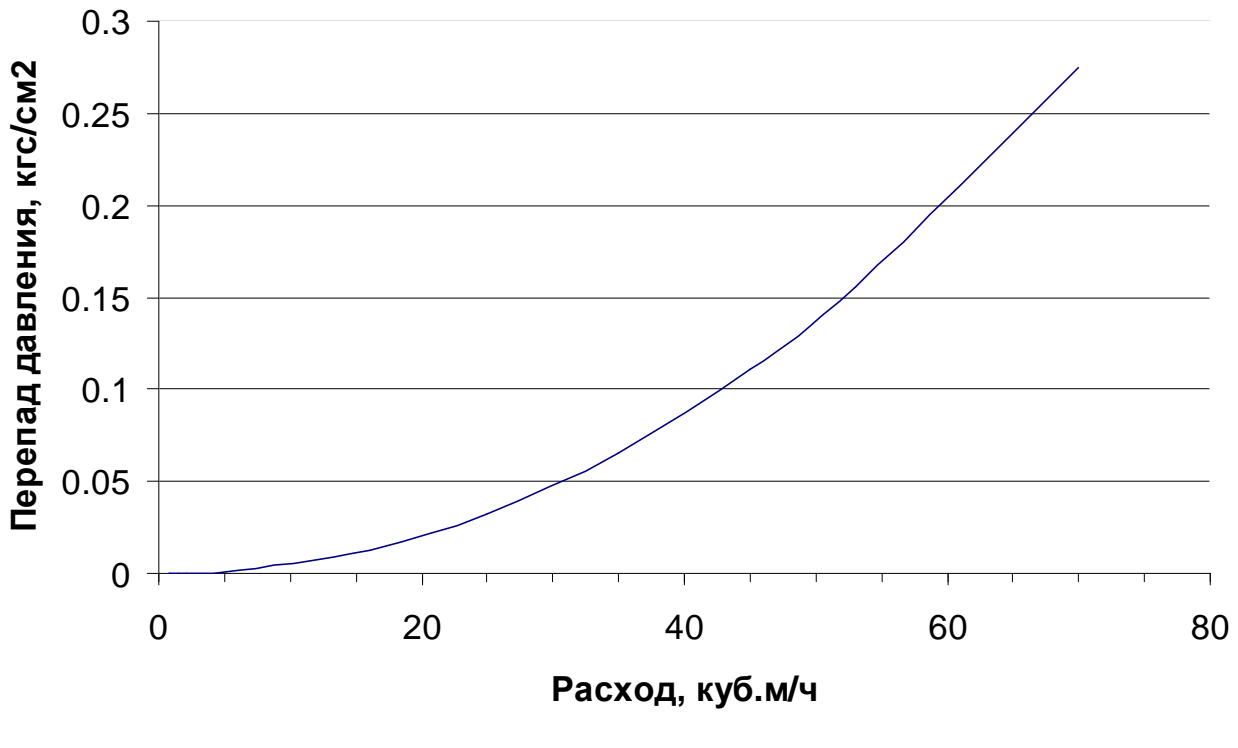

Рисунок 9.6

# 9.4.2 **Порядок установки датчиков расхода ДР**

9.4.2.1 Приведенный ниже порядок установки датчиков расхода ДР распространяется на ряд РУ с DN от 32 до 1000.

РУ-20 поставляется с установленными и опломбированными датчиками расхода, демонтаж ДР может осуществляться только на предприятии-изготовителе.

9.4.2.2 После монтажа РУ в трубопровод необходимо установить в них ультразвуковые датчики расхода следующим образом:

− при необходимости очистить внутренние поверхности втулок от пыли и грязи;

− для предохранения материала крепежных гаек и датчиков расхода от диффузии с материалом РУ, смазать резьбу втулок и боковую цилиндрическую поверхность ультразвуковых датчиков расхода графитсодержащей смазкой Р−113 или ЦИА-ТИМ−221;

− рабочая поверхность ДР (торец) должна быть очищена от смазки;

− установить ультразвуковые датчики расхода во втулки (отводы) расходомерного участка. На кабельных выводах датчиков, входящих в комплект поставки счетчиков модификации **М1** нанесена маркировка\*. При этом ДР с маркировкой "11" (или "21" для второго канала измерения расхода) необходимо установить в отвод РУ расположенный **первым по ходу потока теплоносителя** (воды), ДР с маркировкой "12" (или "22" для второго канала измерения расхода) во второй отвод  $PV^{**}$ .

При подключении ДР, установленных в двухлучевой РУ, необходимо руководствоваться указаниями, приведенными в таблице 9.5

− при затягивании крепежной гайки ДР усилие, прикладываемое к ключу, должно быть равно 40…45 Н·м, и обеспечивать «нулевой» зазор между посадочной плоскостью РУ и кольцевой плоскостью ДР снаружи его уплотнительной прокладки. Для ДР, устанавливаемых в РУ-32, усилие составляет 18…20 Н·м.

\* На кабельных выводах датчиков входящих в комплект поставки счетчиков модификации **М2** маркировка может отсутствовать.

\*\* Указание является обязательным только для счетчиков модификации **М1**.

#### **ВНИМАНИЕ!**

Ультразвуковые датчики расхода содержат элементы из пъезокерамики и тонкостенные элементы конструкции, которые обладают повышенной хрупкостью и не допускают ударных и чрезмерных сжимающих нагрузок.

С учетом вышеизложенного,

# **З А П РЕЩ А ЕТ С Я :**

− менять местами датчики расхода разных каналов;

− устанавливать датчики с маркировкой "11" ("21"), предназначенные для установки в первый отвод РУ (по потоку), во второй отвод, а датчики с маркировкой "12" ("22") устанавливать в первый отвод РУ (указание обязательно для счетчиков модификации **М1**).

− при транспортировании и монтаже ронять ультразвуковые датчики расхода или стучать по ним;

− производить монтаж и демонтаж РУ с установленными ультразвуковыми датчиками расхода;

− производить слесарные или сварочные работы на трубопроводе вблизи РУ с установленными в нем ультразвуковыми датчиками расхода;

− превышать приведенное выше усилие зажатия ДР;

− при проведении текущего или межсезонного обслуживания РУ демонтировать «прикипевшие» к поверхностям РУ датчики путем проворачивания их в установочных втулках (отводах).

9.4.2.3 Для изъятия ДР конструкция датчиков предусматривает специальные элементы. Предприятием-изготовителем разработаны и могут быть предложены по отдельному заказу специальные съемники или комплект КД для их изготовления:

− для ДР DN 32…80 – съемник ШИМН. 296454.004;

− для ДР DN 100...1000 – съемник ШИМН.296454.001.

Схема распайки и цоколевка разъемов датчиков расхода ДР приведены в приложении М.

# 9.4.3 **Порядок установки датчиков температуры ДТ**

Термопреобразователи сопротивления платиновые производства фирмы «СЕМ-ПАЛ» **ТСП-С** в трубопровод могут устанавливаться в двух вариантах:

- − путем ввинчивания во втулки (бобышки) первого типа, вваренные в трубопровод, для непосредственного контакта ТС с теплоносителем;
- − путем ввинчивания в защитные гильзы, которые, в свою очередь, ввинчиваются во втулки (бобышки) второго типа, вваренные в трубопровод, для контакта с теплоносителем через защитную гильзу.

При выборе способа монтажа ТС в трубопровод следует учитывать, что для обеспечения максимальной точности измерения температуры чувствительный элемент ТС должен находиться как можно ближе к оси трубопровода. Предусмотрено пять типов ТС длиной 58, 80, 150, 310, 360 мм (тип 4, 2, 3, 5 и 6 соответственно) и варианты их установки по углу наклона, которые обеспечивают выполнение указанного требования при монтаже ТС в трубопроводы различных диаметров. Угол наклона и глубина погружения ТС обеспечивается использованием втулок (бобышек), конструкция (исполнение) которых определяется DN трубопроводов. Варианты монтажа ТС приведены в таблице 9.2 и на рисунке 9.7. Варианты монтажа ТС в трубопровод с использованием защитных гильз приведены в таблице 9.3 и на рисунках 9.8 и 9.9.

**Внимание!** При использовании бобышек, обеспечивающих угол наклона 45 или 60 °, расположение бобышек на трубопроводе должно обеспечивать набегание потока теплоносителя в первую очередь на нижнюю часть ТС, где располагается термочувствительный элемент, то есть: ТС должен быть наклонен своей нижней частью навстречу потоку.

Место для монтажа на трубопровод каждого ТС из комплекта поставки определяется схемой установки счетчика (см. приложение Б). ТС, измеряющий температуру теплоносителя или воды, протекающих через РУ, должен быть установлен вблизи РУ. Расстояние между ТС и вычислителем не должно превышать 100 м.

ТС может быть установлен, как перед РУ, так и после. Установка ТС после РУ является предпочтительной. При монтаже ТС после РУ расстояние от втулки до РУ должно быть не менее 5 DN, а при монтаже перед РУ – не менее 10 DN.

После приварки втулки, резьбу в ней необходимо обработать метчиком М10х1.5 или М16х1.5 (в зависимости от типа втулки).

При установке ТС под углом 45 ° или 60 ° необходимо просверлить отверстие диаметром 10 мм (16 мм для защитной гильзы) и распилить до необходимого овала в зависимости от толщины стенки трубы (см. рисунок 9.6 и рисунок 9.8).

Уплотнительную поверхность втулки необходимо предохранять от брызг расплавленного металла при сварке.

Перед установкой уплотнительной прокладки (фторопластового кольца) уплотнительную поверхность втулки смазать ЦИАТИМ 221.

При ввинчивании ТС во втулку, усилие, прикладываемое к ключу длиной 200 мм, должно быть не более 5 кг, и обеспечивать герметичное уплотнение. Не допускается деформация фторопластовой прокладки типа «выдавливания» из промежутка между уплотняющими поверхностями ТС и втулки.

После окончательной установки ТС в трубопровод, втулка и наружная металлическая часть ТС должны быть теплоизолированы от окружающей среды.

Перед ввинчиванием ТС в защитную гильзу необходимо убедиться в чистоте гильзы и заполнить ее на 1/8 объема высокотемпературной силиконовой смазкой любого типа.

Схема распайки разъемов датчиков температуры ДТ приведена в приложении М.

Таблица 9.2

| DN,<br><b>MM</b> | Исполнение ТС,<br>номинальная длина | Варианты исполнения втулок первого<br>типа (внутр. резьба втулок M10x1.5) |                | $Y_{I0J}$<br>накло- |
|------------------|-------------------------------------|---------------------------------------------------------------------------|----------------|---------------------|
|                  | $(L_{TC}, MM)$ , тип                | Обозначение                                                               | Маркировка     | Ha                  |
| 32               | ШИМН.405212.001-03                  | ШИМН.723144.007                                                           |                | $45^{\circ}$        |
| 50               | $L_{TC} = 58$ ; тип 4               | ШИМН.723144.008                                                           | $\overline{2}$ | $60^\circ$          |
| 65               |                                     | ШИМН.723144.009                                                           | 3              | $90^\circ$          |
| 80               |                                     |                                                                           |                |                     |
| 100              | ШИМН.405212.001-01                  |                                                                           |                |                     |
| 125              | $L_{TC} = 80$ ; тип 2               |                                                                           |                |                     |
| 150              | ШИМН.405212.001-02                  | ШИМН. 723144.007                                                          |                | $45^{\circ}$        |
| 200              | $L_{TC}$ =150; тип 3                | ШИМН.723144.008                                                           | $\overline{2}$ | $60^\circ$          |
| $\geq$ 250       |                                     | ШИМН.723144.009                                                           | 3              | $90^\circ$          |

# Таблица 9.3

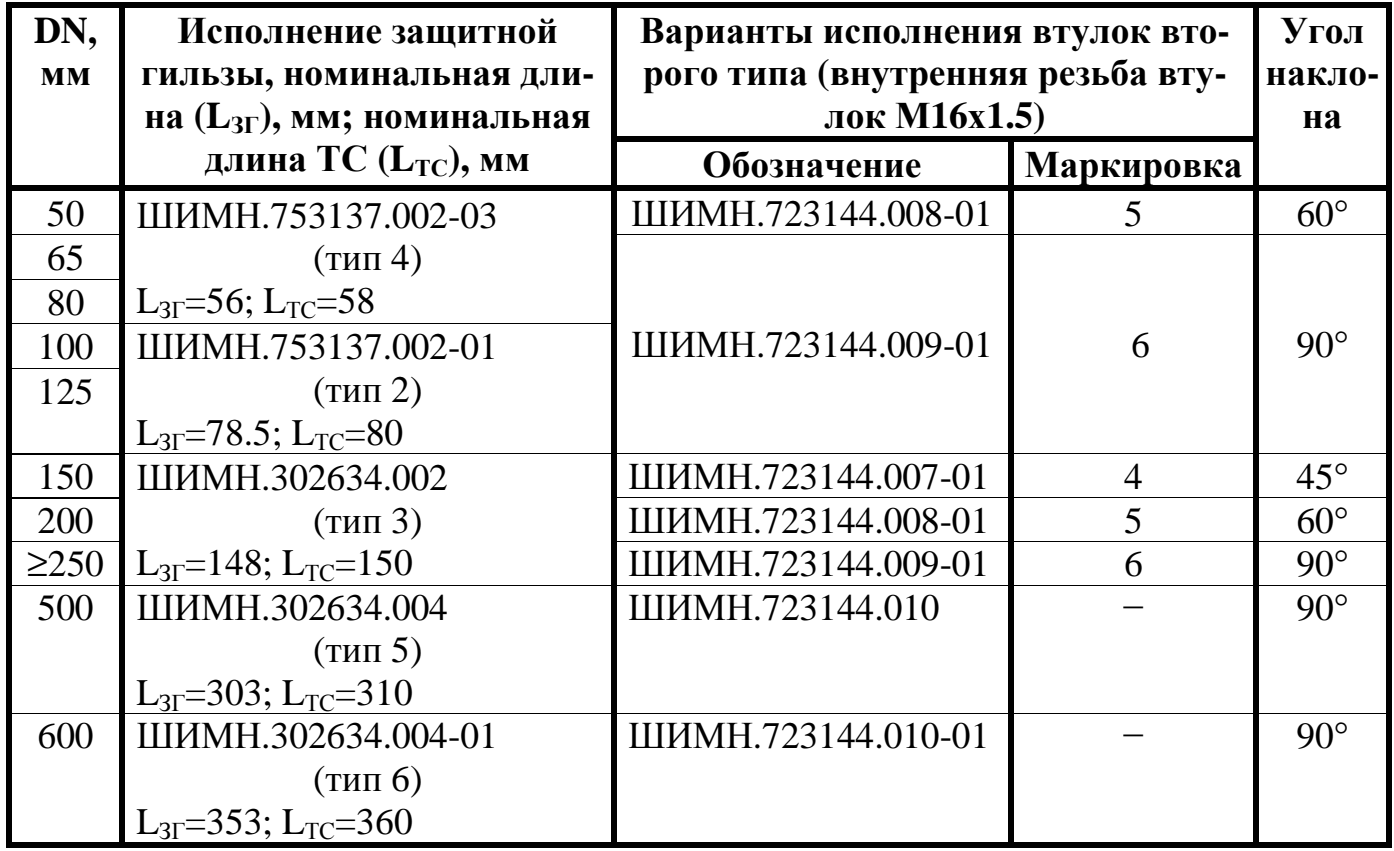

ТС типов 5 и 6 устанавливаются только с применением защитной гильзы.

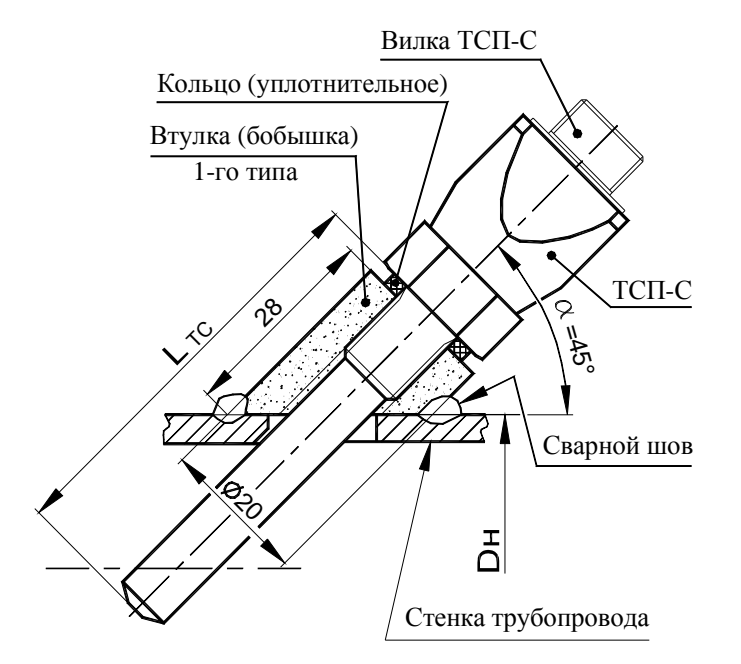

DN-32; DN-40; DN-150

для установки ТСП-С под углом 45° или 60° Разметка и размеры отверстия

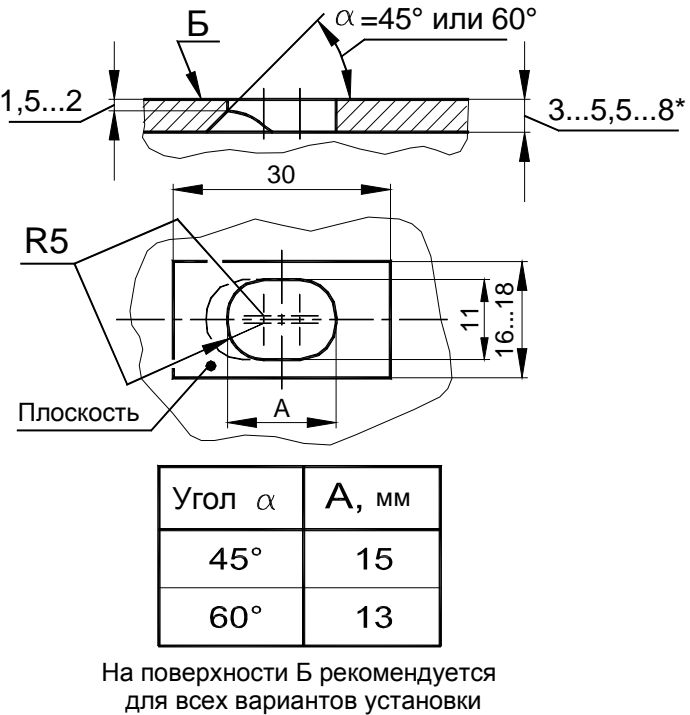

под втулку ТСП-С запилить плоскость

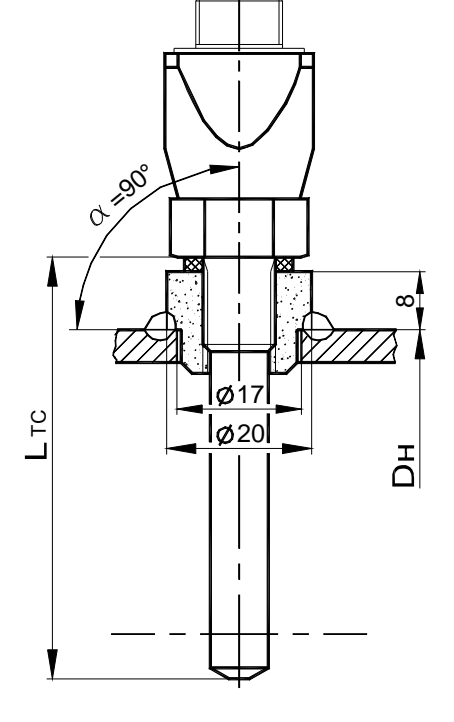

DN-50; DN-200

**POSO** 

 $\vec{\Delta}$ 

 $\hat{\mathbf{v}}$ 

 $\gtrsim_{O}$ 

КУ

DN-65...125; DN-250...

- ТСП-С оптимизировано относительно труб водогазопроводных по ГОСТ 3262-76. 1. Для трубопроводов DN-32 ... DN-150 положение термочувствительного элемента Примечания.
	- 2. При установке ТСП-С на трубопроводах меньше DN-32 необходима установка расширителя.

Рисунок 9.7 Установка ТСП-С типов 2, 3 и 4 без защитной гильзы

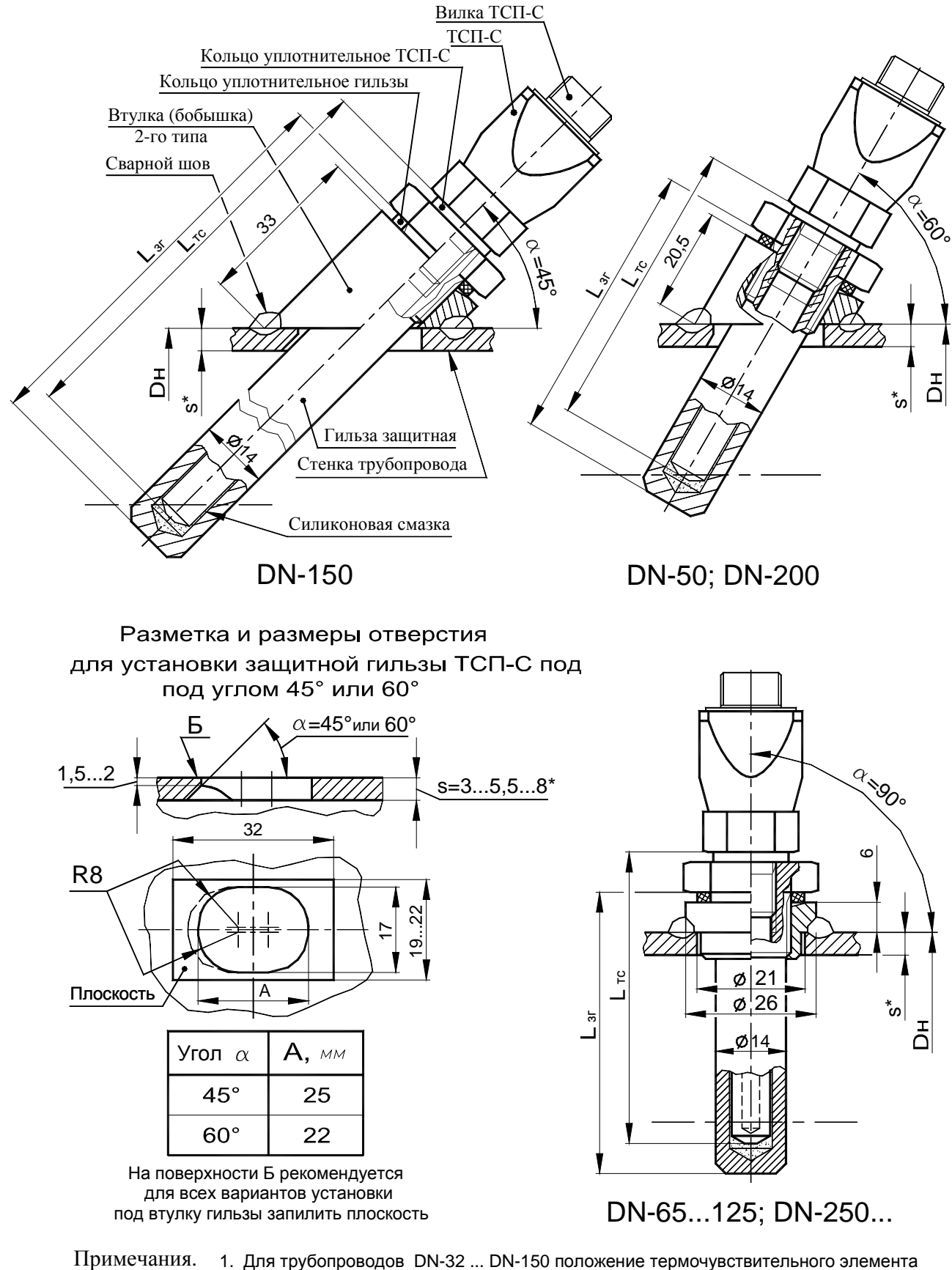

ТСП-С оптимизировано относительно труб водогазопроводных по ГОСТ 3262-76. 2. При установке ТСП-С на трубопроводах меньше DN-50 необходима установка расширителя.

Рисунок 9.8 Установка ТСП-С типов 2, 3 и 4 с защитной гильзой

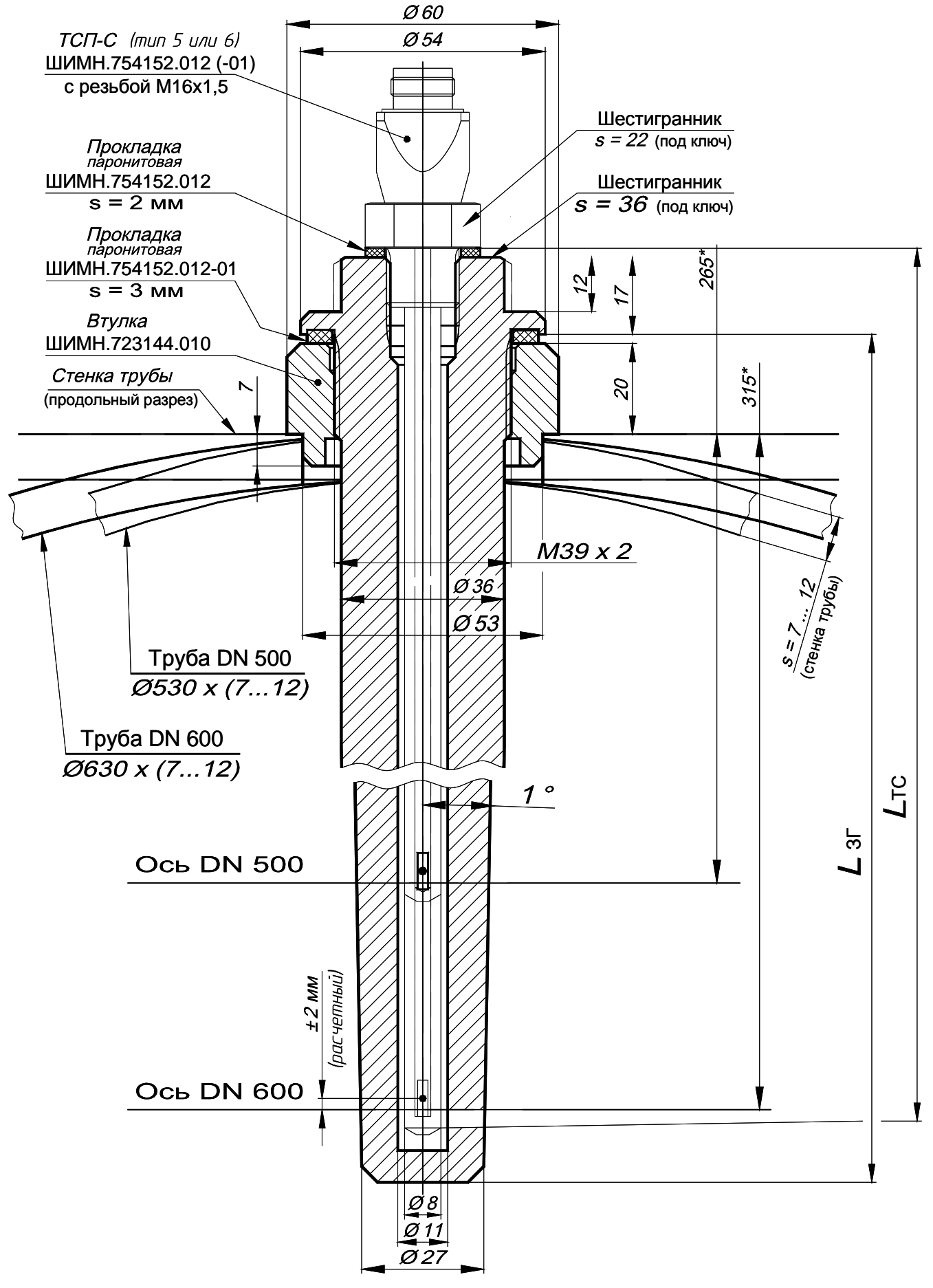

Рисунок 9.9 Установка ТСП-С типов 5 и 6 с защитной гильзой

# 9.4.4 **Порядок установки датчиков давления**

Датчики давления устанавливаются строго в вертикальном положении. Схема установки датчиков давления приведена в приложении Н.

# **Использование отборных устройств является обязательным!**

Требования к месту врезки отборных устройств в трубопровод аналогичны требованиям к месту приварки втулок ТСП (п.9.4.3).

# 9.4.5 **Монтаж вычислителя**

Вычислитель ШИМН.408843.003 может монтироваться в горизонтальном положении (на столе, стеллаже или специально установленной полке) или вертикально (на стене или приборном щите).

Для крепления вычислителя используются два уголка (входящих в комплект поставки), к которым он крепится посредством кронштейнов, установленных на боковых стенках вычислителя. Размеры для разметки при установке уголков приведены в приложении Г.

Заземление вычислителя, выведенное на трехполюсную вилку, должно иметь гарантированный контакт с заземлением рабочего помещения, в котором установлен прибор.

# 9.4.6 **Прокладка и подключение кабелей**

После установки всех составных частей счетчиков производится их электрическое соединение с помощью соединительных кабелей, входящих в комплект поставки, в следующей последовательности:

1) прокладка кабелей;

2) подключение кабелей к вычислителю, ТС и ультразвуковым датчикам расхода.

Прокладка кабелей осуществляется с учетом приведенных ниже требований:

− крепление кабеля должно исключать возможность его соприкосновения с трубопроводами и другими элементами конструкций, имеющими температуру ниже минус 40 °С или выше 70 °С;

− должны быть предприняты меры для защиты кабелей от механических повреждений путем укладки их в трубы, шланги, короба и т.п. Допускается совместная укладка кабелей одного счетчика в одной защитной конструкции;

− при установке двух и более счетчиков на одном объекте теплопотребления укладку кабелей от каждого из них необходимо производить в отдельных защитных конструкциях, разнесенных по всей длине на расстояние не менее 5 см для предотвращения взаимных электромагнитных наводок.

− после укладки кабелей необходимо произвести их подсоединение к составным частям счетчиков с учетом маркировки кабелей.

Излишек кабеля аккуратно сворачивается кольцом и помещается в приборном ящике или рядом с ним.

# **ВНИМАНИЕ!**

- **Запрещается укладка соединительных кабелей вдоль силовых питающих линий или в их защитных конструкциях.**
- **При питании счетчика от сети 24 или 36 В расположение вычислителя и розеток питания должно исключать возможность случайного подключения при-**

#### **бора к сети 220 В - например, розетки сети 220 В должны находиться от вычислителя на расстоянии, превышающем длину кабеля питания.**

Подключение кабеля и его составных частей к вычислительному блоку и ко всем датчикам должно выполняться в следующей последовательности:

**определив расположение «ключей»** на разъемах подключаемых узлов и элементах кабеля, **аккуратно, без заметного усилия, не допуская взаимного вращения (проворота) деталей разъема**, состыковать ответные части; при этом **накидная гайка должна быть закручена в последнюю очередь** для исключения возможности сминания (изгиба, излома) контактных деталей (штырьков) разъема при неполной продольной стыковке.

При подключении датчиков к кабельным разъемам необходимо строго соблюдать маркировку, нанесенную на клеящиеся или надетые на общеприборный кабель и кабельные выводы датчиков расхода маркеры.

В таблице 9.4 приведено соответствие маркировки на линиях связи маркировке на кабельных выводах датчиков расхода, подключаемых к ним, для счетчиков, укомплектованных однолучевыми РУ.

Таблица 9.4

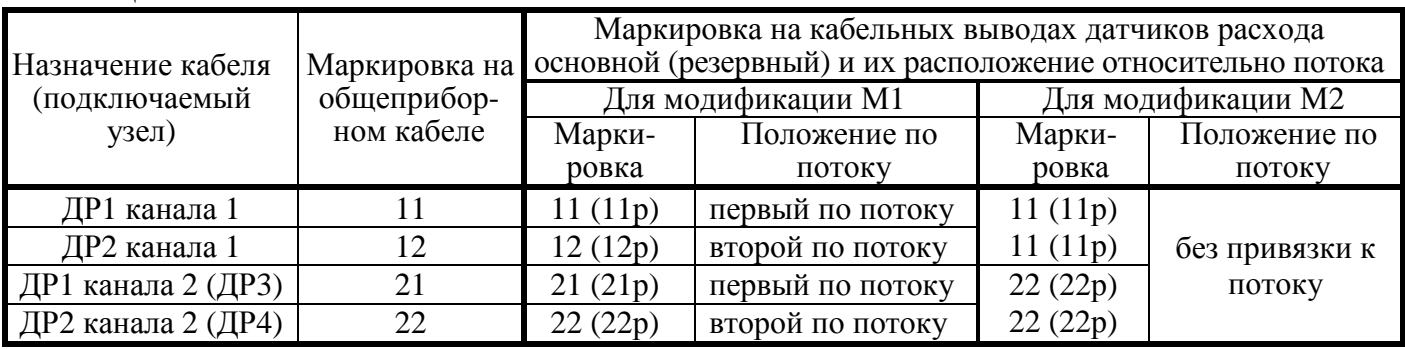

В таблице 9.5 приведено соответствие маркировки на линиях связи маркировке на кабельных выводах датчиков расхода, подключаемых к ним, для счетчиков, укомплектованных двухлучевыми РУ.

Таблица 9.5

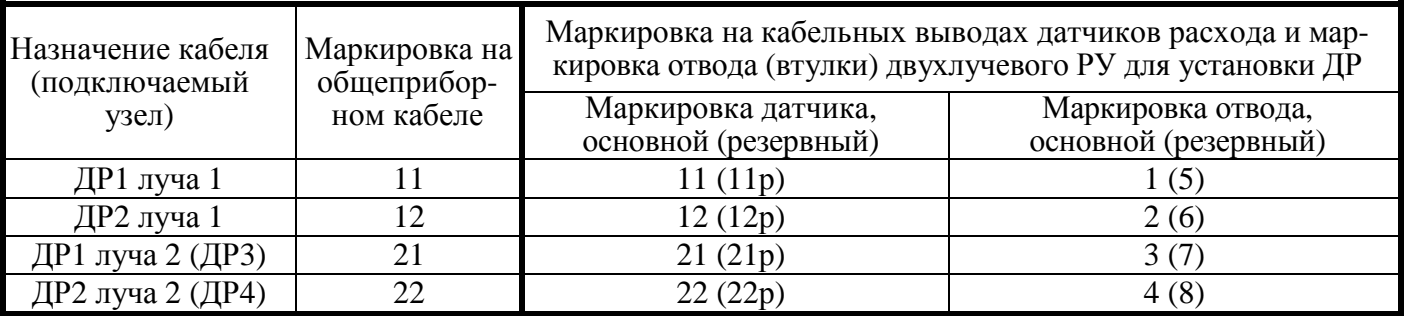

В таблице 9.6 приведена маркировка линий связи общеприборного кабеля для подключения датчиков температуры, давления и внешних устройств. Таблица 9.6

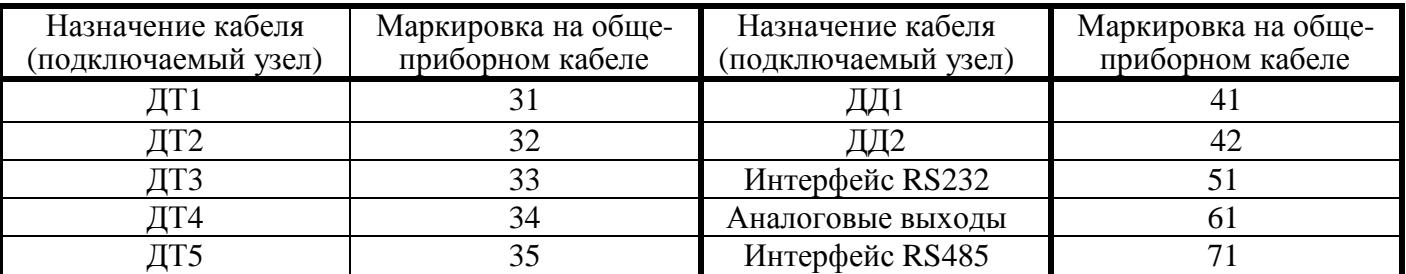

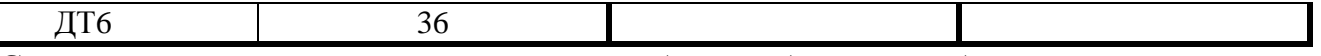

Структурная и принципиальная схемы общеприборного кабеля приведены в приложении Л.

Вычислитель должен подключаться к сети питания через трехполюсную розетку.

После ввода счетчика в эксплуатацию, а также при ремонтах, поверках и перенастройках представитель организации, осуществившей указанные работы, обязан внести соответствующие сведения в таблицу раздела 19 "Сведения о вводе в эксплуатацию, ремонтах, поверках, перенастройках".

# ВНИМАНИЕ! ЗАПРЕЩАЕТСЯ:

- 1 Нарушать порядок (систему) подключения кабелей, заданную маркировкой в таблицах 9.4 – 9.6.
- 2 Менять местами ТС датчиков температуры ДТ1, ДТ2, ДТ3, ДТ4, ДТ5, ДТ6 (см. приложение Б) и датчики давления ДД1 и ДД2.
- 3 Наращивать или укорачивать длину кабелей ультразвуковых датчиков расхода ДР.
- 4 Применять в составе счетчиков РУ, ТС, ультразвуковые датчики расхода ДР и вычислители из разных комплектов поставки.
- 5 Не допускается перекручивание, образование петель и резких изгибов кабелей, подключаемых к ДР.

# **RHUMAHUE!!!**

Если в процессе пуска (или после пуска) прибора в эксплуатацию потребовалось производить сварочные работы, необходимо отключить счетчик от сети питания и отсоединить общеприборный разъем от корпуса вычислителя. В противном случае прибор может быть поврежден.

# 10 Подготовка к работе

10.1 Перед подключением вычислителя к сети питания необходимо убедиться в соответствии напряжения питания, указанного на табличке вычислителя, реальному напряжению сети.

10.2 При работе счетчиков совместно с дополнительной аппаратурой (ПК, принтер), произвести подсоединение этой аппаратуры к счетчикам. При подключении счетчиков к дополнительному сопутствующему оборудованию следует руководствоваться соответствующей эксплуатационной документацией.

Подключить кабель питания к трехполюсной розетке. 10.3

10.4 Для приобретения навыков работы с прибором после его покупки (до установки на объект) и для проверки работоспособности прибора совместно с ультразвуковыми датчиками расхода рекомендуется:

1) Собрать расходомерный участок с резиновой или паронитовой прокладкой толщиной 1-2 мм и технологической заглушкой на торце, установить его вертикально, закрепить датчики расхода и полностью заполнить РУ водой.

2) Проверить все пункты режима «Индикация основных параметров», все пункты режима «Контроль», а также обязательно выполнить установку нуля в режиме «Установка» для того, чтобы правильно повторно выполнить эту опера-

цию при установке прибора на реальном трубопроводе. Описание режимов работы приведено в разделе 11 "Порядок работы".

10.5 При установке прибора на реальном объекте заполнить водой трубопровод, в который вмонтирован РУ. Пропустить через РУ теплоноситель (воду) с возможно большим объемным расходом в течение 10 мин. Убедиться в отсутствии признаков течи в местах монтажа в трубопровод составных частей счетчиков и в отсутствии индикации сообщений об ошибках на цифровом показывающем устройстве вычислителя. Перечень этих сообщении приведен в разделе 13 "Характерные неисправности и методы их устранения".

10.6 Выполнить перечисленные ниже операции в режиме «Установка» счетчиков.

Порядок ввода пароля для входа в режим «Установка» описан в п.11.2.4, порядок использования меню в режиме «Установка» описан в п.11.2.5, а также в приложении Д, рисунки Д-7...Д-14.

В режиме «Установка»:

- установить гидравлический нуль канала измерения объема;
- ввести в память вычислителя значение температуры холодной воды (только для вариантов исполнения 4, 10 и 12);
- установить нужные единицы измерения;
- установить необходимый формат архивирования объема теплоносителя (воды);
- ввести в память вычислителя значения давлений теплоносителя в подающем и обратном трубопроводах;
- если в комплект поставки включен встроенный блок МДМ/РЕГ, необходимо установить типы выходов в те значения, которые будут использоваться при эксплуатации. После сброса параметров изменение типов выходов блока РЕГ будет запрещено;
- произвести сброс всех интегральных параметров счетчика.

# Внимание!

Операция установки гидравлического нуля обязательна к выполнению для всех РУ с DN меньше 400 мм. Для РУ с DN = 400 мм и выше установка гидравлического нуля не требуется. Для РУ с диаметром условного прохода более 400 мм при подключении кабелей к датчиками расхода необходимо строгое соответствие маркировки на ДР и на соответствующем кабеле.

Для установки гидравлического нуля необходимо выполнить следующие оперании:

– Установка нуля должна производиться не ранее, чем через 30 минут после включения прибора в сеть.

- Перекрыть поток теплоносителя (воды), при этом РУ должен оставаться полностью заполненным теплоносителем (водой).

- Установить гидравлический нуль в соответствии с пунктами меню «Установка».

В случае невыполнения или неправильного выполнения операции по установке нуля расхода погрешность измерения увеличивается и может составлять значение, превышающее допустимое. Сброс показаний прибора при вводе в эксплуатацию блокируется, если не произведена установка гидравлического нуля. Подробное описание процесса установки гидравлического нуля приведено в приложении Р **"Указания по установке гидравлического нуля"**

Если в процессе пуска счетчика не был произведен сброс показаний, на индикаторе будет постоянно появляться предупреждение об этом.

После завершения вышеуказанных операций счетчики готовы к работе и находятся в режиме **«Индикация основных параметров»**. На индикаторе прибора индицируются значения температур, измеряемых первыми двумя датчиками температур ДТ1 и ДТ2.

10.7 Для выключения счетчика необходимо отсоединить 3-полюсную вилку от розетки.

#### **ВНИМАНИЕ!**

− В процессе эксплуатации счетчиков (при работе приборов в режиме коммерческого учета теплоносителя) запрещается отключать датчики, менять расположение датчиков на обратное (для предотвращения таких несанкционированных действий предусмотрено **механическое пломбирование разъемов** всех ДР, ДТ и ДД), отключать вычислитель от сети питания, эксплуатировать счетчики на трубопроводе с неполным (частичным) заполнением РУ водой или на трубопроводе, подающем теплоноситель в виде пара. Во всех вышеуказанных случаях (за исключением выключения прибора из сети) теплосчетчик зафиксирует время некорректной работы, которое вычитается из времени учета теплоносителя. Время отсутствия сети питания (время отключения) не включается во время некорректной работы счетчика и отображается в режиме **«Индикация дополнительных параметров»**.

− При длительном отключении теплоносителя (в межотопительный период, при ремонтах теплосистемы, и т.п.), приводящем к возникновению застойных явлений в трубопроводе (осадок, ржавчина, пузырьки, и проч.), для избегания сбоев в работе счетчика рекомендуется либо отключить прибор от сети, либо обеспечить гарантированное отсутствие теплоносителя в расходомерном участке (перекрыть задвижки и слить остатки воды при помощи сливного вентиля - см. рисунок 9.1).

− Образование накипи и выпадение осадков на внутренних стенках РУ уменьшает реальный диаметр РУ, что может привести к завышению показаний расхода воды и теплоты. Поэтому при эксплуатации счетчика один раз в два года рекомендуется производить мероприятия по техническому обслуживанию счетчиков (см. раздел 12 **"Техническое обслуживание"**).

− В течение каждого цикла работы (1 – 2 с) теплосчетчик осуществляет самодиагностику технического состояния по нескольким критериям. В случае возникновения неисправности измерительного блока, обрыва кабелей датчиков расхода или температуры, отсутствия теплоносителя и т.п., прекращается накопление интегральных параметров (объема и массы теплоносителя, количества теплоты и времени корректной работы) и выдается сообщение об ошибке (см. раздел 13 "Характерные неисправности и методы их устранения").

# 11 Порядок работы

# 11.1 Требования к персоналу.

Обслуживающий персонал должен быть ознакомлен с настоящим РЭ в полном объеме. К работе со счетчиками допускаются лица, ознакомленные с правилами техники безопасности на электроустановках.

#### 11.2 Структура меню управления счетчиком.

Управление счетчиком (вывод необходимой информации на индикатор и задание режима работы и параметров счетчика) осуществляется посредством выбора необходимого пункта меню.

Меню управления счетчиком состоит из группы строк сообщений (пунктов меню), поочередно отображающихся на индикаторе счетчика.

Использование меню (переключение пунктов) позволяет получить информацию о значениях измеряемых параметров теплоносителя, параметрах счетчика, а также провести поверку счетчика и откорректировать параметры счетчика по результатам контроля его метрологических характеристик.

Выбор пунктов меню и коррекция (ввод, задание, установка) параметров осуществляется с помощью нажатия кнопок управления счетчика. Последовательность использования кнопок для выхода на определенный пункт меню и ввода цифрового значения параметра или выбора параметра из списка приведено в приложении Д.

Все измеряемые величины, параметры счетчика и команды управления счетчиком объединены в несколько разделов - режимы управления счетчиком.

Отдельные служебные режимы («Установка», «Коррекция», «Поверка») защищены от доступа паролем.

Структура меню счетчика приведена в таблице 11.1, а графическое изображение на рисунке 11.1.

11.2.1 Режим «Индикация основных параметров».

Расположение пунктов режима индикации основных параметров в структуре меню приведено в разделе 1 таблицы 11.1 и на рисунке 11.1. Перечень и содержание пунктов приведено в таблице 11.2.

Порядок использования меню в режиме «Индикация основных параметров» приведен в приложении Д, на рисунке Д-1.

В режим «Индикация основных параметров» прибор переходит после включения питания, после подготовки прибора к работе в режиме «Установка» (см. разд. 10 РЭ), после окончания работы в служебных режимах («Контроль», «Коррекция», «Поверка»), а также при автоматическом возврате в режим «Индикация основных параметров».

В зависимости от варианта исполнения счетчика на индикаторе вычислителя отображаются соответствующие данному варианту измеряемые параметры.

Таблица 11.1

| Операция для вхо-         | Номер    | Наименование               | Назначение раздела                                                               |
|---------------------------|----------|----------------------------|----------------------------------------------------------------------------------|
| да в раздел меню          | раздела* | раздела меню               |                                                                                  |
| Включение<br>пита-<br>НИЯ |          | Режим<br>ШИИ<br>параметров | индика- Индикация основных измеряемых <br>основных параметров и текущего времени |

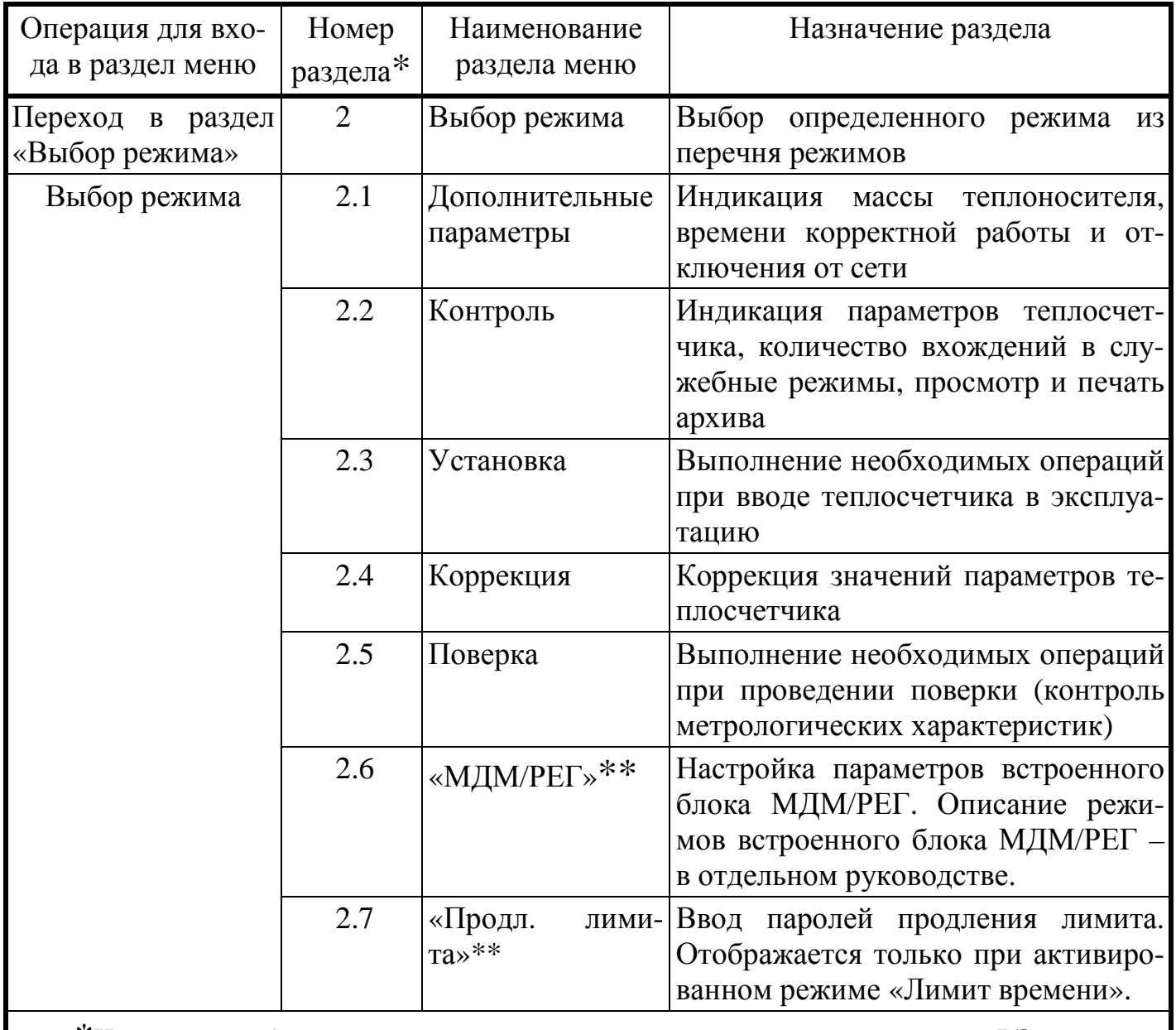

\*Численное обозначение раздела меню, принятое только в пределах РЭ, для описания состава меню (на индикаторе вычислителя не отображается).

\*\*Отмеченные разделы меню отображаются на индикаторе вычислителя при условии заказа этого режима потребителем.

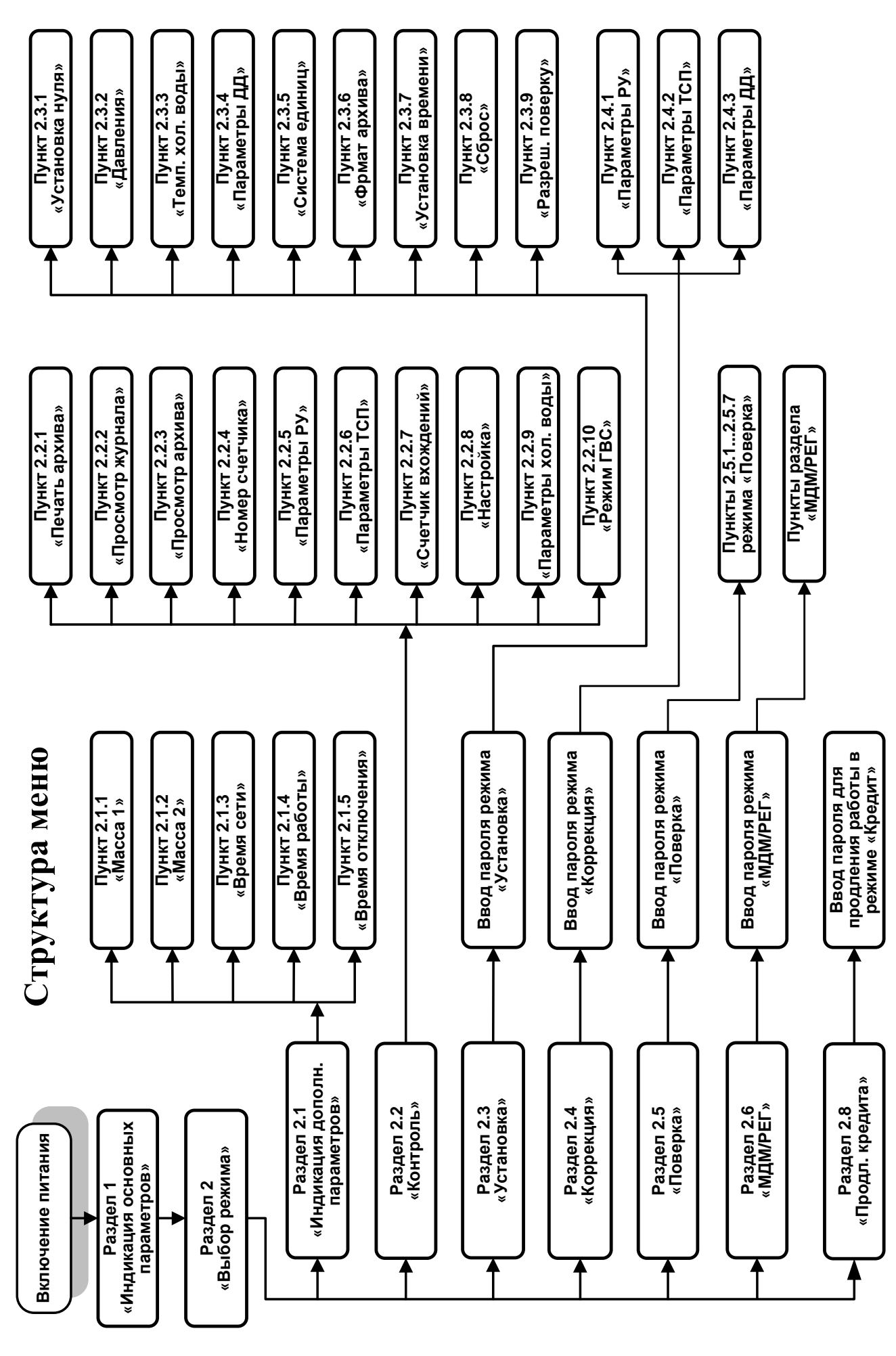

Рисунок 11.1

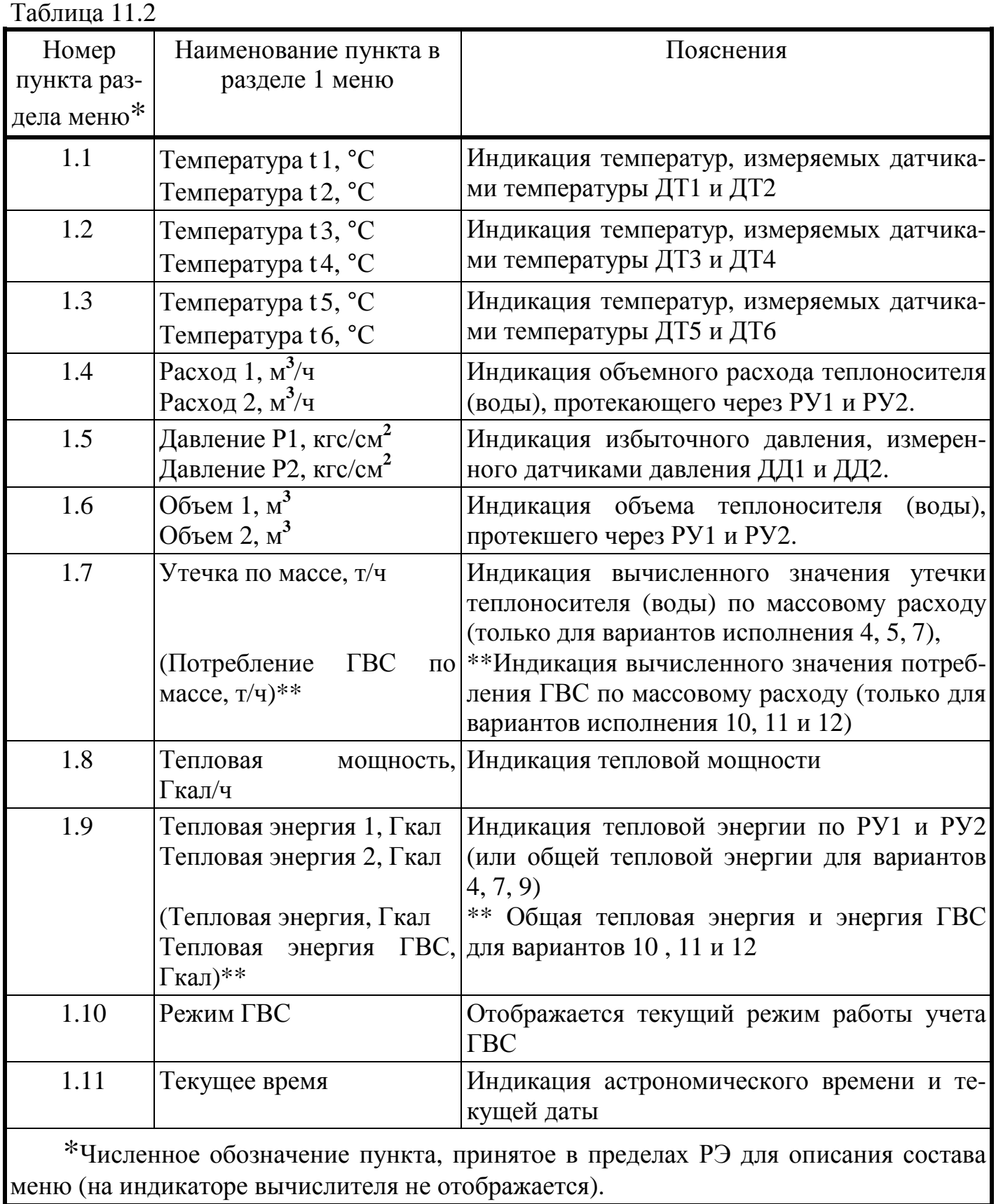

11.2.2 Режим «Индикация дополнительных параметров».

Расположение пунктов режима индикации дополнительных параметров в структуре меню приведено в разделе 2.1 таблицы 11.1 и на рисунке 11.1. Перечень и содержание пунктов приведено в таблице 11.3.

Порядок использования меню в режиме **«Индикация дополнительных параметров»** приведен в приложении Д, на рисунке Д-2.

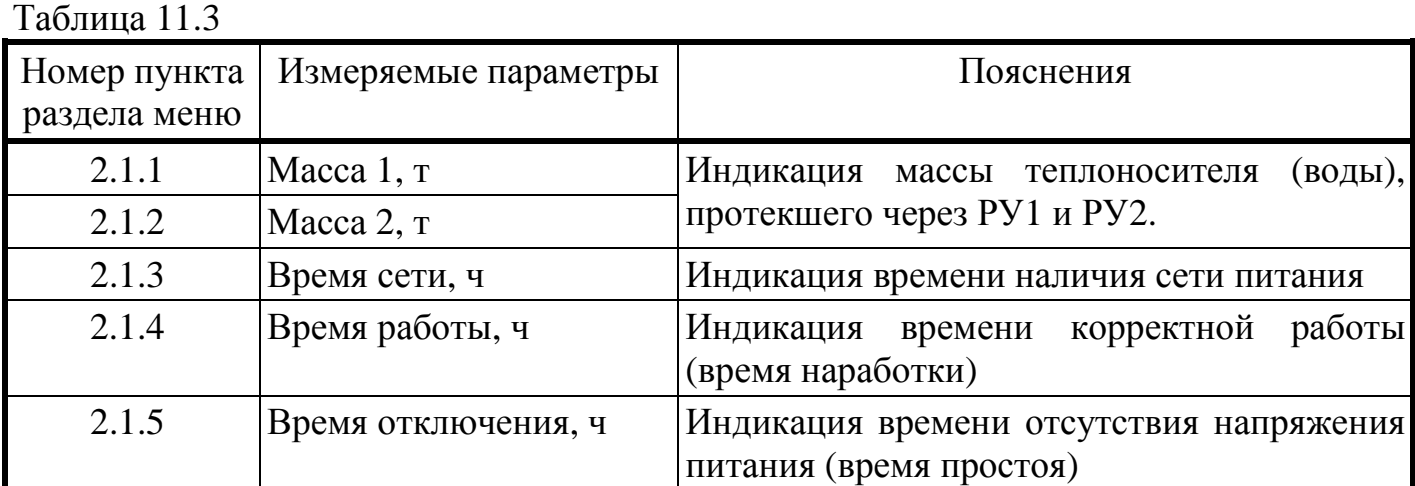

При работе в режимах «Индикация основных параметров» и «Индикация дополнительных параметров» при возникновении нештатных ситуаций на индикаторе прибора индицируются **код и характер неисправности** (см. раздел 13).

11.2.3 Режим «Контроль».

Расположение пунктов режима «Контроль» в структуре меню приведено в разделе 2.2 таблицы 11.1 и на рисунке 11.1. Перечень и содержание пунктов приведено в таблице 11.4.

Порядок использования меню в режиме **«Контроль»** приведен в приложении Д, на рисунках Д-3…Д-6.

Режим «**Контроль»** предназначен для распечатки на принтере накопленной архивной информации, просмотра журнала событий (действий оператора), индикации параметров, подлежащих контролю, регулировки контрастности индикатора прибора и настройки скорости обмена по интерфейсу RS-232C. Режим **«Контроль»** не прерывает процесс измерения и может использоваться как представителями энергонадзора, так и пользователем (см. таблицу 11.4.).

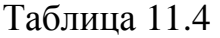

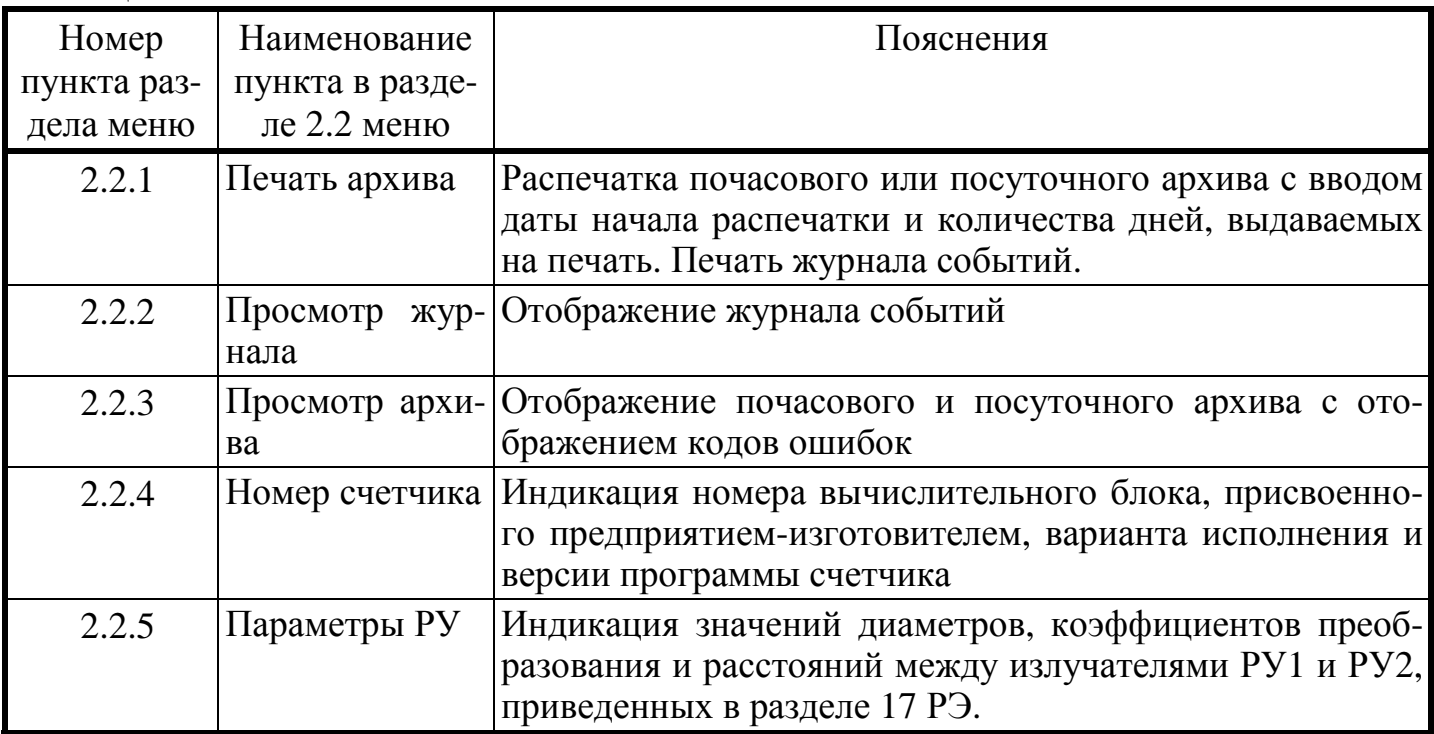

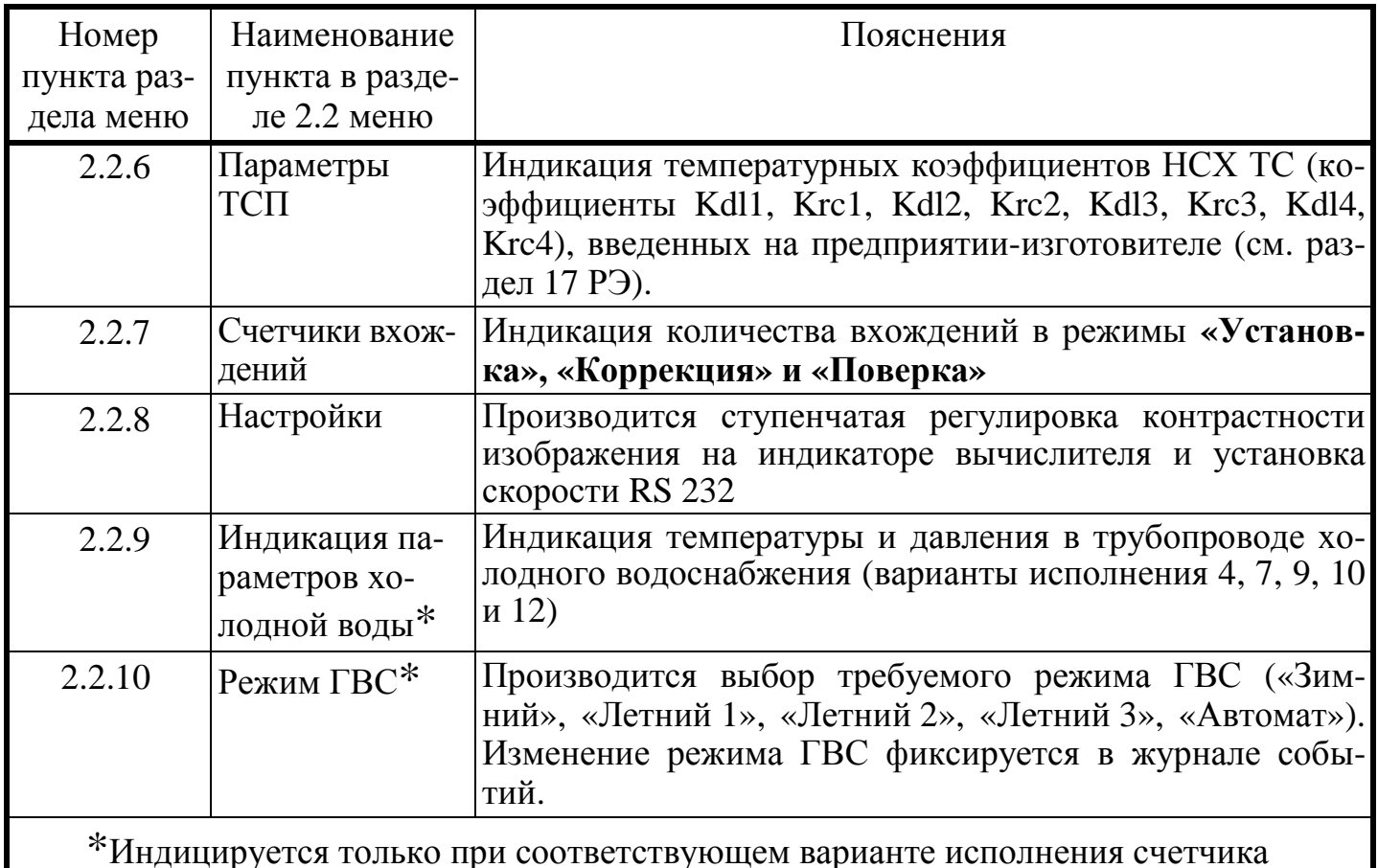

При распечатке архива в режиме «Контроль» необходимо использовать принтер с последовательным интерфейсом, при этом параметры интерфейса принтера должны быть следующими:

- скорость передачи должна совпадать со скоростью, установленной в режиме «Контроль» (при отгрузке устанавливается скорость 2400 Бод);
- количество информационных битов 8;
- контроль четности/нечетности «Even»;
- протокол передачи «Xon/Xoff» (если после получения команды «Xoff» в течение 1 минуты не будет получен сигнал «Хоп», то распечатка отменяется);
- при распечатке используются русские буквы (таблица РС 866).

Накопление архивной информации начинается после сброса интегральных параметров при вводе счетчика в эксплуатацию. Емкость почасового архива - 70 суток, посуточного - 365 суток. Это означает, что в архиве хранится информация о значениях архивируемых параметров за последние 70 (365) суток, предшествующих текущему часу.

При распечатке почасового архива на печать выдаются только почасовые данные, без распечатки сводной ведомости посуточных данных.

В журнале событий фиксируется ВХОД в такие режимы как «Коррекция», «Установка» и «Поверка». Кроме того, в журнале фиксируются все ДЕЙСТВИЯ ПОЛЬ-ЗОВАТЕЛЯ, производимые им в этих режимах, которые могут повлиять на результат измерения счетчика. Например, изменение температуры холодной воды, давления, параметров ТСП и др. Пример распечатки журнала приведен в приложении К.

Вычислитель осуществляет автоматический переход на летнее и зимнее время.

При переходе на зимнее время (из текущего времени вычитается один час) в распечатке дублируется значение часа, на котором произошло переключение. То есть, в распечатке будет две строки для часа «03» с различными значениями измеренных параметров. При переходе на летнее время (к текущему времени добавляется один час) в распечатке будет пропущен один час, на котором произошло переключение.

Для вариантов исполнения 3, 6 и 8 распечатка архивной информации осуществляется для каждого из двух каналов измерения расхода независимо. Номер канала отображается в распечатке после номера счетчика.

Подробно работа с последовательным интерфейсом при использовании ПК, памятка по использованию принтера, а также примеры распечаток почасового и посуточного архивов приведены в приложениях Е, Ж, И, К. Ввод даты начала распечатки архива позволяет подстраиваться под дату расчета с теплоснабжающей организацией.

11.2.4 Описание режима **«Ввод пароля»**.

Вход в служебные режимы **«Установка», «Коррекция» и «Поверка»** разрешается только после ввода соответствующих **паролей во избежание несанкционированного доступа** к параметрам, хранящимся в памяти вычислителя. Ввод пароля запрашивается после того, как пользователь выбрал соответствующий режим в меню.

При отгрузке прибора предприятием-изготовителем устанавливаются следующие **стандартные пароли для служебных режимов** (см. таблицу 11.5):

Таблица 11.5

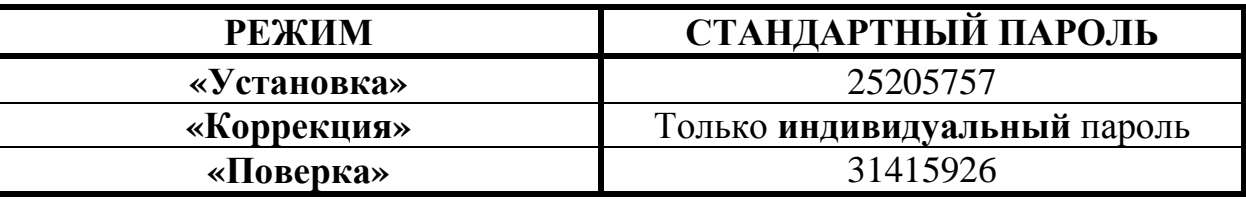

В случае необходимости по требованию Заказчика предприятие-изготовитель может установить **ИНДИВИДУАЛЬНЫЕ ЗНАЧЕНИЯ ПАРОЛЕЙ** для **служебных режимов,** что **эквивалентно дополнительному ЭЛЕКТРОННОМУ ПЛОМБИРО-ВАНИЮ** вычислительного блока и **обеспечивает недоступность накопленной измерительной информации посторонним пользователям.** 

Пароль представляет собой 8-ми значное целое число, которое необходимо ввести для получения доступа к одному из служебных режимов.

Символы **«**\*» на индикаторе отмечают разряды, в которые необходимо ввести цифры пароля.

Немаскируемое (открытое) значение вводимой цифры отображается только в том разряде, в котором производится ввод ее значения (редактирование).

В процессе ввода пароля нажатие кнопки  $\bullet$  («Вправо») передвигает курсор на один разряд вправо, позволяя изменять отдельные разряды пароля.

Нажатие кнопки  $\Box$  и  $\Box$  («Вверх» и «Вниз») – приводит к изменению значения редактируемой цифры.

Нажатие кнопки  $\bigcirc$  («Влево») – означает окончание ввода пароля.

Если в течение 10 мин не было нажатия кнопок, то счетчик переходит из режима «Ввод пароля» в режим «Индикация основных параметров».

На рисунке 11.2 приведен пример ввода пароля для входа в режим «Установка».

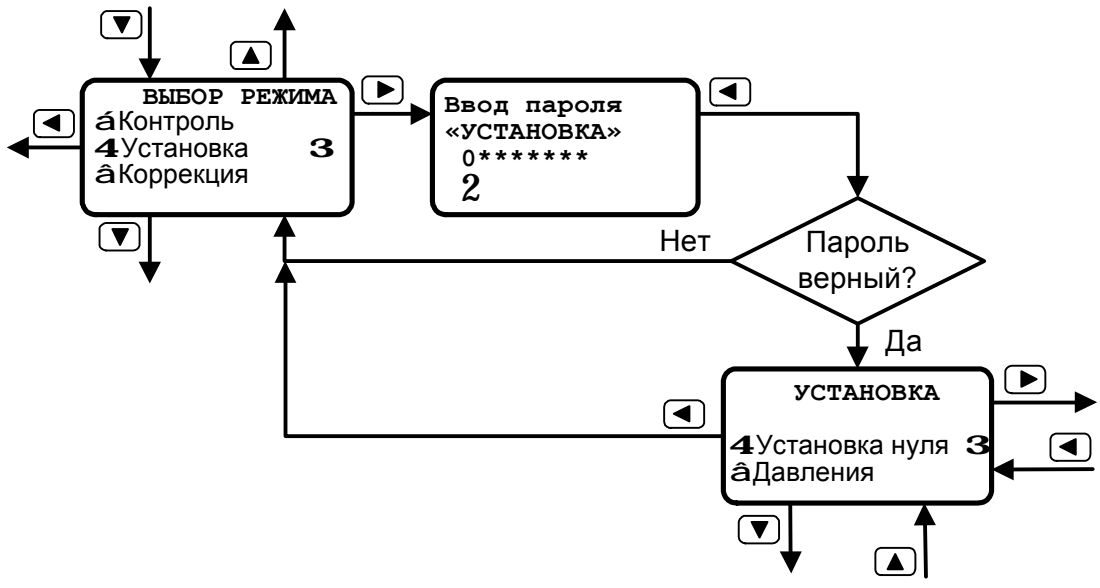

Рисунок 11.2

11.2.5 Режим «Установка» (пароль 25205757).

Расположение пунктов режима «Установка» в структуре меню приведено в разделе 2.3 таблицы 11.1 и на рисунке 11.1. Перечень и содержание пунктов приведено в таблице 11.6.

Порядок использования меню в режиме «Установка» приведен в приложении Д, на рисунках Д-7...Д-14.

Режим «Установка» используется потребителем при вводе счетчика в эксплуатацию и предназначен для установки гидравлического нуля каналов измерения объема (необходимая начальная балансировка измерительного тракта), установки единиц измерений, ввода необходимых параметров 1-го и 2-го каналов, а также для осуществления общего сброса прибора (см. таблицу 11.6).  $To6$ 

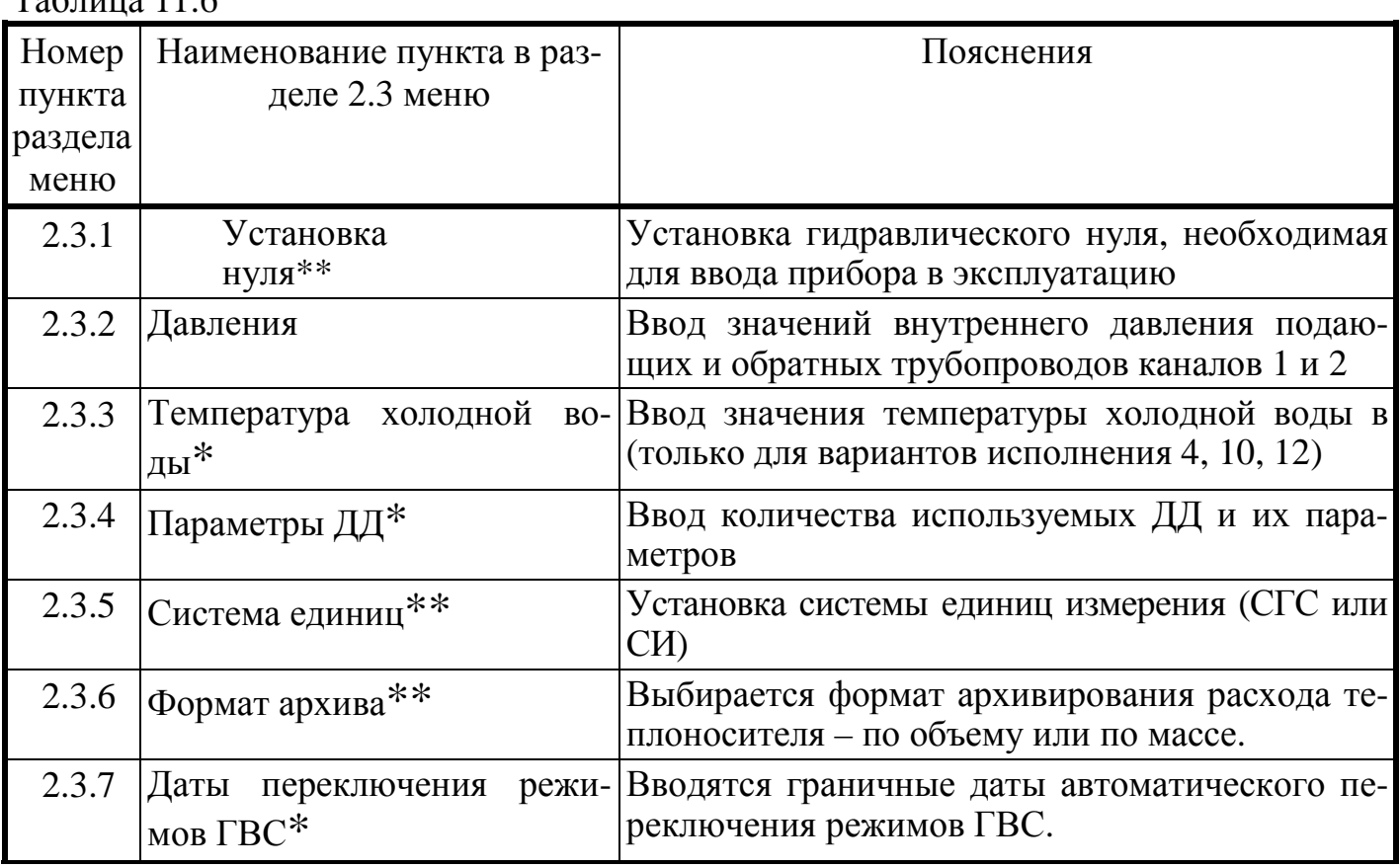

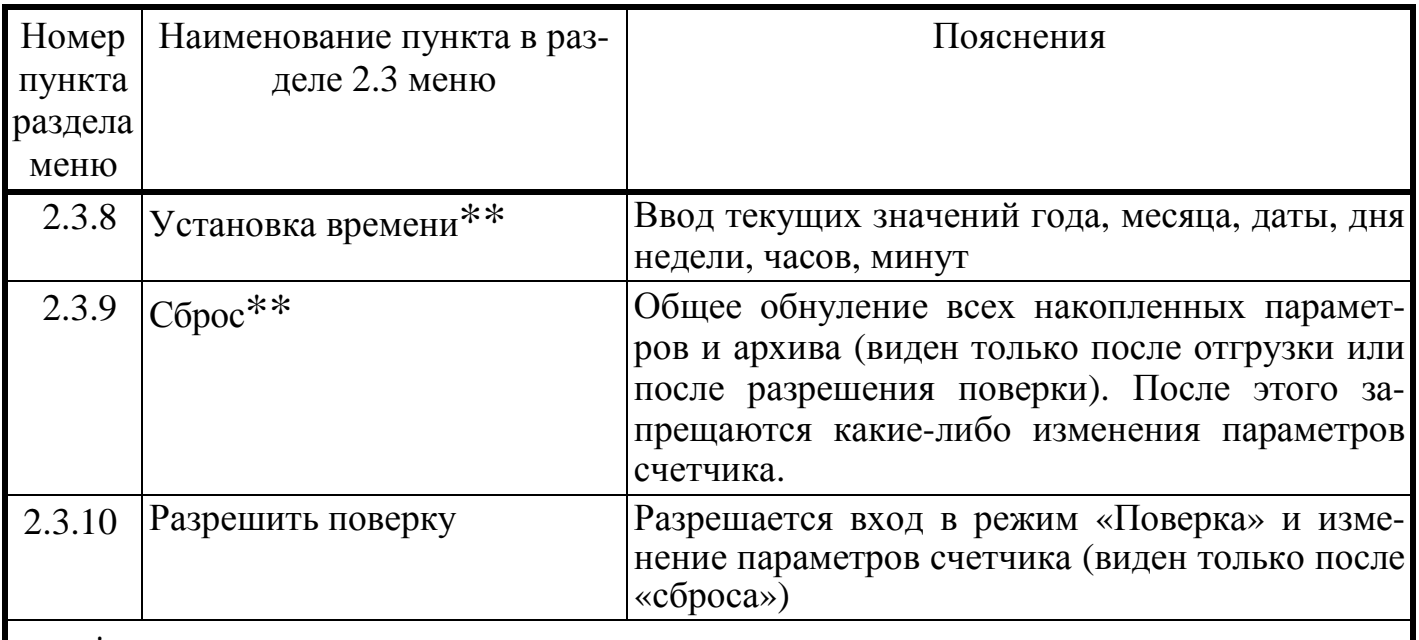

\*Индицируется только при соответствующем варианте исполнения счетчика

Примечание. Пункты, отмеченные \*\* доступны только после «разрешения поверки».

 $11.2.6$ Режим «Коррекция».

Расположение пунктов режима «Коррекция» в структуре меню приведено на рисунке 11.1 и в разделе 2.4 таблицы 11.1. Перечень и содержание пунктов приведено в таблице 11.7.

Порядок использования меню в режиме «Коррекция» приведен в приложении Д, на рисунках Д-15...Д-17.

Режим «Коррекция» предназначен для ввода коэффициентов номинальной статической характеристики термопреобразователей сопротивления (НСХ ТС), точных значений диаметров и коэффициентов преобразования РУ, расстояния между излучателями ультразвуковых датчиков расхода, а также для установки текущего времени.

Режим «Коррекция» прерывает процесс измерения и используется изготовителем при конфигурировании счетчиков в момент их выпуска, установочной организацией при монтаже счетчиков на объектах теплового учета, а также после периодической поверки данных приборов в том случае, если при этом возникает необходимость корректировки параметров, приведенных в таблице 11.7.

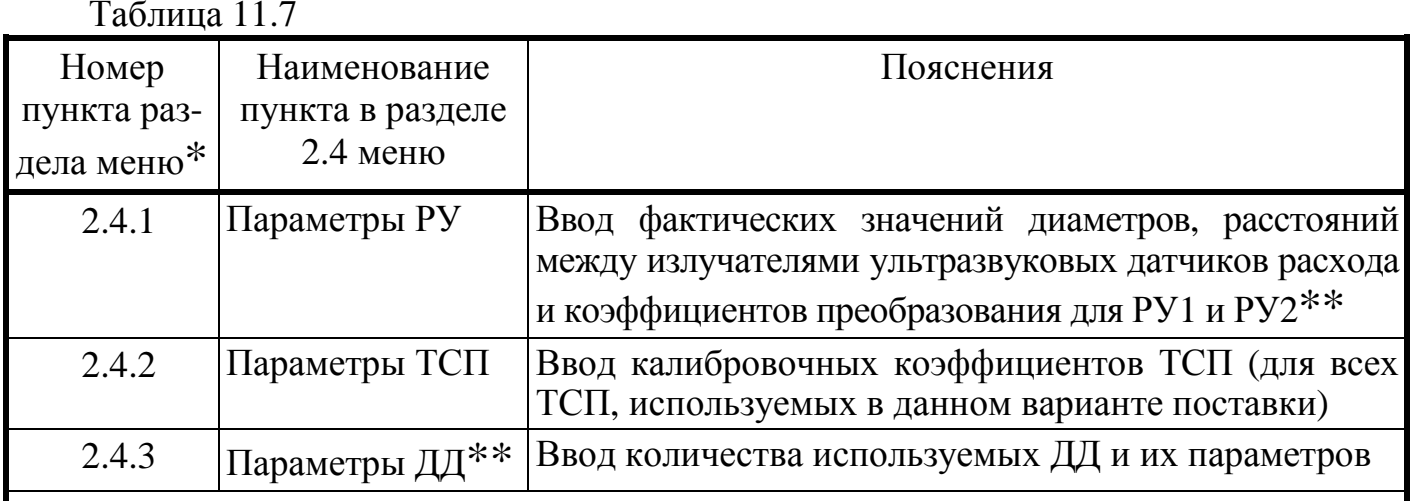

\* Численное обозначение раздела меню, принятое только в пределах РЭ, для описания состава меню (на индикаторе вычислителя не отображается).

\*\* Индицируется только при соответствующем варианте исполнения счетчика.

Примечание. Если при вводе точного времени вводимое время больше текущего приборного времени, то искажения интегральных параметров и архивных данных не происходит; в противном случае возможно искажение накопленных данных, поэтому непосредственно перед коррекцией времени целесообразно снять распечатки накопленных почасовых и посуточных архивов.

# *RHUMAHUE!*

- Несанкционированный вход в режим «Коррекция» как со стороны потребителя, так и со стороны теплоснабжающей организации ЗАПРЕЩЕН (см. раздел 12.1 «Памятка представителю инспектирующей службы»). Предприятиеизготовитель выдает индивидуальный пароль для входа в режим «Коррекция» только при соответствующем требовании Заказчика.
- Вход в режим «Коррекция» возможен только в том случае, когда установлено разрешение режима «Поверка» в п. 2.3.10 режима «Установка».

Примечание. При некорректном вводе данных неправильные данные не сохраняются и на индикаторе отображаются данные, которые были до начала редактирования

#### 11.2.7 Режим «Поверка».

Расположение пунктов режима «Поверка» в структуре меню приведено на рисунке 11.1 и в разделе 2.5 таблицы 11.1. Перечень и содержание пунктов приведено в таблине 11.8.

Порядок использования меню в режиме «Поверка» приведен в приложении Д, на рисунках Д-18...Д-24.

Режим «Поверка» предназначен для оценки погрешностей измерения и погрешностей вычисления ряда основных метрологический параметров теплосчетчика, а также для проверки правильности их индикации.

Режим «Поверка» используется для автоматизации процесса проверки метрологических характеристик теплосчетчика при периодической поверке. Поверку может осуществлять только предприятие-изготовитель или его уполномоченный представитель с участием госповерителя.

Таблина 11 8

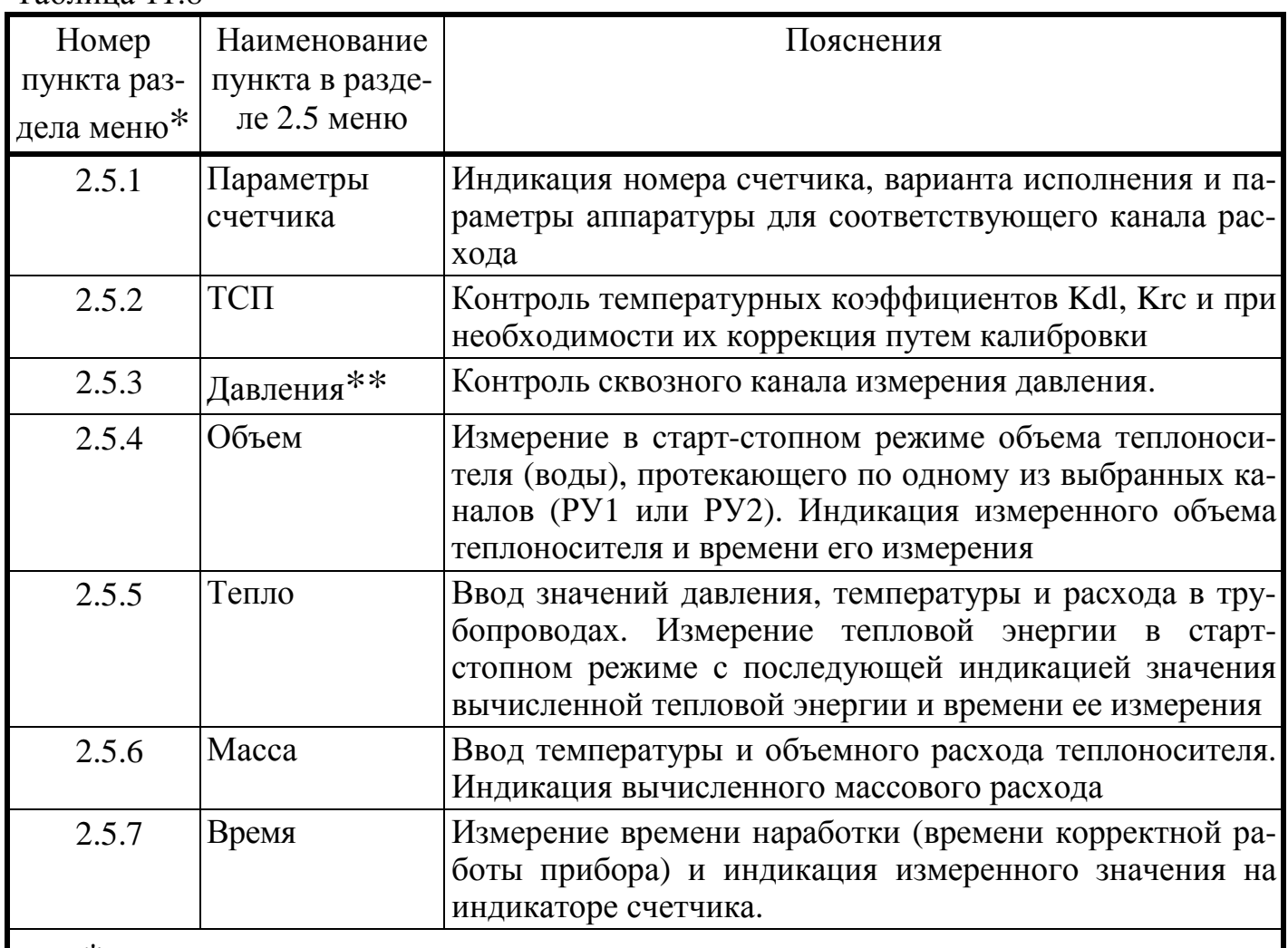

\* Численное обозначение раздела меню, принятое только в пределах РЭ, для описания состава меню (на индикаторе вычислителя не отображается).

\*\* Индицируется только при соответствующем варианте исполнения счетчика

ПРИМЕЧАНИЕ: при входе в режим «Поверка» накопленные интегральные параметры не искажаются. Индикация количества входов в режим «Поверка» происходит в режиме «Контроль».

#### 11.2.8 Дополнительные режимы.

11.2.8.1 Режим «МДМ/РЕГ».

Предназначен для установки параметров встроенного блока МДМ/РЕГ. Позволяет устанавливать параметры связи блока МДМ, а также параметры линейных и пороговых выходов блока РЕГ, включая параметры регуляторов (если какой-либо из линейных выходов используется для регулирования).

Расположение пунктов режима «МДМ/РЕГ» в структуре меню приведено в разделе 2.6 таблицы 11.1 и на рисунке 11. Перечень и содержание пунктов приведено в отдельном руководстве при условии заказа этого режима потребителем.

# 11.2.8.2 Режим **«Продл. лимита»**.

Режим предназначен для ввода пароля при продлении лимита времени.

Расположение пунктов режима **«Продл. лимита»** в структуре меню приведено в разделе 2.7 таблицы 11.1 и на рисунке 11.1. Перечень и содержание пунктов приведено в *отдельном* руководстве при условии заказа этого режима потребителем.

# 12.1 Памятка представителю инспектирующей службы

12.1.1 Тепловодосчетчик СВТУ-10М защищен в равной степени от вмешательства как потребителя, так и теплоснабжающей организации. Какие-либо изменения параметров теплосчетчика могут осуществляться только в служебных режимах «Установка», «Коррекция» и «Поверка». С целью исключения несанкционированного вмешательства в работу прибора и для предотвращения возможных попыток изменить какие-либо приборные константы (калибровочные коэффициенты термосопротивлений Kdl и Krc, коэффициент преобразования по расходу, геометрические параметры расходомерного участка), влияющие на точность измерений, факт вхождения или пользования этими режимами фиксируется в режиме «Контроль» (см. таблица 11.4, п. 2.2.6 и приложение Д, рисунок Д-4). Возможность контроля числа вхождений в указанные режимы эквивалентна механическому способу пломбирования (т.е. заменяет мастичные пломбы, клейменые наклейки и др.) и является электронным способом пломбирования вычислителя. Поэтому основное внимание следует обратить на информацию о количестве входов в служебные режимы. Отличие этого числа от зафиксированного на момент пуска прибора в эксплуатацию (сдачи по акту) должно рассматриваться как нарушение пломбы, установленной инспектирующей организацией. В этом случае факт вмешательства в работу прибора должен устанавливаться по результатам анализа журнала событий. Все действия пользователя, которые могут изменить показания счетчика, заносятся в журнал событий с указанием даты и времени события. В случае, если в журнале событий зафиксировано вхождение в служебный режим, но не зафиксировано никаких действий по изменению параметров счетчика, это означает, что пользователь вошел в служебный режим, и тут же вышел из него, не изменяя никаких параметров счетчика. В таком случае вмешательства в работу прибора и изменения его метрологических характеристик не было.

В приборе также предусмотрена возможность механического пломбирования вычислительного блока с использованием пломбировочных чашек с отверстиями на боковых крышках корпуса.

Перед вводом в эксплуатацию желательно проверить правильность ус- $12.1.2$ тановки следующих параметров (в дополнение к метрологическим, приведенным в сертификате):

- систему единиц измерения;

- учет летнего времени;
- введенные константы давлений;
- введенную температуру холодной воды (если используется);
- режим обработки ошибок диапазонов (п.5.7).

Ввод в эксплуатацию теплосчетчика завершается сбросом (установки в  $12.13$ нуль) его интегральных показаний (накопленных измерительных данных). Сброс показаний также следует осуществлять после ремонта или поверки. После этого изменение всех параметров, влияющих на метрологию, будет запрещено.

12.1.4 При возникновении сомнения в правильности установки или эксплуатации теплосчетчика следует войти в режим «Контроль» и сличить правильность

введенных значений температурных коэффициентов термосопротивлений, точных диаметров расходомерных участков, расстояний между излучателями датчиков и коэффициентов преобразования расходомерных участков с данными, приведенными в разделе 17 «Параметры и характеристики составных частей счетчика». При этом сличаемые значения могут отличаться на величину, не превышающую единицы младшего разряда числа, записанного в разделе 17 РЭ.

12.1.5 Отличие времени наличия питающего напряжения от времени корректной работы свидетельствует о неправильной эксплуатации теплосчетчика (отключение, обрыв или замыкание кабелей датчиков, отсутствие теплоносителя и т.п., см. п. 10.8.). Поэтому пломбирование датчиков расхода или их разъемов не является обязательным. Однако, в приборе предусмотрена возможность механического пломбирования датчиков расхода и их разъемов с использованием соответствующих отверстий в прижимных гайках ДР и корпусах разъемов.

12.1.6 Для исключения возможности несанкционированного влияния на параметры термосопротивлений и, как следствие, на точность измерения температуры, необходимо опломбировать механическим способом датчик температуры с использованием отверстия в корпусе ДТ.

12.2 Техническое обслуживание осуществляется представителем обслуживающей организации. Во время выполнения работ по техническому обслуживанию, необходимо выполнять меры безопасности, приведенные в разделе 8.

12.3 Счетчики подвергаются двум видам технического обслуживания: №1 и №2.

12.4 Техническое обслуживание №1 проводится на месте эксплуатации счетчиков один раз в шесть месяцев и включает внешний осмотр и проверку работоспособности.

При техническом обслуживании №1 визуально проверяются:

- отсутствие течи в местах монтажа составных частей счетчиков в трубопровод;
- надежность контактных соединений;
- отсутствие сколов и трещин на деталях из пластмассы;
- целостность изоляции соединительных кабелей;
- возможность вывода измерительной информации в соответствии с п. 11.2.1 и 11.2.2.

По окончании отопительного сезона необходимо произвести очистку налета с поверхности датчиков расхода с использованием моющих средств, слабых растворов щелочей или кислот (без применения механических способов очистки). При длительном отключении теплоносителя рекомендуется либо отключить прибор от сети, либо обеспечить гарантированное отсутствие теплоносителя в расходомерном участке.

12.5 Техническое обслуживание №2 счетчиков проводится перед выполнением периодической поверки счетчика.

При техническом обслуживании №2 производятся:

- операции, предусмотренные техническим обслуживанием  $\mathcal{N}$ <sup>2</sup>1;
- разборка и очистка РУ по п. 12.5.1. Для РУ-20 разборка и очистка производится только на фирме-изготовителе или на авторизованных поверочных пунктах. По-

сле разборки обязательна поверка проливным методом. Поверка приборов с РУ-20 производится только проливным методом;

− демонтаж и очистка ТС.

12.5.1 Разборка и очистка РУ производится следующим образом:

- − произвести демонтаж ультразвуковых датчиков расхода;
- − демонтировать РУ из трубопровода;
- − произвести внешний осмотр РУ и, при необходимости, механически очистить его внутреннюю поверхность от отложений;
- − промыть внутреннюю поверхность РУ раствором синтетического моющего средства любого типа, а затем водой.

12.6 Счетчики представляются на поверку после проведения технического обслуживания №2. Межповерочный интервал – не более 4-х лет. На поверку представляется вычислитель, ультразвуковые ДР, датчики температуры, расходомерные участки.

Метрологическую поверку счетчика модификации М2 допускается проводить по беспроливной методике с использованием имитатора расхода ИМР-01 (см таблицу 4.1 методики поверки ШИМН.407251.003 И2).

Проливные испытания (при необходимости их проведения) допускается проводить с использованием аттестованных контрольных расходомерных участков.

Проливные испытания счетчиков модификаций М1, в состав которых входят РУ с номинальным диаметром более DN 100, проводятся с использованием аттестованных контрольных расходомерных участков DN 100.

# **13 Характерные неисправности и методы их устранения**

В процессе работы счетчик постоянно контролирует работоспособность как своих внутренних узлов, так и подключенных к нему датчиков (расхода, температуры, и т.д.).

Диагностируемые ошибки подразделяются на группы в соответствии с приоритетом (важностью для осуществления нормального измерения). Чем меньше номер группы, тем больше важность ошибки. Кроме того, в код ошибки включается ее номер и номер измерительного канала, в котором произошла ошибка.

Отображаемая на индикаторе ошибка выглядит следующим образом (пример):

# **Ош. 1.3.1 Замыкание ДТ1**

Здесь 1.3.1 – код ошибки, который состоит из группы (первая цифра), номера ошибки (вторая цифра) и номера измерительного канала (третья цифра). В данном случае номер измерительного канала – номер датчика температуры. Одна ошибка занимает две строки на индикаторе. Таким образом, одновременно могут отображаться две различные ошибки (индикатор содержит 4 строки).

*В распечатке отчета об ошибках код ошибки представляется в несколько измененном виде – точки между цифрами заменяются на знаки подчеркивания. Код приведенной выше ошибки на распечатке будет выглядеть как «***1\_3\_1***».*

13.1 Системные ошибки.

Как указывалось выше, чем меньше номер группы ошибки, тем выше ее приоритет. Вне всяких приоритетов стоят системные ошибки - ошибки внутренней аппаратуры счетчика, которые вообще исключают возможность функционирования счетчика. При возникновении таких ошибок ни один параметр не измеряется и не производится накопление никаких параметров. Такие ошибки отображаются на индикаторе следующим образом (пример):

# «Системная ошибка 02»

Номер указывает на тип ошибки. При возможности (если неисправность позволяет) системные ошибки заносятся в журнал событий с некоторой текстовой расшифровкой.

# В случае возникновения системной ошибки счетчик должен быть доставлен на фирму для ремонта.

13.2 Ошибки группы «0».

В группу «0» входят следующие ошибки:

- «0.1.0» Ошибка блока измерителя расхода. Невозможно измерение расхода по обоим каналам.
- $-$  «0.2.0» Ошибка АЦП. Невозможно измерение температур по всем каналам.
- $-$  «0.3.0» Ошибка связи с МЛМ. На измерениях и вычислениях не сказывается. Делает невозможным съем информации через внешние линии связи. Блок РЕГ (если он установлен) не отображает информацию на аналоговых и ключевых выходах (включая и каналы регулирования).

# 13.3 Ошибки группы «1».

В данную группу входят ошибки, связанные с измерением температуры (значок «х» указывает номер канала):

- «1.1.0» обрыв одного или нескольких ДТ из линейки ДТ1...ДТ3.
- «1.2.0» обрыв одного или нескольких ДТ из линейки ДТ4...ДТ6.
- $-$  «1.3. $x$ » замыкание ДТх. Замкнут указанный ДТ.
- «1.4.x» неисправен ДТх. Сопротивление указанного ДТ выходит за допустимые пределы.
- «1.5.x» ошибка коэффициентов ДТх. В процессе ручного ввода коэффициентов калибровки указанного ДТ произошла ошибка. Эта ошибка может возникать после калибровки ДТ и ручного ввода новых значений коэффициентов в процессе поверки счетчика.
- «1.6. $x$ » ДТх ниже допуска. Измеряемая указанным ДТ температура ниже допустимой (ниже -50 °С).
- «1.7.x» ДТх выше допуска. Измеряемая указанным ДТ температура выше максимально допустимой (выше +160 °С).

Если ДТ, в котором произошла ошибка, участвует в измерении расхода, то соответствующий канал измерения расхода также перестает измерять. Если ДТ используется для вычисления тепловой энергии, то тепловая энергия также не вычисляется.

13.4 Ошибки группы «2».

В данную группу входят ошибки измерения давления (значок «х» указывает номер канала):
- «2.1. $x$ » ДДх ниже допуска. Измеряемое давление ниже нуля. Это может быть связано либо с условиями на объекте (каким-либо образом создалось разрежение), либо с поломкой соответствующего ДД.
- «2.2. $x$ » ДДх выше допуска. Измеряемое давление выше 20 кгс/см<sup>2</sup>. Это может быть вызвано как повышенным давлением на объекте, так и неисправностью ДД.

Ошибки измерения давления не сказываются на измерении расхода и вычислении тепла.

13.5 Ошибки группы «3».

В эту группу включены ошибки, связанные с измерением расхода (значок «х» указывает номер канала):

- $-$  «3.1.x» измерение РУх. Измерение расхода в указанном РУ невозможно. Эта ошибка может быть вызвана следующими причинами:
	- неисправностью датчиков расхода;
	- неисправностью кабеля датчиков расхода обрыв или замыкание;
	- отсутствием воды в РУ.
	- «3.2. $x$ » температура РУх. Вследствие неисправности ДТ, измеряющего температуру в указанном РУ становится невозможным измерение расхода. При этой ошибке всегда есть ошибка измерения ДТ. Эта ошибка отображается (и заносится в архив ошибок) для того, чтобы яснее определить взаимосвязь между ошибкой измерения температуры и ошибкой измерения расхода.
	- $-$  «3.3. $x$ » большая скорость в РУх. Объемный расход в указанном РУ превышает максимально допустимый для данного типа РУ более, чем в 2 раза.
	- «3.4. $x$ » реверс РУх. Возможна только для вариантов поставки 10, 11 и 12. Говорит о том, что направление потока в указанном РУ не соответствует установленному режиму учета ГВС.
	- $-$  «3.5.x» расход РУх в диапазоне [0.5Qmin, Qmin[. Накопление объема и тепла зависит от режима фиксации этой ошибки (п.5.7).
	- $-$  «3.6.x» расход РУх выше Отах. Накопление объема и тепла зависит от режима фиксации этой ошибки (п.5.7).

Если ошибка произошла в канале измерения расхода, используемого в вычислениях тепловой энергии, то тепловая энергия не вычисляется.

13.6 Ошибки группы «4».

В эту группу включены ошибки, связанные с вычислением тепловой энергии (значок «х» указывает номер канала расхода). Здесь анализируются ошибки в соотношении температур, требуемых для вычисление тепловой энергии:

- $-$  «4.1.x» toбр > tпр + 2.5 °C. Температура обратного трубопровода превышает температуру подающего более, чем на 2.5 °С. Вычисление тепловой энергии невозможно. Если превышение от 0 до 2.5 °С, разность температур принимается равной 0, и ошибка не фиксируется.
- «4.2. $x$ » txB > tпp + 2.5 °C. Температура холодной воды превышает температуру подающего трубопровода более, чем на 2.5 °С. Вычисление тепловой энергии невозможно. Если превышение от 0 до 2.5 °С, разность температур принимается равной 0, и ошибка не фиксируется.
- − «**4.3.x**» tхв > tобр + 2.5 ºC. Температура холодной воды превышает температуру обратного трубопровода более, чем на 2.5 ºC. Вычисление тепловой энергии невозможно. Если превышение от 0 до 2.5 ºC, разность температур принимается равной 0, и ошибка не фиксируется.
- − «**4.4.x**» tгвс > tпр + 2.5 ºC. Температура воды ГВС превышает температуру подающего трубопровода более, чем на 2.5 ºC. Вычисление тепловой энергии невозможно. Если превышение от 0 до 2.5 ºC, разность температур принимается равной 0, и ошибка не фиксируется.
- − «**4.5.x**» (tпр tобр) ∈ [0; 2.5[ ºC. Накопление тепла зависит от режима фиксации этой ошибки (п.5.7).

На измерениях расхода и температур эти ошибки не сказываются.

13.7 Ошибки группы «5».

Эта группа объединяет ошибки, связанные с режимами анализа соотношений расходов подачи и «обратки» для вариантов исполнения 4 и 7.

- − **«5.1.0»** попадание разности массовых расходов в зону 1.
- − **«5.2.0»** попадание разности массовых расходов в зону 2.
- − **«5.3.0»** попадание разности массовых расходов в зону 3.

В почасовых и посуточных распечатках архивов присутствует значение длительности ошибок (Тош) для первого и второго каналов расхода. Это значение включает в себя ошибки, связанные с каналом измерения расхода, и которые приводят к невозможности измерения расхода. Сюда входят ошибки расходомера и ошибки измерения температуры РУ.

Кроме того, в распечатках есть поле «Типы ош.», в котором отображается наличие того или иного типа ошибки. Всего может быть отображено до трех различных типов ошибок в течение часа и до 5-ти типов ошибок в течение суток. Ошибка отображается на распечатке только в том случае, если ее длительность превышает 1 минуту.

Ошибки отображаются буквами латинского алфавита. Каждому типу ошибок присвоена своя буква:

- А системные ошибки (ошибки группы 0);
- B ошибки измерения температуры (ошибки группы 1);
- С ошибки измерения расхода (ошибки группы 3);
- D ошибки измерения давления (группа 2);
- E ошибки вычисления тепла (группа 4);
- P разность расходов в зоне 1 (группа 5);
- Q разность расходов в зоне 2 (группа 5);
- R разность расходов в зоне 3 (группа 5);

Например, запись «BD» обозначает, что были ошибки группы 1 и группы 2. Более подробную информацию об этих ошибках можно получить из распечатки архива ошибок.

В распечатке архива ошибок указывается код ошибки в описанном выше формате и длительность этой ошибки в часах. В течение одного часа может фиксироваться (в архиве) до 3-х разнотипных ошибок, и за сутки – до 5-ти разнотипных ошибок. Если количество ошибок оказывается больше указанного числа, сохраняются наиболее зна-

чимые. Например, ошибка одного ДТ может повлечь за собой еще несколько других ошибок, в этом случае будет отображена только ошибка ДТ.

Примеры распечаток архивов ошибок и формат данных приведены в приложении К.

Перечень характерных неисправностей и методы их устранения приведены в таблице 13.1.

Таблица 13.1.

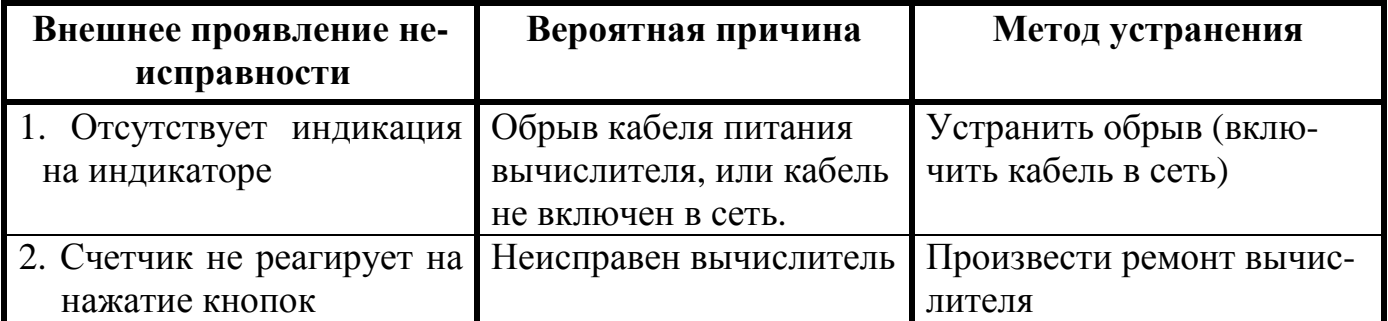

**Примечание:** ремонт вычислителя производится специализированным подразделением предприятия-изготовителя.

#### **14 Хранение**

14.1 Хранение теплосчетчика может производиться в отапливаемом или неотапливаемом хранилище.

Срок хранения счетчиков:

- − в отапливаемом хранилище не менее 10 лет;
- − в неотапливаемом хранилище не менее 5 лет.

14.2 Условия хранения счетчиков:

- 1) в отапливаемом хранилище:
- − температура окружающего воздуха от 0 до 50 °С;
- − относительная влажность окружающего воздуха до 80 % при температуре 30 °С и ниже без конденсации влаги;
	- 2) в неотапливаемом хранилище:
- − температура окружающего воздуха от минус 5 °С до 50 °С;
- − относительная влажность окружающего воздуха до 95 % при температуре 35 °С и ниже без конденсации влаги.

14.3 При длительном хранении в неотапливаемом хранилище счетчики должны быть помещены в дополнительный чехол из пленки полиэтиленовой.

#### **15 Транспортирование**

15.1 Счетчики допускается транспортировать всеми видами транспорта в упаковке, при условии защиты от прямого воздействия атмосферных осадков.

При транспортировании воздушным транспортом, счетчики в упаковке должны размещаться в герметизированных отсеках.

15.2 Условия транспортирования:

- − температура окружающего воздуха:
- − для вычислителя от минус 20 °С до 50 °С;
- − для РУ от минус 50 °С до 50 °С;
- − относительная влажность окружающего воздуха до 98 % при температуре 35 °С;
- − транспортная тряска с ускорением 30 м/с<sup>2</sup> при частоте от 80 до 120 ударов в минуту.

15.3 Счетчики устойчивы к воздействию синусоидальных вибраций в диапазоне частот от 5 до 35 Гц амплитудой до 0.35 мм.

15.4 При погрузке и разгрузке счетчиков не допускается их бросать.

При погрузке в транспортное средство РУ и укладочный ящик с вычислителем следует закрепить с целью исключения возможности произвольного перемещения.

#### **16 Гарантии изготовителя**

16.1 Предприятие-изготовитель гарантирует соответствие выпускаемых теплосчетчиков всем требованиям технических условий на них в течение **48 месяцев** с момента отгрузки при соблюдении потребителем следующих условий:

- − установка и пуско-наладка теплосчетчика произведена организацией, имеющей разрешение предприятия-изготовителя на проведение данных работ;
- − наличие в разделе 19 РЭ отметки организации, произведшей установку и пусконаладку теплосчетчика;
- − условия эксплуатации, транспортирования и хранения соответствуют оговоренным в разделах 8-11, 14 и 15 «Руководства по эксплуатации».

16.2 Гарантии распространяются на дефекты составных частей прибора, входящих в комплект поставки, причиной которых явились дефекты изготовления, дефекты материалов и комплектующих изделий.

16.3 Гарантии предусматривают замену дефектных деталей и проверку работоспособности прибора силами предприятия-изготовителя.

16.4 Неисправный прибор необходимо доставить на предприятие-изготовитель для тестирования и ремонта.

16.5 Ни при каких обстоятельствах не следует вскрывать вычислительный блок (нарушать целостность пломб) до возврата прибора на предприятие-изготовитель.

16.6 Гарантии не предусматривают компенсации затрат на демонтаж, возврат и повторный монтаж прибора, а также любых вторичных потерь, связанных с неисправностью.

16.7 В случае выявления неисправности в период гарантийного срока потребитель должен предъявить рекламацию предприятию-изготовителю по адресу:

#### **03062, г. Киев, ул. Кулибина, 3, фирма "Семпал Ко Лтд" ,**

#### **Тел./факс: (044) 239-21-97, 239-21-98.**

16.8 Рекламацию на теплосчетчик не предъявляют в следующих случаях:

- − установка и пуско-наладка произведена организацией, не имеющей разрешения предприятия-изготовителя на проведение данных работ;
- − нарушение сохранности пломб на блоке вычислителя;
- − истечение гарантийного срока;
- − нарушение потребителем правил эксплуатации, хранения и транспортирования, предусмотренных эксплуатационной документацией.

16.9 По окончании гарантийного срока или утрате права на гарантийное обслуживание предприятие-изготовитель производит платный ремонт теплосчетчиков.

**Параметры и характеристики составных частей счетчика** 

**Свидетельство о приемке и первичной поверке**

#### **19 Сведения о вводе в эксплуатацию, ремонтах, поверках, перенастройках**

19.1 Сведения о вводе в эксплуатацию, ремонтах, поверках и перенастройках приведены в таблице 19.1.

Таблица 19.1

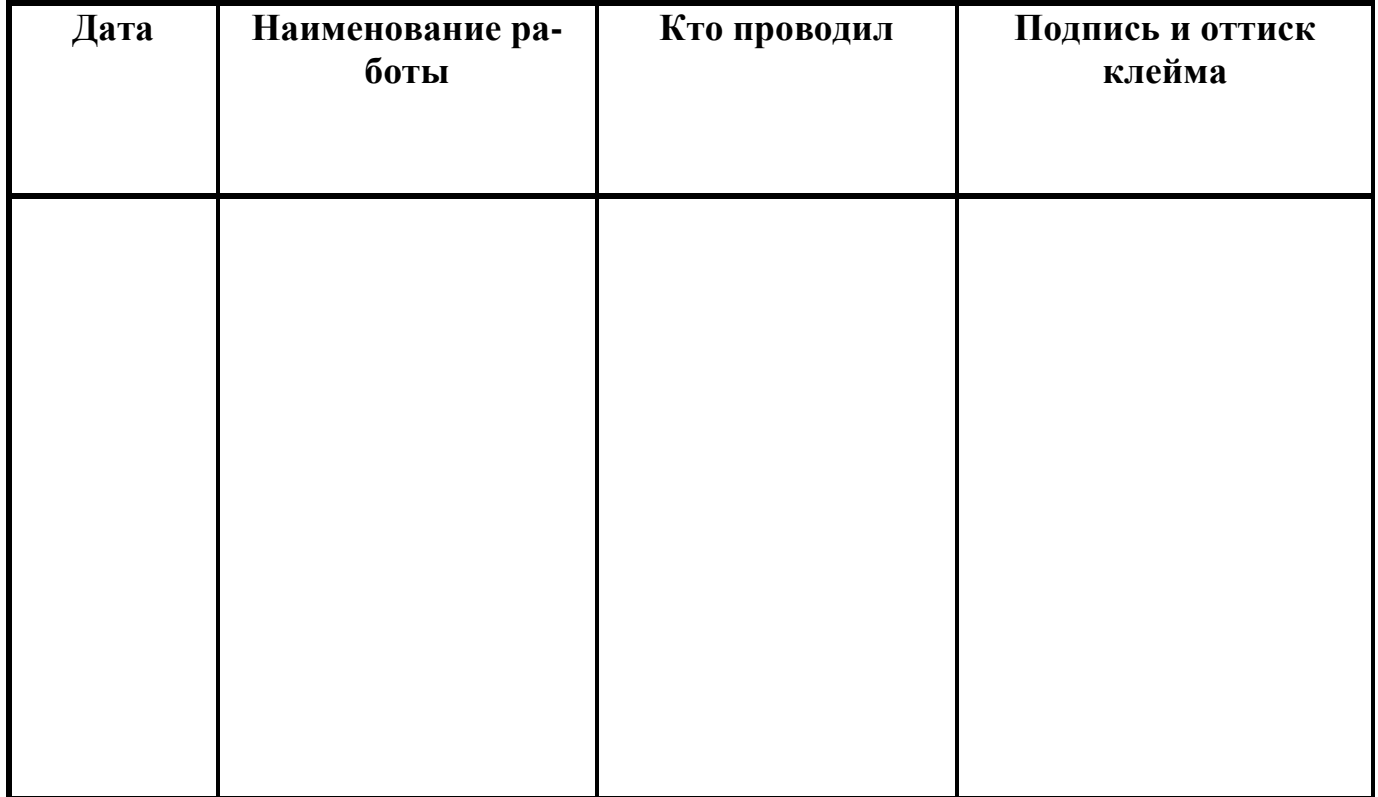

### **20 Сведения о периодических поверках**

20.1 Сведения о периодических поверках приведены в таблице 20.1 Таблица 20.1

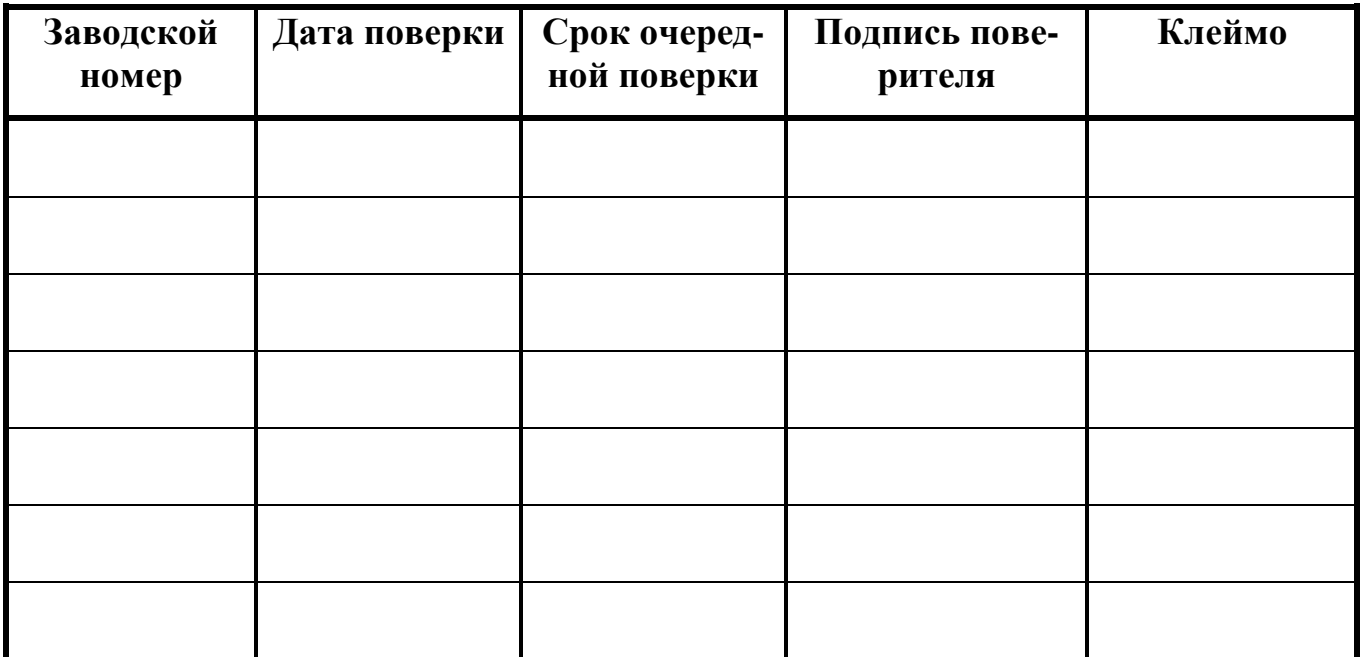

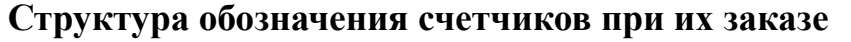

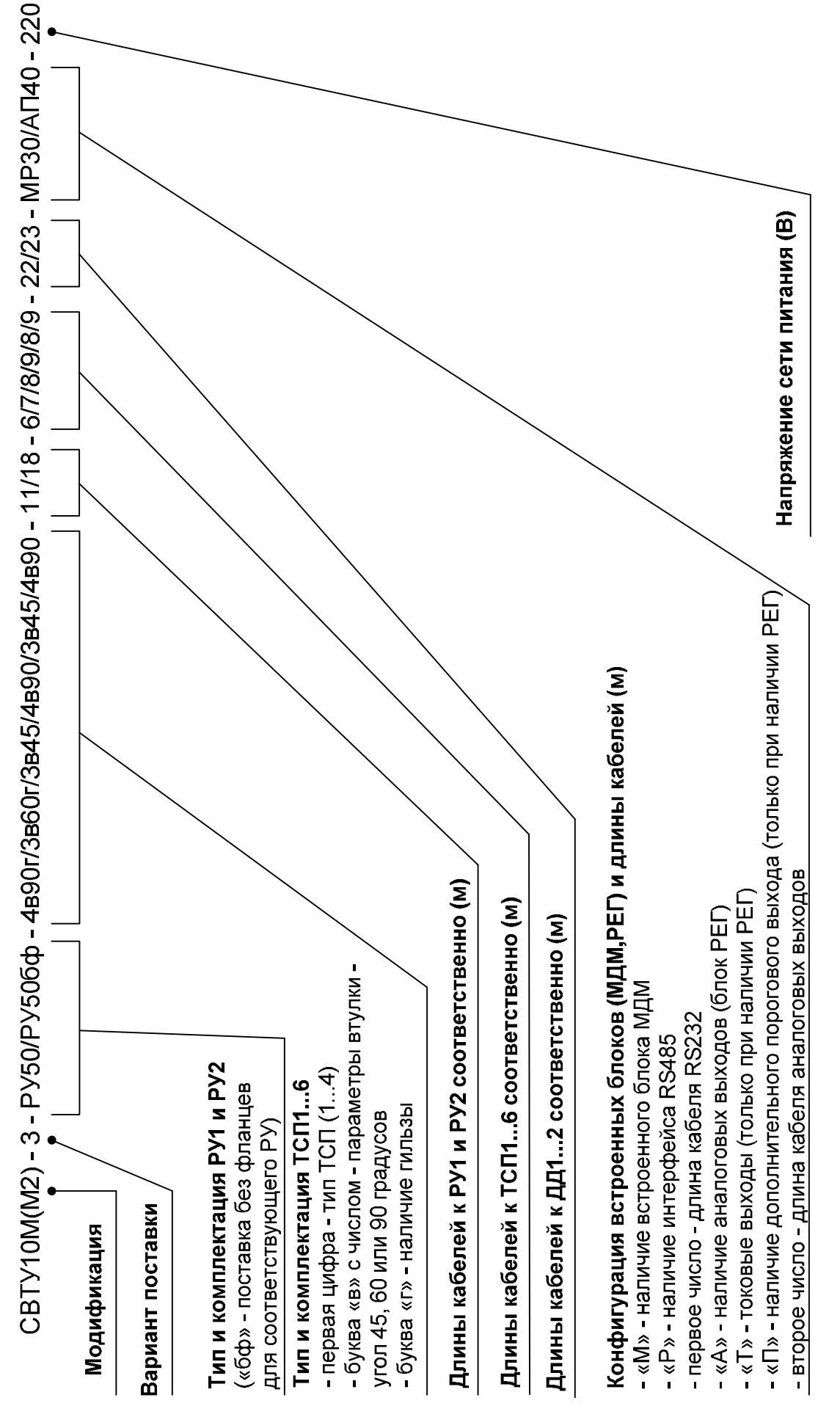

#### Приложение Б

#### **Принципиальные схемы установки счетчиков для различных вариантов исполнения**

В приведенных ниже выражениях используются следующие обозначения:

W – тепловая энергия (Дж);

H – удельная энтальпия (Дж/кг);

Q<sup>m</sup> – массовый расход (кг/ч);

 $t -$ время  $(4)$ .

#### **Вариант исполнения 1**

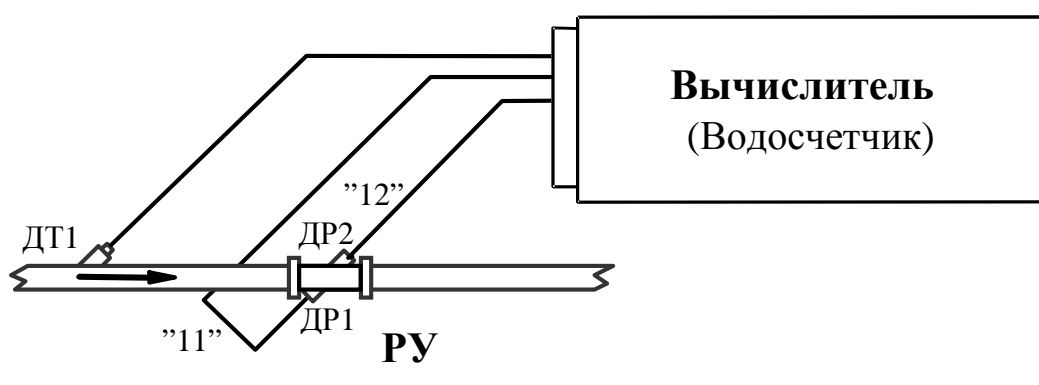

**Один водосчетчик** Основная функция - измерение объема (массы) воды

#### **Вариант исполнения 2**

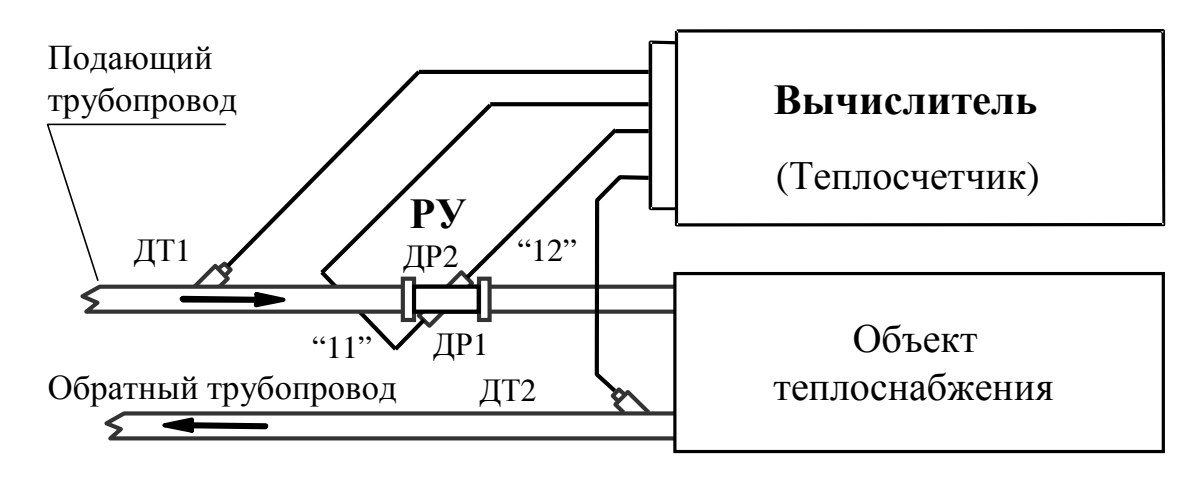

$$
W = \int_{t} Q_{m1} \cdot (H_1 - H_2) \cdot dt
$$

**Теплосчетчик для закрытой системы теплоснабжения** Основная функция - измерение тепловой энергии

**Примечание** - Нумерация датчиков расхода и маркировка кабелей приведена в соответствии с таблицей 9.1.

#### Подающий трубопровод Обратный трубопровод ДР2 ДТ1 (Теплосчетчик) **Вычислитель** Объект  $\overline{AP1}$   $\overline{AP1}$  **РУ** "12" "11"

**Вариант исполнения 2/1** 

$$
W = \int_{t} Q_{m2} \cdot (H_1 - H_2) \cdot dt
$$

#### **Теплосчетчик для закрытой системы теплоснабжения**

Основная функция - измерение тепловой энергии. РУ устанавливается в обратном трубопроводе.

**Вариант исполнения 2/2** 

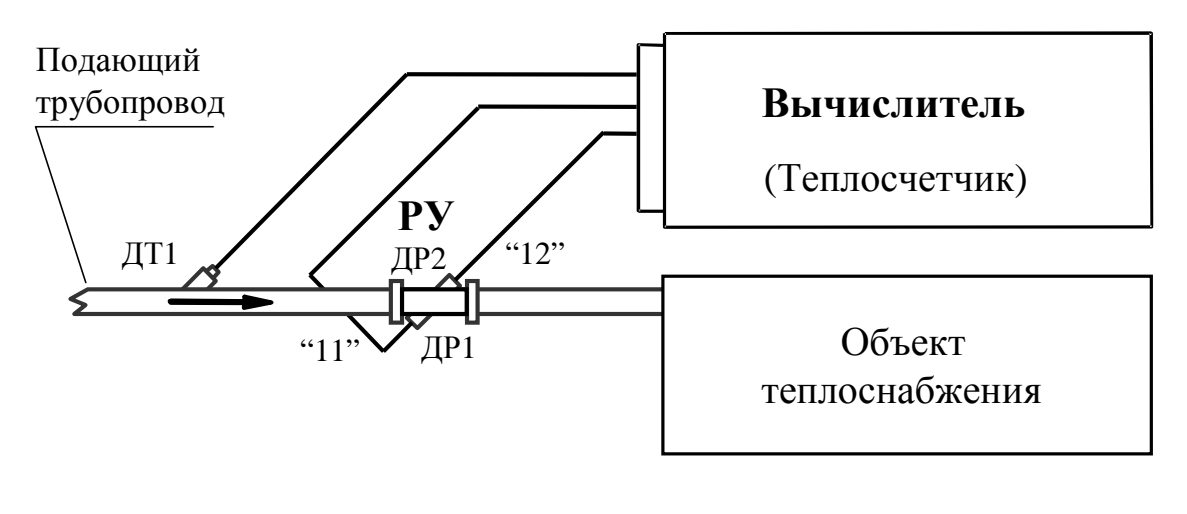

$$
W = \int_{t} Q_{m1} \cdot (H_1 - H_2) \cdot dt
$$

#### **Теплосчетчик для системы ГВС**

Основная функция - измерение тепловой энергии. Температура обратного трубопровода задается программно

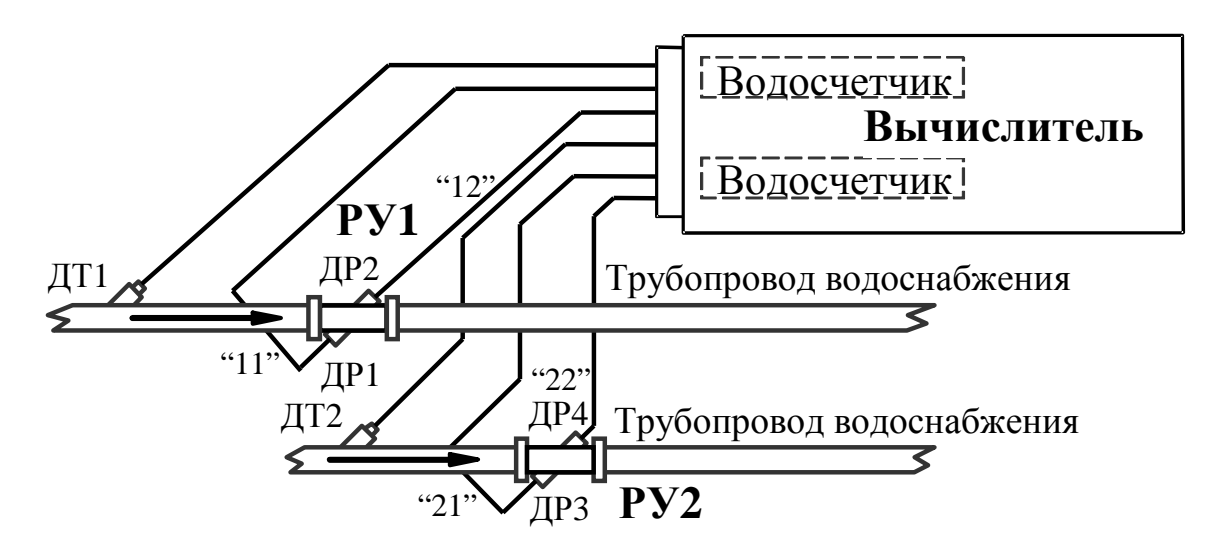

**Два независимых водосчетчика**

Основная функция – измерение объемов воды

**Примечание** - Нумерация датчиков расхода и маркировка кабелей приведена в соответствии с таблицей 9.1.

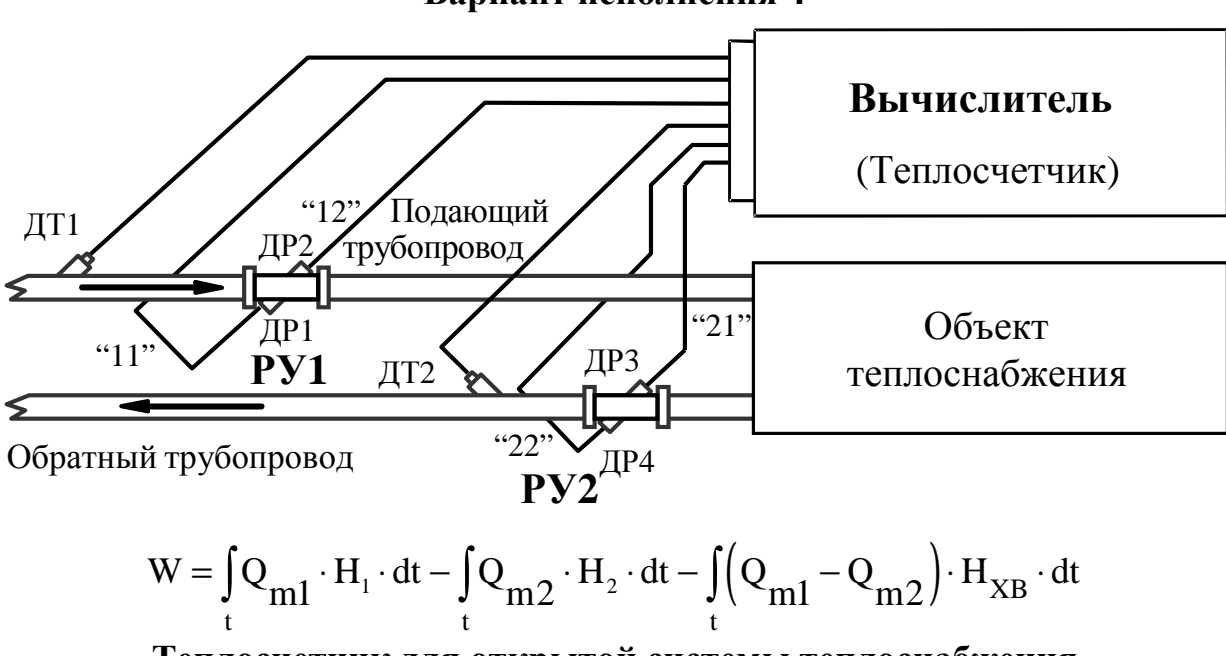

**Вариант исполнения 4** 

**Теплосчетчик для открытой системы теплоснабжения с отсутствием трубопровода холодного водоснабжения** (температура холодной воды  $T_{XB}$  задается программно)

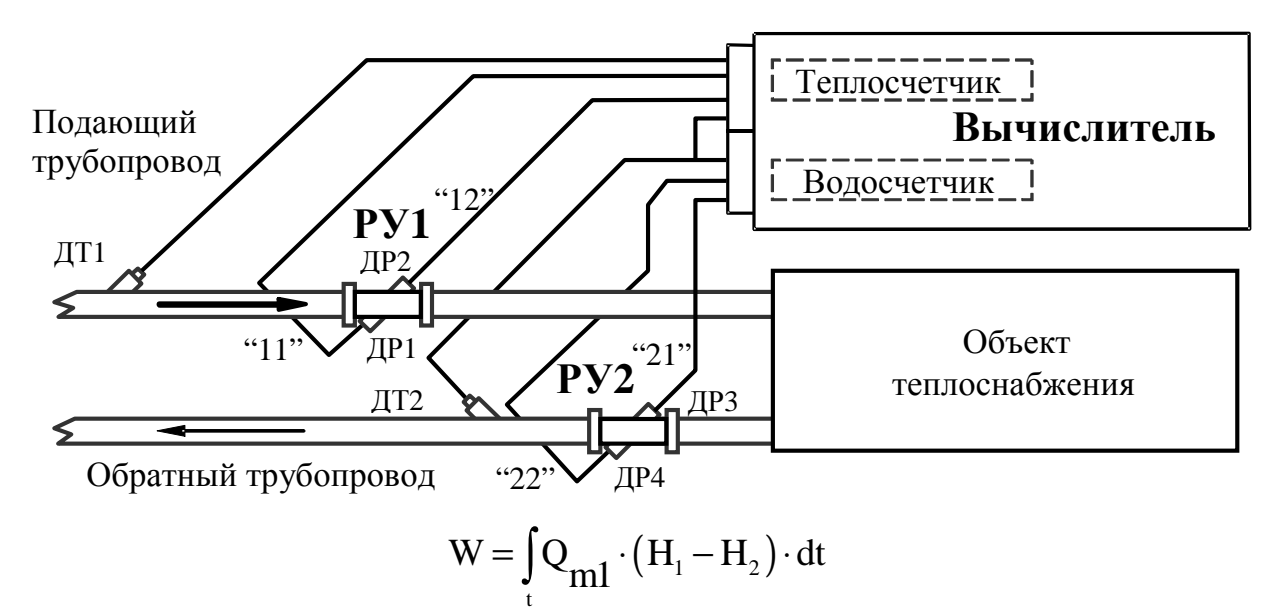

#### **Теплосчетчик для закрытой системы теплоснабжения с контрольным водосчетчиком на обратном трубопроводе**

Основная функция – измерение тепловой энергии, дополнительная – измерение объема теплоносителя, протекающего по обратному трубопроводу.

**Примечание** - Нумерация датчиков расхода и маркировка кабелей приведена в соответствии с таблицей 9.1.

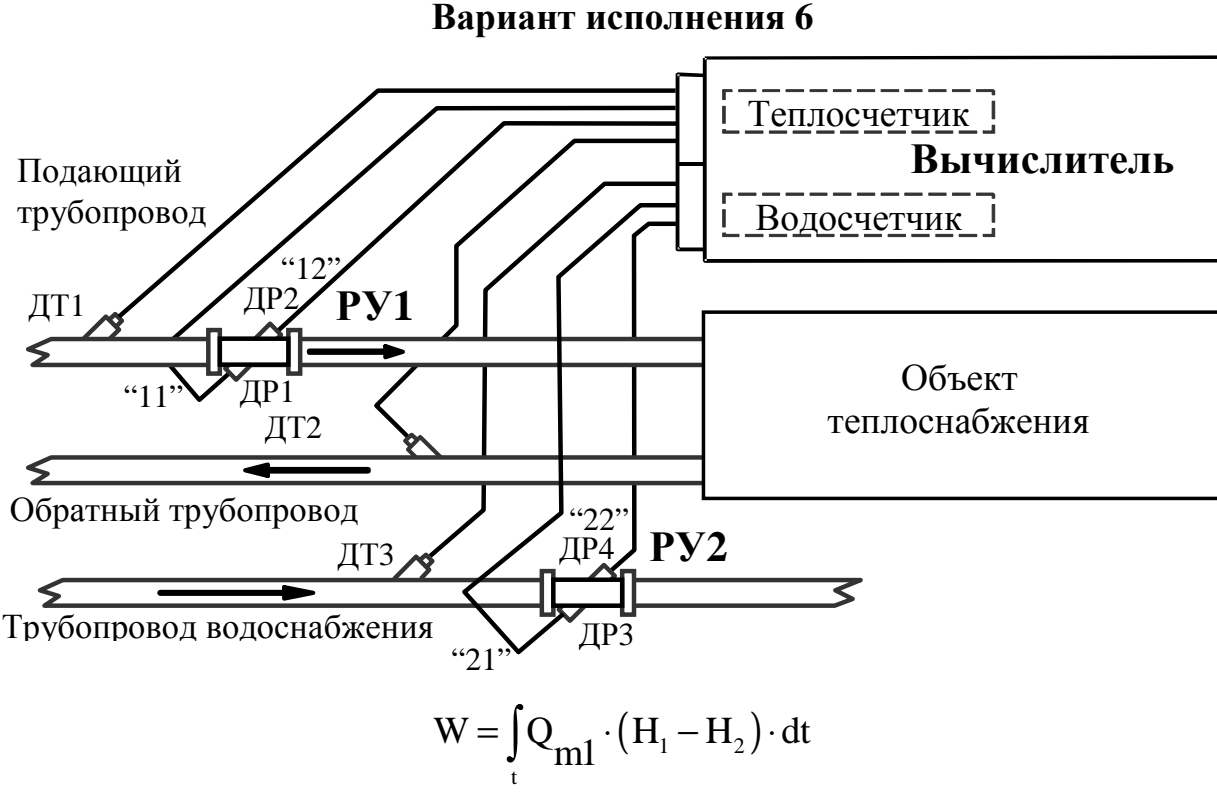

#### **Теплосчетчик для закрытой системы теплоснабжения и независимый водосчетчик**

Основная функция – измерение тепловой энергии, дополнительная - измерение объема воды, протекающей по трубопроводу водоснабжения.

#### Продолжение приложения Б

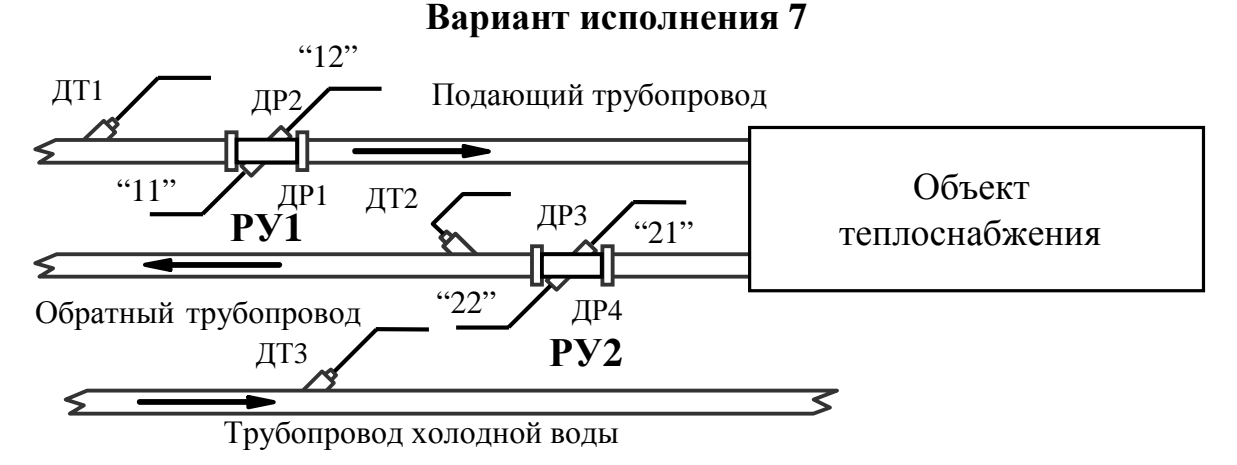

$$
W = \int_{t} Q_{m1} \cdot H_1 \cdot dt - \int_{t} Q_{m2} \cdot H_2 \cdot dt - \int_{t} \left( Q_{m1} - Q_{m2} \right) \cdot H_{XB} \cdot dt
$$

#### **Теплосчетчик для открытой системы теплоснабжения с трубопроводом холодного водоснабжения. Температура холодной воды измеряется** Основная функция – измерение тепловой энергии.

**Примечание** - Нумерация датчиков расхода и маркировка кабелей приведена в соответствии с таблицей 9.1.

**Вариант исполнения 8** 

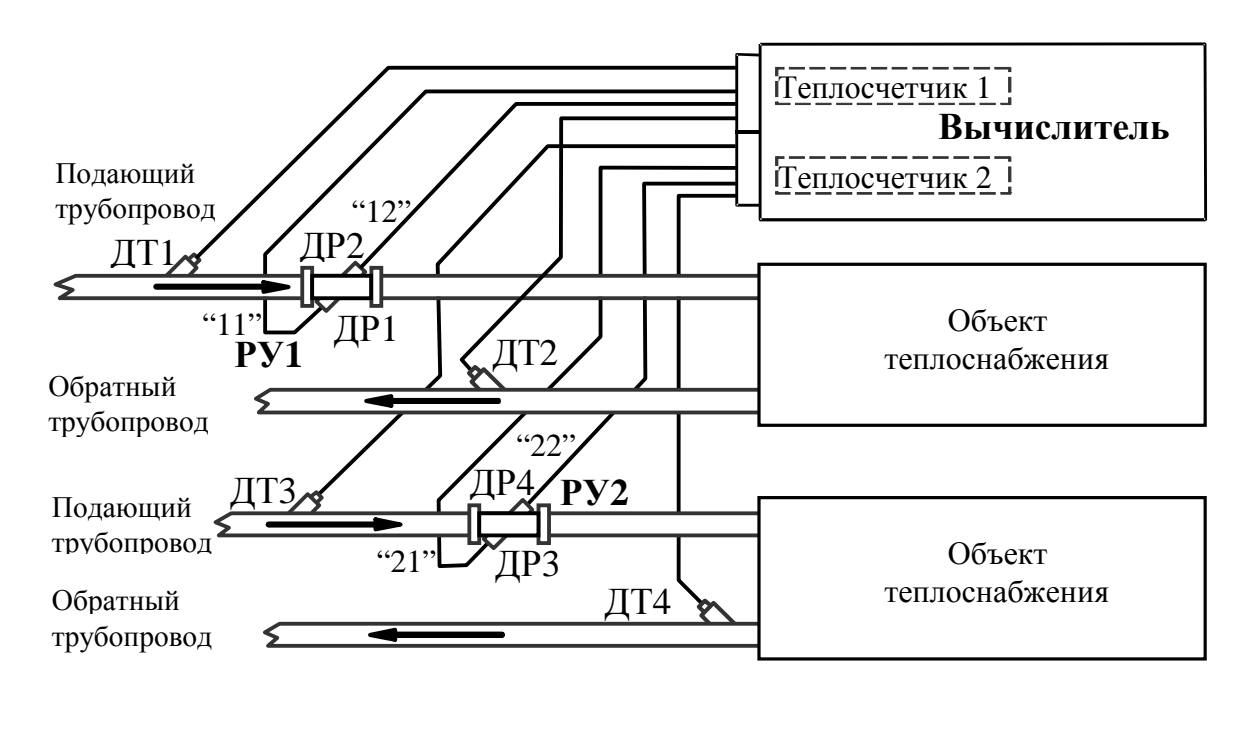

$$
W_1 = \int_{t} Q_{m1} \cdot (H_1 - H_2) \cdot dt, \qquad W_2 = \int_{t} Q_{m2} \cdot (H_3 - H_4) \cdot dt
$$

**Два независимых теплосчетчика для закрытой системы теплоснабжения** Основная функция – измерение тепловой энергии на двух объектах теплоснабжения.

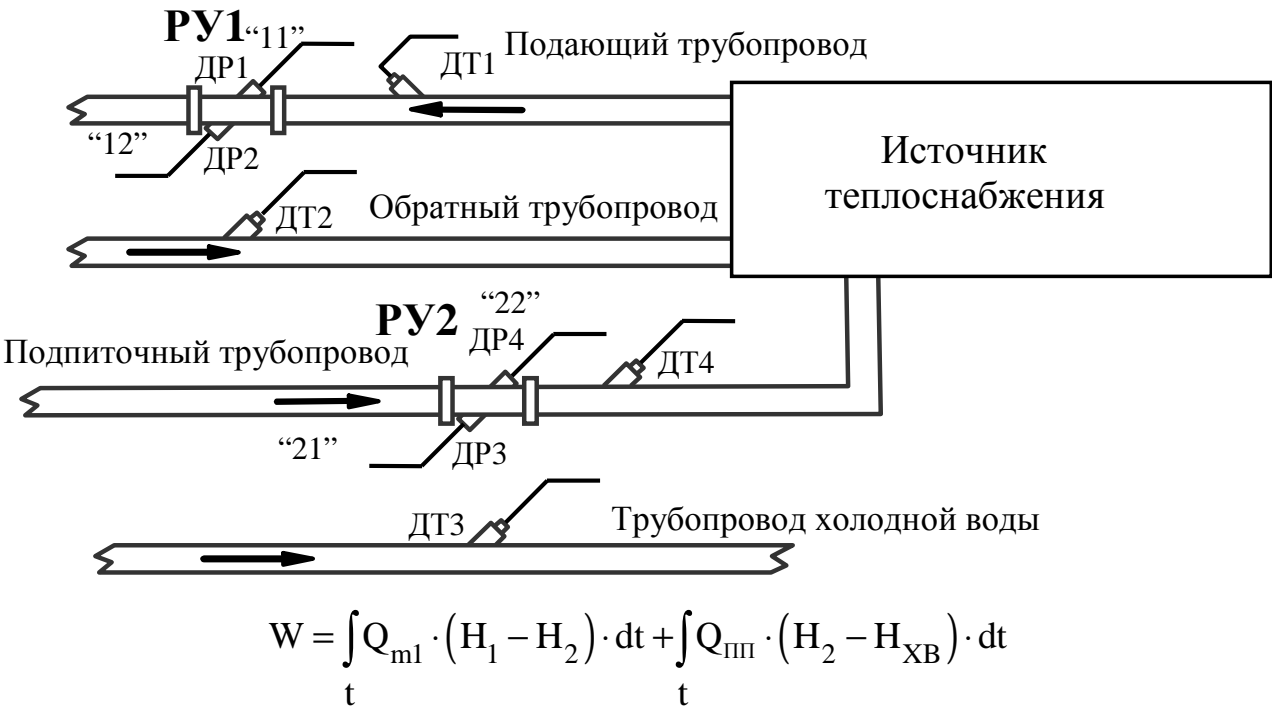

**Теплосчетчик с измерением расходов на подающем трубопроводе и на подпиточном трубопроводе**

Основная функция - измерение тепловой энергии на источнике теплоснабжения.

**Примечание** - Нумерация датчиков расхода и маркировка кабелей приведена в соответствии с таблицей 9.1.

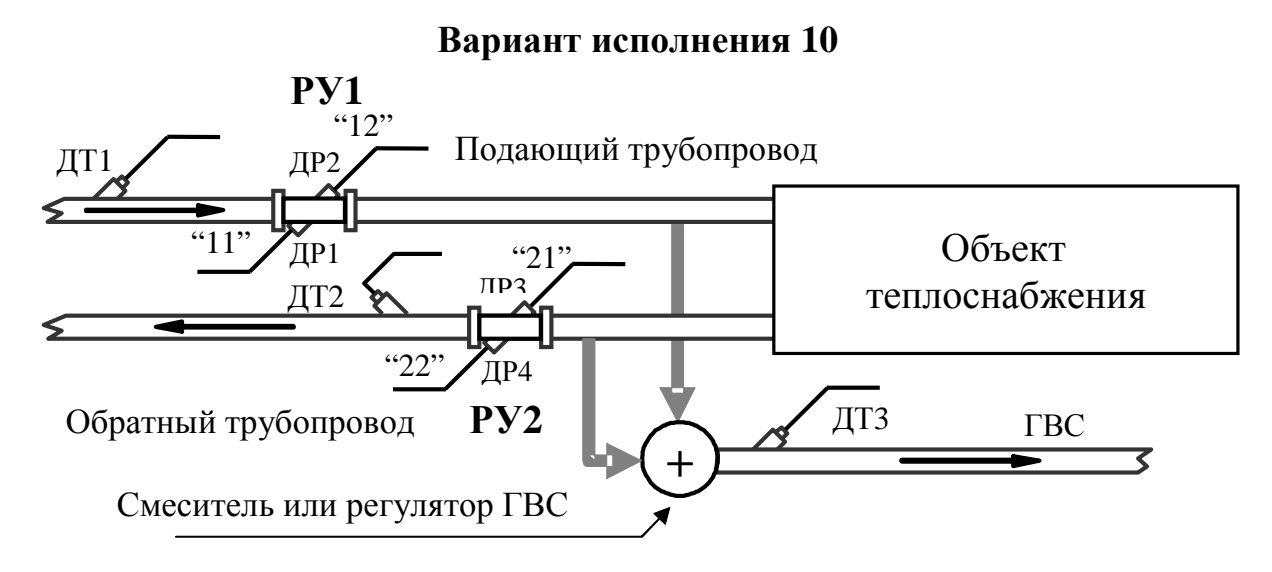

Вычисление теплоты производится по формулам (Б.1) и (Б.2) **Теплосчетчик для открытой системы теплоснабжения с отсутствием трубопровода холодного водоснабжения и отбором воды в систему ГВС.** 

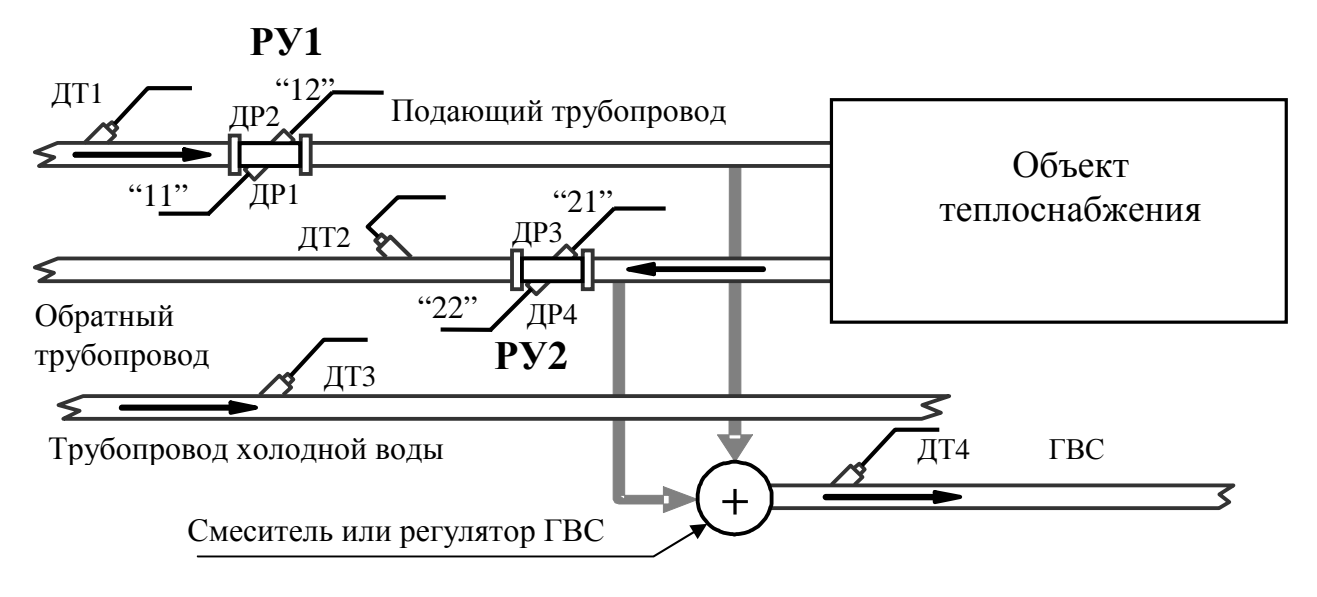

Вычисление теплоты производится по формулам (Б.1) и (Б.2)

#### **Теплосчетчик для открытой системы теплоснабжения с трубопроводом холодного водоснабжения и отбором воды в систему ГВС**

**Примечание** - Нумерация датчиков расхода и маркировка кабелей приведена в соответствии с таблицей 9.1.

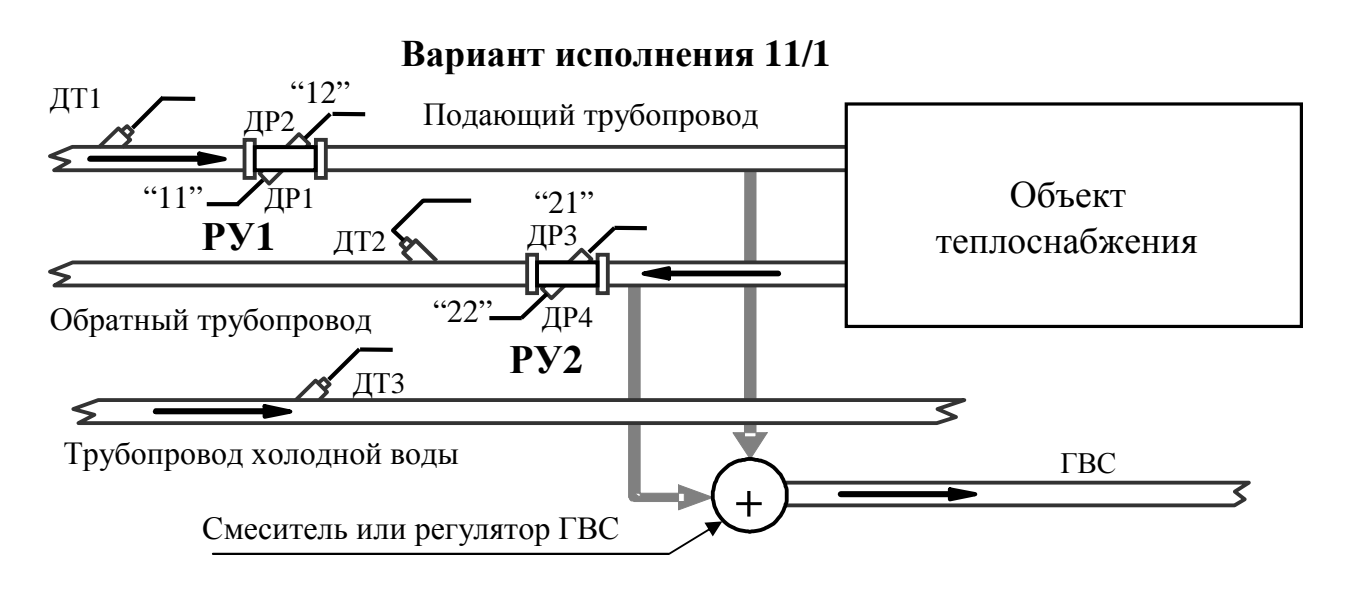

Вычисление теплоты производится по формулам (Б.1) и (Б.2) **Теплосчетчик для открытой системы теплоснабжения с трубопроводом холодного водоснабжения и отбором воды в систему ГВС без измерения температуры ГВС**

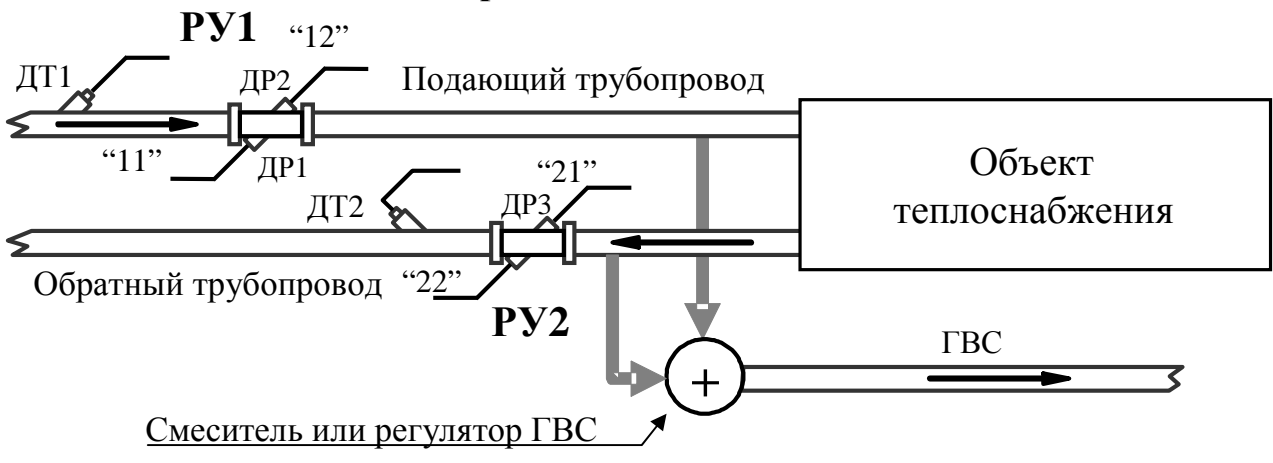

Вычисление теплоты производится по формулам (Б.1) и (Б.2)

#### **Теплосчетчик для открытой системы теплоснабжения с отсутствием трубопровода холодного водоснабжения и отбором воды в систему ГВС без измерения температуры ГВС.**

**Примечание** - Нумерация датчиков расхода и маркировка кабелей приведена в соответствии с таблицей 9.1.

#### *Для вариантов 10, 11, 11/1 и 12 необходимо строго соблюдать указанную схему подключения кабелей к датчикам расхода*.

В вариантах 10…12 вычисление тепла производится по следующим выражениям: общее потребление тепла системой вычисляется по формуле:

$$
- \quad W_{\Sigma} = \int_{t} Q_{m1} \cdot H_{1} \cdot dt + \int_{t} Q_{m2} \cdot H_{2} \cdot dt - \int_{t} (Q_{m1} + Q_{m2}) \cdot H_{XB} \cdot dt \quad (E.1)
$$

потребление тепла системой ГВС вычисляется по формуле:

$$
- W_{\text{TBC}} = \int_{t} (Q_{\text{m1}} + Q_{\text{m2}}) \cdot (H_{\text{TBC}} - H_{\text{XB}}) \cdot dt
$$
 (E.2)

В приведенных выше выражениях  $Q_m$  подставляется с учетом знака потока. При этом знаки потока принимаются следующие:

знак «+» для потока, втекающего в объект теплоснабжения

знак «−» для потока, вытекающего из объекта теплоснабжения.

Варианты 10, 11, 11/1 и 12 имеют несколько режимов работы: один зимний и три летних (в зависимости от режима подачи тепла). Общее количество потребленного тепла во всех режимах определяется как разность подаваемой и отводимой тепловой энергии и не зависит от режима работы (различие в формулах, приведенных ниже, объясняется упрощением выражений после учета знака потока). Зимний режим отличается от летних режимов только тем, что из общей суммы потребленного тепла  $W_{\Sigma}$ 

выделяются составляющие тепловой энергии ГВС  $W_{\text{FBC}}$  и тепловой энергии отопления W<sub>ОТ</sub>. В летних режимах отопление всегда считается отключенным, и тепловая энергия отопления W<sub>OT</sub> равна нулю.

Режим **«Зима»** - тепло подается по подающему трубопроводу, остаток отводится по обратному.

Режим **«Лето 1»** - тепло подается по подающему трубопроводу, обратный трубопровод отключен (расход в обратном трубопроводе равен нулю или вода из него слита).

Режим **«Лето 2»** - тепло подается по обратному трубопроводу, подающий трубопровод отключен (расход в прямом трубопроводе равен нулю, или вода из него слита).

Режим **«Лето 3»** - тепло подается по подающему и по обратному трубопроводам.

В вариантах 10 и 11 производится измерение температуры ГВС, в варианте 12 температура ГВС не измеряется, а определяется следующим образом:

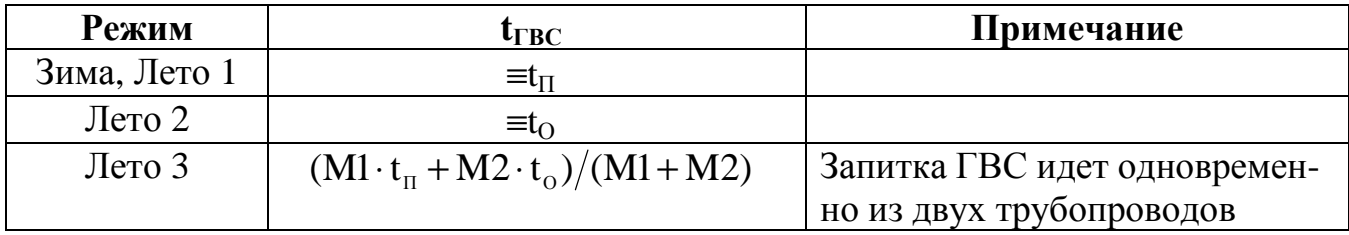

Ниже приведены формулы вычисления тепла для различных режимов работы вариантов 10…12.

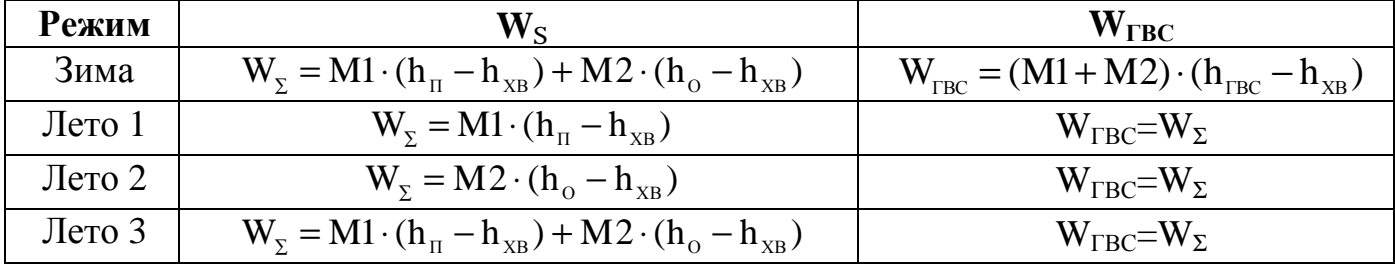

где  $W_{\Sigma}$  - суммарная тепловая энергия,

W<sub>ГВС</sub> – тепловая энергия ГВС

 $h_{\Pi}$ ,  $h_{\Omega}$  и  $h_{\Gamma BC}$  – соответственно удельные энтальпии воды подающего, обратного трубопроводов, и системы ГВС.

 $h_{XB}$  – энтальпия холодной воды. Для вариантов 10 и 12 температура холодной воды задается программно пользователем. Для варианта 11 температура холодной воды измеряется ДТ3.

M1 и M2 – масса воды в прямом и обратном трубопроводах, соответственно. Во всех выражениях значения массы подставляются *со знаком*.

Тепловая энергия отопления в зимнем режиме вычисляется как  $W_{OT} = W_{\Sigma} - W_{TBC}$ . Во всех летних режимах  $W<sub>OT</sub> = 0$ .

#### Продолжение приложения Б

Режимы работы задаются пользователем, либо переключаются автоматически. Критерии автоматического переключения режимов следующие:

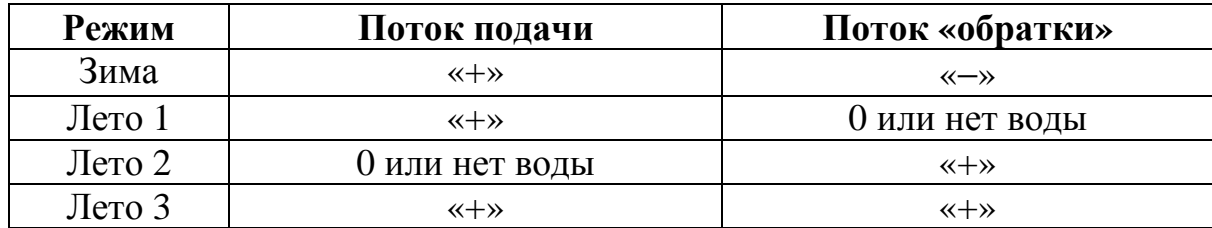

где «+» - вода втекает в объект теплоснабжения

«−» - вода вытекает из объекта теплоснабжения.

При автоматическом выборе режимы переключаются в течение пяти минут после изменения режима теплоснабжения с фиксацией даты и времени переключения в журнале режимов. Последние события журнала режимов распечатываются в посуточной ведомости.

В автоматическом переключении режимов участвует также текущая дата. Пользователем задаются две граничные даты (число и месяц) – дата перехода на зимний режим и дата перехода на летний. Автоматический переход на зимний режим происходит только после установленной даты для зимнего режима и выполнении условий перехода (знаки потоков). Переход на летний режим – только после даты летнего режима. Переход между различными летними режимами возможен также только после даты перехода на летний режим. Режим ограничения по датам можно отключить, установив одинаковую дату для зимнего и летнего режимов.

#### Аварийные ситуации:

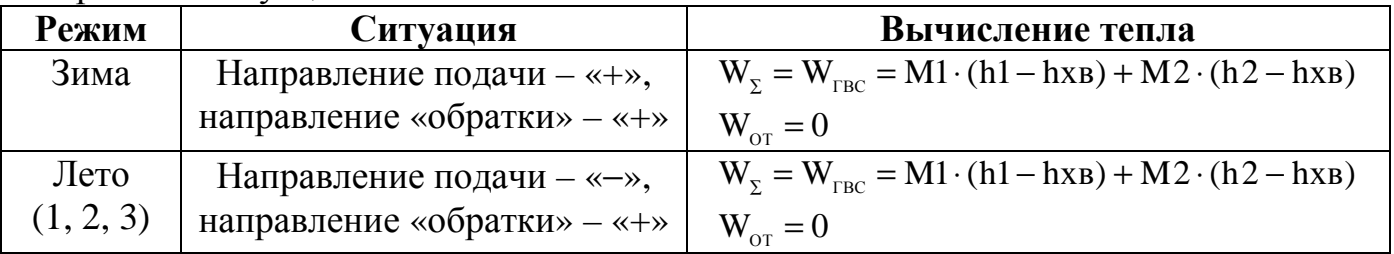

При отображении на индикаторе и в распечатках архивных данных все текущие значения расходов (объем, масса) и интегральные значения объема и массы указываются с учетом знака. Положительный знак – поток втекает в объект, отрицательный – вытекает. Например, в «зимнем режиме» подача будет со знаком «+», а «обратка» - со знаком «-» (интегральное значение объема и массы по «обратке» также будет со знаком «-». Далее, при переходе в режим «Летний 2», подача будет равна нулю (накопление интегрального объема и массы по подаче не будет), а «обратка» будет со знаком «+».

#### **Примеры схем подключения дополнительной аппаратуры**

**Конфигурация выходов I**  (**Отсутствует** встроенный блок **МДМ/РЕГ**)

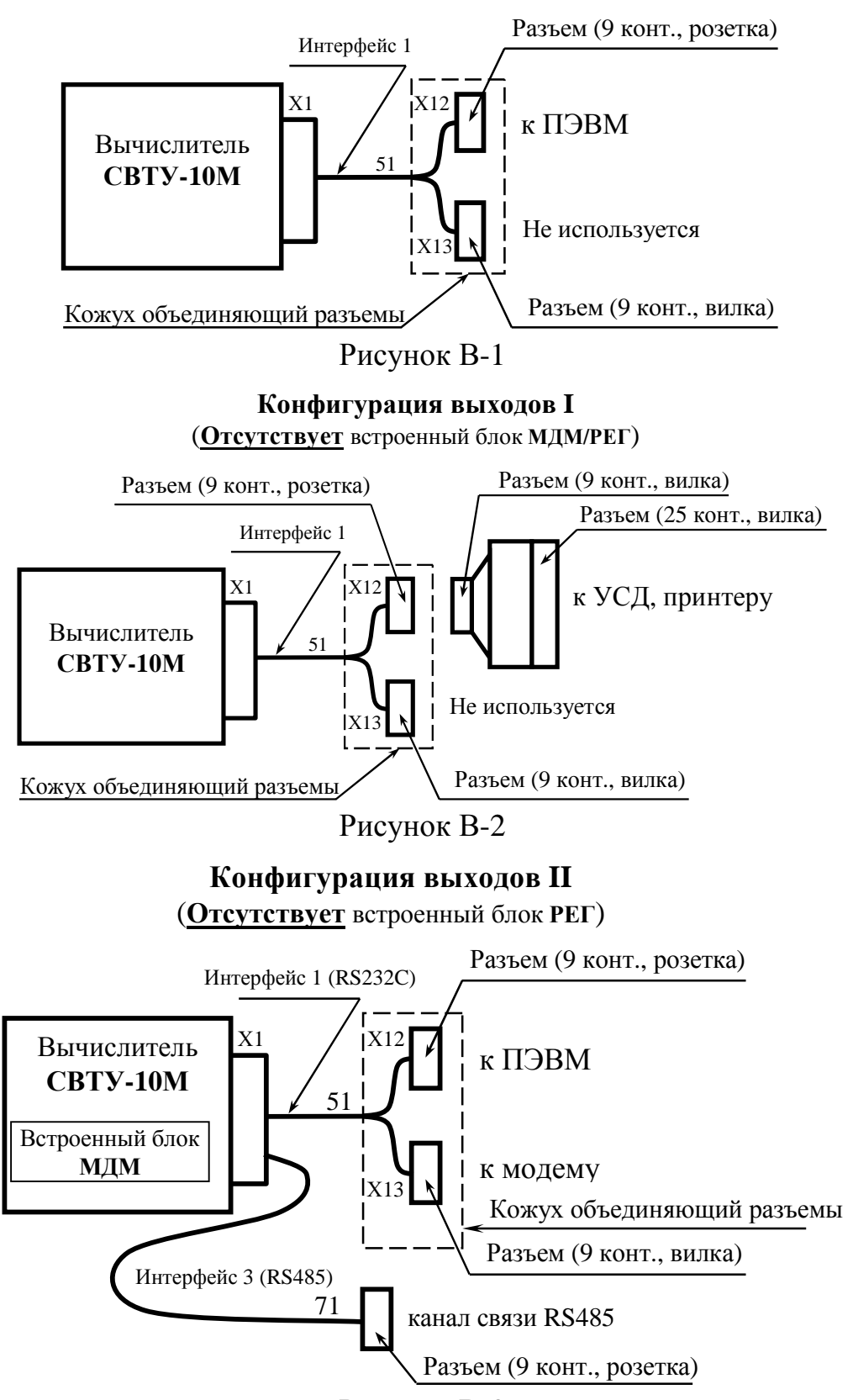

Рисунок В-3

**Примечание**. Нумерация линий связей на рисунках приведена в соответствии с таблиней 9.4.

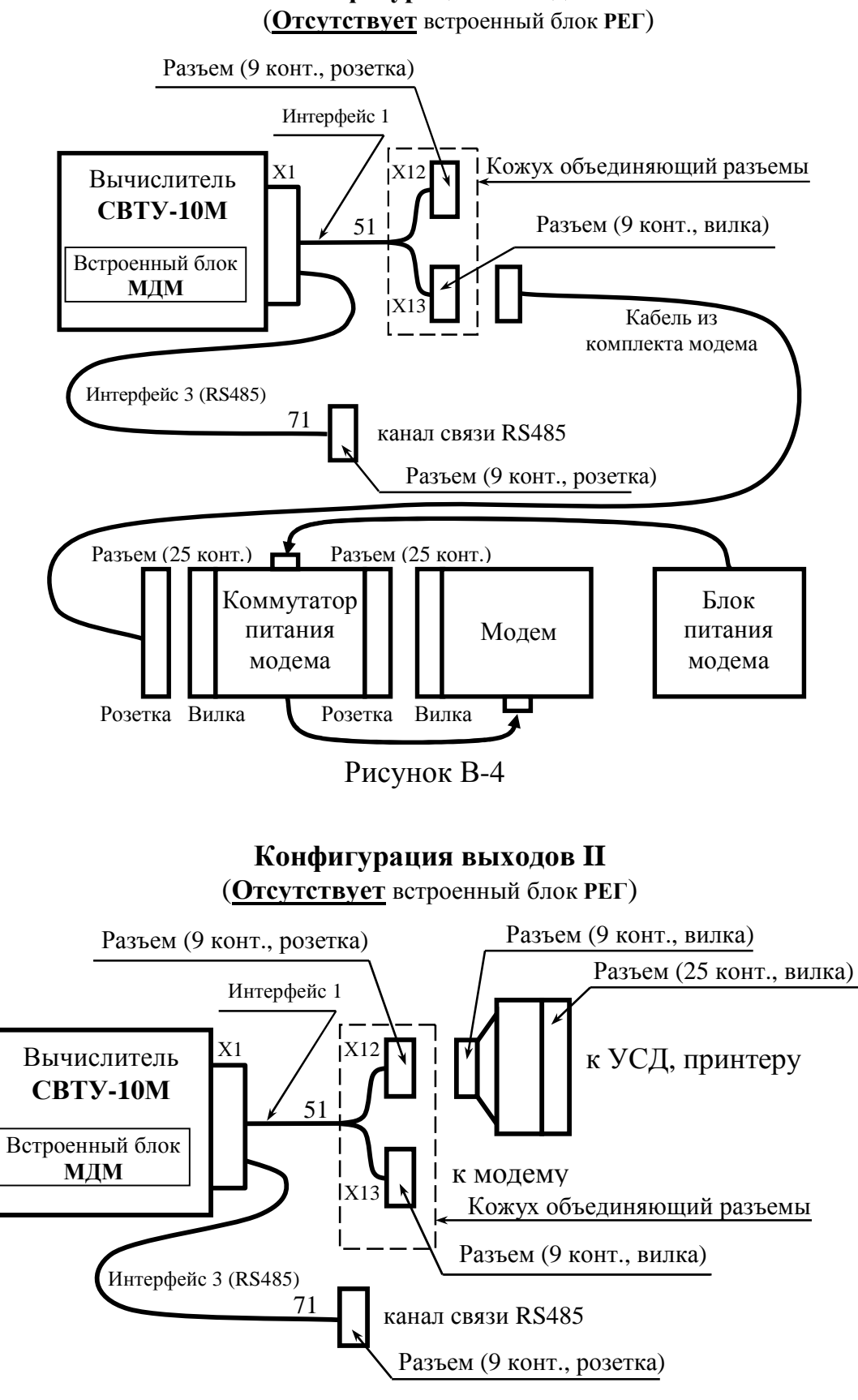

**Конфигурация выходов II** 

Рисунок В-5

**Примечание**. Нумерация линий связей на рисунках приведена в соответствии с таблицей 9.1.

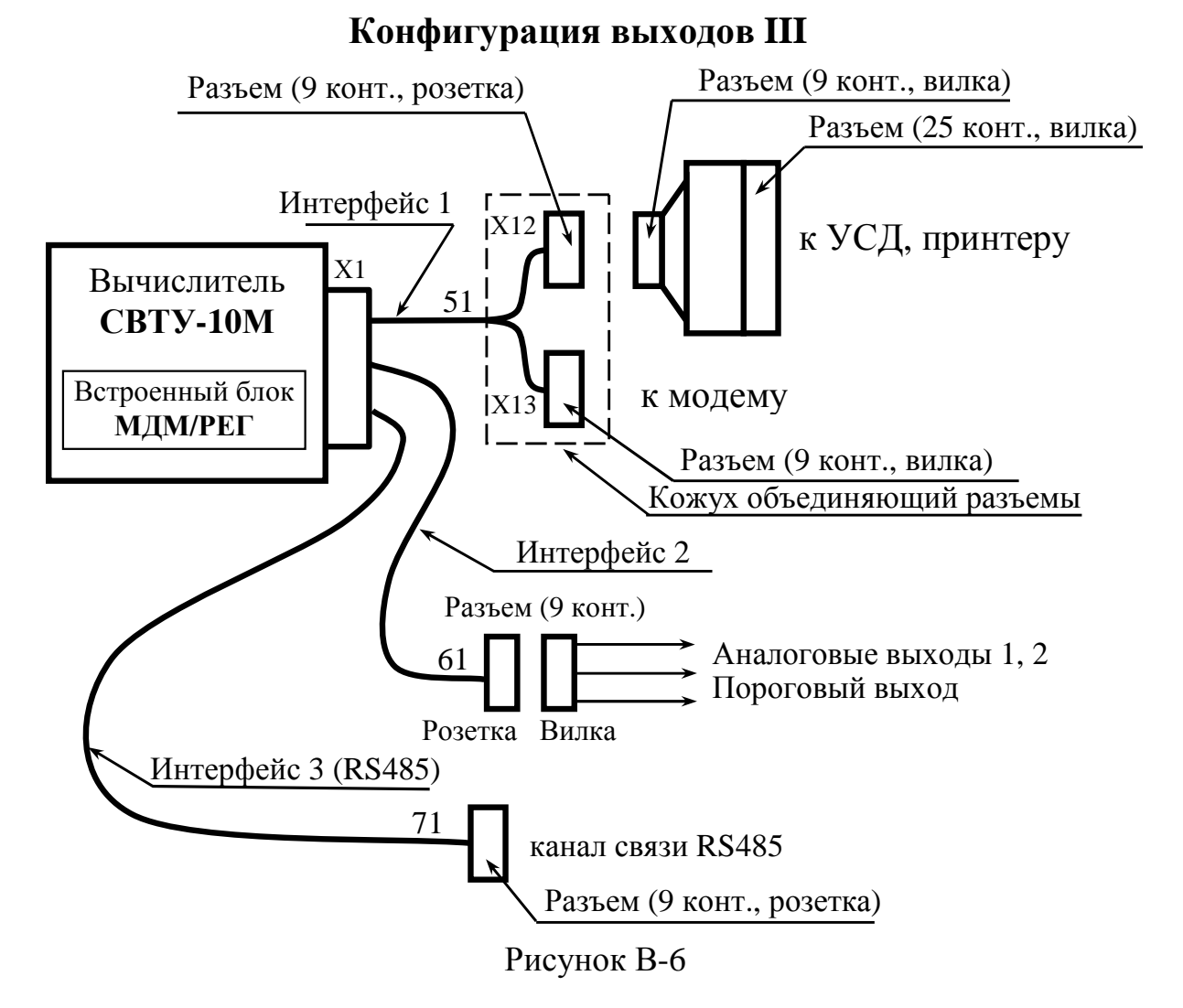

**Примечание**. Нумерация линий связей на рисунках приведена в соответствии с таблицей 9.1.

#### **Использование интерфейса RS485**

С помощью интерфейса RS485 можно соединять между собой несколько счетчиков (или других устройств фирмы «Семпал»), причем для доступа к любому из них достаточно, чтобы только одно устройство имело выход на внешние линии.

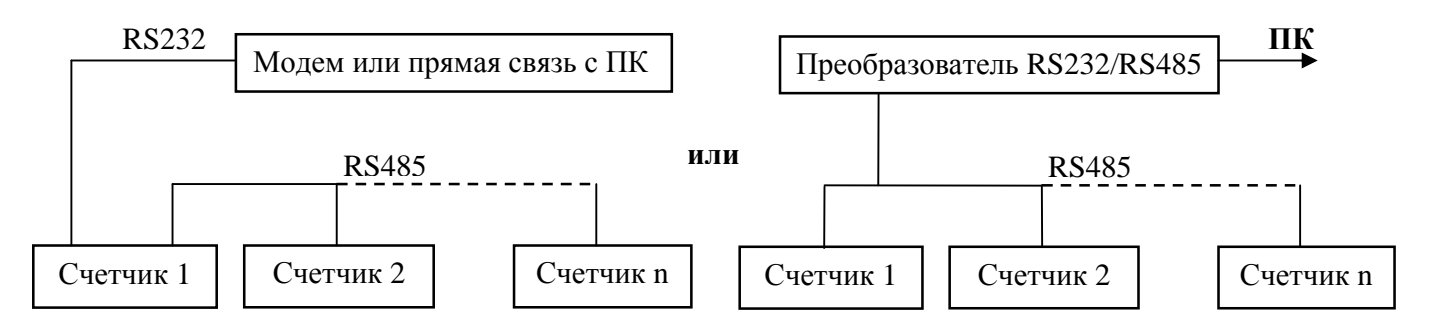

#### Рисунок В-7

Общая длина линии связи RS485 не должна превышать 2 км. При этом устройства должны быть соединены «цепочкой». На концах соединительного кабеля должны быть установлены терминирующие сопротивления по 120 Ом (распаиваются перемычки между контактами 7 и 8 разъемов). Ниже приведена схема соединительного кабеля RS485 (монтируется пользователем). Монтаж должен быть выполнен витой парой.

Разъемы соединительного кабеля подключаются к разъему 71 общеприборного кабеля на каждом из счетчиков.

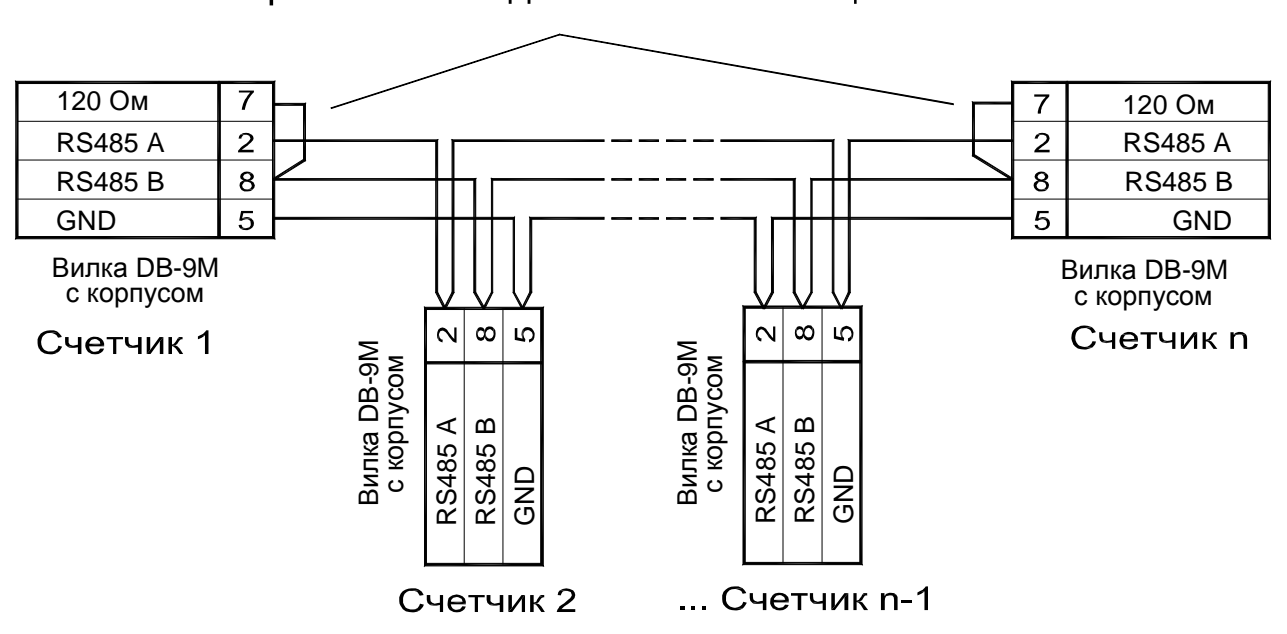

Перемычки должны быть распаяны на первом и последнем счетчиках в цепочке

Рисунок В-8

#### Продолжение приложения В

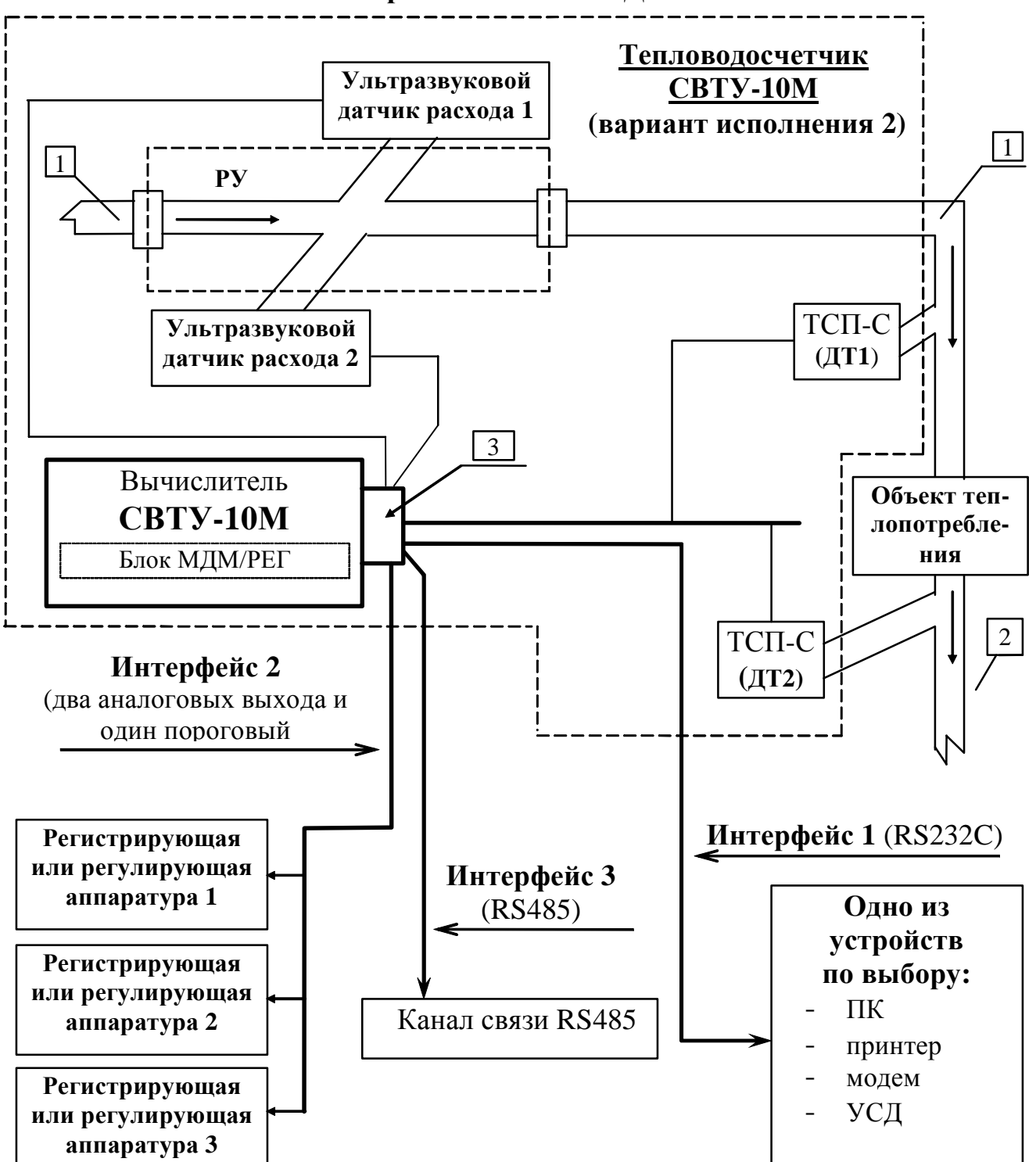

**Пример подключения дополнительной аппаратуры с использованием встроенного блока МДМ/РЕГ**

- 1 участки подающего трубопровода
- 2 участки обратного трубопровода
- 3 общий разъем вычислителя

Рисунок В-9

#### Приложение Г

Габаритные и установочные размеры вычислителя

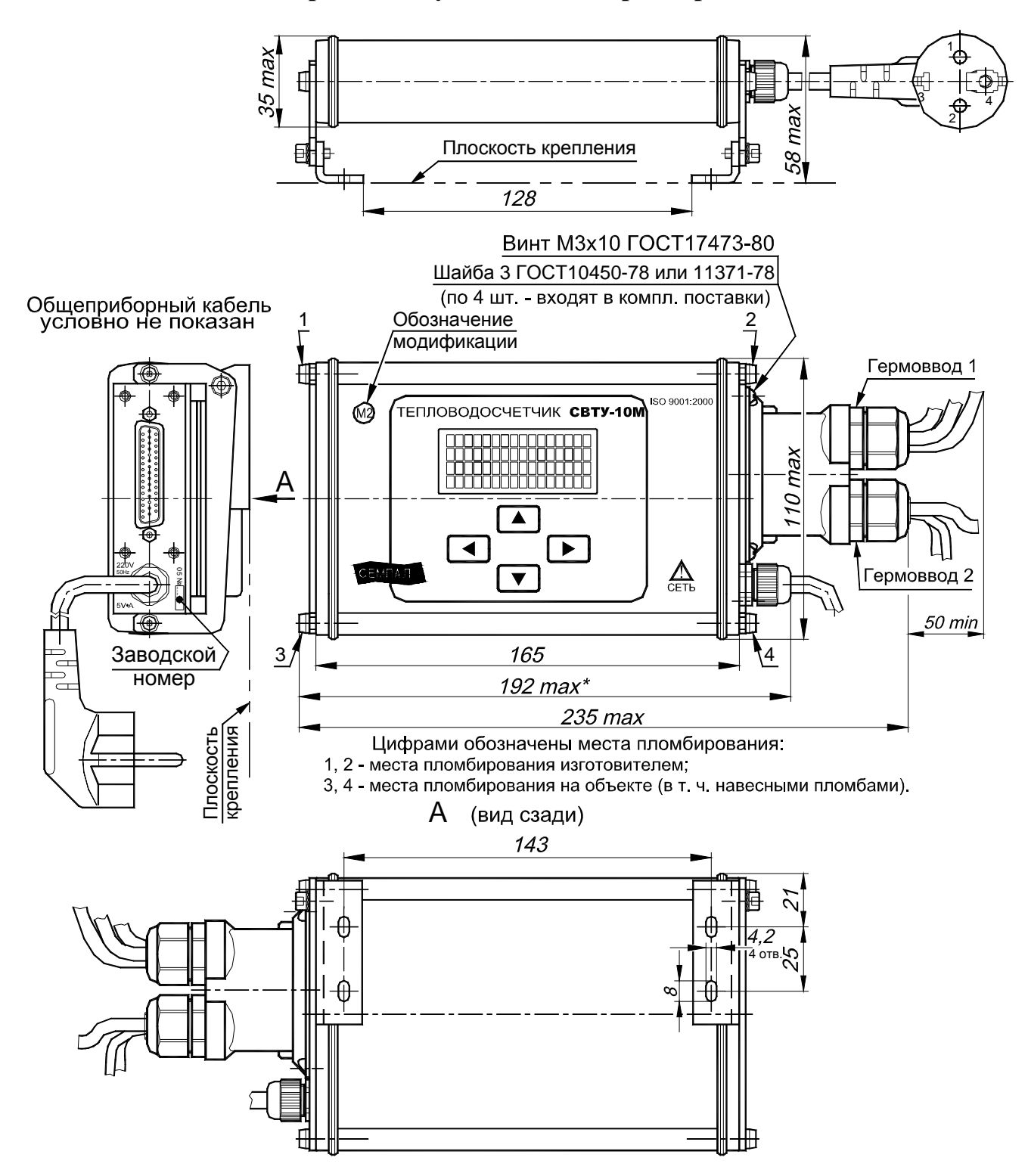

#### Приложение Д

 $\blacktriangleright$ 

#### Меню управления счетчиком

## Условные обозначения

Эти значки отображают кнопки, которые имеют следующие функциональные назначения соответственно:

 $\left(\blacktriangleright\right)$  - «Вправо»,  $\left(\blacktriangle\right)$  - «Вверх»,  $\left(\blacktriangledown\right)$  - «Вниз»,  $\left(\blacktriangle\right)$  - «Влево».

Переход при нажатии соответствующей кнопки (в данном случае кнопки «Вправо»)

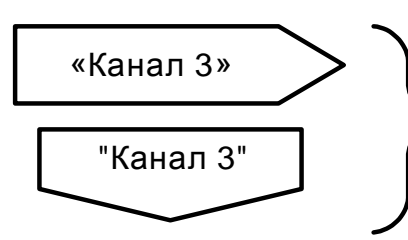

Означает, что продолжение находится на другой странице с соответствующим заголовком

Пункты меню, отмеченные (\*) индицируются только при соответствующем варианте исполнения счетчика. Например, ввод температуры холодной воды отображается только при вариантах поставки 4, 9, 10 и 12.

#### Отображение пунктов меню на индикаторе

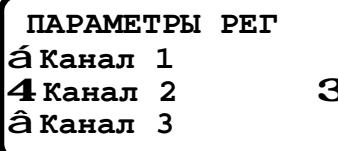

Значки «4 З» обозначают выбранный в данный момент пункт меню, который будет выполняться при нажатии кнопки «Вправо». Возврат в предыдущее меню производится по кнопке «Влево».

Стрелки « ↑» и « ↓» указывают на какой пункт меню переместится выбор при нажатии кнопок «Вверх» и «Вниз» соответственно.

Для входа в некоторые режимы необходим ввод пароля. В этом случае после нажатия кнопки «Вправо» отображается экран ввода пароля.

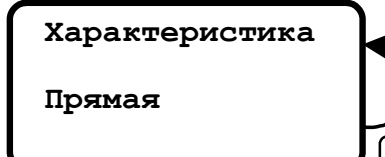

# Обозначает редактирование параметра.

Редактирование параметра включает в себя три стадии:

- индикация текущего значения параметра;

- непосредственно процесс редактирования - начинается по кнопке «Вправо»;

- индикация результата редактирования - после окончания редактирования.

После нажатия «Вправо» на индикаторе появляется значок « с»,

указывающий на то, что активизирован режим редактирования.

#### Существуют два режима редактирования:

*- редактирование цифрового значения*

*- выбор варианта из списка*

**Минимальное значение 0.0000**  $\mathbf{C}$ 

#### *Редактирование цифрового значения.*

Значок «c» указывает на изменяемый в данный момент разряд числа. Изменение разряда производится кнопками «Вверх» и «Вниз». Переход к следующему разряду - кнопкой *«Вправо»*. Окончание редактирования происходит при нажатии кнопки *«Влево»*, после чего исчезает значок « c» и на индикаторе отображается сохраненное значение параметра. В случае редактирования чисел с плавающей точкой число может отличаться от введенного на единицу младшего разряда, что связано с особенностью внутреннего представления данных.

#### *Выбор варианта из списка.*

**Характеристика**

c **Прямая**

Значок «c» слева от значения параметра указывает на то, что предлагается выбор из списка вариантов. Изменение значения параметра производится кнопками «Вверх» и «Вниз». Окончание редактирования - по кнопке «Влево».

Если в процессе редактирования выяснилось, что параметр нужно оставить без изменения (например, ошибочно нажата кнопка *«Вправо»*), можно прервать редактирование, оставив параметр в первоначальном состоянии, нажав одновременно кнопки «Вверх» и «Вниз».

#### **Замечания:**

1. Следует учесть, что при удержании любой кнопки в нажатом состоянии через 0.5 с начнется автоповтор нажатой кнопки с интервалом 3 раза в секунду.

Если в течение 10 мин не было нажатия кнопок, то счетчик переходит из выбора режима или ввода пароля в режим «Индикация основных параметров».

2. В процессе ввода параметров могут возникать ошибки ввода, связанные с некорректно введенными данными. В этом случае на индикаторе высвечивается диагностическое сообщение о наличии ошибки. Нажатие любой кнопки в этом случае приводит к отключению сообщения и возврату к предыдущему пункту меню

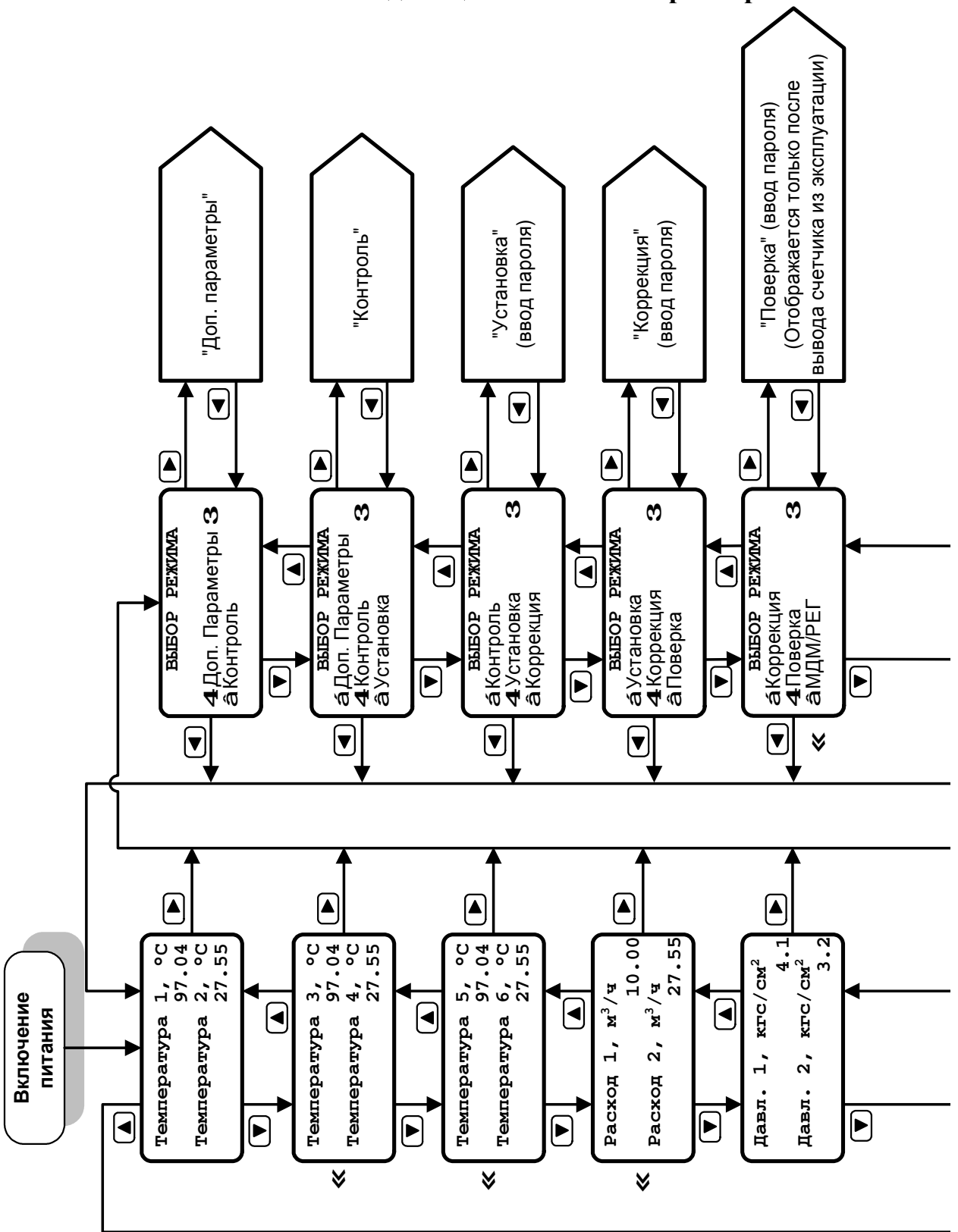

#### Режим индикации основных параметров

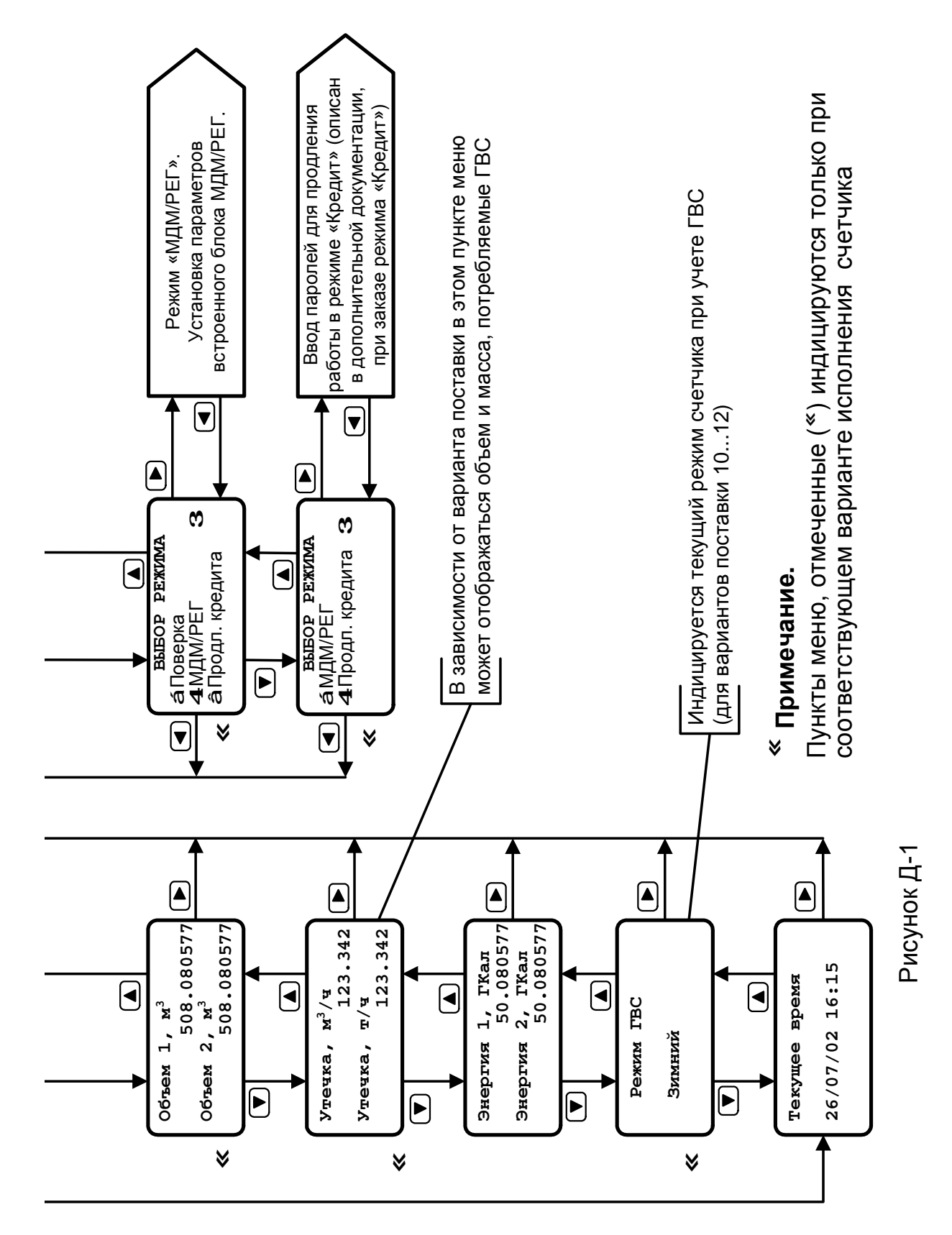

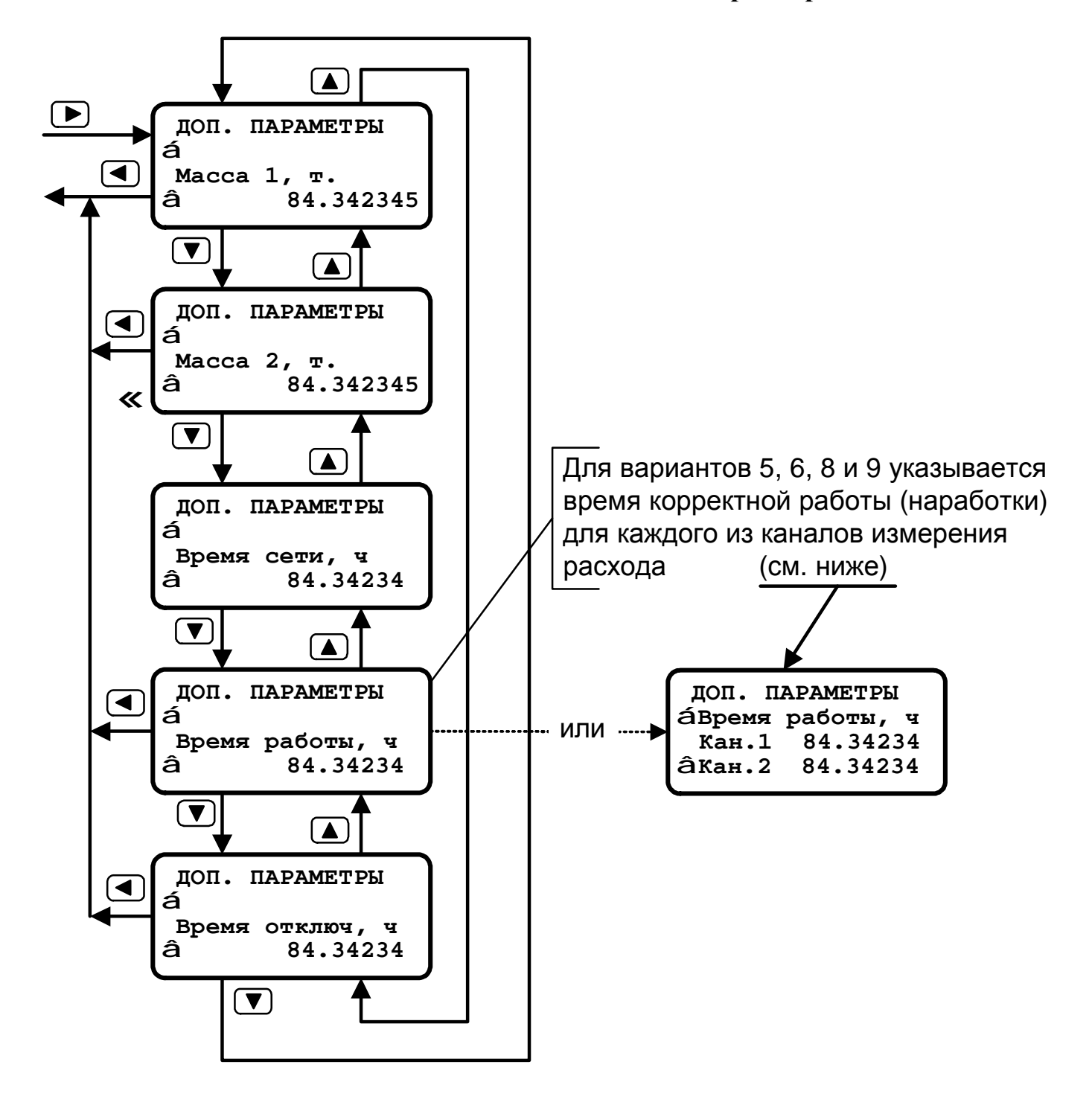

**Режим индикации дополнительных параметров**

Рисунок Д-2

#### Режим «Контроль»

(общий алгоритм режима «Контроль» представлен на следующей странице)

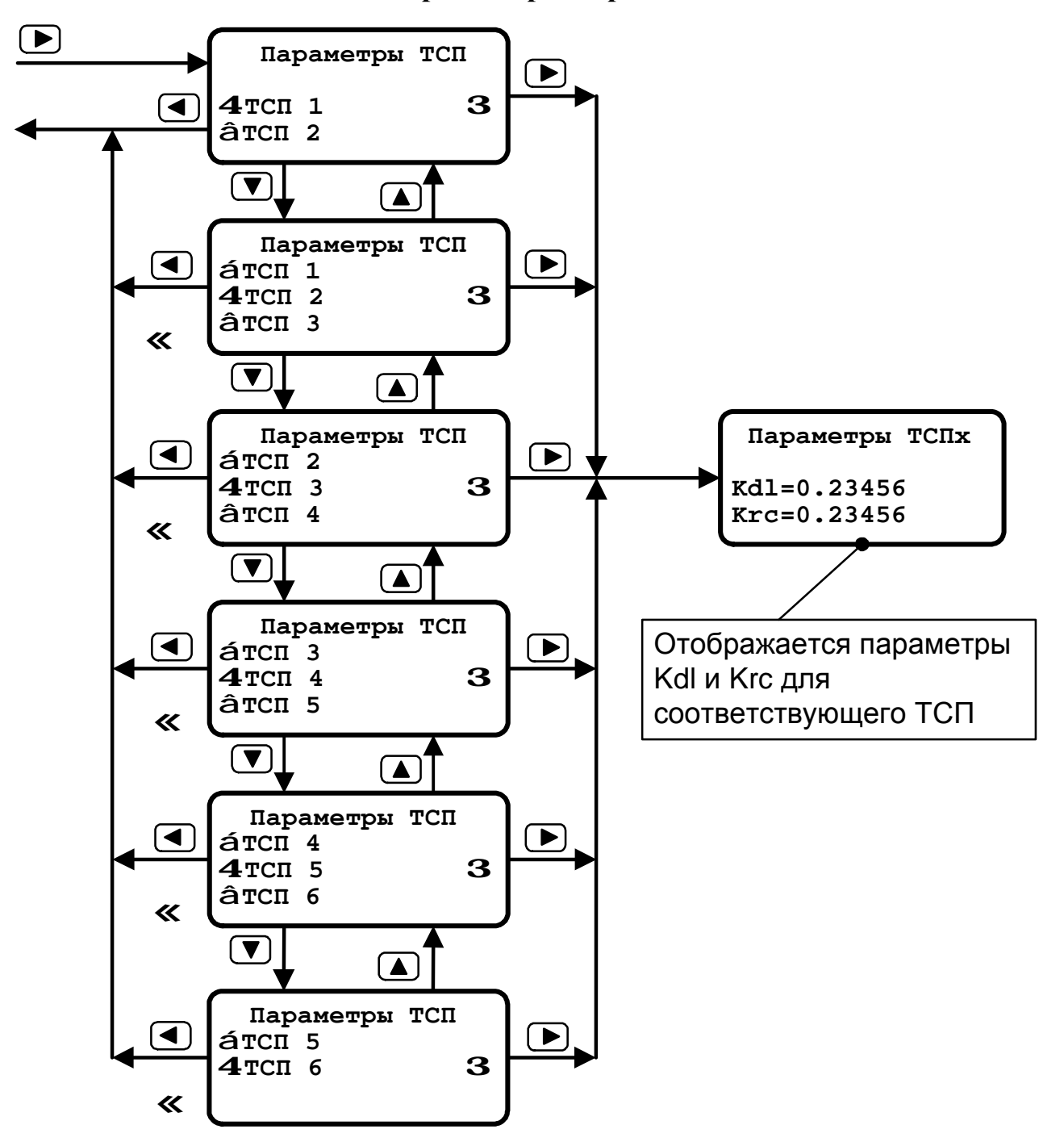

#### Режим «Контроль/параметры ТСП»

#### $\ll$ Примечание.

Пункты меню, отмеченные (\*) индицируются только при соответствующем варианте исполнения счетчика

Рисунок Д-3

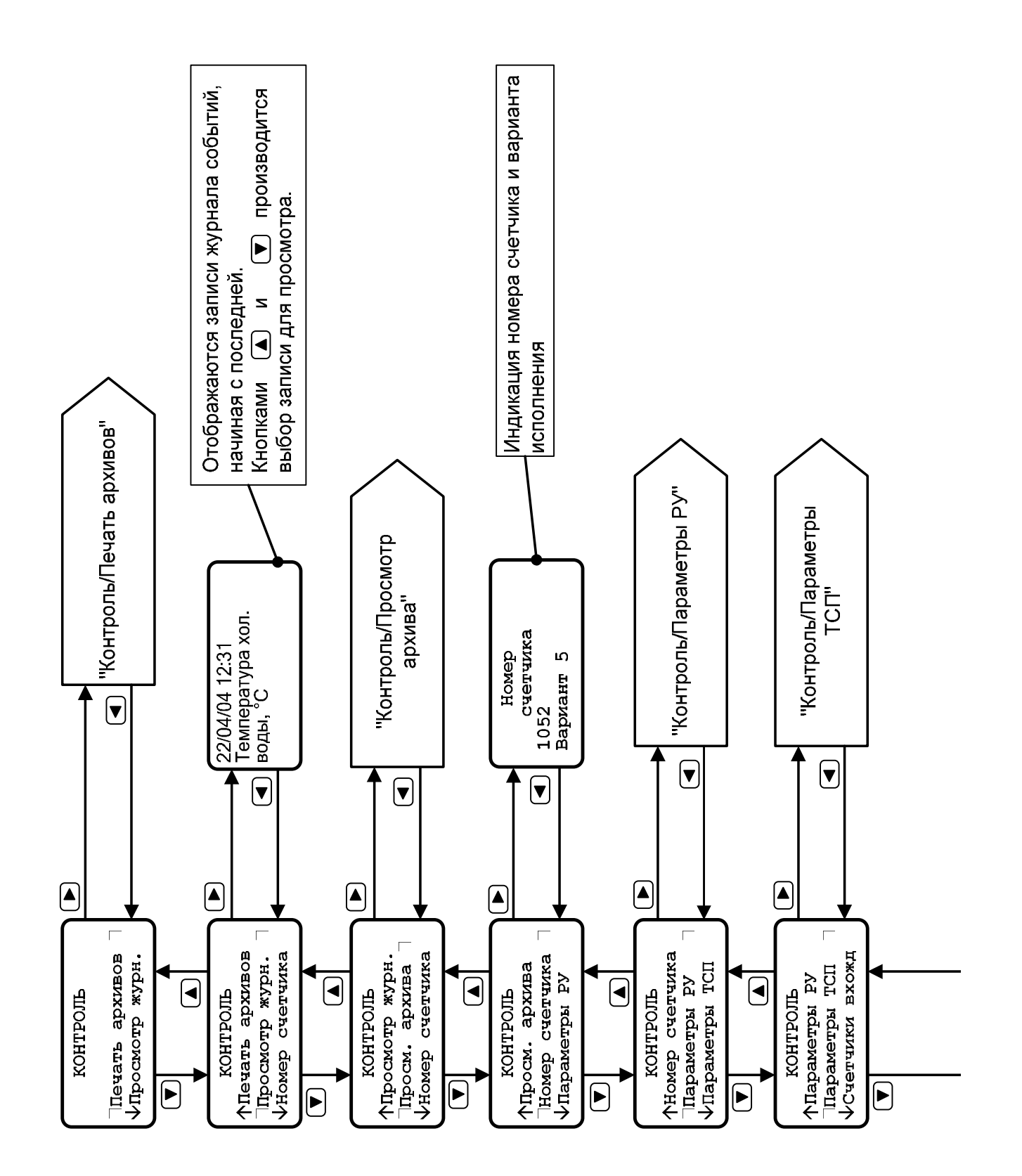

#### **Режим «Контроль»**

#### Режим «Контроль»

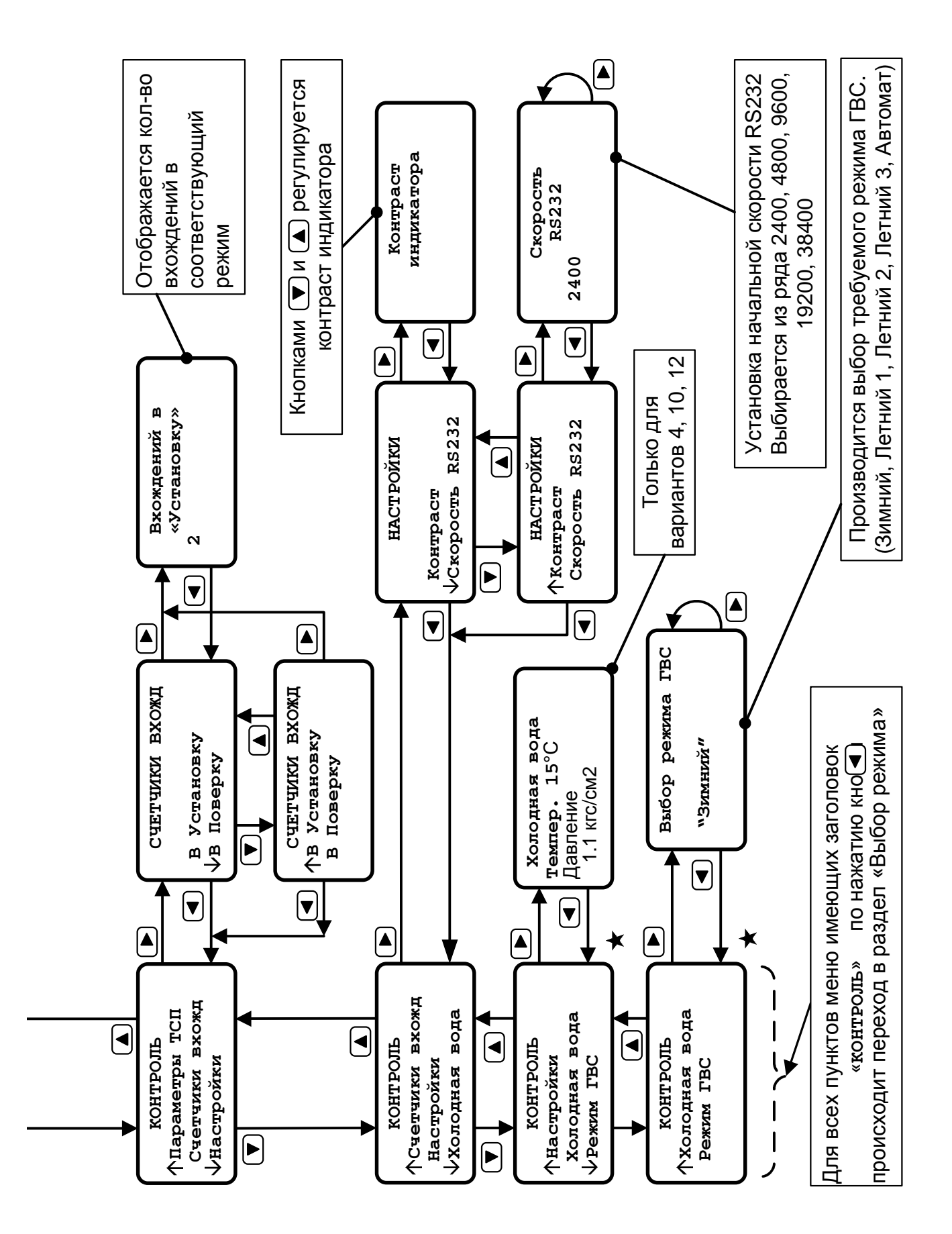

#### Режим «Контроль/печать архива»

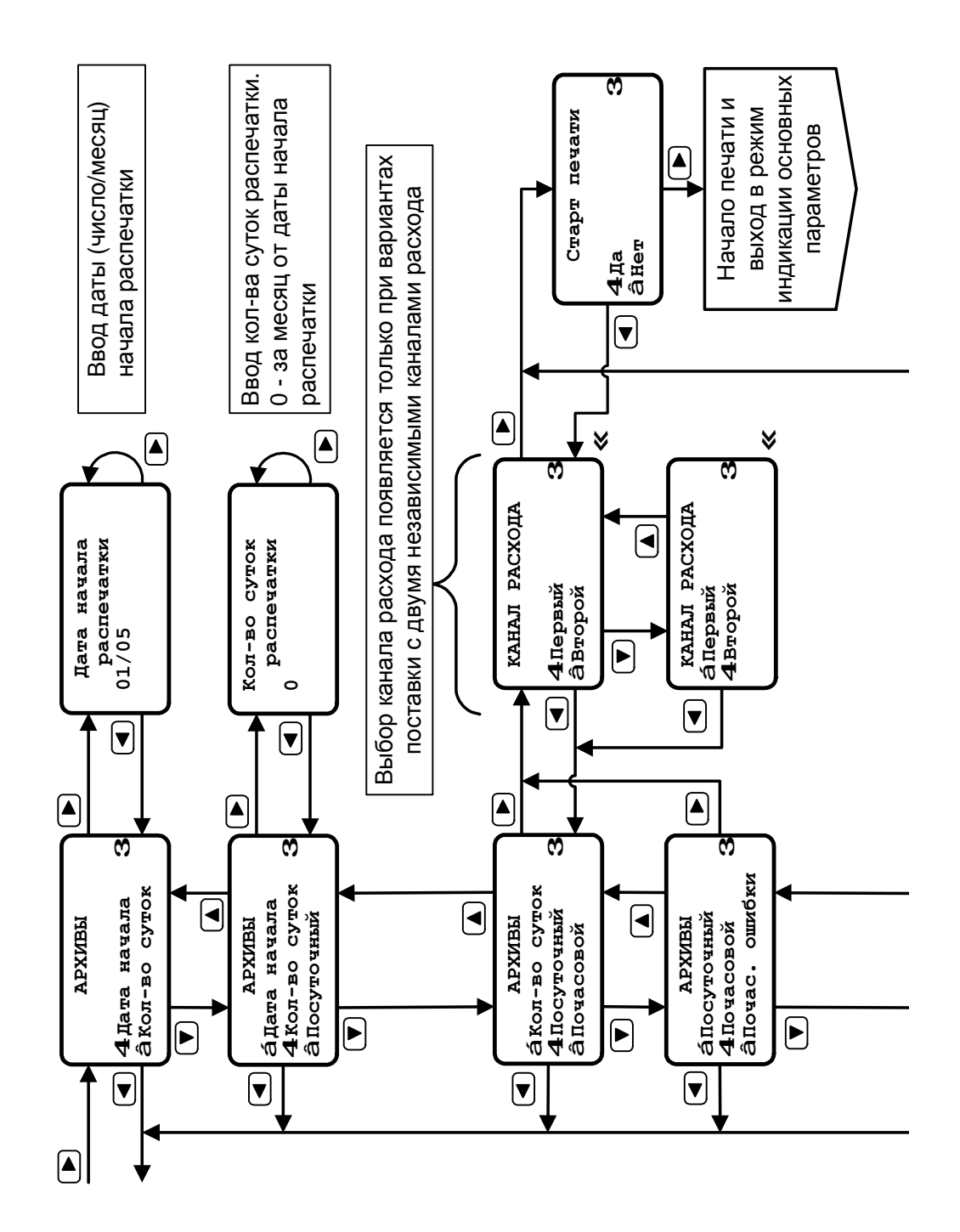

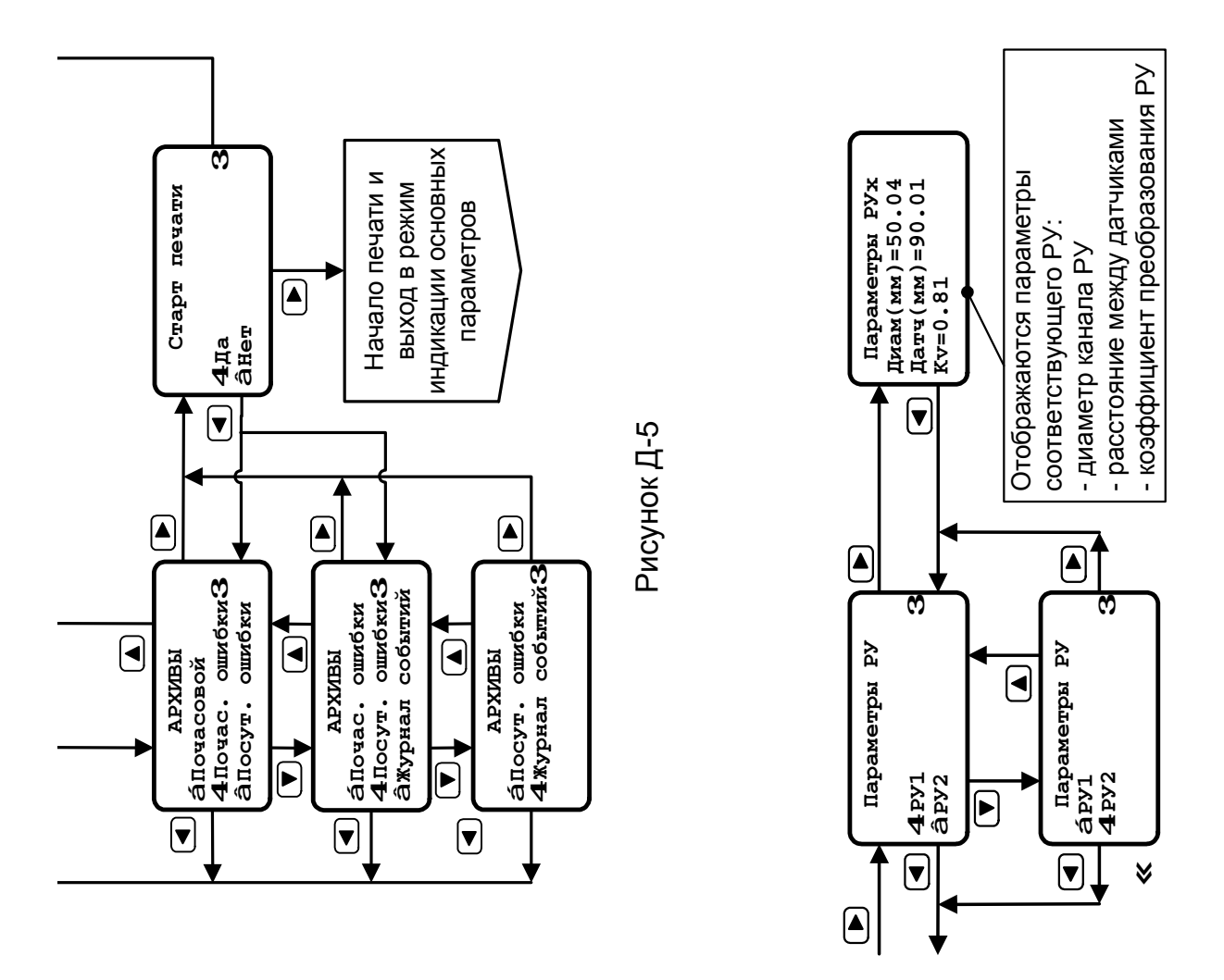

#### Режим «Контроль/печать архива»

Режим «Контроль/просмотр архива»

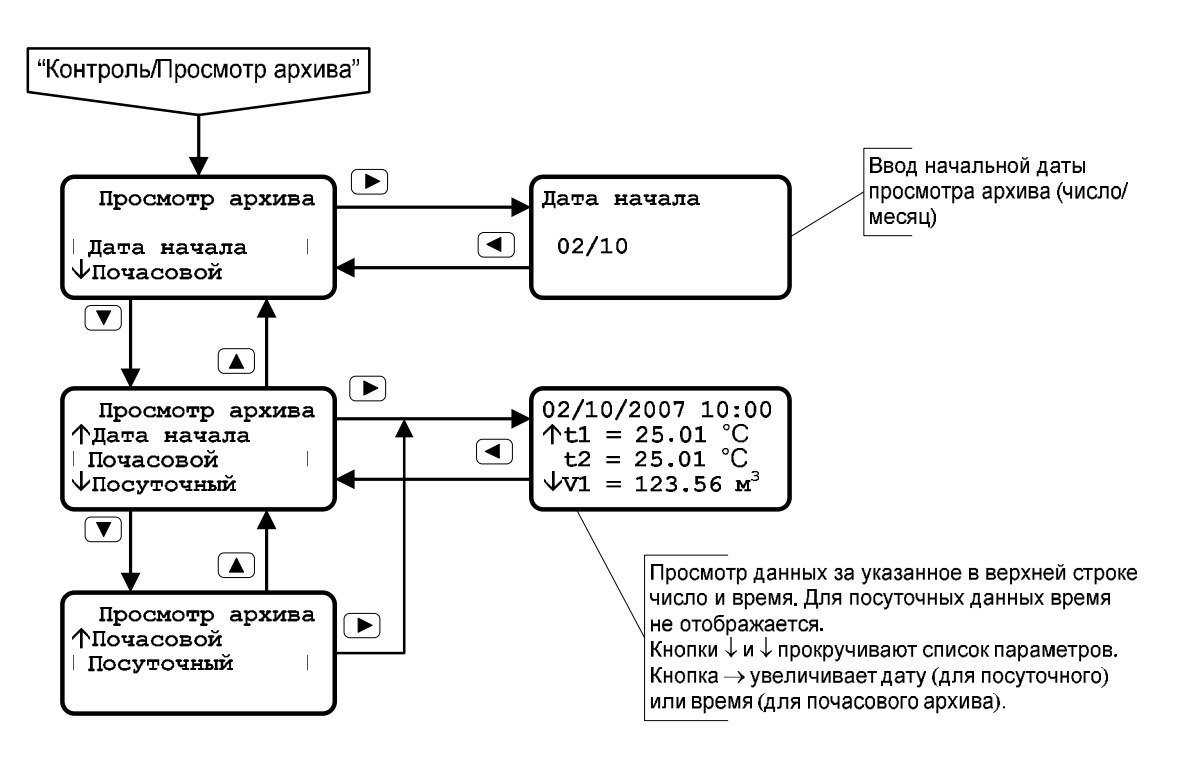

# Рисунок Д-6

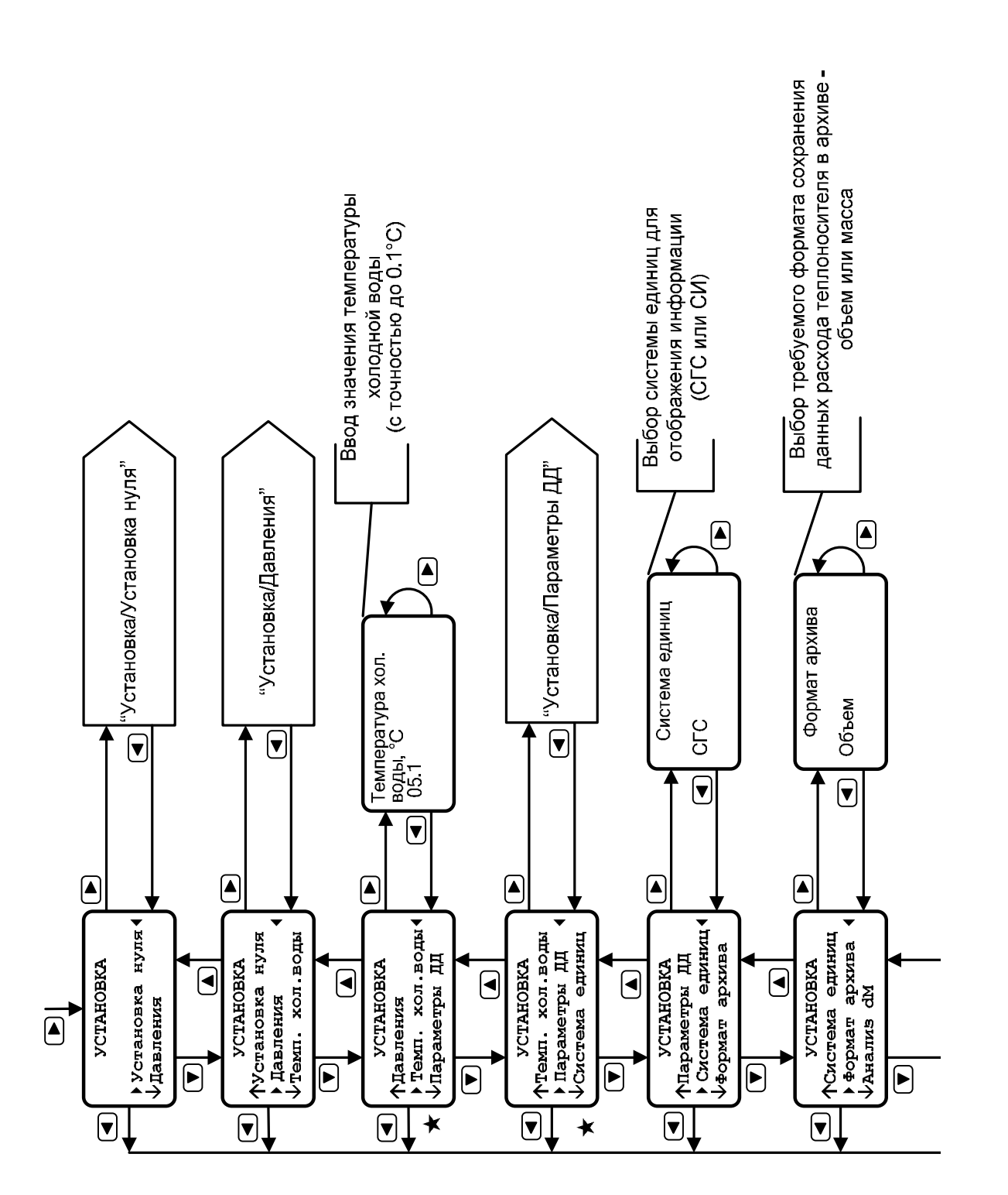

#### **Режим «Установка»**

**106**
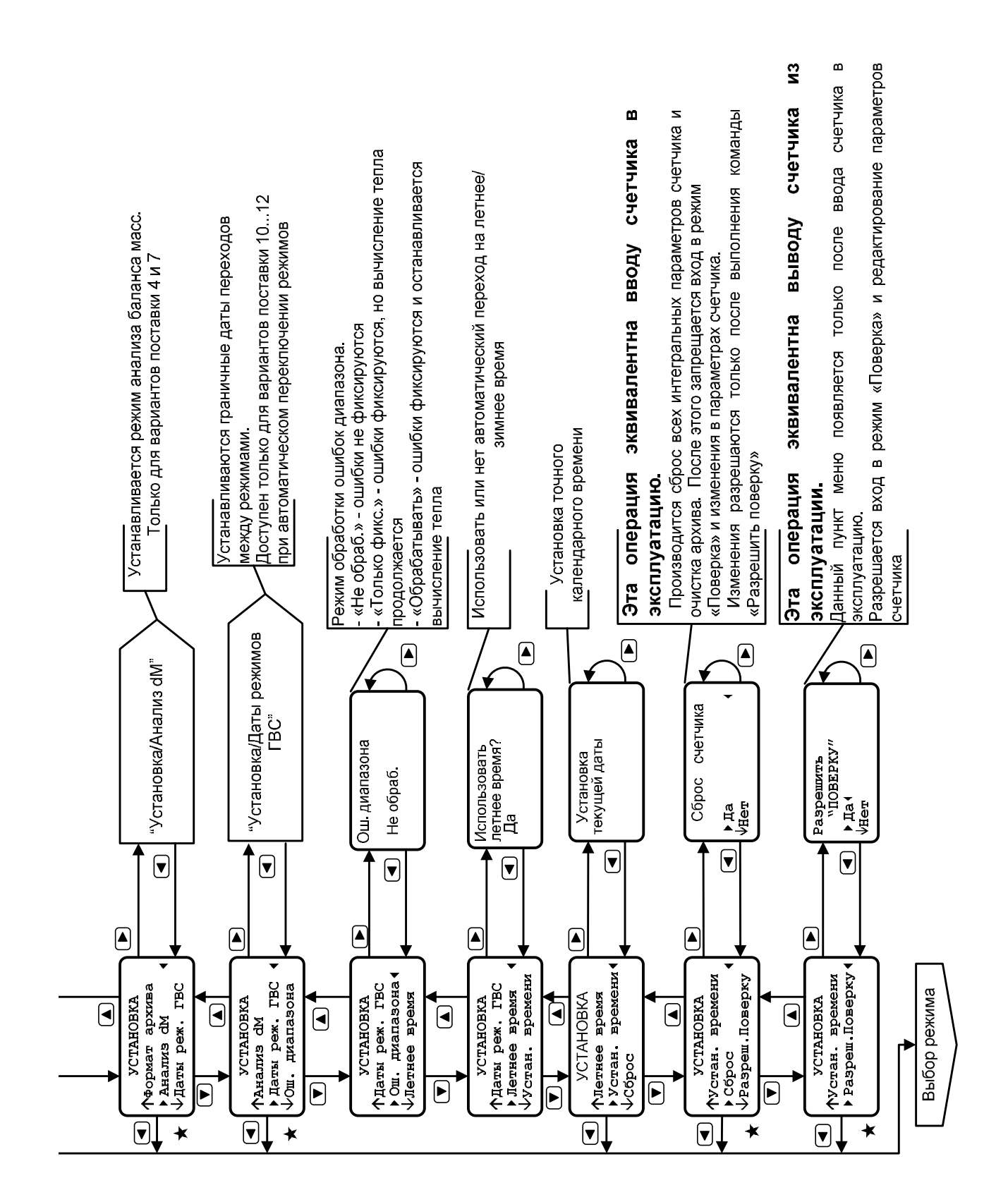

#### Продолжение приложения Д

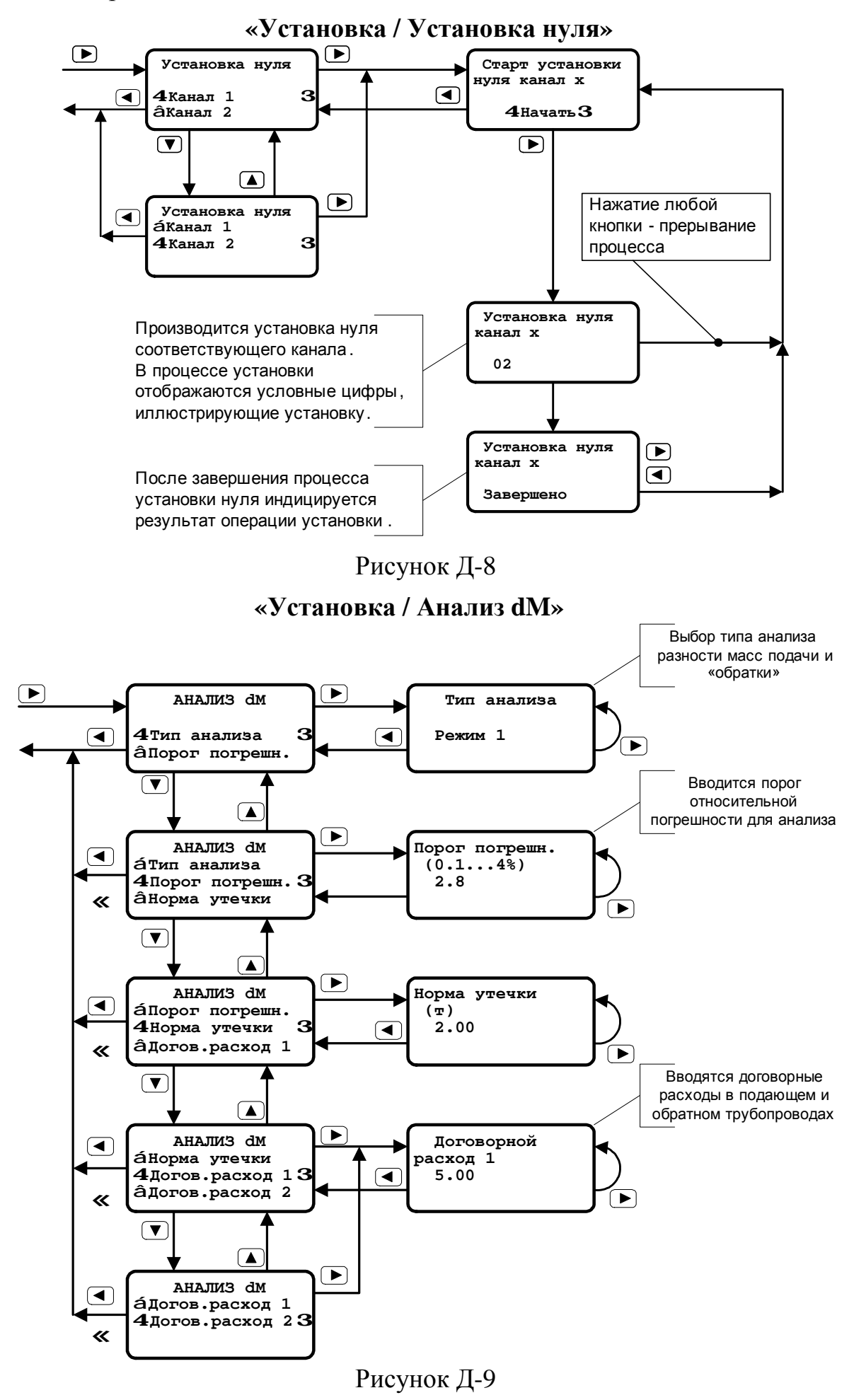

#### **Режим «Установка давлений»**

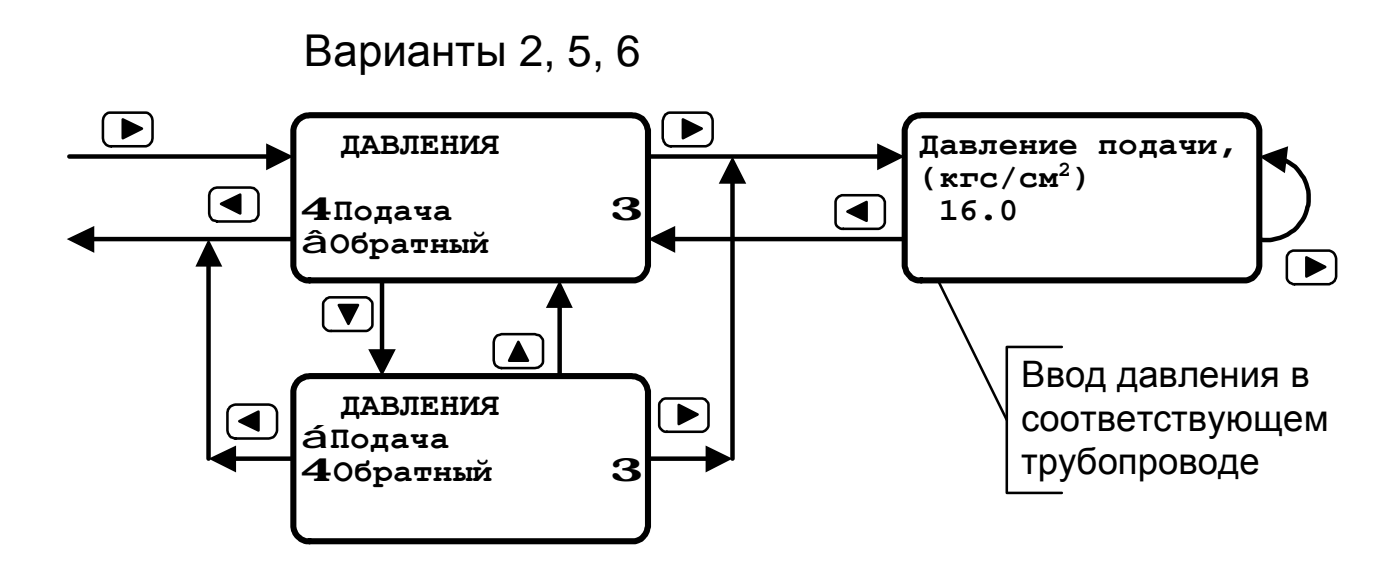

Рисунок Д-10

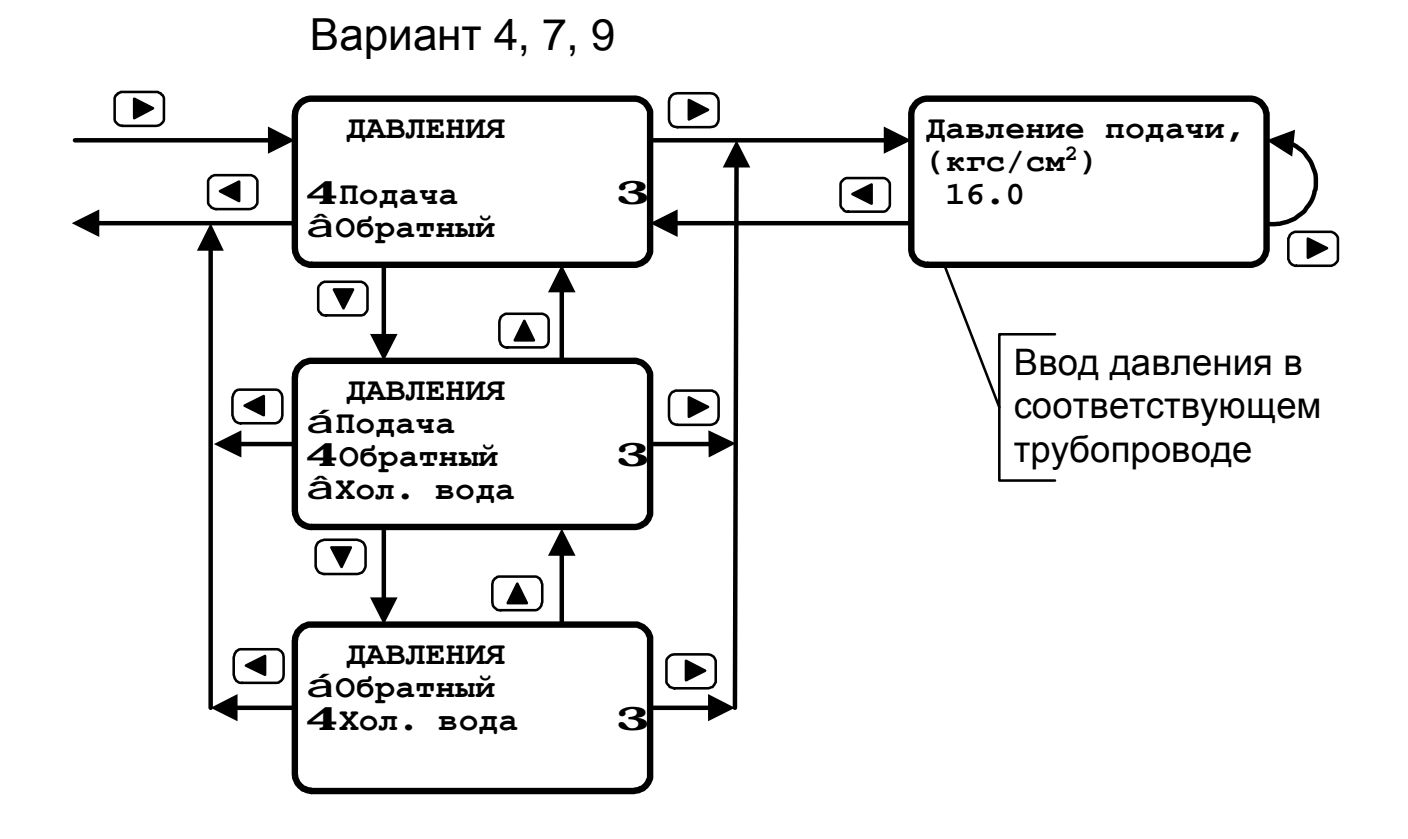

Рисунок Д-11

#### Режим «Установка давлений»

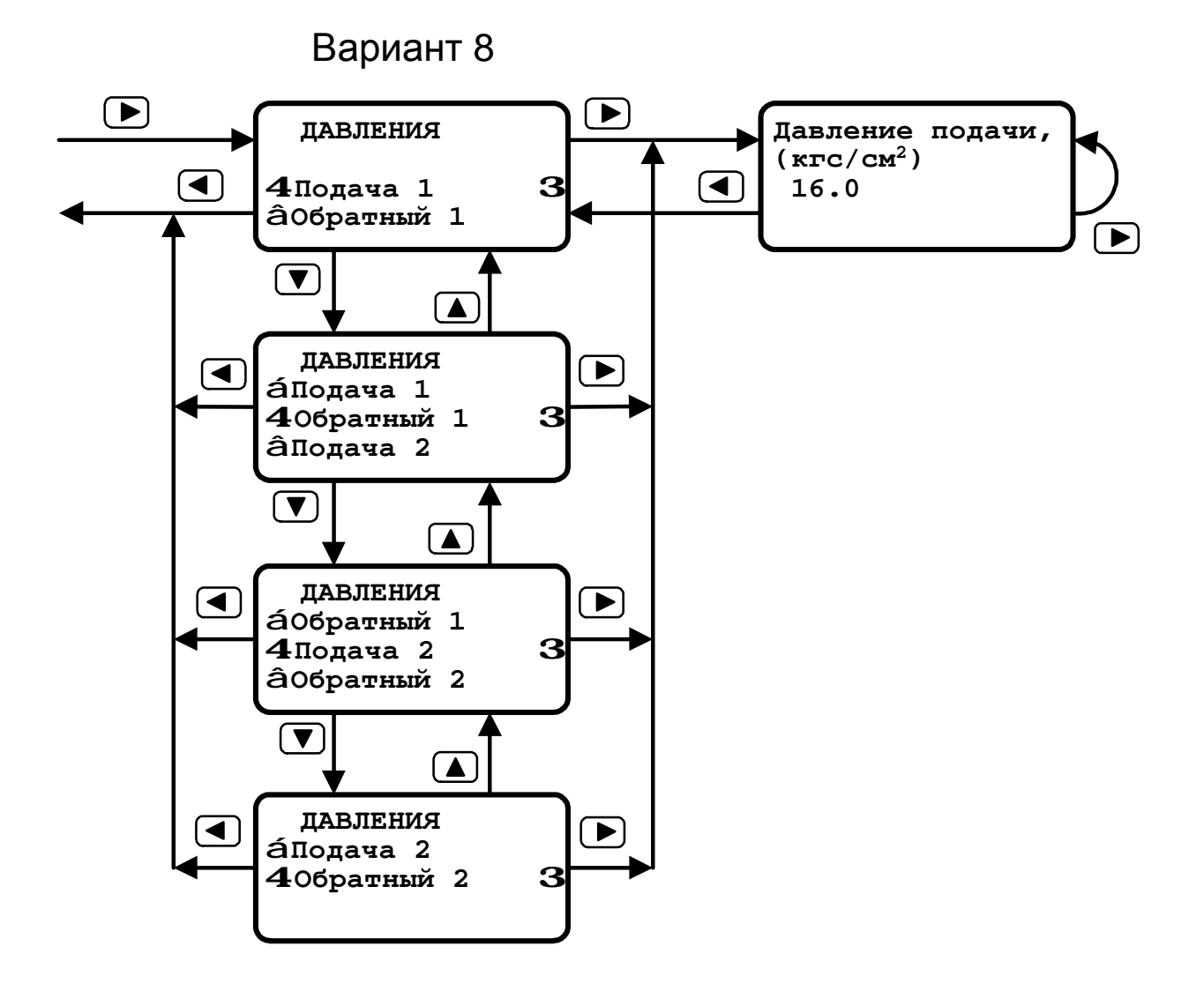

Рисунок Д-12

#### Продолжение приложения Д

Режим «Установка/Даты режима ГВС»

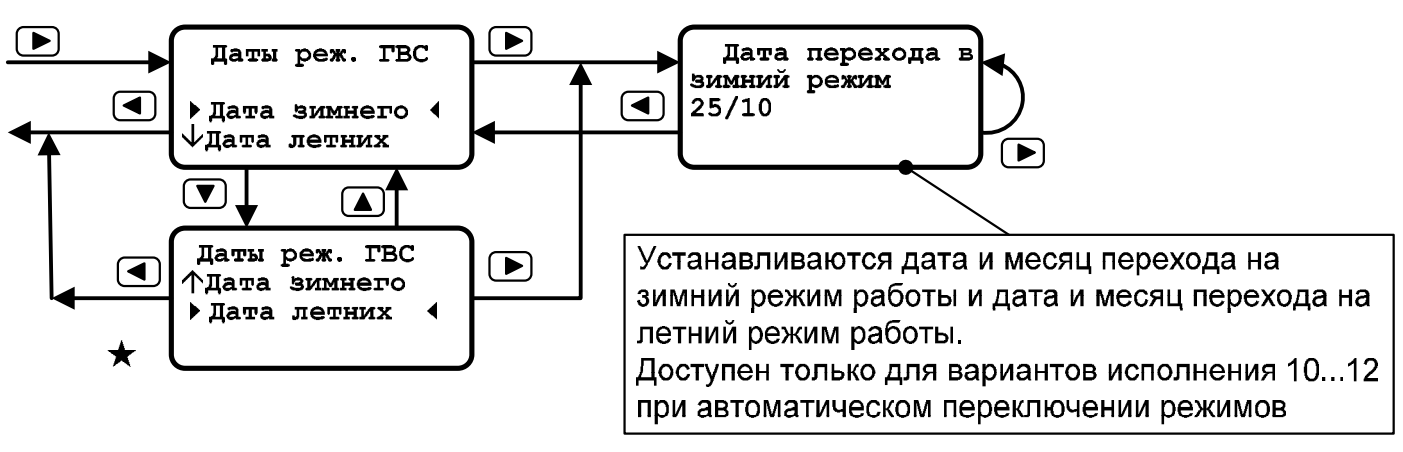

Рисунок Д-13

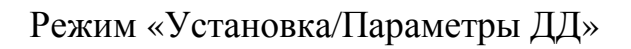

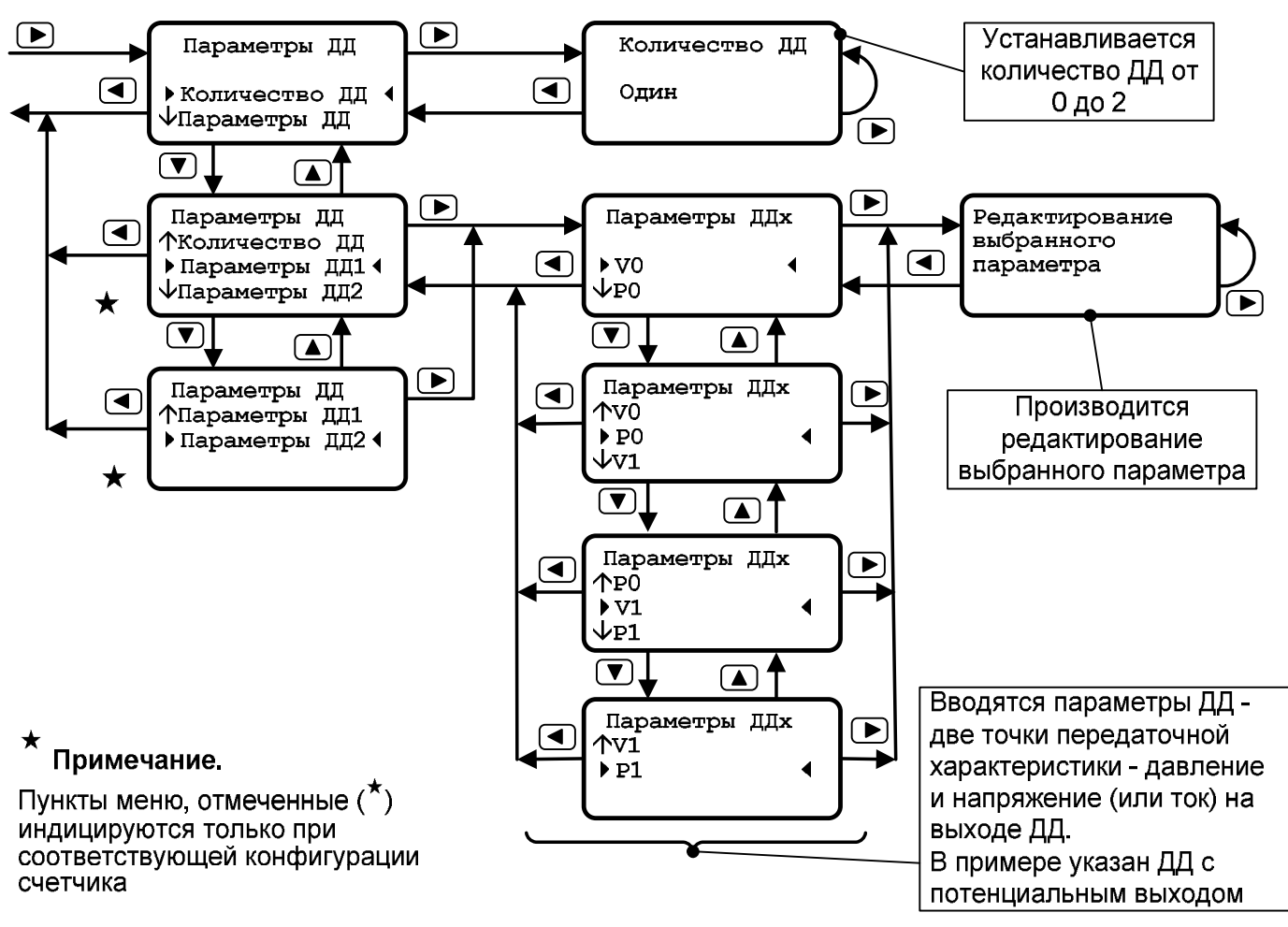

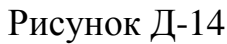

## Меню управления счетчиком. Режим "Коррекция"

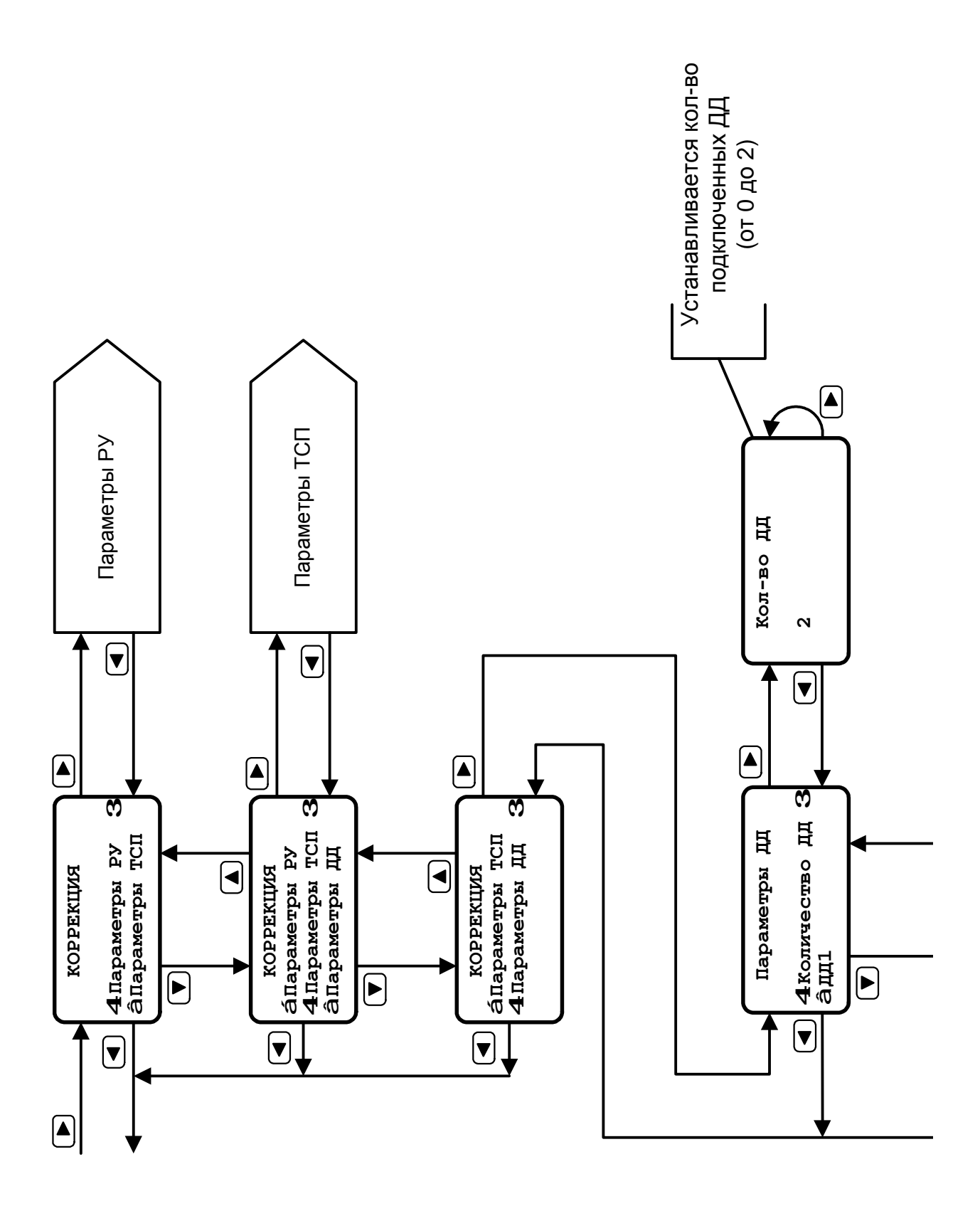

## Меню управления счетчиком. Режим "Коррекция"

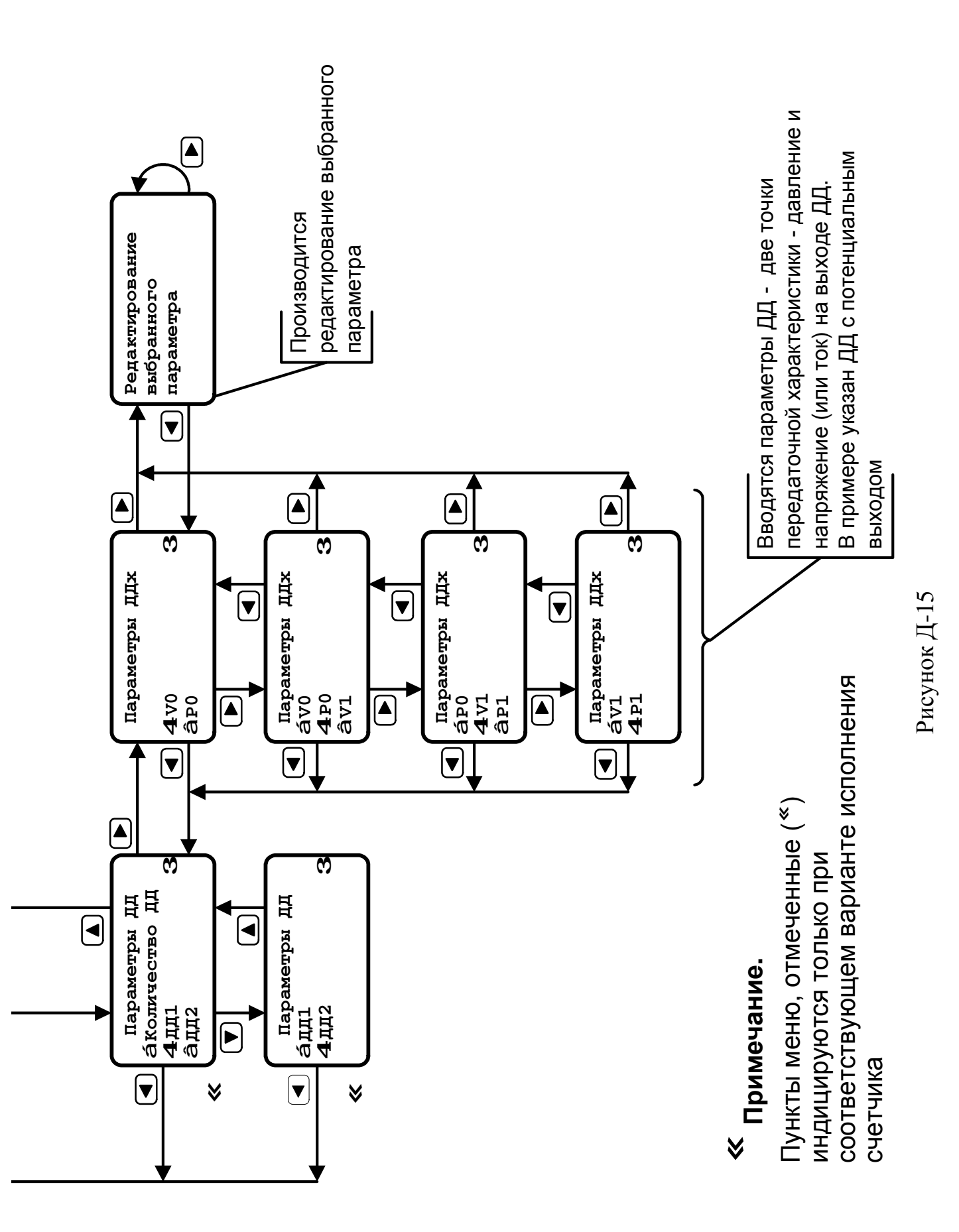

Меню управления счетчиком. Режим «Коррекция/параметры РУ»

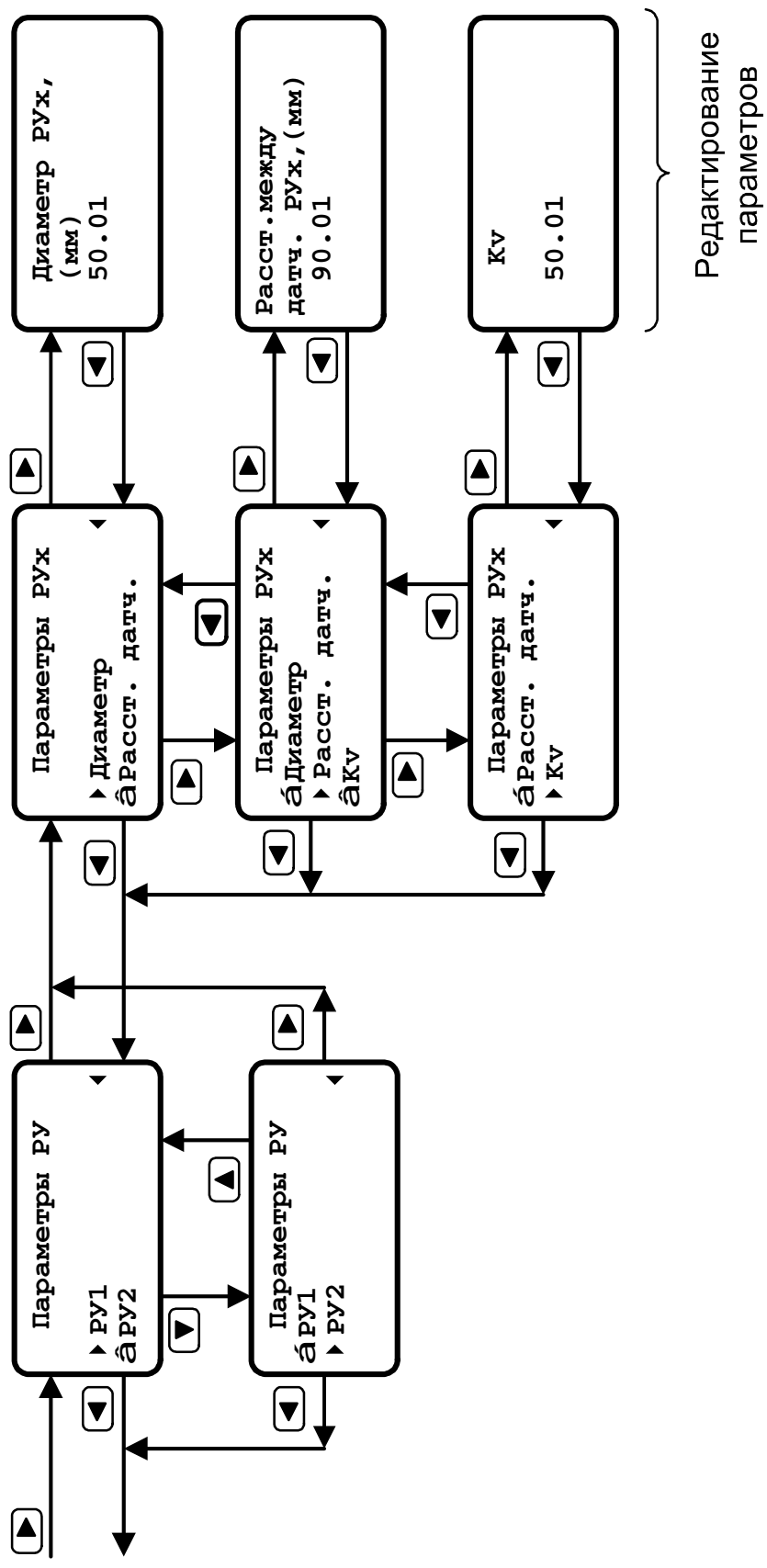

Рисунок Д-16

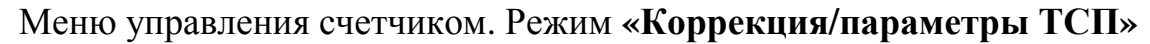

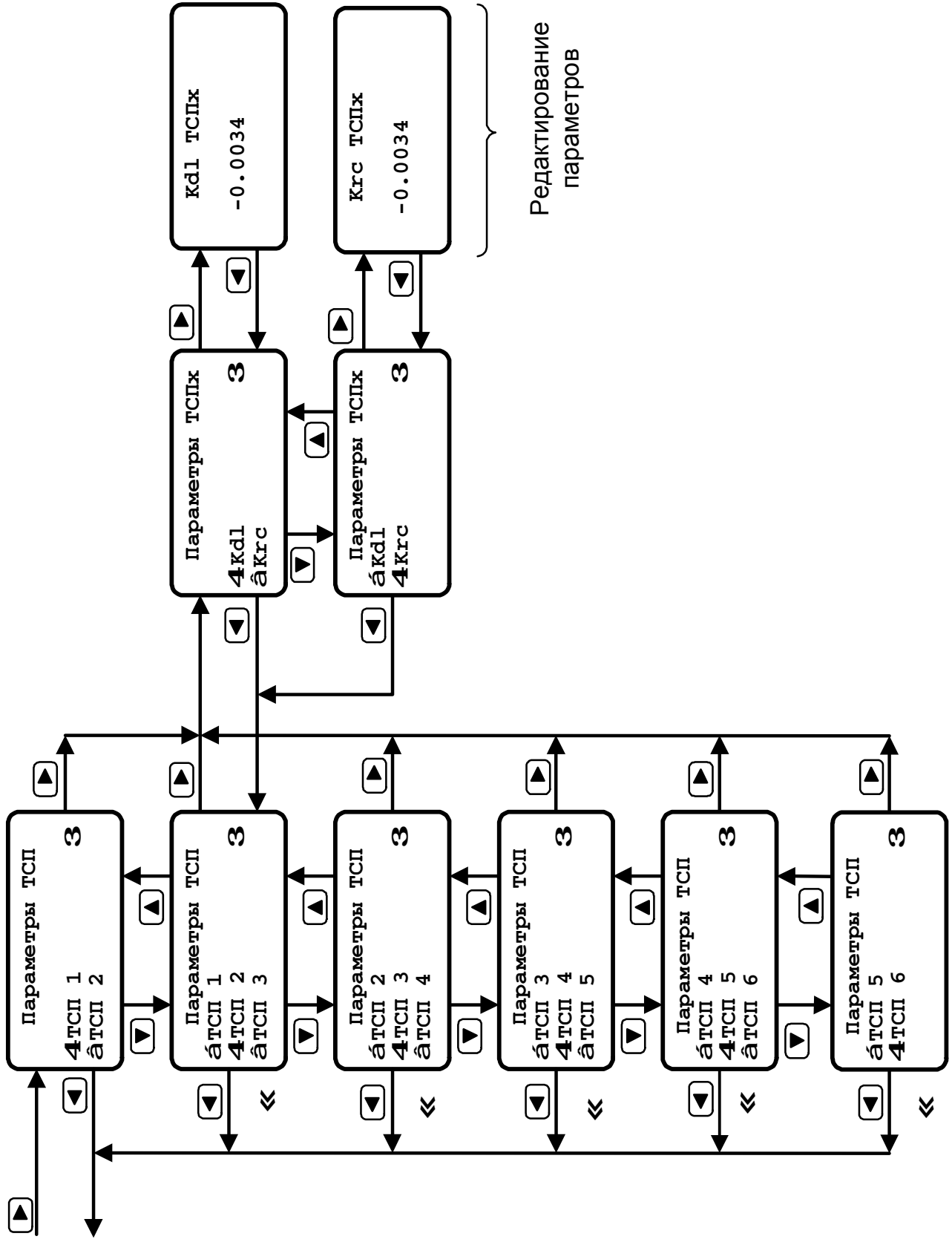

Рисунок Д-17

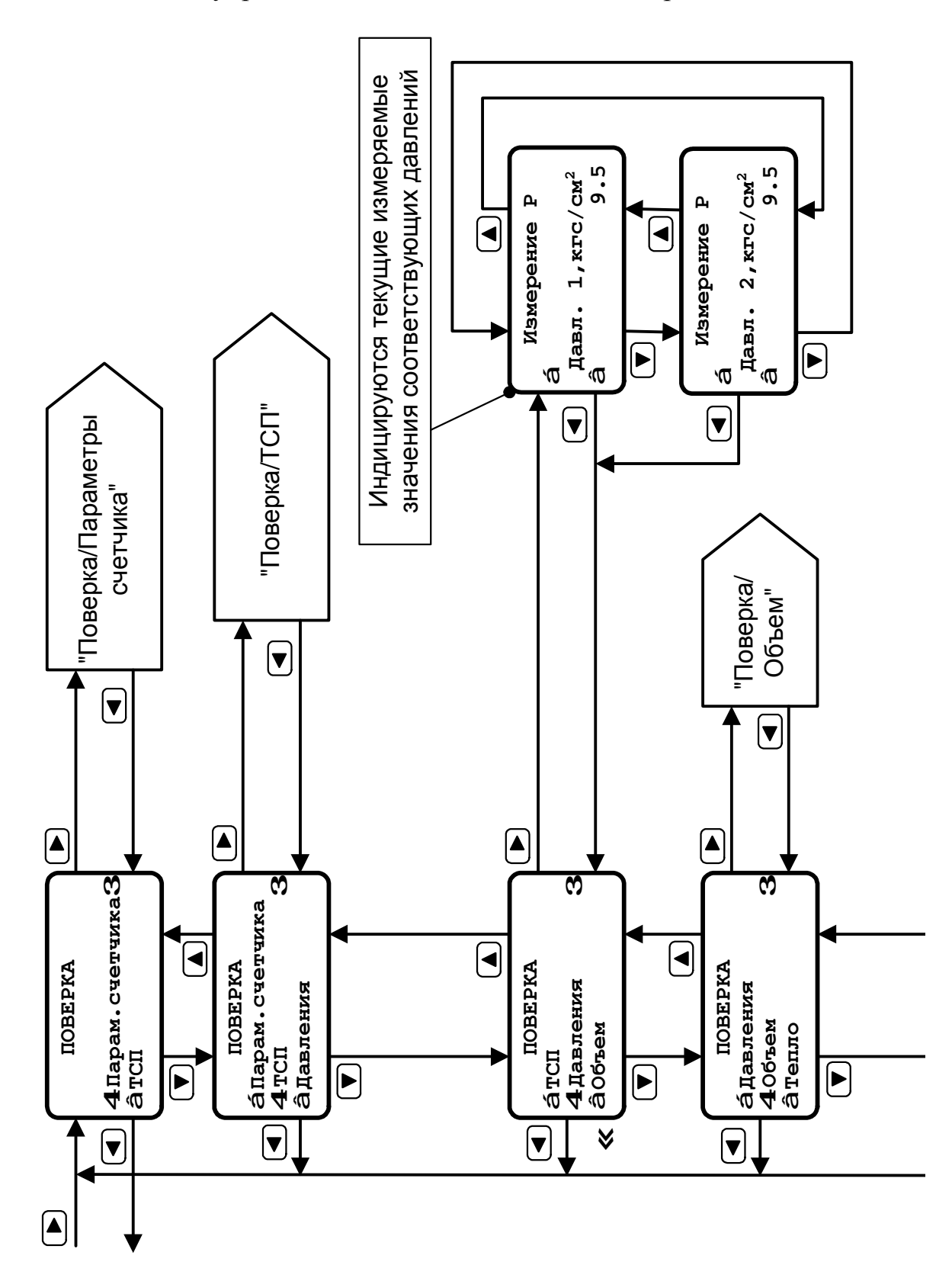

Меню управления счетчиком. Режим "Поверка"

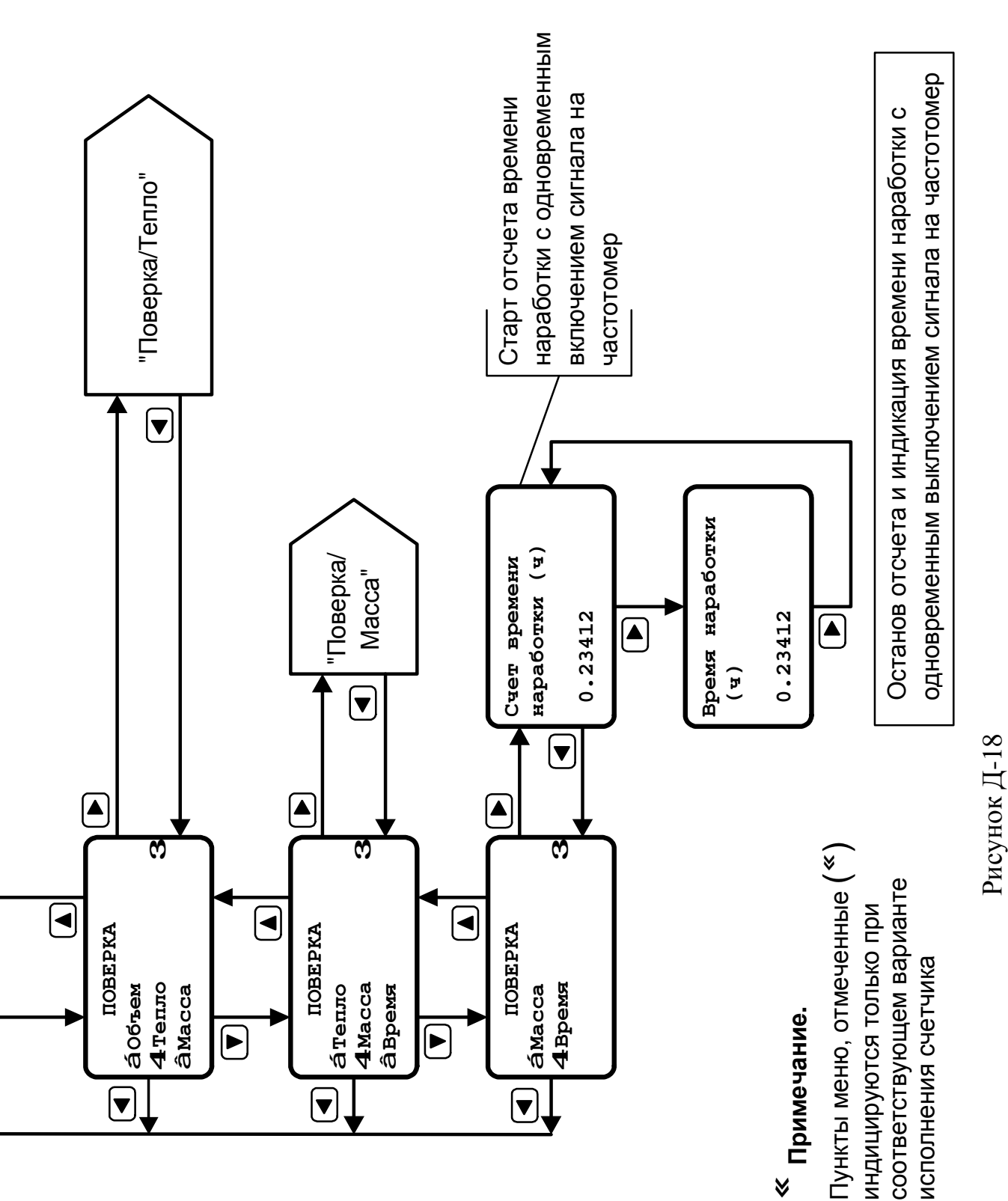

Меню управления счетчиком. Режим "Поверка"

Меню управления счетчиком. Режим **«Поверка/параметры счетчика»** 

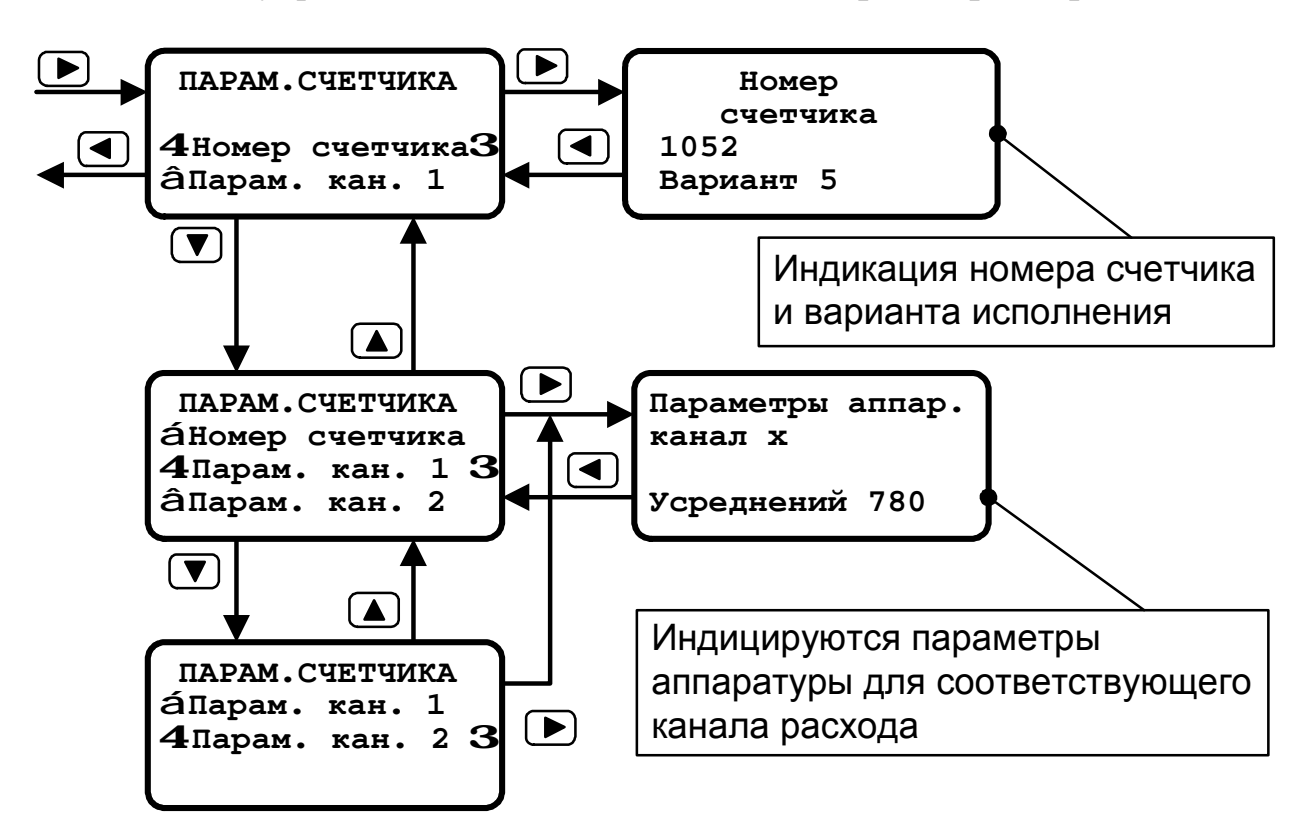

Рисунок Д-19

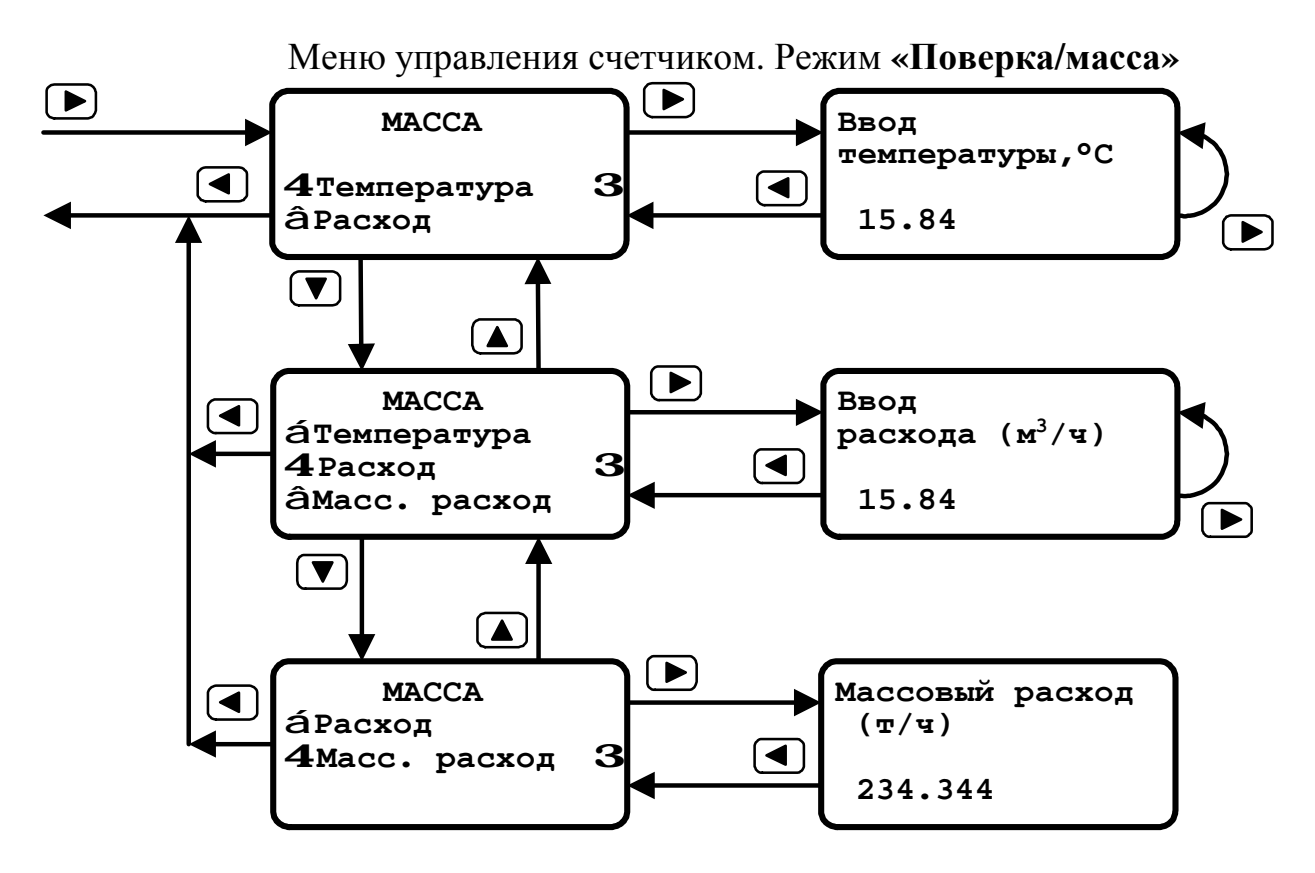

Рисунок Д-20

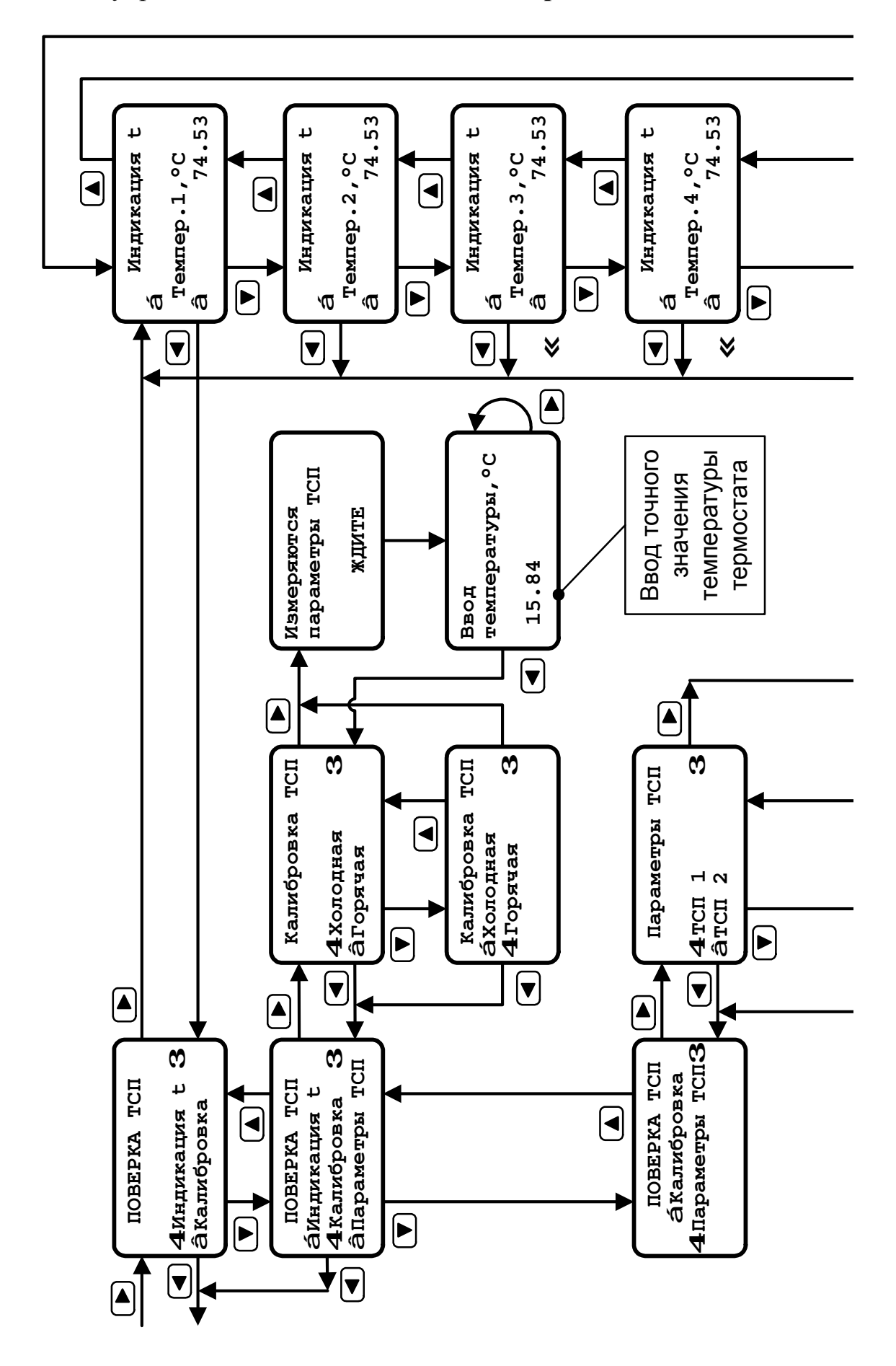

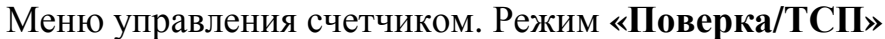

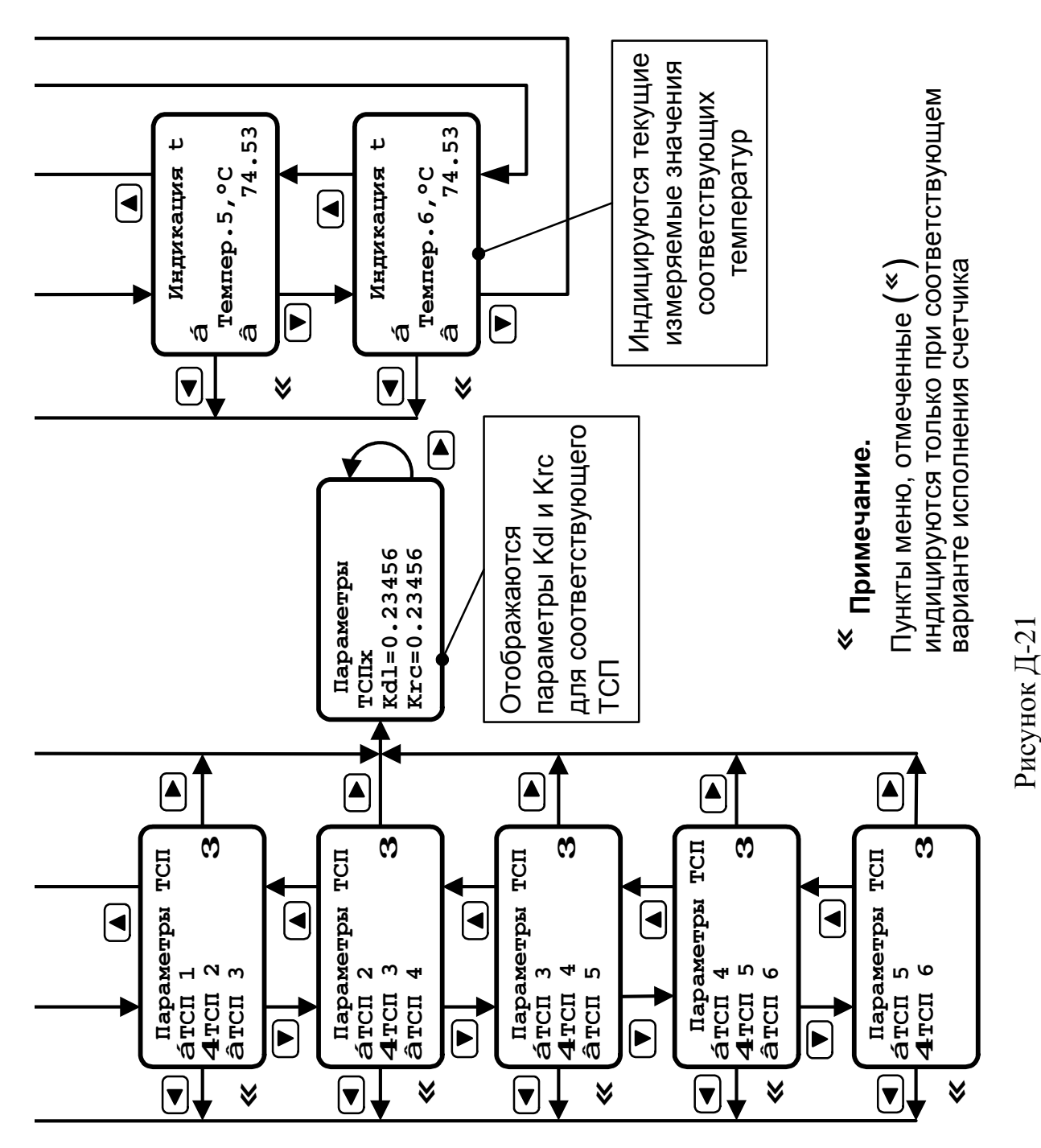

## Меню управления счетчиком. Режим «Поверка/ТСП»

#### Меню управления счетчиком. Режим **«Поверка/объем»**

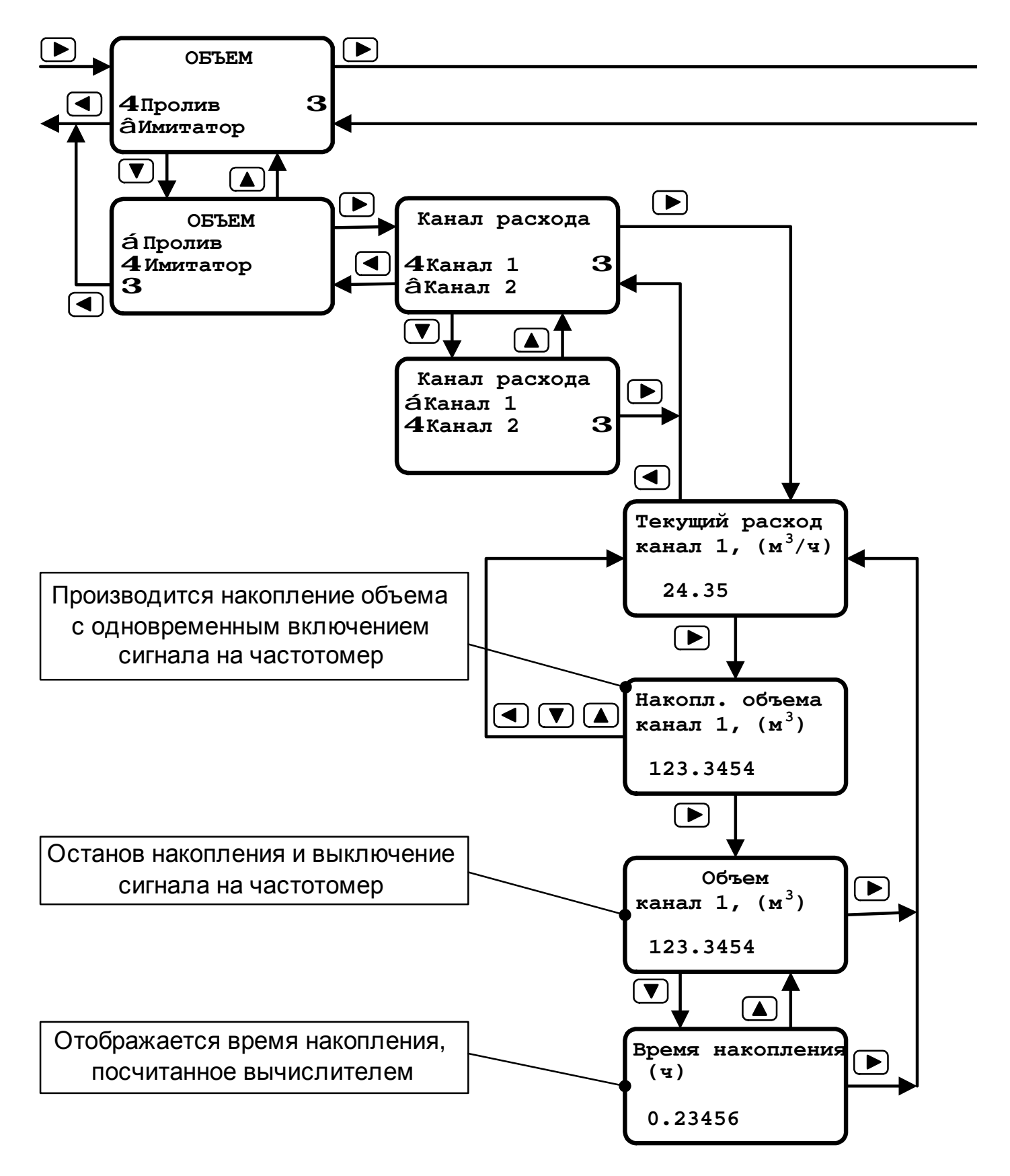

Рисунок Д-22

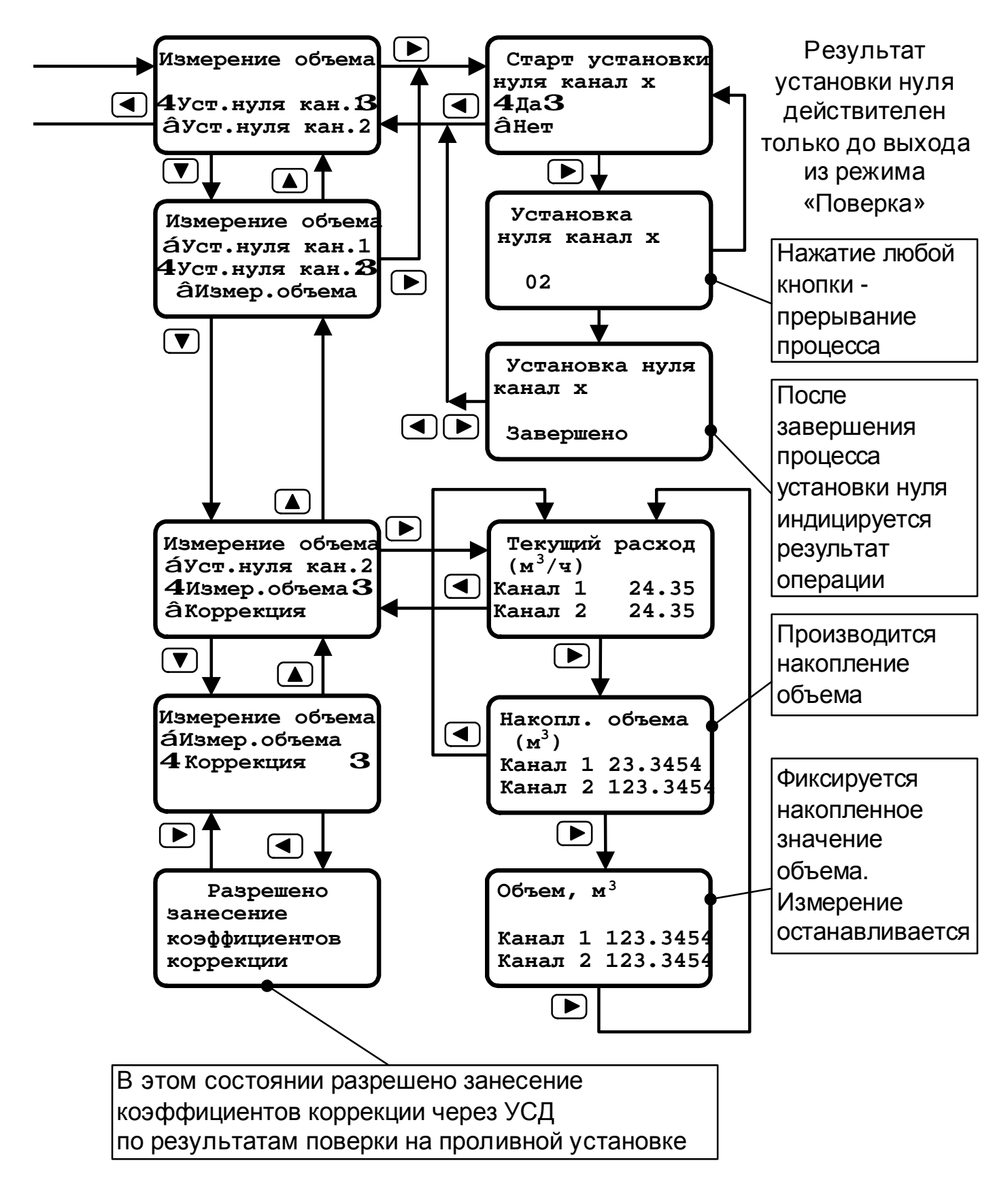

Меню управления счетчиком. Режим «Поверка/объем»

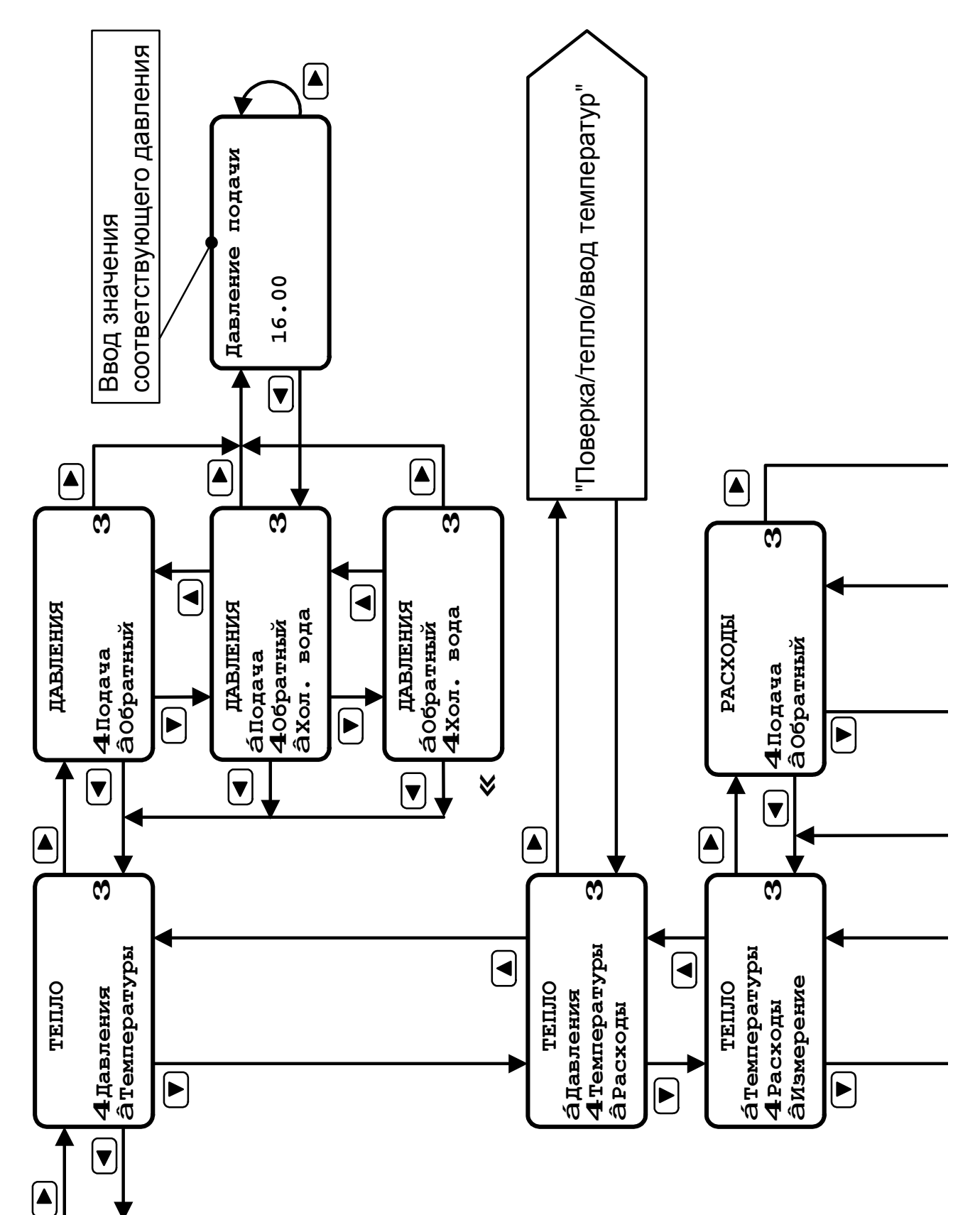

Меню управления счетчиком. Режим «Поверка/тепло»

#### Меню управления счетчиком. Режим «Поверка/тепло»

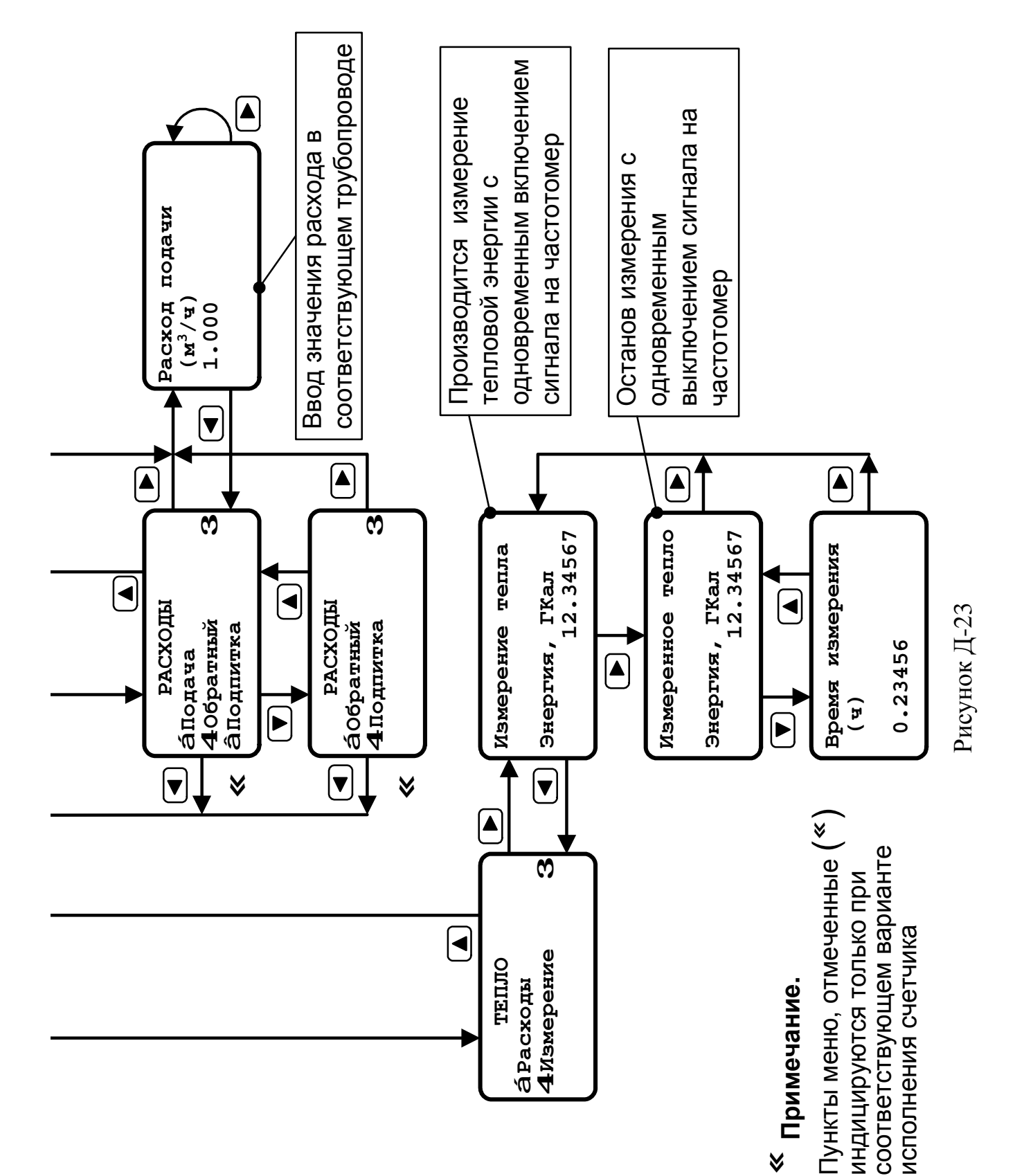

Меню управления счетчиком. Режим **«Поверка/тепло/ввод температур»**

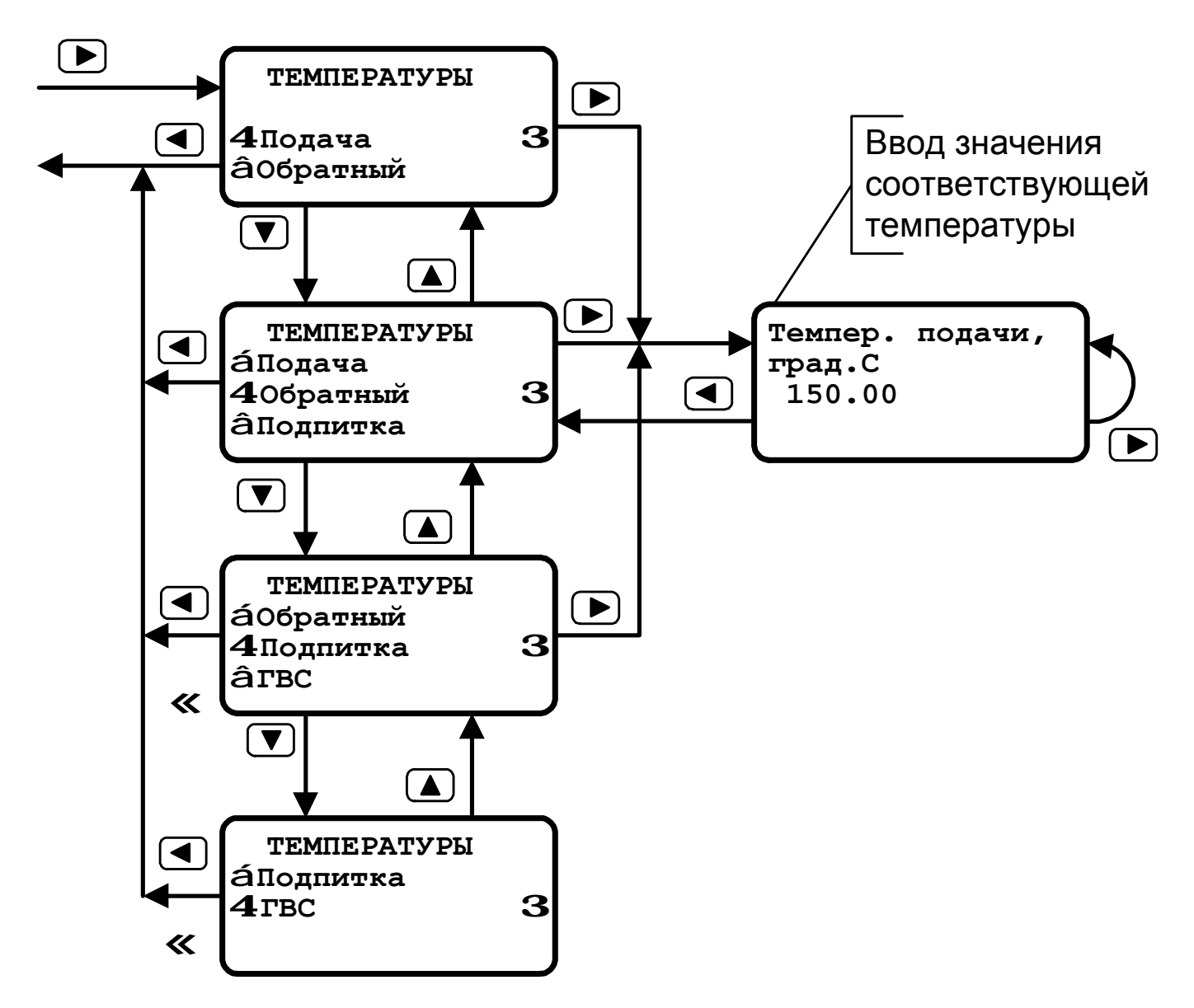

Рисунок Д-24

Последовательный двунаправленный интерфейс RS-232C обеспечивает получение от теплосчетчика информации о накопленных архивных данных или текущих значениях измеряемых параметров.

Выдача информации производится в кодах ASCII в формате для выдачи на принтер. Протокол обмена - «Хоп/Хоff». Если после получения прибором кода «Хоff» в течение 1 минуты не будет получен код «Хоп», то прибор прерывает процесс распечатки архива.

При выдаче информации на принтер начало операции инициируется с помощью кнопок на передней панели прибора в соответствии с описанием режима «Контроль» (см. приложение Д, рисунок Д-6).

При использовании ПК возможны следующие варианты получения информации:

1 Распечатка архива.

Инициируется передачей из ПК в вычислитель кодового слова «StrtArch», за которым следует четыре байта информации.

Первый - байт режима, в котором используются следующие информационные биты·

Биты 0... 2 задают тип распечатки архива на принтере:

- $-000 -$ почасовой архив;
- $-010 -$ посуточный архив;
- 011 почасовой архив ошибок;
- 100 посуточный архив ошибок;
- $-101 -$ журнал событий;
- $-111$  текущее состояние

Бит 7 - задает номер канала:

 $0 -$ первый,  $1 -$ второй.

Неиспользуемые биты должны быть равны 0.

Второй байт - дата начала распечатки в двоичном виде. Значение этого байта должно находиться в диапазоне 0х01...0х1F.

Третий байт - месяц начала распечатки в двоичном виде. Значение должно быть в пределах 0х01...0х0С.

Четвертый байт - количество дней в распечатке. Может принимать значения от 0 до 0х0С. Значение 0 означает, что в распечатку будет выдаваться информация за месяц, начиная с даты начала распечатки.

2 Выдача информационной строки текущего состояния прибора по запросу ПК.

Инициируется передачей из ПК в вычислитель следующей последовательности:

## **"StrtArch" 0x07 0x01 0x01 0x00**

Информация из прибора в ПК выдается после получения кодовой последовательности и окончания текущего измерения (длительность измерения - 1 сек), поэтому запаздывание ответа может достигать 1 сек.

Текущее состояние выдается в виде текстовой строки, заканчивающейся символами "\r\n". Параметры внутри этой строки разделяются пробелами и записываются в следующем виде:

 $2=12.345$ 

Здесь 2 – код переменной, 12.345 – значение этой переменной (пример).

Описание переменных приведено в таблице Е.1:

Таблица Е.1

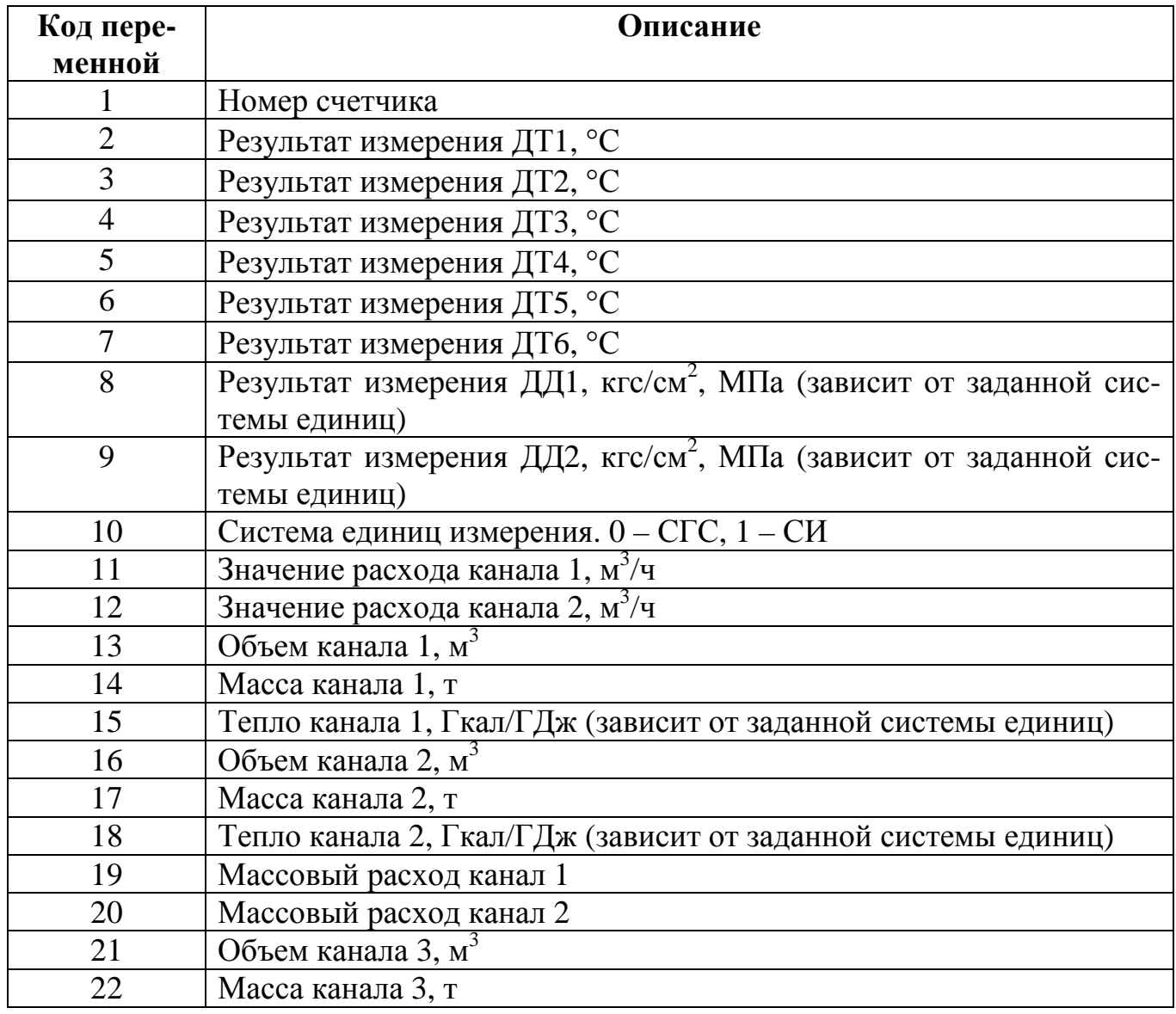

Продолжение таблицы Е.1

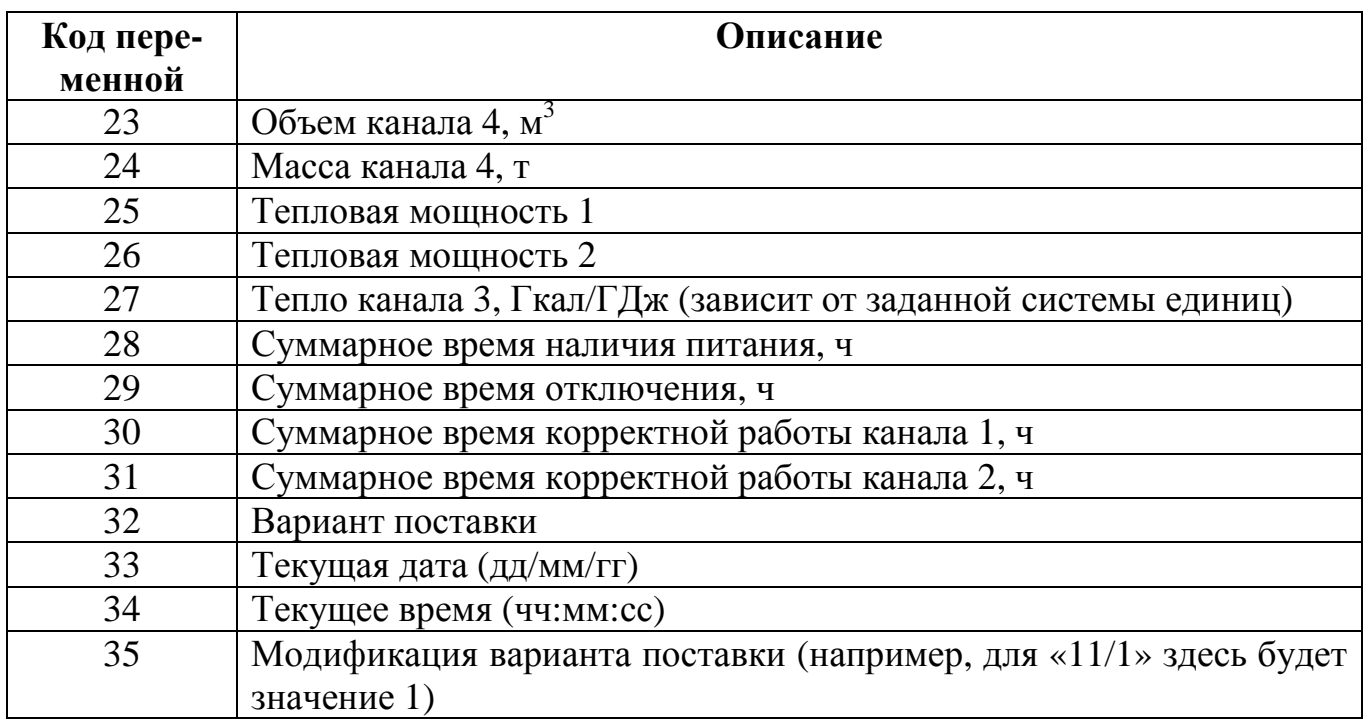

## Приложение Ж **Памятка по использованию принтера с последовательным интерфейсом**

Для распечатки архивной информации, накопленной в теплосчетчике, можно использовать принтер с последовательным интерфейсом типа RS-232C без адаптера АПИ-01. Принтер должен быть русифицирован и иметь возможность программного переключения на печать сжатым шрифтом и обратно (в некоторых принтерах не все из встроенных шрифтов могут печататься как сжатые, поэтому лучше использовать шрифт «Draft»).

**Пример принтера, удовлетворяющего всем условиям - Epson LX-300 (LX-300+).** Принтер должен иметь следующие предустановки (установка параметров в соответствии с инструкцией принтера):

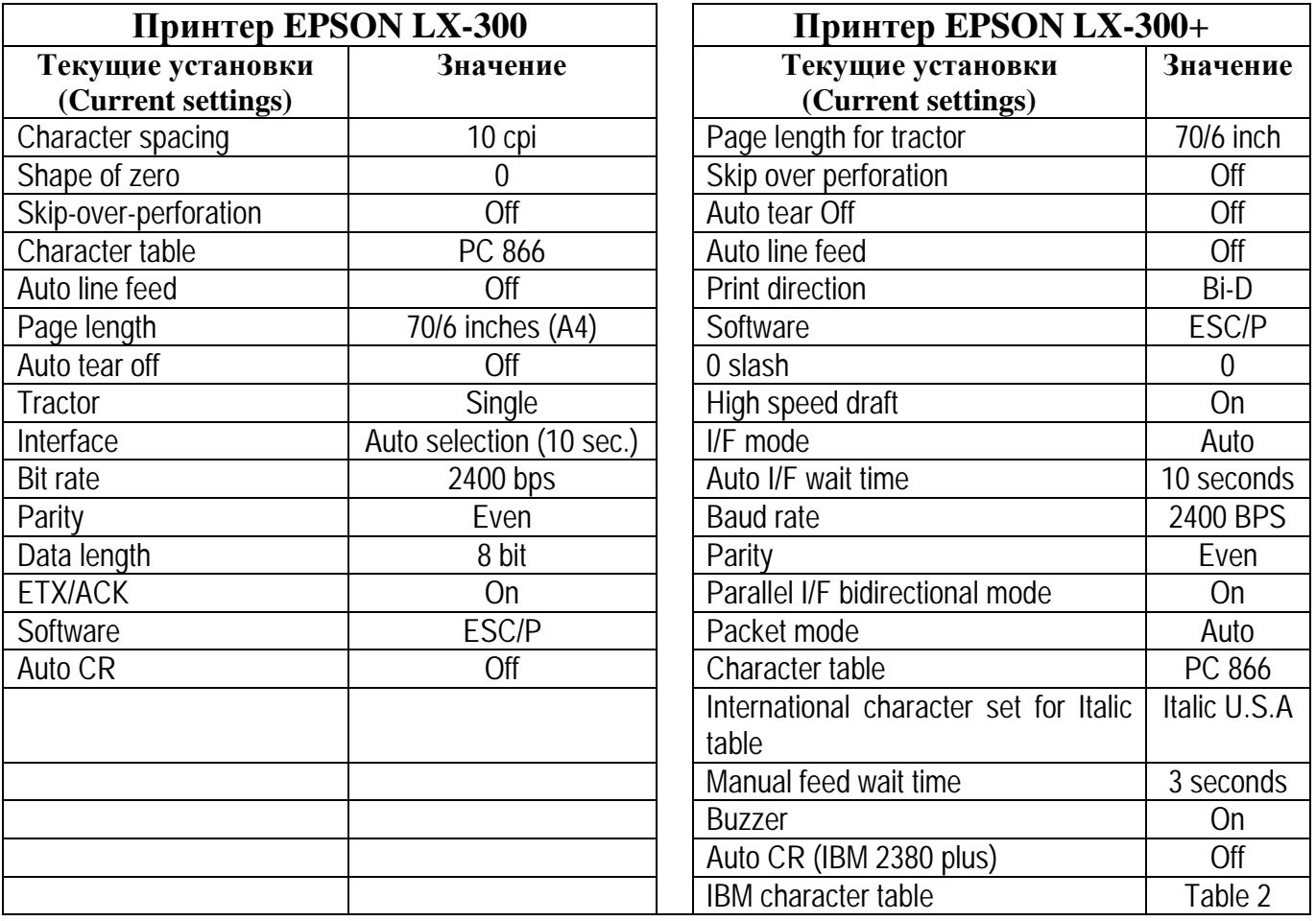

Параметр "Bit rate" указывает скорость передачи информации по последовательному интерфейсу. Скорость передачи информации, установленная на принтере, должна совпадать со скоростью передачи информации по интерфейсу RS-232С теплосчетчика СВТУ-10М (см. п. 11.2.3, режим «Контроль» и приложение Д, рисунок Д-4).

В соответствии с вышеприведенными таблицами принтер должен иметь следующие основные предустановки:

- − скорость передачи 2400 Бод;
- − количество информационных битов 8;
- − контроль четности должен иметь тип «Even»;
- − протокол передачи Xon/Xoff (для Epson LX-300: ETX/ACK- «On»);
- − размер листа по формату А4.

В соответствии с протоколом «Xon/Xoff», после заполнения буфера принтера он выдает в прибор символ «Xoff», что приводит к приостановке передачи информации из прибора. Если в течение одной минуты прибор не получит разрешения на продолжение передачи (отсутствие бумаги, авария принтера и т.п.) - символ «Xon», то он интерпретирует такую ситуацию как аварийную и отменяет режим распечатки архива.

#### **Примеры распечаток архивов**

#### **Пример распечатки почасового архива**

**Среднечасовые значения параметров за 18/04/2005. Счетчик № 10008 , Вар. 4** 

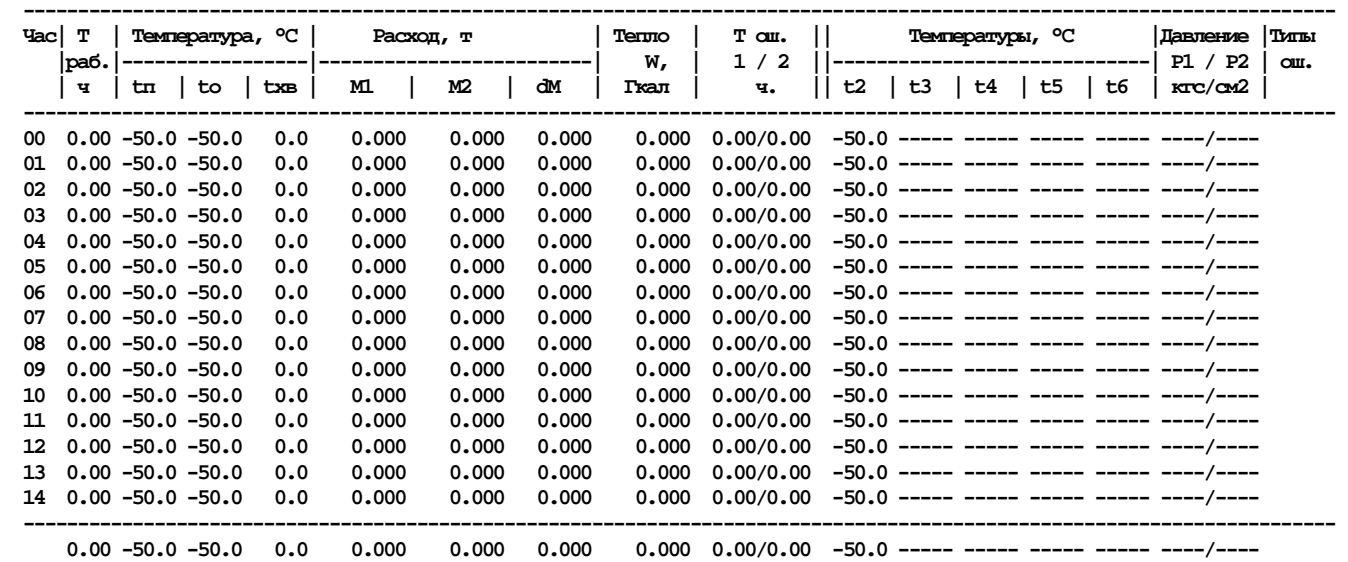

## **Пример распечатки посуточного архива**

 **ВЕДОМОСТЬ учета потребления теплоты**

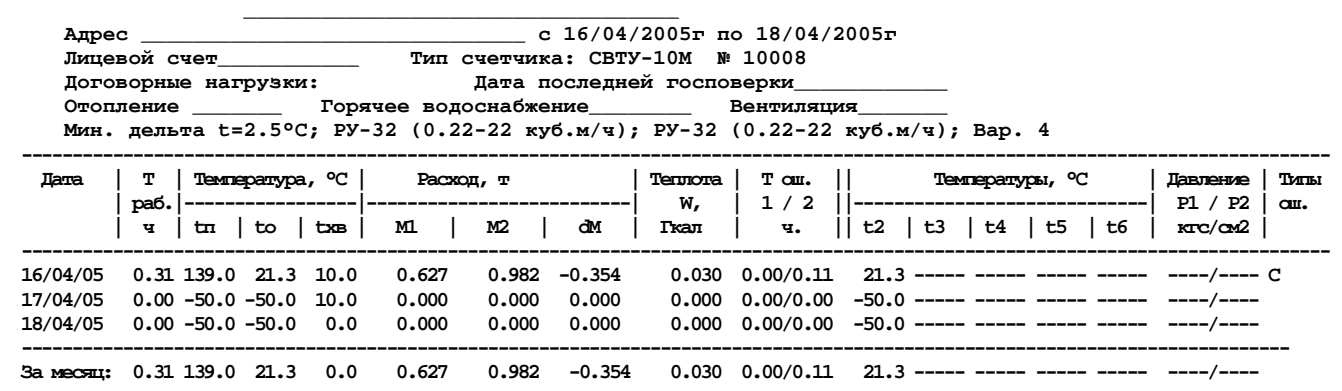

 **Текущие значения на 18/04/2005 15:38 Объем 1 = 64.2704 Объем 2 = 18.7094 (куб.м.) Масса 1 = 59.5881 Масса 2 = 18.6782 (т) Энергия, Гкал =3.915494 Время работы, ч =21.10 Время отключения, ч =145.38** 

**Примечания:** Тош – общее время работы прибора с наличием ошибок (см. таблицу 13.1); dM – вычисленная объемная утечка теплоносителя.

#### **Приложение К**

#### Примеры распечатки архива ошибок и журнала событий

#### **Пример распечатки почасового архива ошибок**

**Почасовые данные об ошибках за 29/12/2004 счетчик № 55000** 

 **------------------------------------------------------------------------ Час | Код ошибки и продолжительность в час. ------------------------------------------------------------------------ 00 01 02 03 04 05 06 07 08 09 10 11 12 13 0\_1\_0=0.20 3\_1\_0=0.55 3\_1\_1=0.55 14 0\_1\_0=0.04 3\_1\_0=0.72 3\_1\_1=0.72 15 0\_1\_0=0.01 3\_1\_0=0.94 3\_1\_1=0.94 ------------------------------------------------------------------------------- 0\_1\_0=0.26 3\_1\_0=2.22 3\_1\_1=2.22** 

#### **Пример распечатки посуточного архива ошибок**

 **ВЕДОМОСТЬ ошибок счетчика СВТУ-10М № 55000 с 25/12/2004 г по 29/12/2004 г ----------------------------------------------------------------------------------------------- Дата | Код ошибки и продолжительность в час. ----------------------------------------------------------------------------------------------- 25/12/2004 26/12/2004 27/12/2004 0\_1\_0=0.27 1\_1\_0=0.89 3\_1\_0=0.65 3\_1\_1=0.02 28/12/2004 0\_1\_0=0.36 1\_1\_0=1.97 29/12/2004 0\_1\_0=0.27 3\_1\_0=2.23 3\_1\_1=2.23 -----------------------------------------------------------------------------------------------** 

#### **Пример распечатки журнала событий**

**Журнал событий для счетчика СВТУ-10М № 55000** 

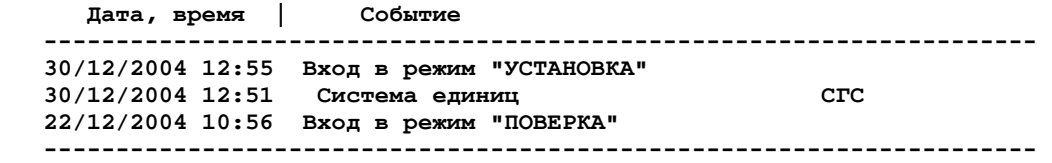

Приложение Л

## **Схемы общеприборного кабеля**

При комплектации ДТ до 5 шт. и 2 шт. ДД – **(кабель исполнения "Д")** К вычислителю К датчикам и внешним устройствам

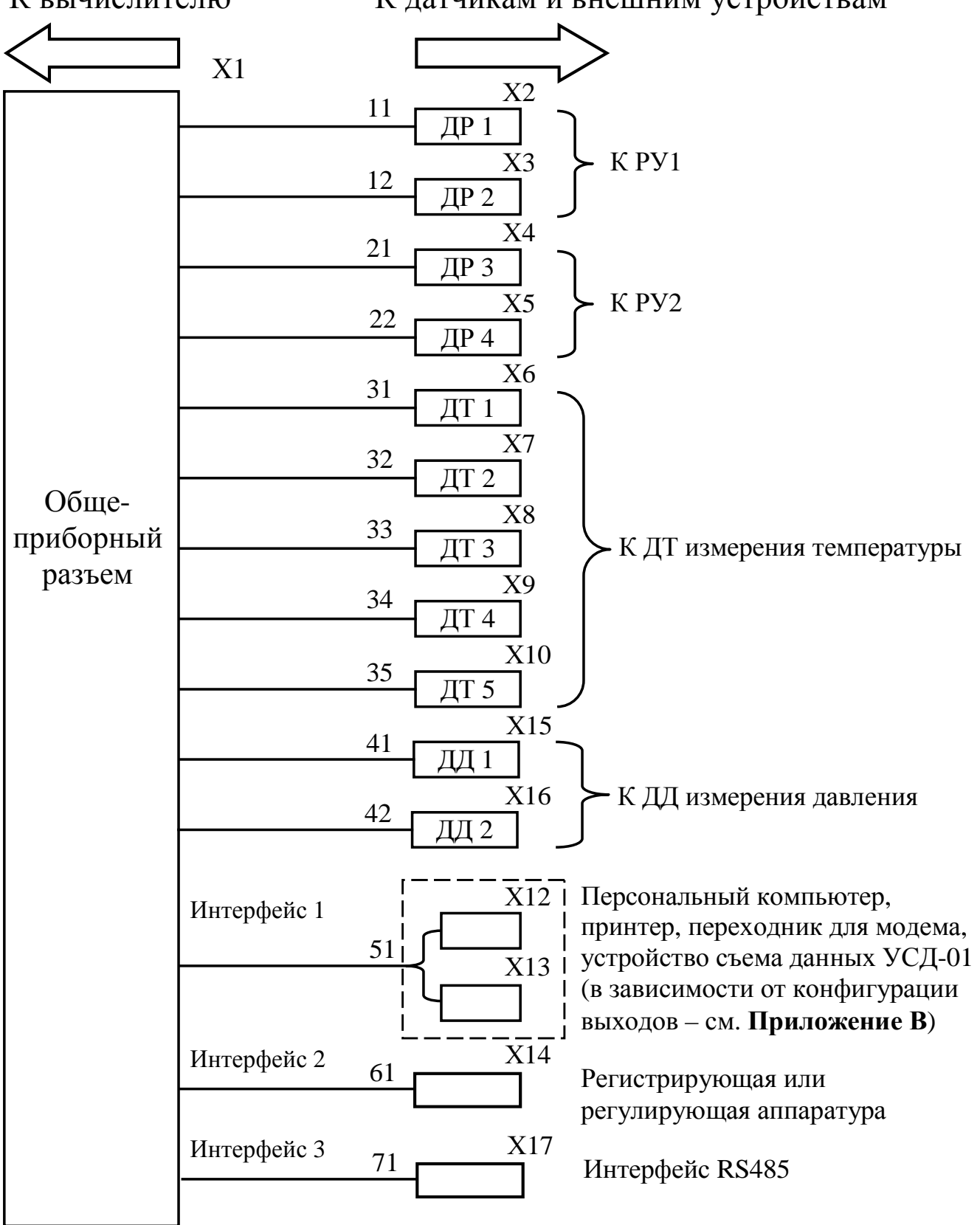

**Примечание**. Нумерация линий связей на рисунках приведена в соответствии с таблицей 9.3.

**Исполнение "Т".** Датчиков температуры - 6 шт. Датчики давления отсутствуют.

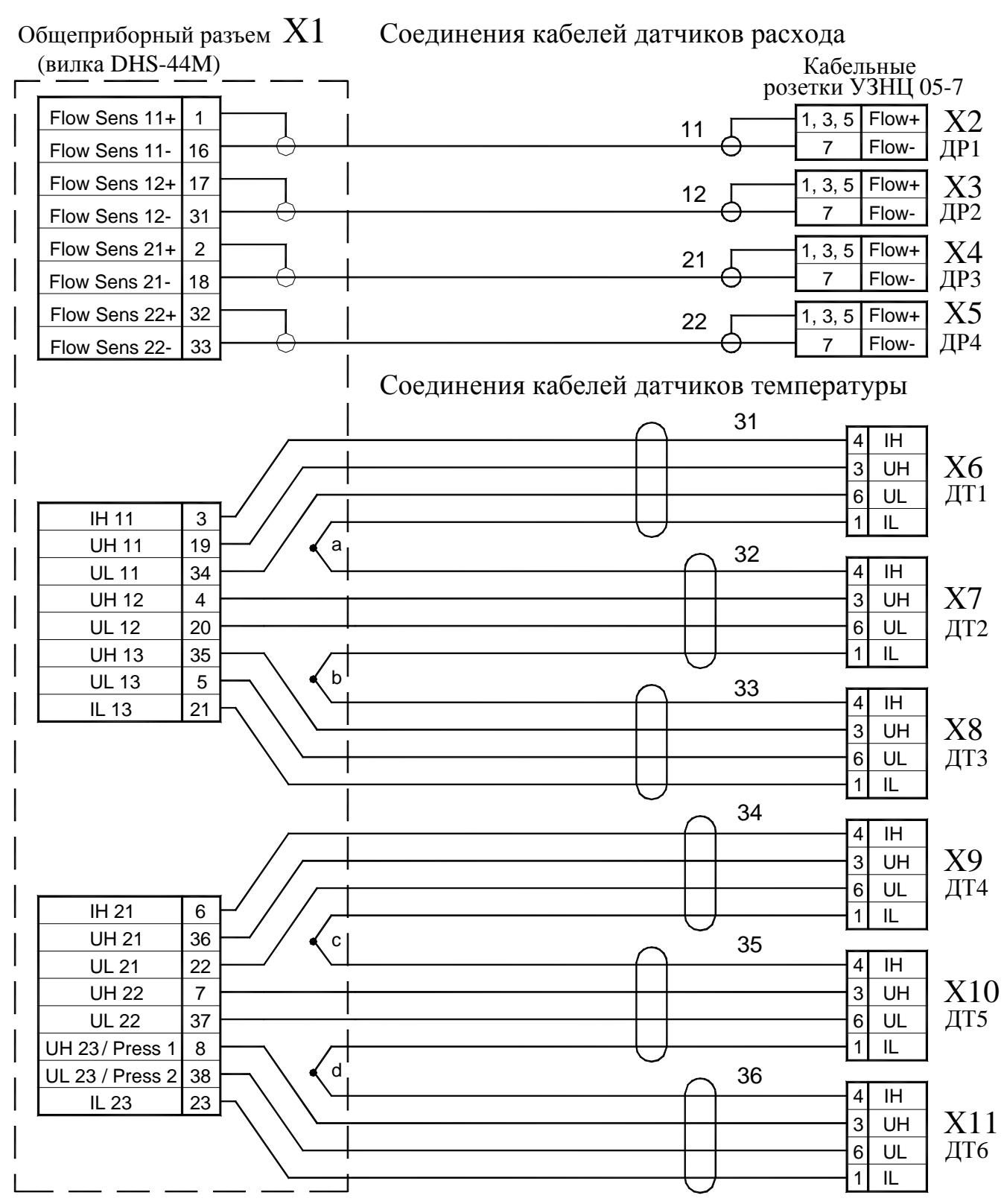

Примечание. Схемы соединений при различном количестве ДТ (от 1 до 5 шт.) в комплекте теплосчетчика показаны на листе "Модификации... исполнения **"Т"** в данном приложении.

### Продолжение приложения Л

#### **Модификации** принципиальной схемы общеприборного кабеля **исполнения "Т"** (схема соединений линий связи с ДТ для различного количества ДТ в комплекте счетчика)

**1** Для комплекта с **одним ДТ**. Общеприборный разъем  $X1$ (в общеприборном кабеле отсутствуют кабели 32 ... 36) 31  $\overline{H}$ IH 11 3  $\overline{3}$ UH Х6 UH 11 19 6 UL ДТ1 UL 11 34  $1$ IL UH 12 4 UL 12 20 UH 13  $\overline{35}$ UL 13  $\vert$  5 **2** Для комплекта с **двумя ДТ**. (в общеприборном кабеле отсутствуют кабели 33 ... 36) 31  $4$  IH IH 11 3  $\mathsf{l}$ UH 11 19  $\overline{)}$  3 UH  $X6$ 3 UH 19  $\mathbf{I}$ 6 UL 34 UL 11 ДТ1 T 1 UH 12 4 IL T  $\sim$  32 T UL 12 20 T 4 IH UH 13 35  $3$  UH Х7 UL 13 5  $6$  UL  $\sqrt{112}$ IL 13 21  $1$  IL

#### **3** Для комплекта с **тремя ДТ**.

Схема соединений для кабелей 31, 32 и 33 при комплектации тремя ДТ (ДТ1, ДТ2 и ДТ3) соответствует схеме соединений для кабелей 31, 32 и 33, приведенной на полных схемах исполнений "**Т**" и "**Д**". В общеприборном кабеле отсутствуют кабели 34…36.

#### **4** Для комплекта с **четырьмя ДТ**.

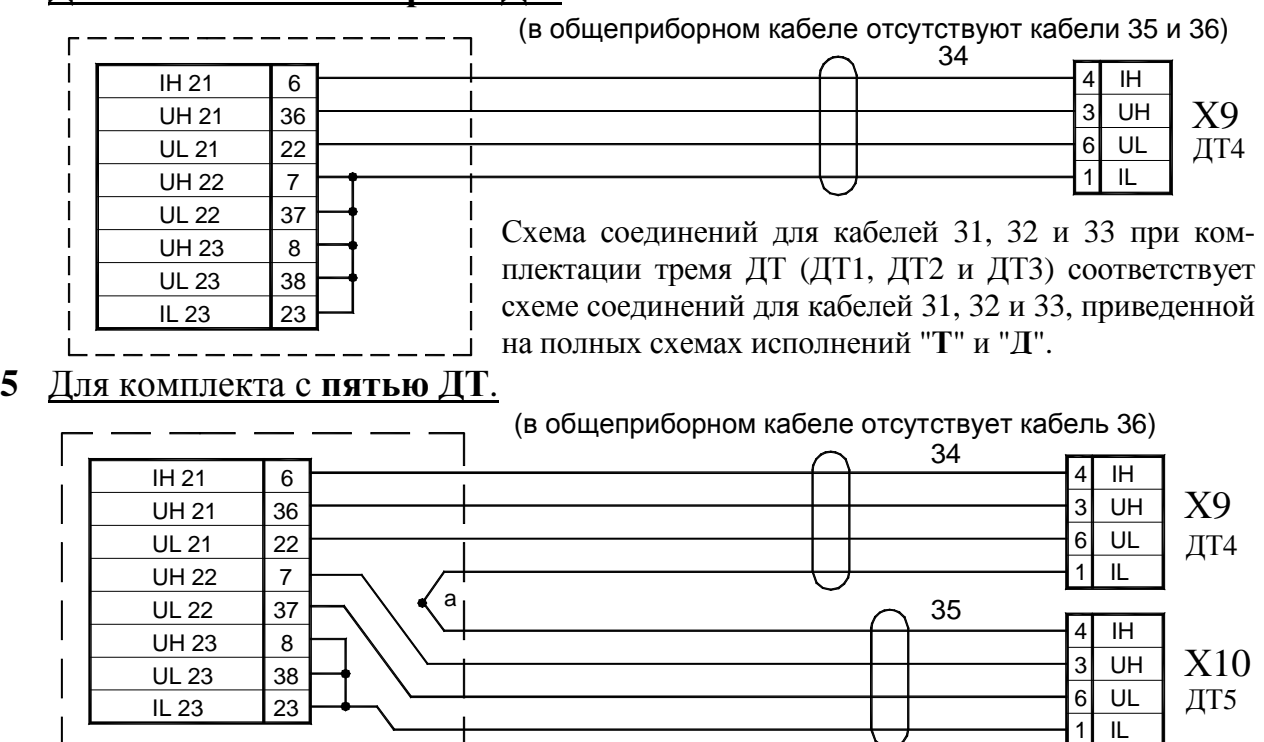

Схема соединений для кабелей 31, 32 и 33 при комплектации тремя ДТ (ДТ1, ДТ2 и ДТ3) соответствует схеме соединений для кабелей 31, 32 и 33, приведенной на полных схемах исполнений "**Т**" и "**Д**".

**Исполнение "Д".** Датчиков температуры - 5 шт. Датчиков давления – 2шт.

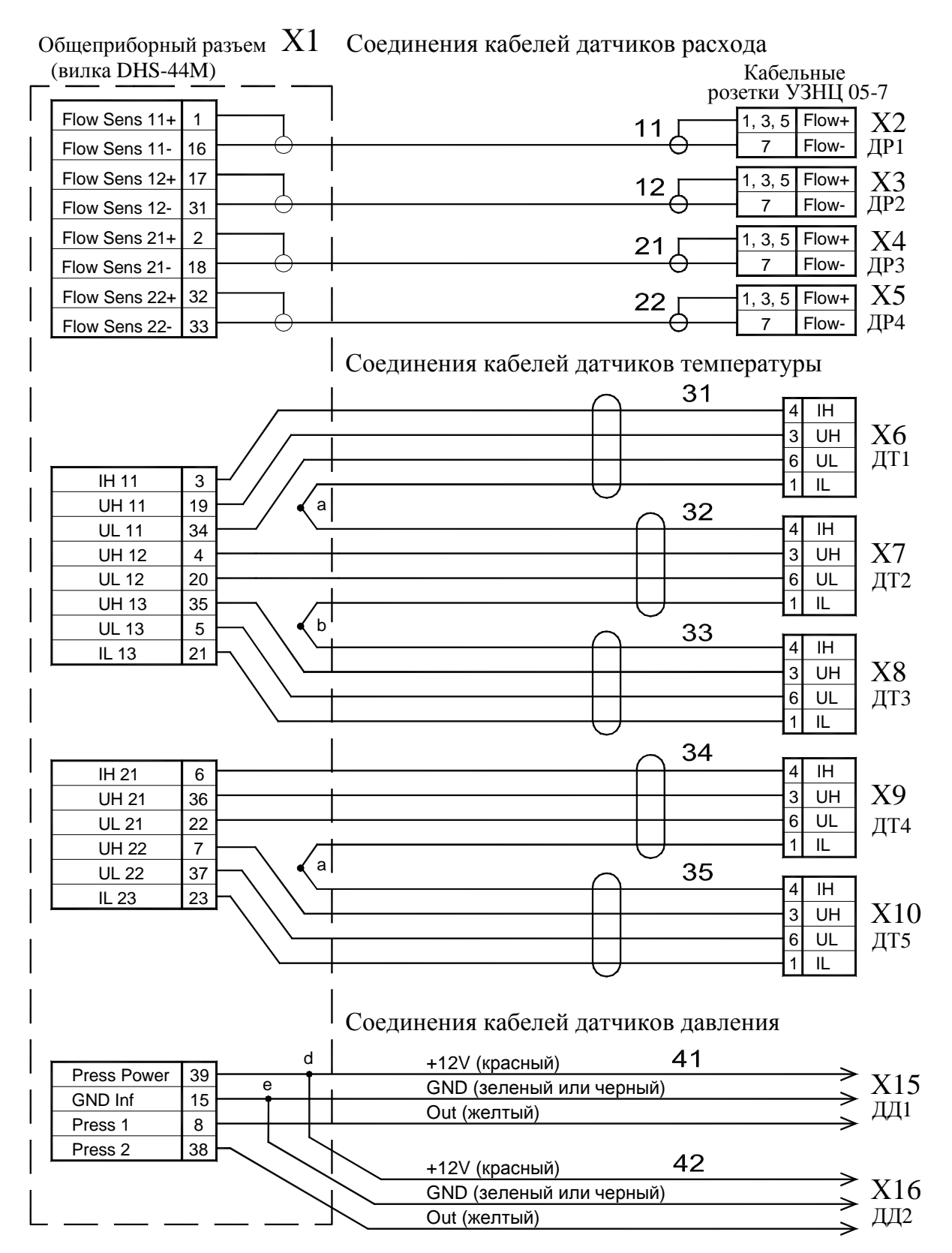

#### Примечания.

1. Схемы соединений при различном количестве ДТ (от 1 до 4 шт.) в комплекте теплосчетчика показаны на листе "Модификации... исполнения **"Д"** в данном приложении.

2. Кабели к ДД заканчиваются облуженными проводами.

## Продолжение приложения Л

# **Модификации** принципиальной схемы общеприборного кабеля **исполнения "Д"**

(схемы соединений линий связи с ДТ для различного количества ДТ в комплекте счетчика)

#### **1** Для комплекта с **одним ДТ**.

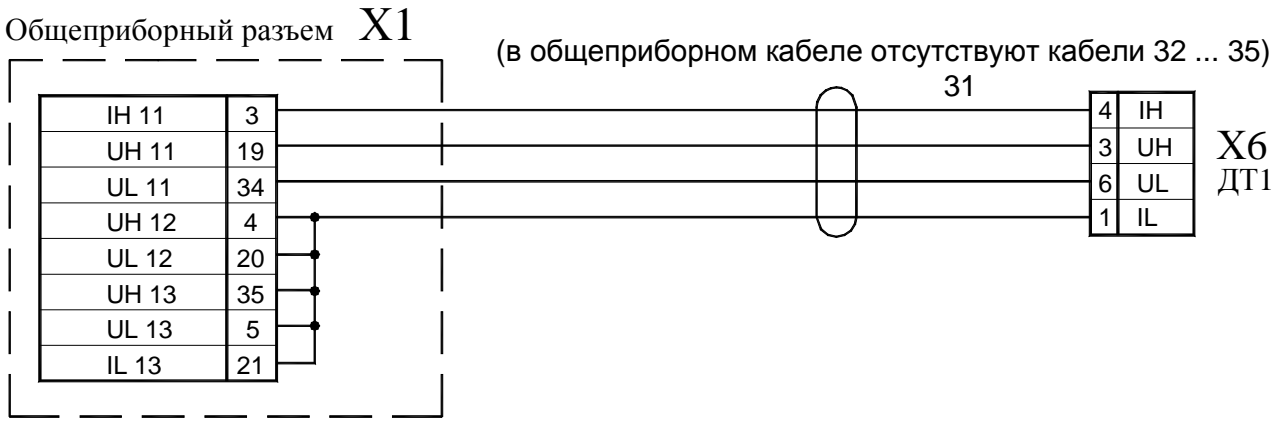

### **2** Для комплекта с **двумя ДТ**.

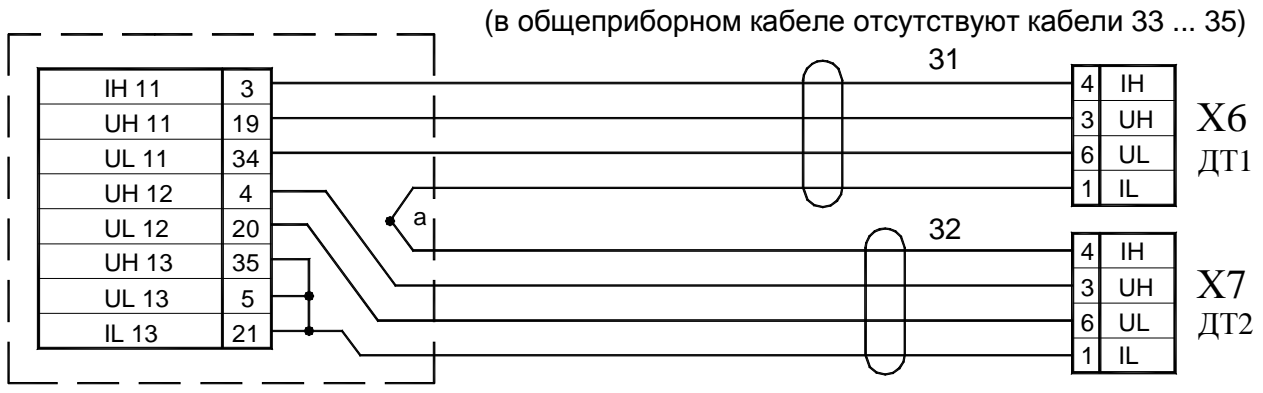

### **3** Для комплекта с **тремя ДТ**.

Схема соединений для кабелей 31, 32 и 33 при комплектации тремя ДТ (ДТ1, ДТ2 и ДТ3) соответствует схеме соединений для кабелей 31, 32 и 33, приведенной на полных схемах исполнений "**Т**" и "**Д**".

В общеприборном кабеле отсутствуют кабели 34, 35.

## **4** Для комплекта с **четырьмя ДТ**.

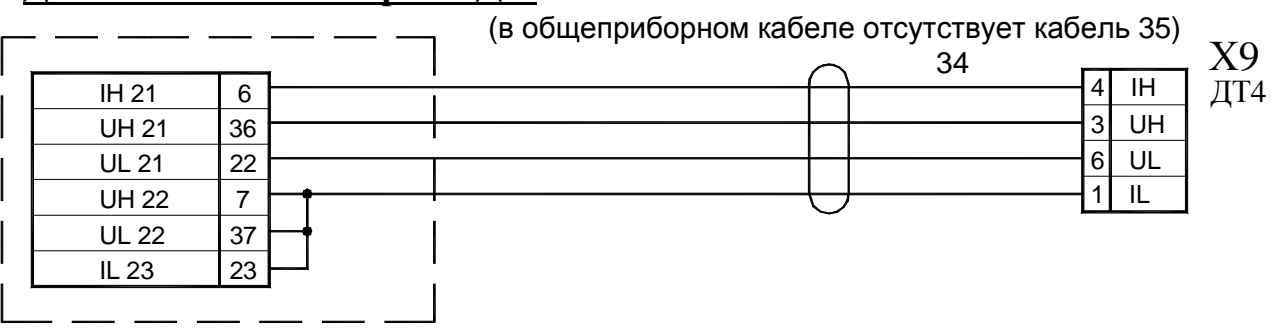

Схема соединений для кабелей 31, 32 и 33 при комплектации тремя ДТ (ДТ1, ДТ2 и ДТ3) соответствует схеме соединений для кабелей 31, 32 и 33, приведенной на полных схемах исполнений "**Т**" и "**Д**".

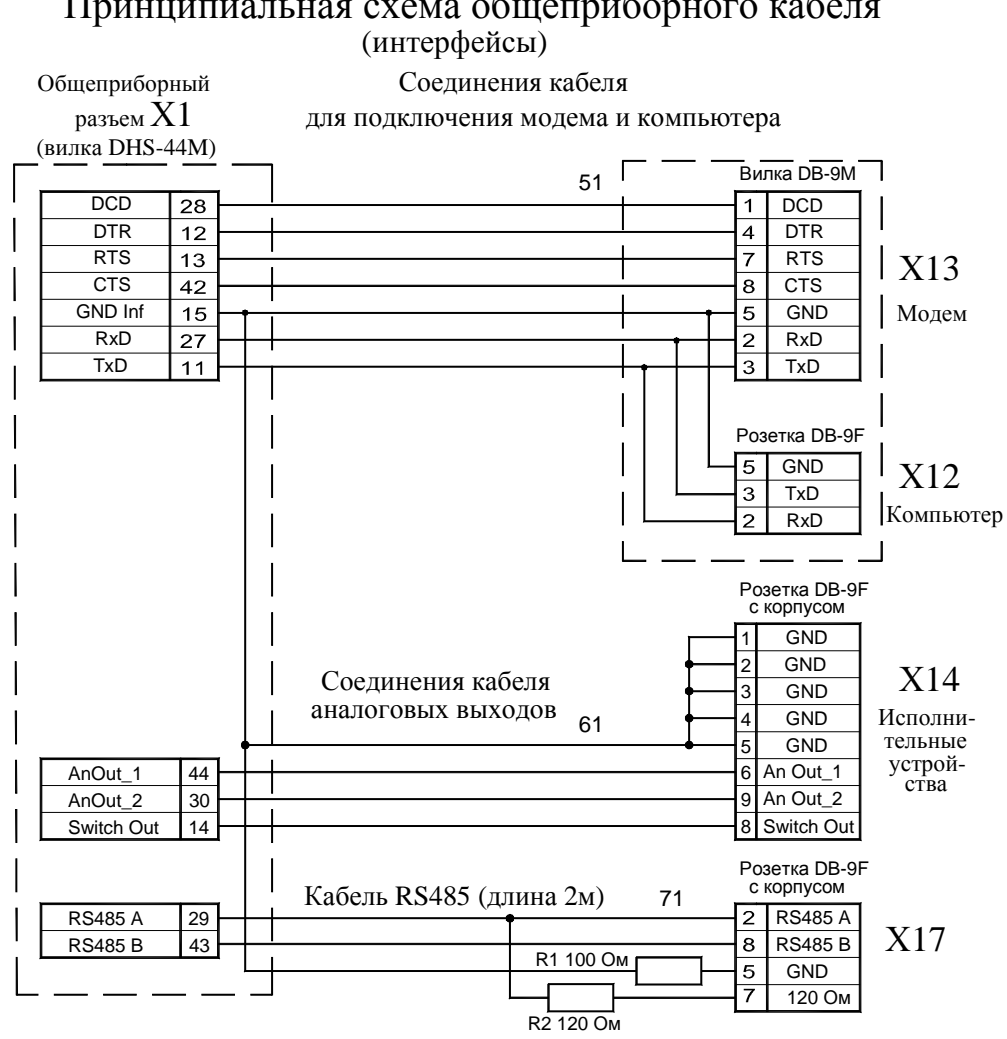

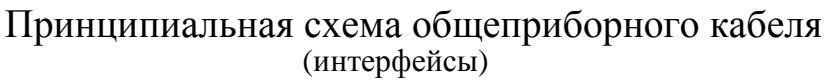

Примечание. 1. Разъемы X12 и X13 смонтированы в общем корпусе.

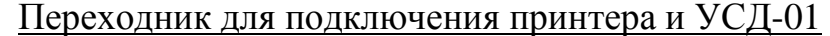

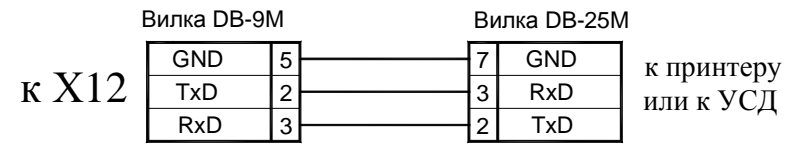

Цоколевка разъемов

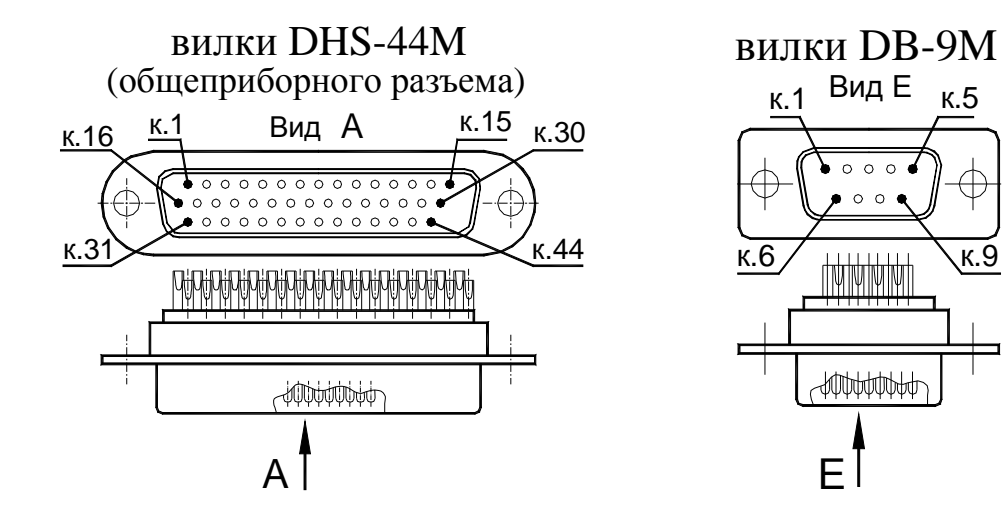

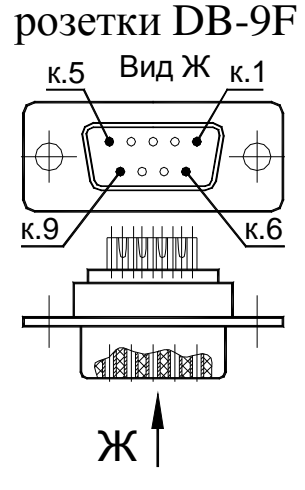

#### Приложение М

#### Схемы распайки датчиков и цоколевки разъемов

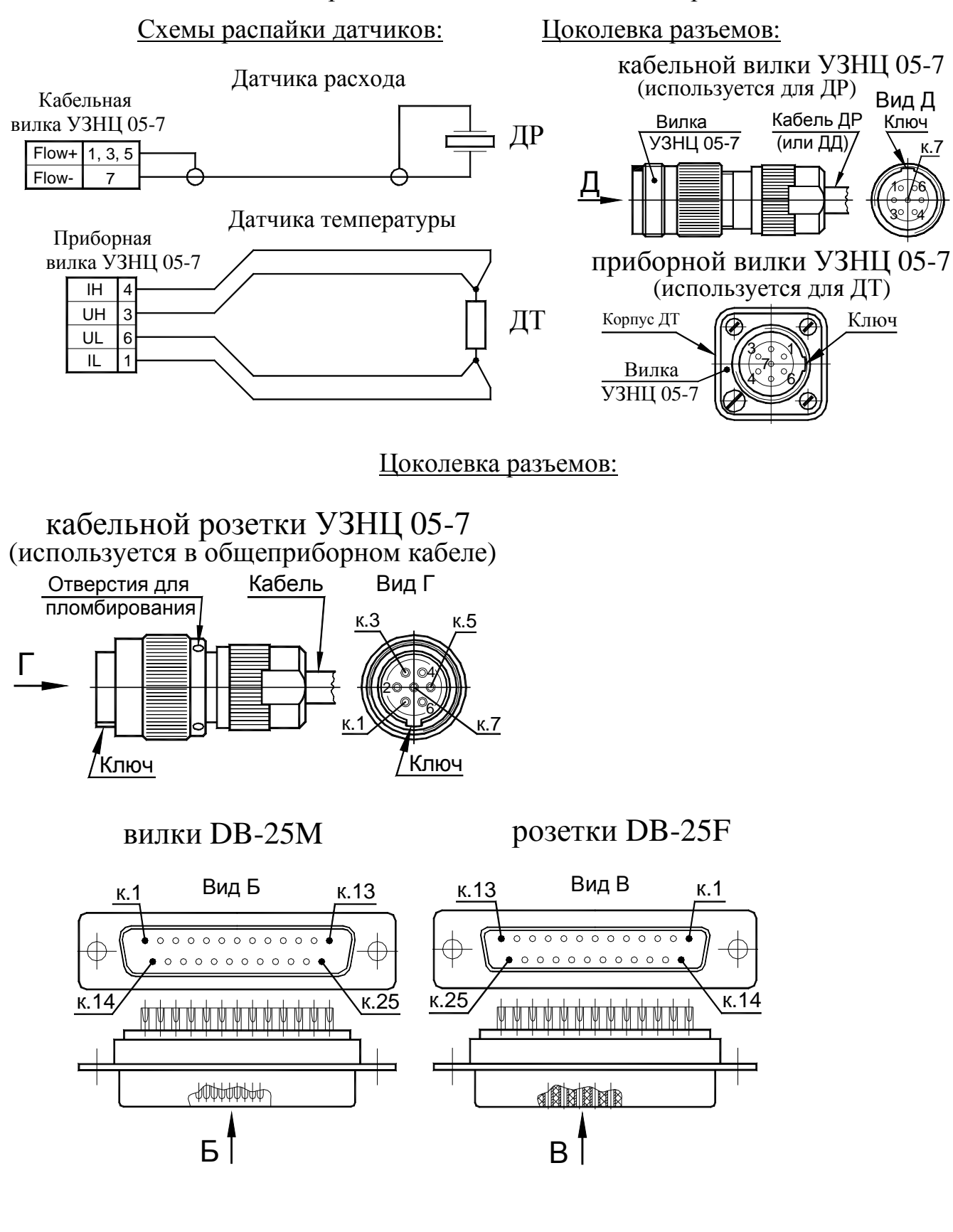

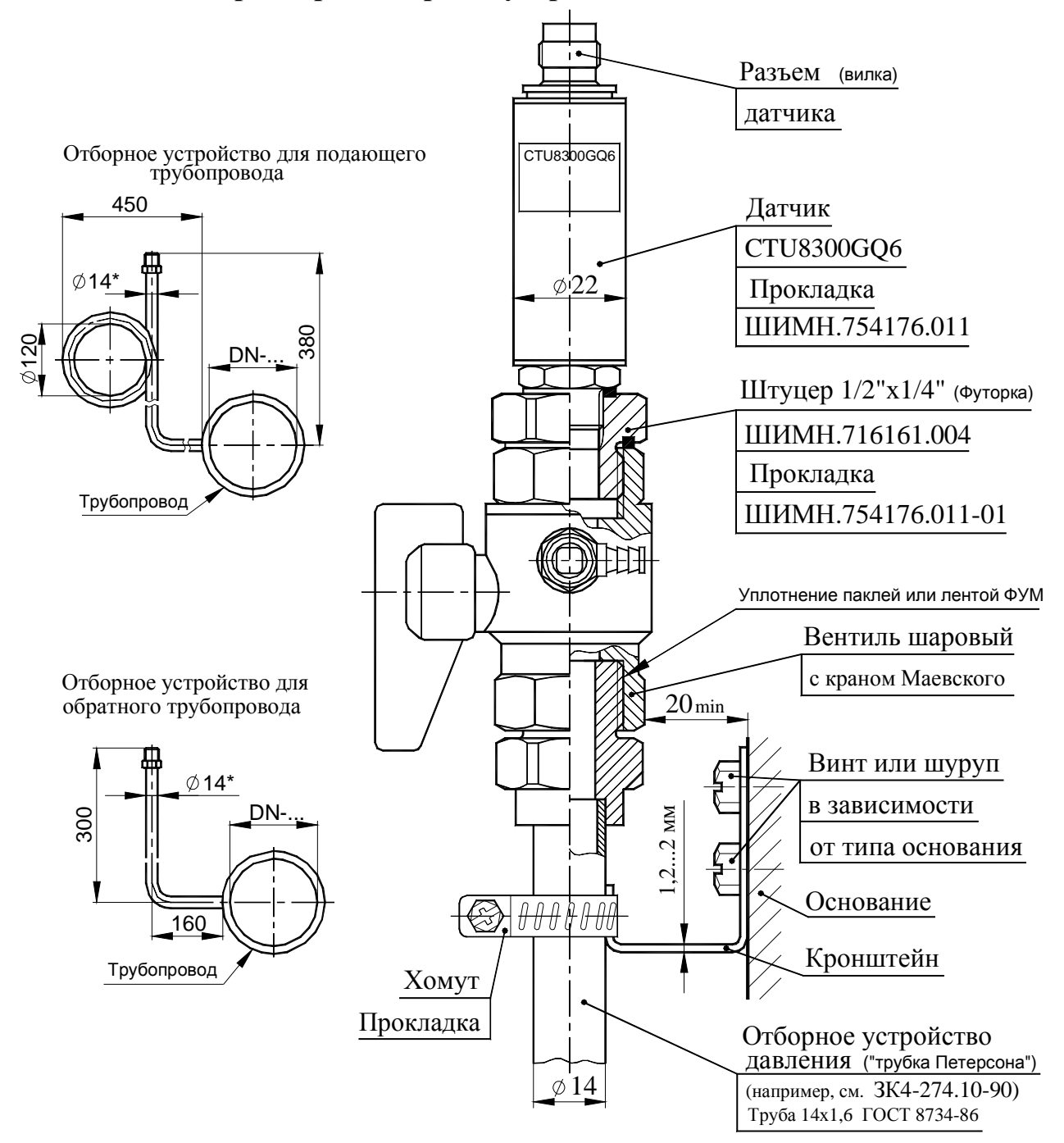

#### **Рекомендуемые схема установки датчика давления CTU8300GQ6 и размеры отборных устройств давления**

1 Датчик устанавливается в строго вертикальном положении (см. рисунок).

2 В случае несоответствия воды техническим требованиям для предотвращения попадания на чувствительный элемент (диафрагму) датчика полимеризующихся, кристаллизующихся и иных загрязнений необходимо устанавливать мембранный разделитель с применением разделительной кремнийорганической жидкости №2.

3 Длина дистанционных трубок должна обеспечивать охлаждение воды до температуры не выше 70 °C.

# Приложение П

Габаритные и присоединительные размеры расходомерных участков (РУ)

Содержание заводского номера и даты изготовления РУ показано условно. Поверхности под ключ s=32 обязательно используются для удержания РУ ноит доп демевф а, б - места возможного пломбирования ДР поставщиком.  $\Omega$ Габаритные и присоединительные размеры комплекта PV DN 20  $25$ Ø Вилка кабеля ДР 20 ø в требуемом положении при монтаже. или переходному конусу  $\mathbf{\Omega}$ К трубопроводу  $($ Труб. $)$  $\widetilde{G}$  1' Примечания.  $\overline{\mathbb{T}}$ T ന Ŭ **4-09** Õ Ø. Œ Дата изготовл. РУ L=280 (монтажная длина)  $\overline{N}$ **Условное**<br>давление 160 (длина РУ)  $\overline{\phantom{0}}$  $\frac{1}{2}$ абели датчиков расхода (ДР) условно не показаны Стрелка<br>направление потока" Участок расходомерный РУ-20 ШИМН.723165.006 - 1 шт. Типоразмер РУ<br>(условный проход)/ Заводской № РУ Состав комплекта (см. табл. 4.3): (в сборе с датчиками расхода - 2 шт.). Прокладка ШИМН.754152.013 - 2 шт. Патрубок ШИМН. 752291.001 - 2 шт. 0475  $s=16$ Товарный знак)<br>изготовителя РУ σÍ  $\overline{\mathbf{r}}$ или переходному конусу К трубопроводу  $\overline{\phantom{a}}$ П 777

Гайка накидная ШИМН.758422.006 - 2 шт.

 $\alpha$   $\omega$  4

 $\overline{\phantom{0}}$ 

**142**
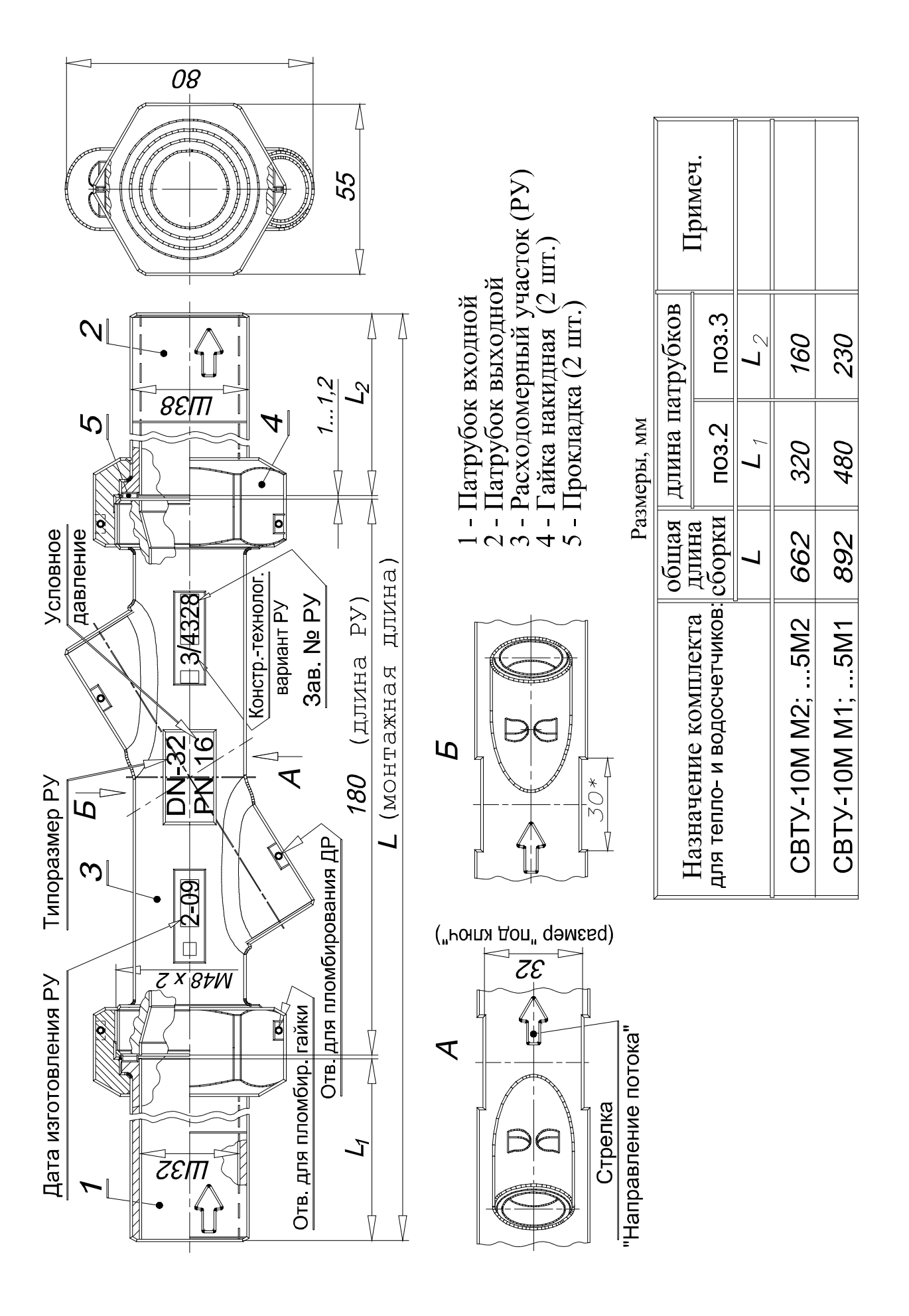

Габаритные и присоединительные размеры РУ-32

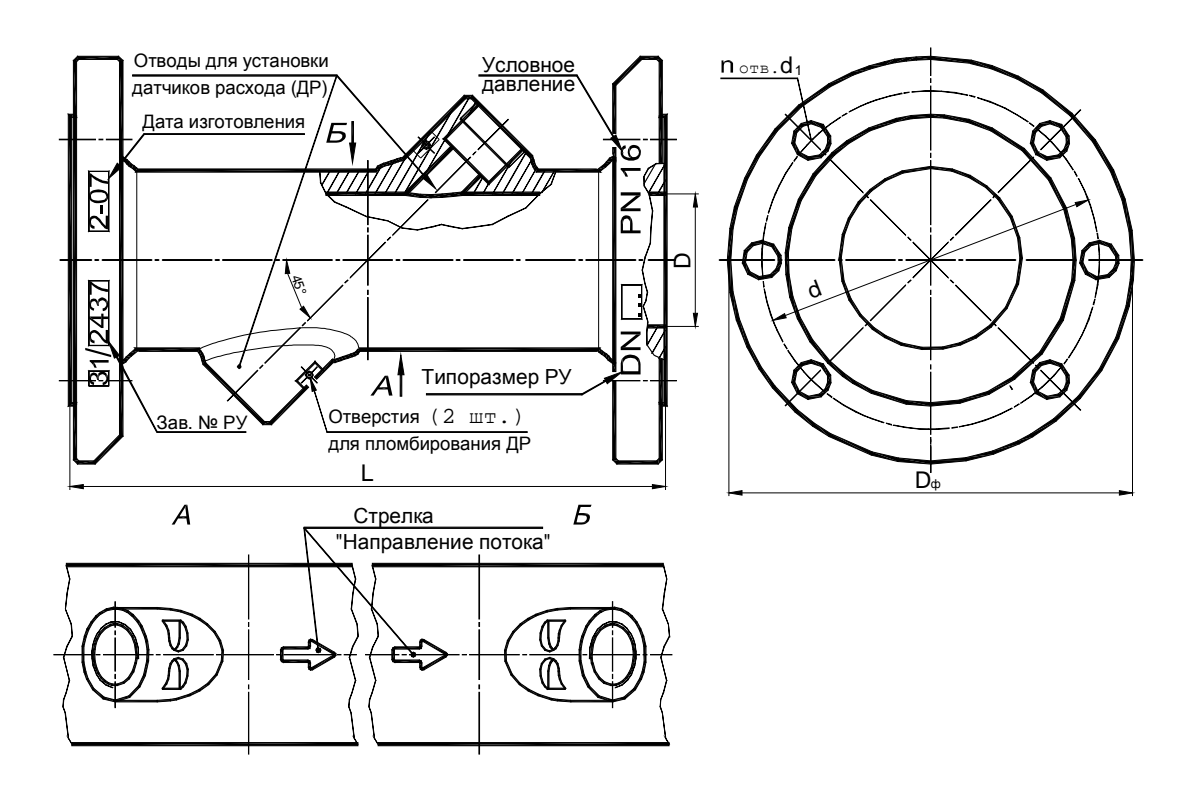

РУ DN 50…80

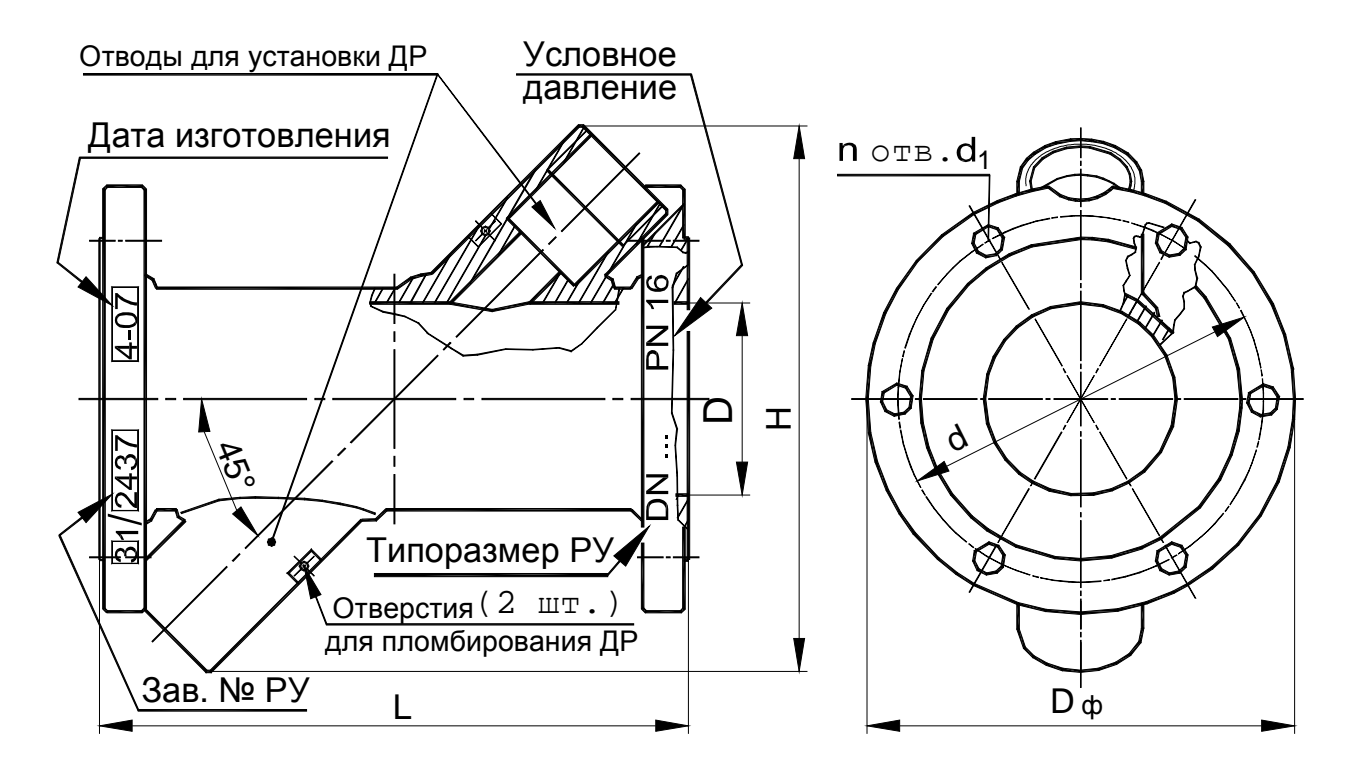

РУ DN 100…150

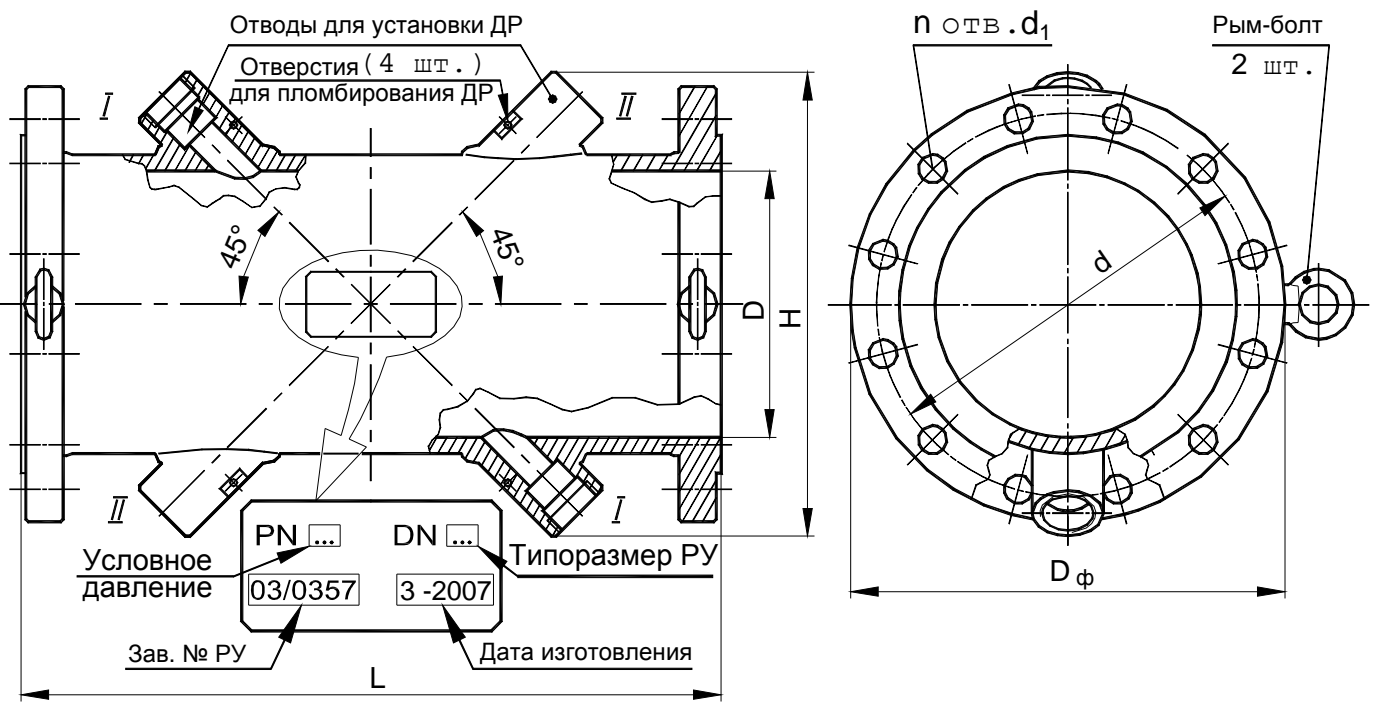

РУ DN 200…1000

Примечания

**1** Отводы *II* – II для резервных ДР и рым-болты в РУ DN 200…300 устанавливаются по согласованию с заказчиком, а в РУ DN 350…1000 – обязательны.

**2** Диаметр канала D для РУ DN 200…600 может иметь одно из двух фиксированных значений (приведены в таблице 3.5) для облегчения подбора труб прямолинейных участков и должны быть указан при заказе РУ.

**3** РУ могут изготавливаться как из нержавеющей стали, так и из черного металла по согласованию с заказчиком.

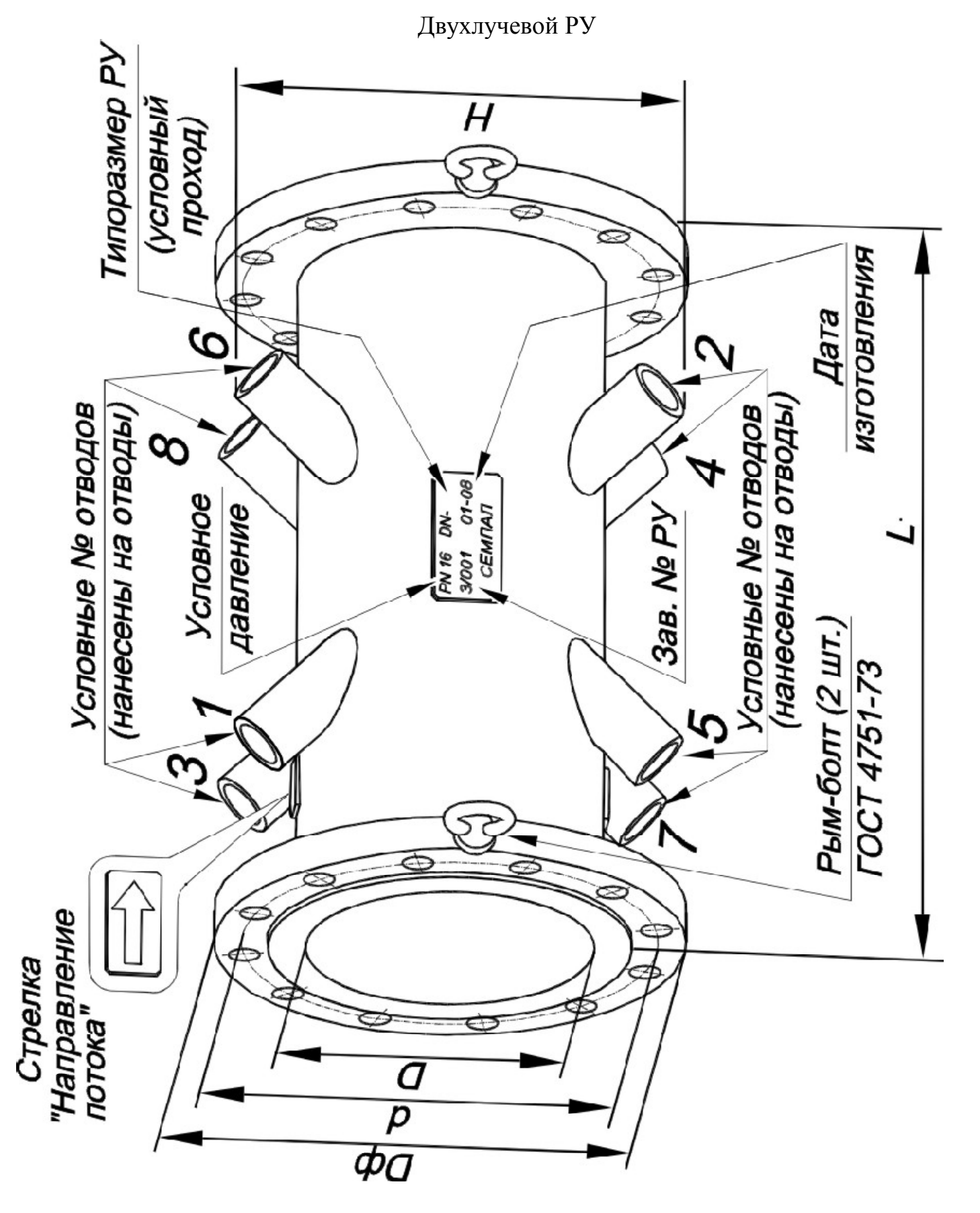

## **Указания по установке гидравлического нуля**

Операция установки гидравлического нуля необходима для исключения систематической ошибки измерения, возможное возникновение которой может быть вызвано отличием условий установки гидравлического нуля при выпуске счетчика из производства от условий эксплуатации на реальном объекте.

Внешнее проявление этого явления выглядит как отличие показаний счетчика от нулевых показаний при реальном значении скорости потока равной нулю.

Данная операция позволяет исключить из последующих результатов измерений систематическую ошибку измерения.

Эксплуатация прибора без установки гидравлического нуля или неправильная (некорректная) установка нуля может привести к возникновению заметных значений погрешности измерений расхода, особенно на малых значениях расхода.

Операцию установки нуля необходимо производить:

при запуске прибора в эксплуатацию;

− после демонтажа-монтажа датчиков расхода (ДР) во время регламентных работ;

− после смены порядка подключения соединительных кабелей к расходомерному участку (РУ);

при проверке работоспособности канала измерения расхода.

Для приобретения навыков работы с прибором, установку нуля каждого канала тепловодосчетчика потребителем желательно производить сначала на «заглушенном» РУ, а затем обязательно на объекте. На объектах, где нет возможности надежно перекрыть поток теплоносителя, установка нуля на «заглушенном» РУ является единственным способом корректно ввести прибор в эксплуатацию. При этом необходимо обеспечить повторение схемы подключения соединительных кабелей каналов измерения расхода и ДР, использованной при лабораторной установке нуля. При этом ДР не демонтируются из «заглушенного» РУ.

Поскольку после процесса установки нуля в приборе запоминается некая приборная константа, характеризующая именно такое подключение, изменение схемы подключения соединительных кабелей, может привести к измерению расхода, включающего систематическую ошибку.

Данная небрежность в установке прибора может привести к появлению «самохода», когда при нулевой скорости теплоносителя прибор будет индицировать некоторый расход.

**1** Проверка правильности установки нуля на «заглушенном» РУ:

1.1 Собрать расходомерный участок с технологической заглушкой на торце, установить его вертикально, закрепить датчики расхода и полностью заполнить расходомерный участок водой, предварительно прокипяченной, либо отстоянной в течение одного дня для удаления из нее воздушных пузырьков. Очистить торцы датчиков от оставшихся воздушных пузырьков механически (пальцем, кисточкой), если они образовались во время заполнения расходомерного участка.

1.2 Подключить ДР и термосопротивления (ТСП) к соответствующим кабелям.

1.3 Включить прибор в сеть, при этом на индикаторе должны отсутствовать сообщения об ошибках измерения расхода и температуры.

1.4 Войти в режим «Установка нуля» и произвести установку обоих каналов одновременно или раздельно. Во время установки на экране индицируются две группы цифр. Первая несет аппаратную информацию о нулевой скорости теплоносителя и запоминается прибором до следующей переустановки. Вторая группа показывает количество циклов измерения нулевой скорости. Для одинаковых типов РУ эти количества циклов измерений, как правило, совпадают. Для разных типов РУ они могут быть разными, в пределах 30-50 циклов, но не превышают 63-х.

1.5 Если установка нуля не завершилась положительным результатом, необходимо проверить исправность кабелей, качество соединений в разъемах, затем повторить предыдущий пункт.

**2** Для успешного проведения установки гидравлического нуля на объекте необходимо обеспечить**:** 

надежное перекрытие потока теплоносителя с двух сторон расходомерного участка с помощью задвижек;

качественный монтаж и исправность датчиков расхода, датчиков температуры, а также подводящих кабелей прибора;

наличие гарантированного электрического контакта между заземляющим контактом розетки питания вычислителя и заземляющим контуром помещения, в котором установлен счетчик;

электромагнитная обстановка, создаваемая окружающим оборудованием, не должна превышать уровня, допустимого для счетчика, т.е. соответствовать нормам, оговоренных в ГОСТ Р 51649-2000 и в ГОСТ Р 51522-99.

Перед установкой гидравлического нуля необходимо пропустить через систему объекта тепло - водоснабжения на максимальном расходе теплоноситель (воду) в течение получаса, затем перекрыть сначала задвижку после расходомерного участка, а после этого перекрыть задвижку перед расходомерным участком. Установку гидравлического нуля можно производить через несколько минут после того, как прекратятся колебания воды в перекрытом участке.

Если при этом значения первой группы цифр, отображаемые на индикаторе счетчика, и фиксируемые счетчиком как нулевую скорость теплоносителя, превышает 500 или количество циклов измерений заметно больше, чем при установке нуля на «заглушенном» РУ, то, возможно, имеет место:

- − наличие пузырьков воздуха в РУ;
- утечка теплоносителя через задвижки;
- − значительный уровень внешних электромагнитных помех.

Уровень помех можно понизить, уровняв потенциалы между заземляющим контактом сетевой розетки (заземляющим контуром помещения) и РУ.

Наличие блока резервного питания, либо внешнего сетевого фильтра, включенных в незаземленную розетку не понизят уровень помех. Использование указанных устройств может дать положительный эффект только в комплексе с использованием качественного контура заземления (аттестованного, сертифицированного).